# **12de T3 Europe Symposium www.t3vlaanderen.be**

## *17-18 augustus 2009 KHBO Campus Oostende*

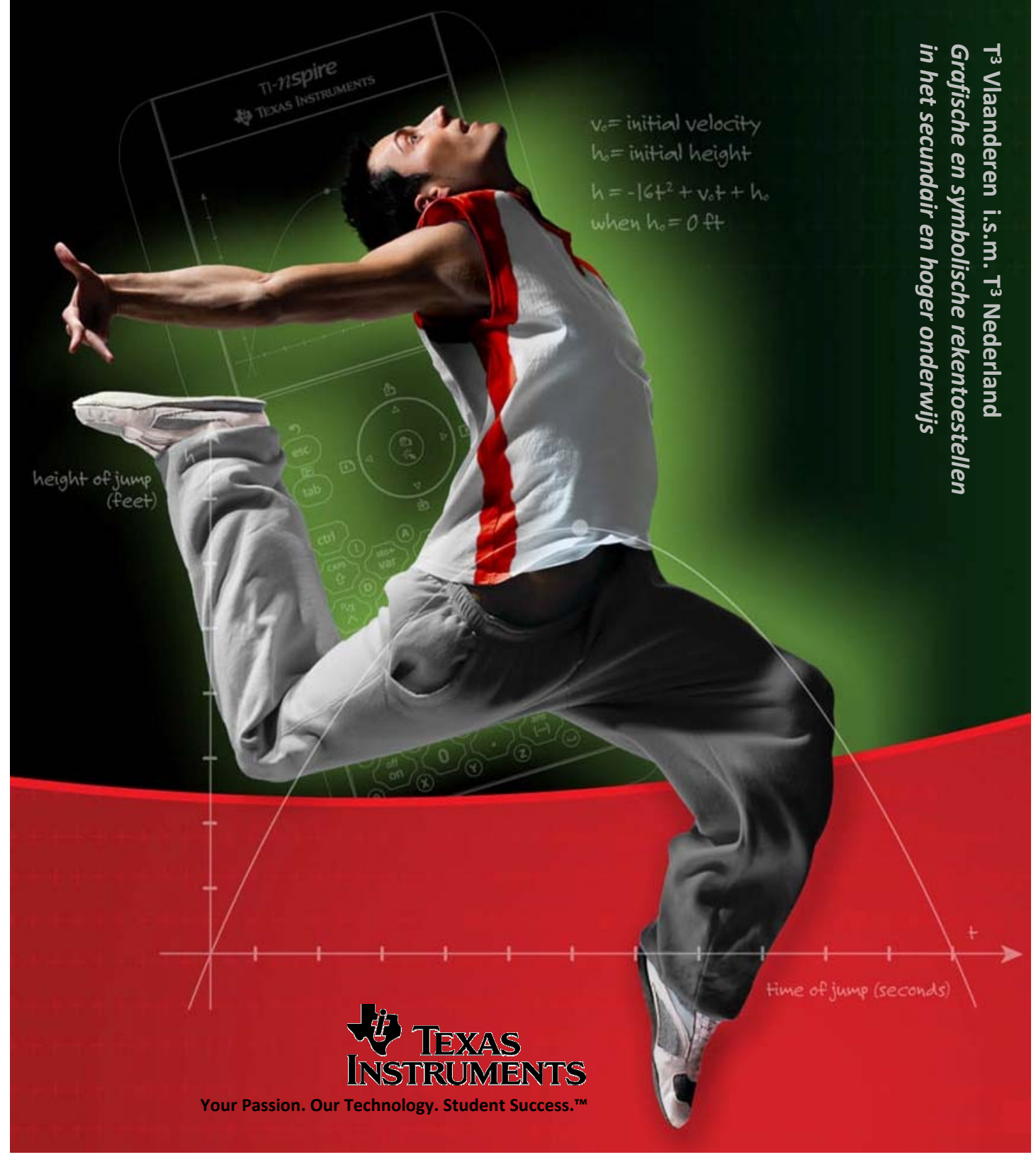

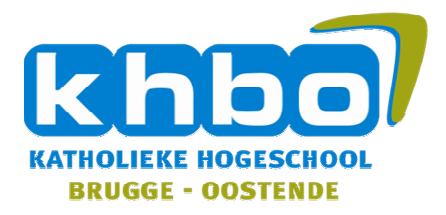

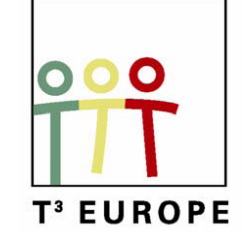

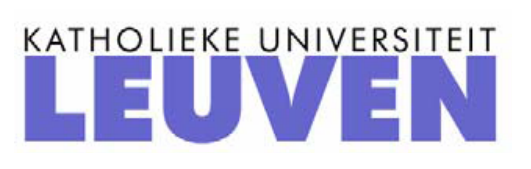

# **12de T3 Europe Symposium Oostende**

17 & 18 augustus 2009

# *Grafische en symbolische rekentoestellen gebruiken in het secundair en hoger onderwijs*

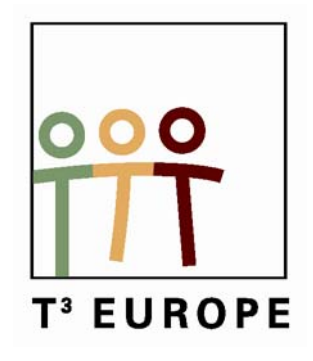

www.t3vlaanderen.be

**\_\_\_\_\_\_\_\_\_\_\_\_\_\_\_\_\_\_\_\_\_\_\_\_\_\_\_\_\_\_\_\_\_\_\_\_\_\_\_\_**

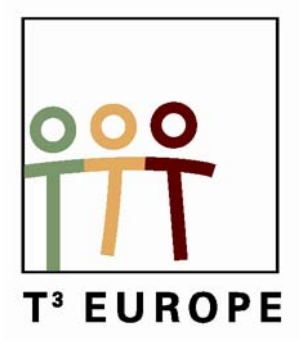

# Inhoud

### **Plenaire lezingen**

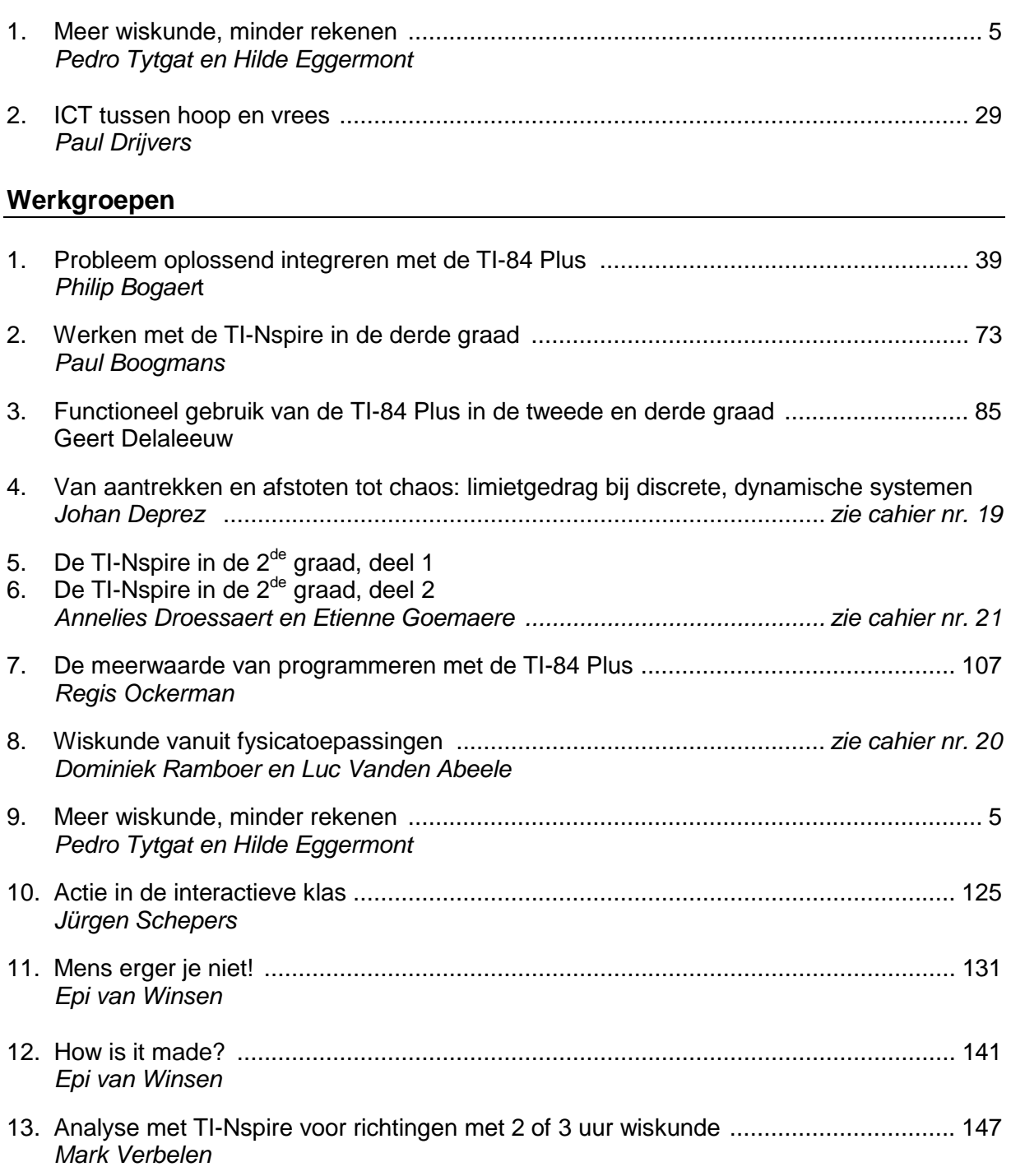

#### $T^3$  Symposium 2009 2

# Programma **Maandag 17 augustus 2009**

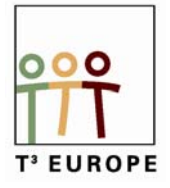

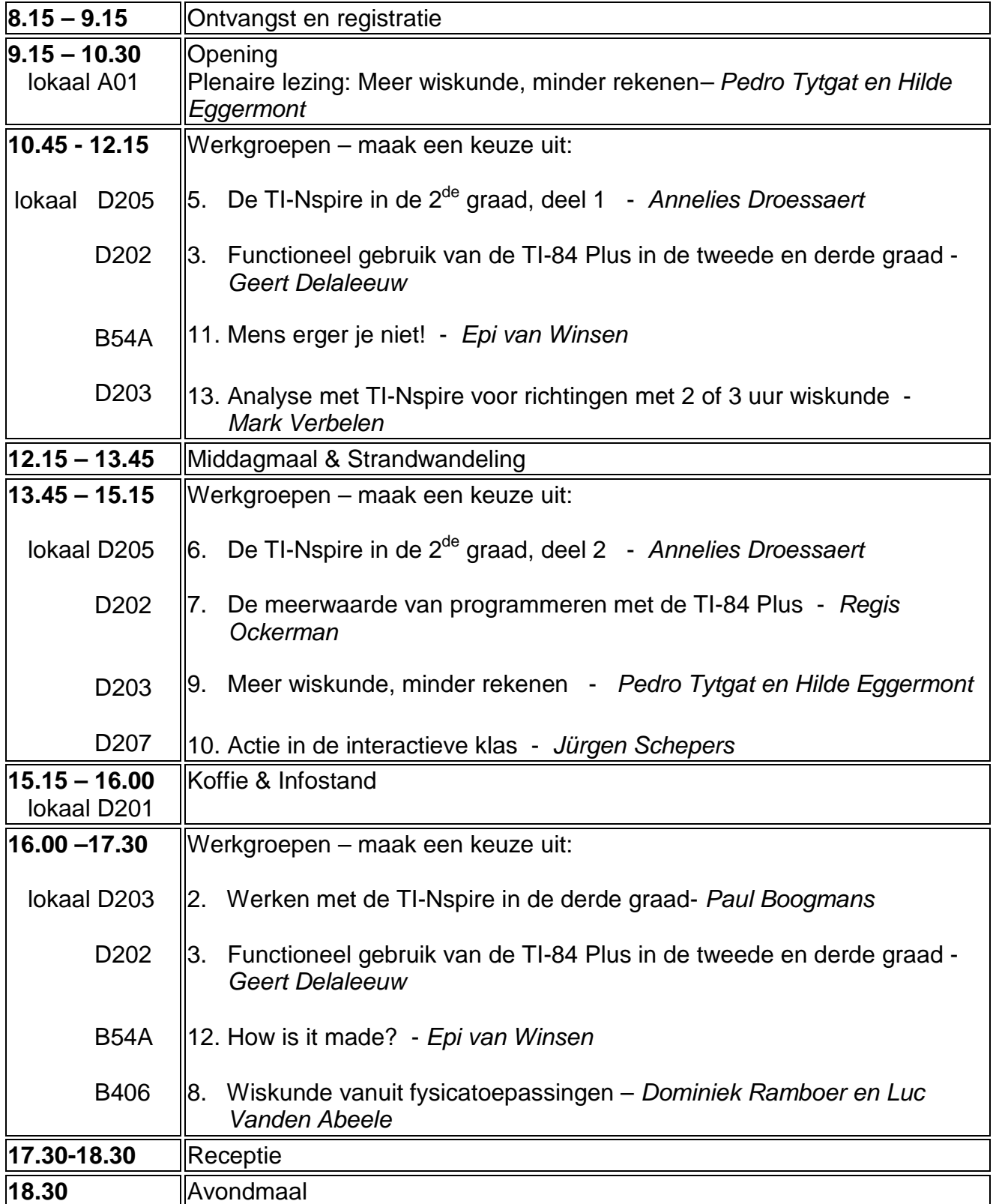

# Programma **Dinsdag 18 augustus 2009**

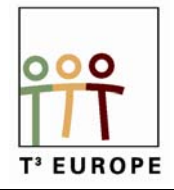

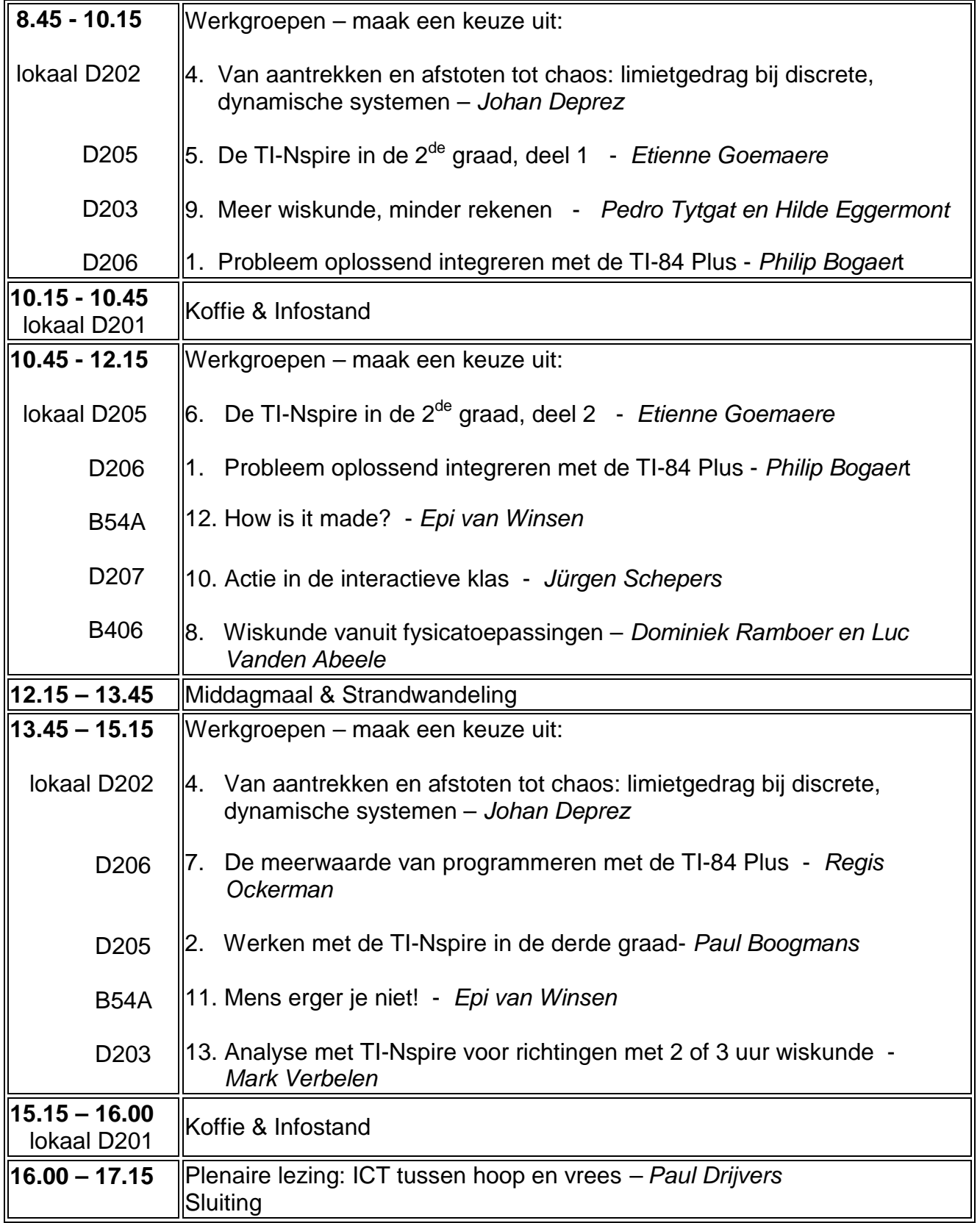

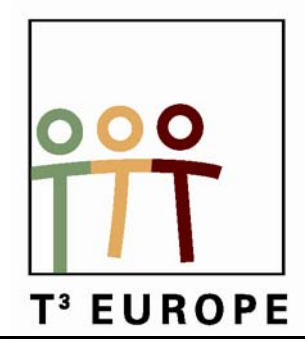

# **12<sup>de</sup> T<sup>3</sup> Europe Symposium Oostende**

17 & 18 augustus 2009

# *Meer wiskunde, minder rekenen*

# *Pedro Tytgat & Hilde Eggermont*

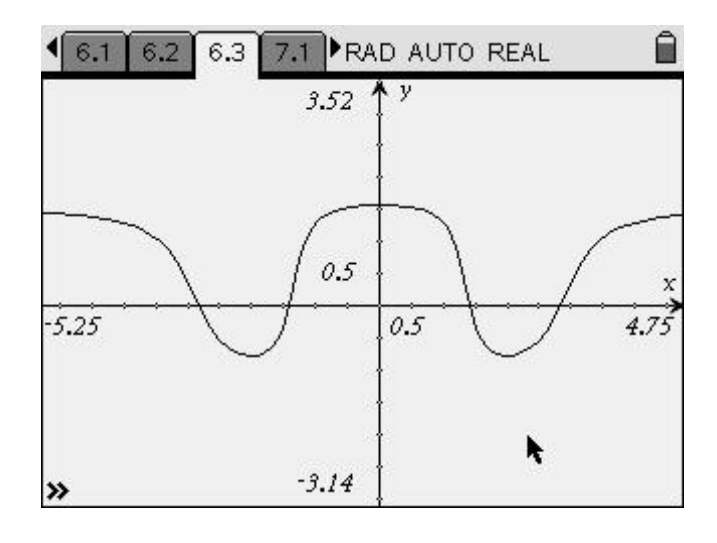

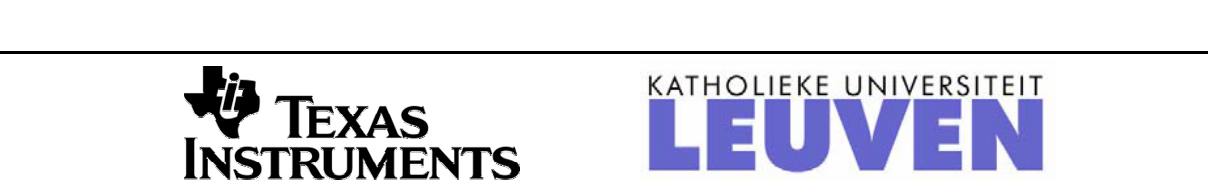

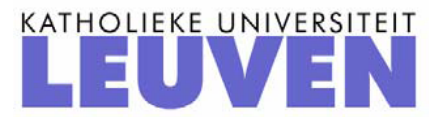

## *Meer wiskunde, minder rekenen*

*Hilde Eggermont, Pedro Tytgat Sint-Pieterscollege - Leuven* 

### *Inleiding*

Het was wellicht nooit anders: ons wiskundeonderwijs is in volle evolutie. En ook dit is wellicht van alle tijden: sommige evoluties lijken gunstig, andere niet, overigens zonder algemene consensus over welke evoluties nu gunstig zijn en welke niet.

Rekentoestellen in het algemeen en computeralgebrasystemen (CAS) in het bijzonder, vormen al jaren het onderwerp van verhitte discussies. Sommigen hemelen ze kritiekloos op, terwijl anderen ze al even ongenuanceerd beschouwen als bron van alle kwaad.

Het doet me een beetje denken aan verhitte discussies die in de jaren '60 blijkbaar hoogtij vierden: volgens sommigen ging de hele maatschappij en eeuwen beschaving naar de verdoemenis en was de oorzaak… jawel: de rock-'n-roll! Dit was een symbool dat blijkbaar als bliksemafleider diende, een zeer zichtbare, gemakkelijke zondebok, de bron van alle kwaad. En zo kwam het dat vaders en moeders hun kroost verboden om deze satansmuziek via hun transistorradiootje te beluisteren, laat staan te twisten en te rocken met lijf en leden. Verbied die muziek en alles zou blijven zoals het vroeger was!

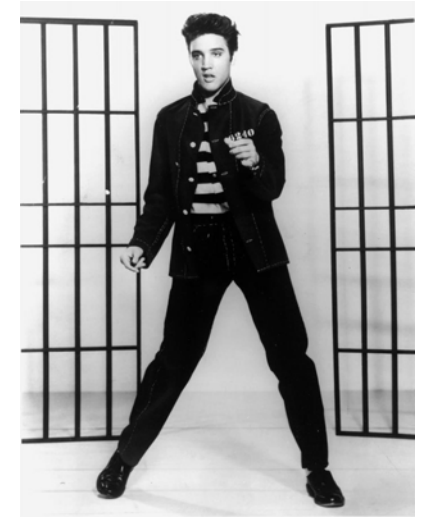

Ondertussen kunnen we hierom glimlachen en hebben we genoeg overzicht om te weten dat die nieuwe muziek en dansstijl slechts een randfenomeen binnen een ruimere

evolutie waren. Met gunstige en minder gunstige nieuwe fenomenen. En rock-'n-roll is er nog steeds, ondertussen voor kinderen van 7 tot 77 jaar…

Wij geloven niet dat de huidige grafische rekenmachines de oorzaak zijn van alle reële of vermeende ongunstige evoluties in het wiskundeonderwijs. Evenmin denken we dat een CAS het begin van het einde inluidt. Het is immers een rekentoestel, geen denktoestel. En wil wiskunde nu toevallig een denkdiscipline zijn…

Maar een CAS stelt ons, wiskundeleerkrachten, wel voor nieuwe didactische uitdagingen, wellicht meer dan de grafische rekentoestellen dat deden. Wanneer en hoe voer je zo'n rekentoestel in? Wat moeten leerlingen nog met pen en papier kunnen? Hoe evalueer je met een CAS? Welke oefeningen zijn nog interessant, welke worden banaal, welke nieuwe opdrachten worden mogelijk?

Bovendien confronteert de invoering van zo'n algebraïsch rekenhulpje ons met de plaats van het rekenen in de wiskundeles. "*Rekenen verhoudt zich tot wiskunde, zoals typen tot literatuur*", las ik ooit ergens. Leuk aforisme, maar klopt het wel? Welke rekenvaardigheden zijn nog nodig, hoeveel tijd moet hierin nog geïnvesteerd worden, moet de verhouding rekenen-redeneren bijgesteld worden en zo ja, in welke richting?

Aan de hand van enkele voorbeelden uit onze lessen van de voorbije jaren hopen we te laten zien dat het rekenen met een CAS het *redeneren* niet in de weg hoeft te staan, maar integendeel een prominentere plaats kan geven. Daarmee willen we mogelijke valkuilen bij het gebruik van een computeralgebrasysteem echter niet van tafel vegen en blijven we geloven in de waarde van een pen-en-papierfase bij het aanleren van algebraïsche technieken. Let's rock!

### *Problemen uit de analyse oplossen*

#### *Een eenvoudig voorbeeld*

Bij de analyse, meer bepaald bij het onderdeel verloop van functies, kan CAS ervoor zorgen dat leerlingen zich meer kunnen focussen op het redeneerwerk en het rekenwerk kunnen laten uitvoeren door de machine. Eerst bekijken we een eenvoudig voorbeeld waarbij het redeneerwerk beperkt is.

Bepaal het voorschrift van de derdegraadsveeltermfunctie die –2 als nulpunt heeft, in 5 een extreme waarde gelijk aan 49 bereikt en in het punt  $P(3, f(3))$  een buigpunt heeft.

De functie die we zoeken, heeft dus een voorschrift van de vorm  $f(x) = ax^3 + bx^2 + cx + d$ . Verder hebben we de volgende vier voorwaarden:

$$
\begin{cases}\nf(-2) = 0 \\
f(5) = 49 \\
f'(5) = 0 \\
f''(3) = 0.\n\end{cases}
$$

De TI-*n*spire gebruikt voor afgeleiden de Leibniznotaties. De afgeleide functie wordt genoteerd met  $\frac{d}{dx}(f(x))$ . Hierin mogen we echter de variabele *x* niet zomaar vervangen door een waarde. Hiervoor moeten we de verticale streep ("waarbij") gebruiken. *f* '(5) wordt op deze manier  $\frac{d}{dx} (f(x)) |x = 5$ . Als je deze uitdrukking gelijk moet stellen aan nul, moet je er haakjes rondplaatsen of de uitdrukking beginnen met "0 =". Nu kunnen we het stelsel in de rekenmachine invoeren en laten oplossen.

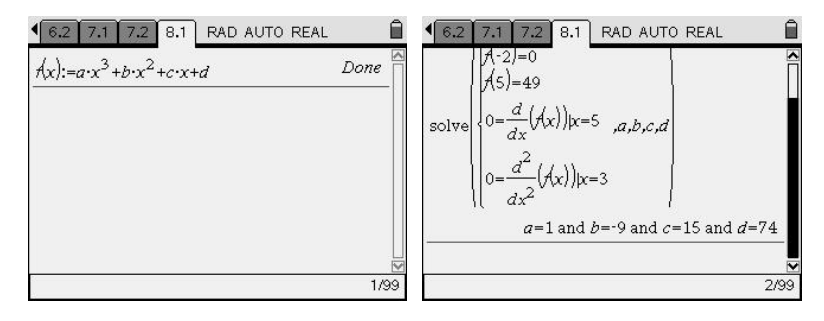

De gezochte functie is dus  $f(x) = x^3 - 9x^2 + 15x + 74$ .

#### *Een lastigere opgave*

In het volgende voorbeeld duiken er enkele complicaties op bij het oplossen van het stelsel. Dat is het moment dat er moet geredeneerd worden en er meer verwacht wordt dan het toepassen van een automatisme.

Van de functie *f* is geweten dat ze een voorschrift heeft van de vorm  $f(x) = \frac{\sqrt{ax + b} + c}{f}$  $=\frac{\sqrt{ax+b+c}}{\sqrt{x}+d}$ . Verder is dom  $f = [2, +\infty]$ , bereikt *f* een extremum in het punt  $P(4,2)$  en is  $f(2) = 4(\sqrt{2} - 1)$ . Bepaal dan *a*, *b*, *c* en *d*.

Eens leerlingen vertrouwd zijn met het CAS-toestel, schrijven ze vlot de voorwaarden op waaraan *f* moet voldoen en kunnen ze via de Solve-instructie de parameters bepalen. Alleen de voorwaarde i.v.m. het domein is wat lastiger te schrijven als een vergelijking. Het domein van *f* zal bestaan uit de *x*-waarden waarvoor  $ax + b \ge 0$  en  $\sqrt{x} + d \ne 0$ . Aangezien 2 de rand van het domein is, moet 2 het nulpunt van  $ax + b$  zijn. Bijgevolg moet  $2a + b = 0$ . Verder moet *a* > 0 . Tot slot hebben we nog de voorwaarde dat het nulpunt van de noemer buiten [2,  $+\infty$ [ moet vallen. Dit leidt tot de ongelijkheid *x* < 2 indien  $\sqrt{x} + d = 0$ . De voorwaarden leiden tot het volgende stelsel:

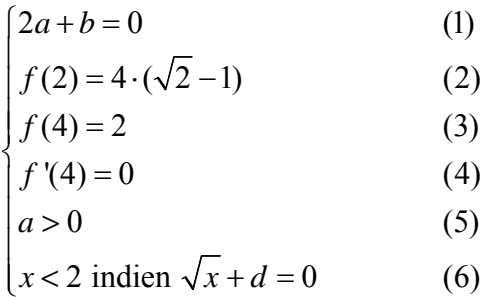

Hieronder zien we hoe het stelsel ingevoerd wordt en wat het antwoord van het rekentoestel is.

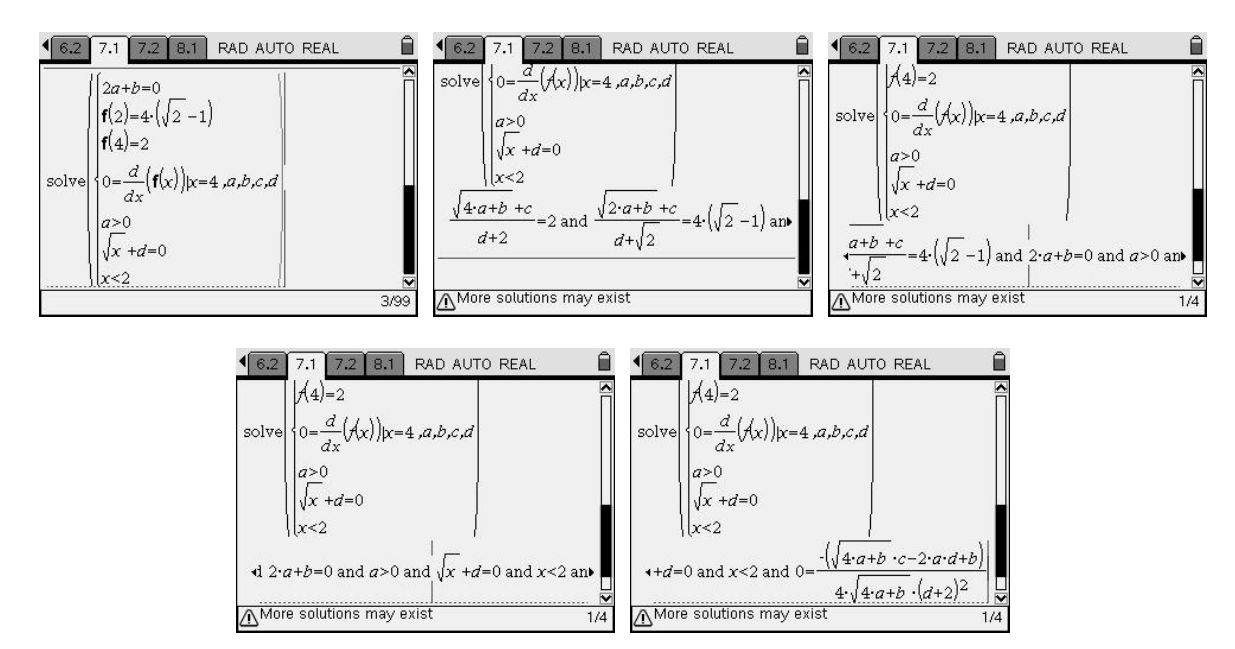

Dit is een tegenvaller! Het stelsel is te ingewikkeld en kan niet opgelost worden door de rekenmachine. Om het wat eenvoudiger te maken laten we de twee voorwaarden (5) en (6) (die met ongelijkheden) weg. We houden dan nog vier voorwaarden over. Dit moet volstaan om de vier parameters te bepalen. We zien het resultaat hieronder.

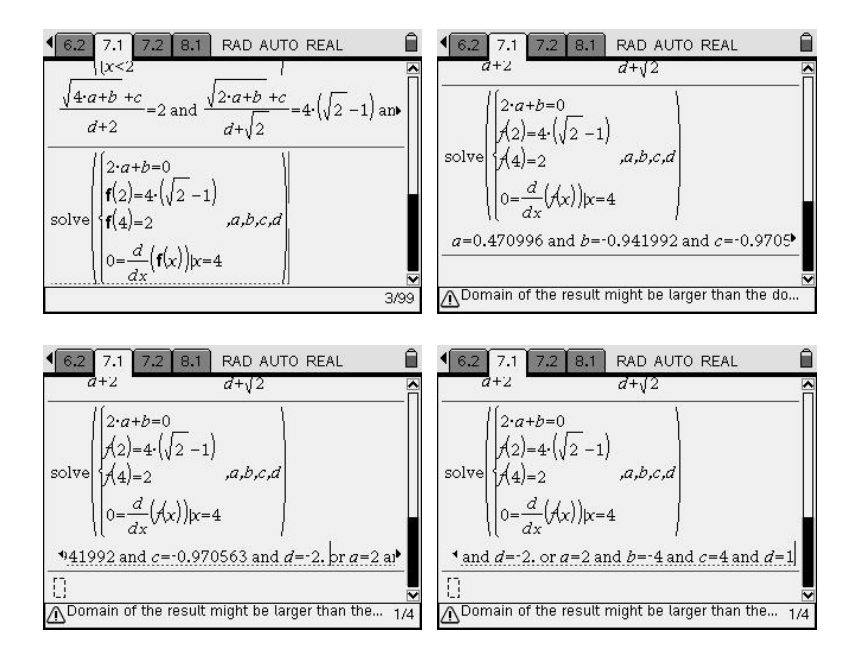

We krijgen twee oplossingen.

$$
\begin{cases}\na = 0,470996 \\
b = -0,941992 \\
c = -0,970563\n\end{cases}\n\text{ en }\n\begin{cases}\na = 2 \\
b = -4 \\
c = 4 \\
d = 1\n\end{cases}
$$

De eerste oplossing kon niet exact berekend worden, de tweede wel. We moeten nog controleren of er voldaan is aan de ongelijkheden die we niet in het stelsel gestoken hebben. Beide oplossingen voldoen aan de voorwaarde (5).

Voor voorwaarde (6) moeten we nagaan dat het nulpunt van de noemer kleiner is dan 2. Indien *d* strikt positief is, is er geen nulpunt van de noemer en is er zeker aan de voorwaarde voldaan. De tweede oplossing voldoet dus al zeker aan (6). Om de eerste oplossing te controleren zoeken we het nulpunt van de noemer indien *d* = −2. Hiervoor moeten we een eenvoudige irrationale vergelijking oplossen:

$$
\sqrt{x} - 2 = 0 \Leftrightarrow \sqrt{x} = 2 \Leftrightarrow x = 4.
$$

Bij deze waarde van *d* zou dom  $f = [2, 4] \cup [4, +\infty]$ , wat niet klopt met het gegeven. Bovendien zou het dan onmogelijk zijn dat  $f$  een extremum bereikt voor  $x = 4$ .

Er is dus slechts één oplossing, nl.  $f(x) = \frac{\sqrt{2x - 4 + 4}}{\sqrt{x} + 1}$  $=\frac{\sqrt{2x-4+4}}{\sqrt{x}+1}$ . De grafiek van deze functie wordt

hieronder weergegeven.

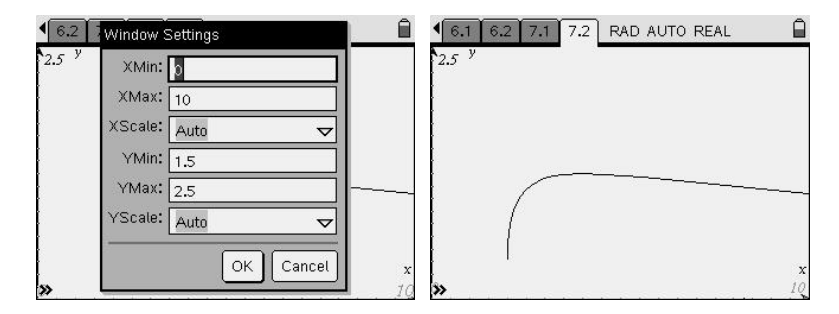

#### *Voorwaarden waarin limieten voorkomen*

Uitdrukkingen met limieten vormen een ander type van voorwaarden die voor de rekenmachine vaak uitdraait op een onbepaaldheid terwijl het probleem door redenering eenvoudig op te lossen is. Om dit te illustreren nemen we de volgende opgave uit een handboek<sup>1</sup>.

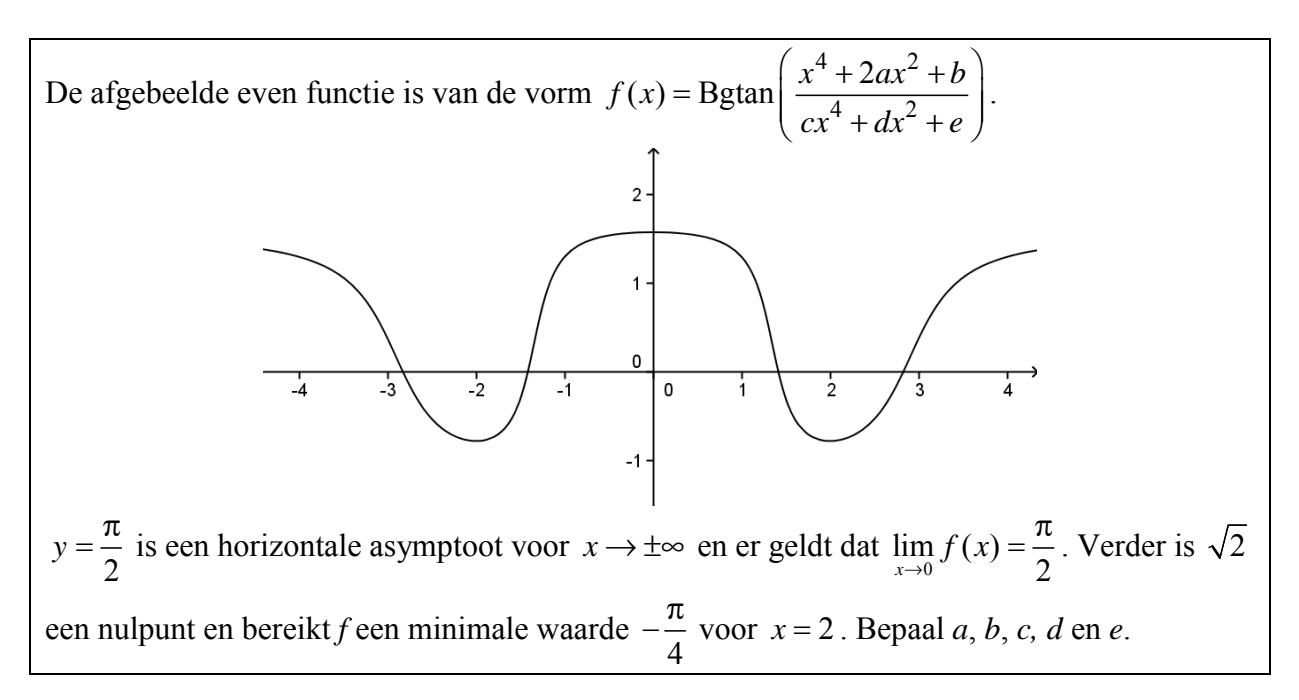

We maken eerst een lijstje van de voorwaarden waaraan de functie *f* moet voldoen:

$$
\begin{cases}\n\lim_{x \to +\infty} f(x) = \frac{\pi}{2} \\
\lim_{x \to 0} f(x) = \frac{\pi}{2} \\
f(\sqrt{2}) = 0 \\
f(2) = -\frac{\pi}{4} \\
f'(2) = 0\n\end{cases}
$$

We definiëren deze functie *f* in het rekentoestel en proberen het stelsel op te lossen.

 $\overline{a}$ <sup>1</sup> P. Gevers, e.a., Delta 6 (6-8u) Analyse deel 1, Wolters-Plantyn (Mechelen), 2004, p. 54.

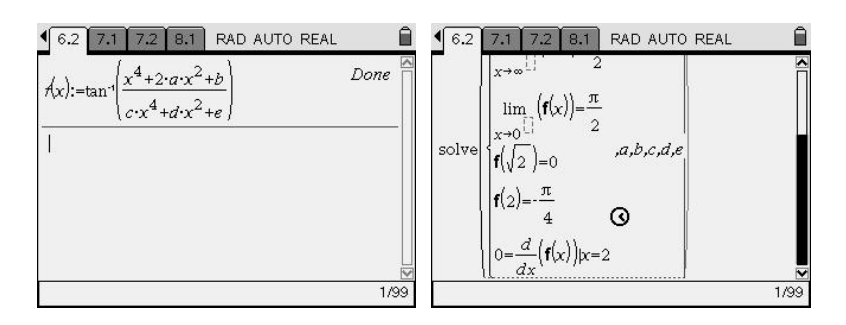

Het stelsel kan helaas niet worden opgelost. De rekenmachine blijft zoeken, zonder resultaat. Om de limieten uit te rekenen is er meer informatie nodig i.v.m. de parameters.

Nu weten we dat de limiet van de boogtangensfunctie slechts  $\frac{\pi}{2}$  geeft indien het argument naar +∞ gaat. Dit betekent dat we de limieten als volgt kunnen herschrijven:

$$
\lim_{x \to +\infty} \frac{x^4 + 2ax^2 + b}{cx^4 + dx^2 + e} = +\infty \qquad \text{en} \qquad \lim_{x \to 0} \frac{x^4 + 2ax^2 + b}{cx^4 + dx^2 + e} = +\infty \, .
$$

De limieten zijn nu limieten van rationale functies geworden. De eerste limiet is slechts oneindig indien de graad van de teller hoger is dan die van de noemer. Dit betekent dat *c* = 0 . De tweede limiet is oneindig indien 0 een nulpunt is van de noemer (en niet van de teller). Hieruit halen we dat ook  $e = 0$ .

Deze twee waarden voeren we in en we proberen het stelsel opnieuw op te lossen.

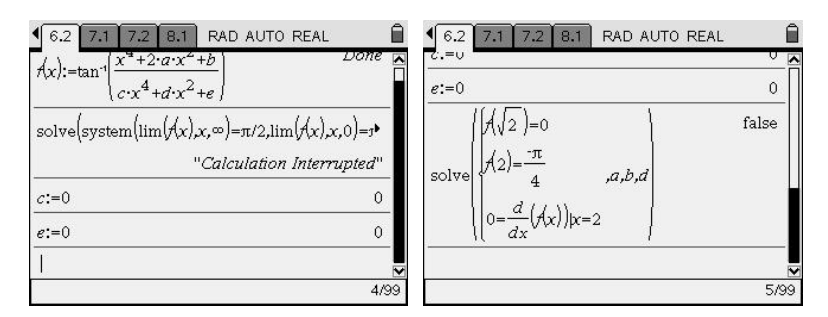

Merkwaardig genoeg krijgen we nu de melding 'false'. Dat is vreemd, want er is wel een grafiek van de functie gegeven. De functie moet bijgevolg wel bestaan. We isoleren weer een deeltje van het stelsel. We nemen de uitdrukking met de afgeleide. Met de rekenmachine berekenen we die afgeleide in  $x = 2$ .

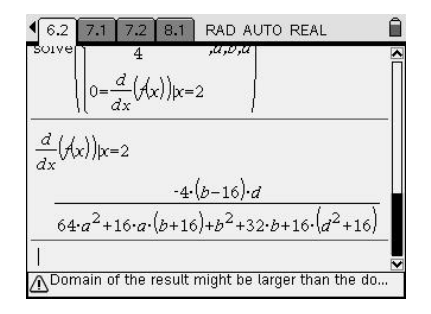

Het is niet moeilijk om na te gaan wanneer deze breuk nul is. Dit is zo als  $b = 16$  of als  $d = 0$ . Dit laatste is niet mogelijk, want als *d* = 0 , dan is de noemer van het argument in de functie *f* nul, wat uiteraard niet kan. Bijgevolg is  $b = 16$ .

Dit kunnen we weer invoeren en opnieuw proberen we het resterende stelsel op te lossen.

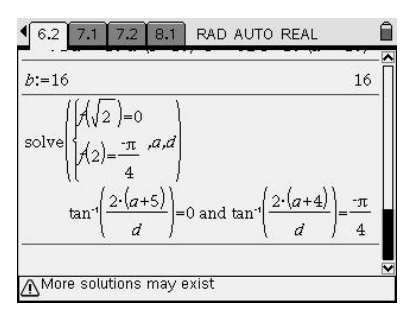

Nog steeds kan het stelsel niet opgelost worden. De vergelijkingen zijn nu wel eenvoudig te herschrijven zonder de functie Bgtan te gebruiken. Nu de vergelijkingen rationale uitdrukkingen zijn, kunnen de overblijvende parameters wel berekend worden.

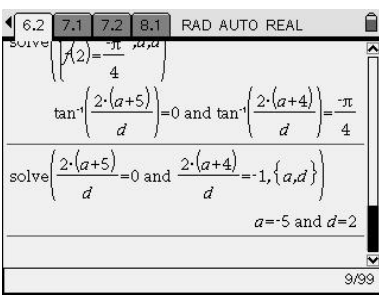

De grafiek laat zien dat we de parameters juist bepaald hebben.

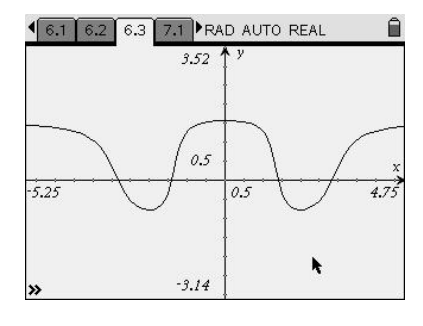

### *Ruimtemeetkunde: oude problemen anders aangepakt*

Gegeven: *A*(3, −1, 1), *B*(5, −3, 1), *C*(3, 3, 5); *m* is de rechte door *C* met  $\vec{d}(1, 0, 2)$  als richtingsvector. Gevraagd: toon aan dat er door het punt *P*(3, 1, 1) geen rechte mogelijk is die zowel *AB* als *m* snijdt.2

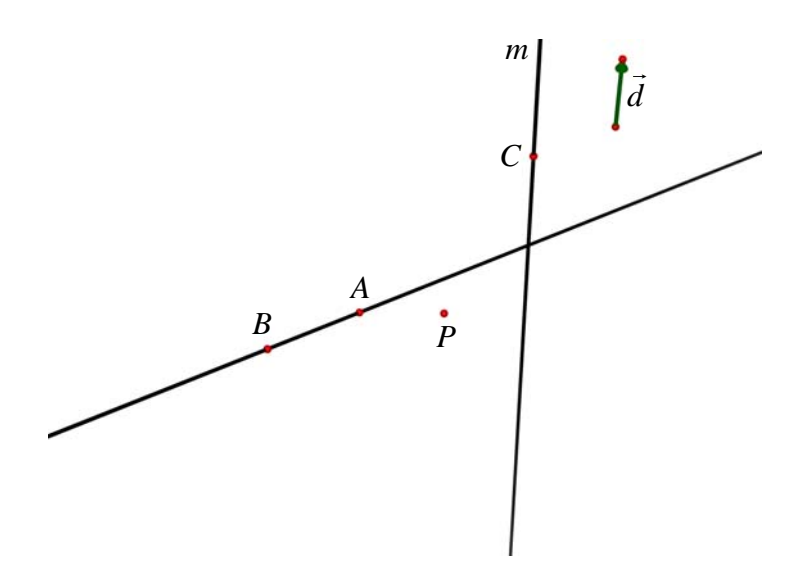

*Een eerder 'klassieke' aanpak van de leerkracht* 

- Construeer het vlak α door *AB* dat *P* bevat. Dit kan, omdat *P* niet op *AB* ligt. (Elke rechte die *AB* snijdt en door *P* gaat, ligt in α.)
- Er zijn nu twee mogelijkheden.

Indien de rechte *m* het vlak α niet snijdt, is het gevraagde aangetoond; snijdt de rechte *m* het vlak α in een punt, dat we *S* noemen, dan is het gevraagde aangetoond indien *PS* de rechte *AB* niet snijdt.

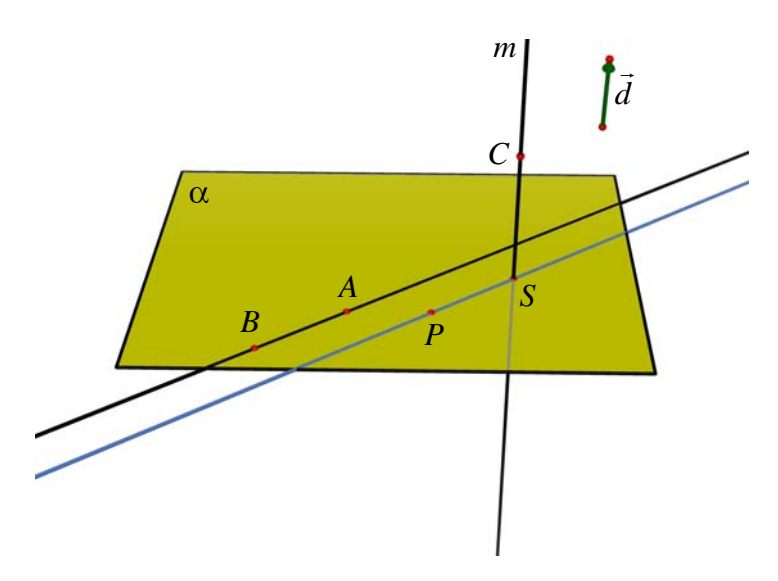

 $\overline{a}$ <sup>2</sup> P. Gevers, e.a., Delta 5/6 (6-8u) Ruimtemeetkunde, Wolters-Plantyn (Mechelen), 2003, p. 192.

Voor het opstellen van de vergelijking van het vlak  $\alpha$  zijn er verschillende standaardprocedures mogelijk, maar het snelst gaat het wanneer je opmerkt dat de punten *A*, *B* en *P* als *z*-coördinaat 1 hebben: je vindt dan meteen  $\alpha \leftrightarrow z = 1$ .

• Voor de vergelijking van *m* vind je 3 3  $5 + 2$  $x = 3 + s$  $m \leftrightarrow \{y$  $z = 5 + 2s$  $\left(x = 3 + \cdots \right)$  $\leftrightarrow \begin{cases} y = 1 \end{cases}$  $\zeta = 5 +$  $(cf (x, y, z) = (3, 3, 5) + s \cdot (1, 0, 2)$  of  $3 \mid \cdot \cdot \mid 1$  $3 + s \cdot | 0$  $5 \mid$  | 2 *x*  $y = 3 + s$  $\begin{bmatrix} x \\ y \\ z \end{bmatrix} = \begin{bmatrix} 3 \\ 3 \\ 5 \end{bmatrix} + s \cdot \begin{bmatrix} 1 \\ 0 \\ 2 \end{bmatrix}$ ).

Voor het eventuele snijpunt van α en *m* zoek je de waarde van de parameter *s* waarvoor  $5+2s = 1$ ; op zicht kun je hieruit  $s = -2$  afleiden. Het snijpunt *S* heeft dus als coördinaat (1, 3, 1) .

• De rechten *AB* en *PS* zijn evenwijdig en disjunct, aangezien  $\overrightarrow{AB}(2, -2, 0)$  en  $\overline{PS}(-2, 2, 0)$  veelvouden zijn van elkaar en *P* niet op *AB* ligt. Hiermee is het gevraagde aangetoond.

#### *Een alternatieve aanpak van een leerling*

Een van mijn zesdejaarsleerlingen redeneerde als volgt.

- Beschouw de variabele punten *L* op *AB* en *M* op *m*.
- Stel de vergelijking van *LM* op.
- Toon aan dat *P* nooit op *LM* ligt.

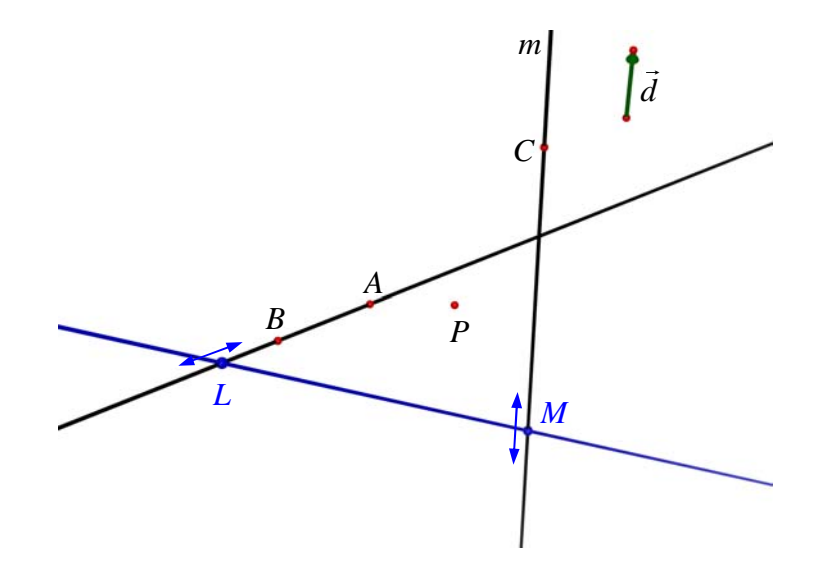

• Een richtingsvector van *AB* is  $\vec{d}_{AB}(1, -1, 0) = \frac{1}{2} \overrightarrow{AB}$ . Met steunpunt  $A(3, -1, 1)$  vinden we als vergelijking:

$$
AB \leftrightarrow \begin{cases} x = 3 + r \\ y = -1 - r \\ z = 1 \end{cases}
$$

Bijgevolg heeft *L* een coördinaat van de vorm  $(3 + r, -1 - r, 1)$  met *r* een willekeurig reëel getal.

- Op dezelfde manier vinden we:  $\text{co}(M) = (3 + s, 3, 5 + 2s)$ .
- Een richtingsvector van *LM* is bijgevolg  $\overrightarrow{LM}(s-r, r+4, 2s+4)$ . Gebruiken we  $L(3+r, -1-r, 1)$  als steunpunt, dan vinden we als vergelijking voor *LM*:

$$
LM \leftrightarrow \begin{cases} x = 3 + r + (s - r) \cdot t \\ y = -1 - r + (r + 4) \cdot t \\ z = 1 + (2s + 4) \cdot t \end{cases}
$$

• Het punt *P*(3, 1, 1) ligt op *LM* indien er een waarde voor *r*, *s* en *t* bestaat zodat

$$
\begin{cases}\n3 = 3 + r + (s - r) \cdot t \\
1 = -1 - r + (r + 4) \cdot t \\
1 = 1 + (2s + 4) \cdot t\n\end{cases}
$$

Voor een CAS is het oplossen van dit niet-lineaire stelsel een koud kunstje.

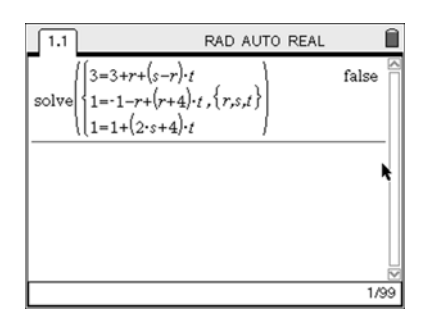

Er blijkt geen oplossing te zijn en dus is er geen rechte door *P* die *AB* en *m* snijdt.

#### *Beter of minder goed?*

Een voordeel van de leerkrachtenaanpak, vanuit algebraïsch standpunt, is dat er slechts één parameter wordt ingevoerd, terwijl er in de leerlingenaanpak meteen drie zijn.

Wie zonder CAS is gevormd, heeft de gewoonte ontwikkeld om altijd zo weinig mogelijk onbekenden in te voeren, om het aantal op te lossen vergelijkingen te beperken. Velen onder ons zouden de bovenstaande leerlingenaanpak daarom vroegtijdig stopgezet hebben en naar een (algebraïsch) elegantere oplossing gezocht hebben.

Een m.i. moeilijk te beantwoorden vraag is nu hoe belangrijk dit streven naar een minimaal aantal variabelen is voor een goede wiskundevorming. En, indien het belangrijk is, hoe we dit streven toch kunnen aanwakkeren in een CAS-omgeving.

Een andere vraag is wat er *positief* is bij deze aanpak. Enerzijds heeft deze leerling een redenering uit een ander type opdracht succesvol *getransfereerd* naar deze nieuwe situatie, zonder gehinderd of vertraagd te worden door wat rekenwerk. Bovendien vereist zijn oplossingsmethode een goed begrip van de *betekenis* van de verschillende parameters *r*, *s* en *t*. Andere leerlingen uit diezelfde klas brachten het er op dat vlak minder goed van af (zie de onderstaande opdracht). De houding 'voer maar onbekenden in en vind voor elke bijkomende onbekende een extra vergelijking' leidde niet altijd tot succes. Een reden was daarbij vaak onvoldoende inzicht in de betekenis van de optredende symbolen.

Het gebruik van een CAS compenseert of maskeert dat gebrek aan inzicht dus niet automatisch. Een pleidooi om een minimaal aantal onbekenden in te voeren blijft dus relevant, ook voor jonge CAS-gebruikers.

*Een mogelijke opgave (8u-leerlingen)* 

Herneem de opgave hierboven en beschouw de rechte *p* bepaald door  $p \leftrightarrow y = 1 + b \cdot r$ .  $\int x = 3 + a \cdot r$  $\int z = 1 + c \cdot r$ 

Toon aan dat er geen rechte *p* bestaat die zowel *AB* als *m* snijdt.

Eén van mijn leerlingen probeerde het gegeven vraagstuk op deze manier op te lossen en leerde zo een harde les op zijn eindexamen, want hij geraakte er niet uit. Tijdens de les had ik hem nochtans gewaarschuwd voor het roekeloos invoeren van onbekenden.

### *Bespreken van stelsels*

Voor het oplossen van stelsels van eerstegraadsvergelijkingen is het gebruik van grafische rekenmachines ingeburgerd. Met de functie rref([A]) (Reduced Row Echelon Form) kun je de uitgebreide matrix *A* van een stelsel herleiden tot rijcanonieke vorm.

Bij het bespreken van stelsels verschijnen er parameters in de coëfficiënten en moet er met de hand gerekend worden. Zelfs leerlingen met een goed inzicht en een goede

oplossingsstrategie komen vaak niet tot de goede oplossing omwille van 'domme' rekenfouten. Het gevolg is dat de oefeningen hierbij beperkt worden tot enkele standaardtypes (hoogstens drie vergelijkingen en drie onbekenden en hoogstens één parameter) zodanig dat er na de tweede opgave ook geen inzicht meer nodig is en leerlingen alleen nog getest worden op hun rekenvaardigheid binnen een standaardopgave. Een goed moment om een rekentoestel (of computer) met CAS in te schakelen.

Hoe dat in zijn werk gaat, bekijken we aan de hand van een voorbeeld.

Los op en bespreek het volgende stelsel met parameter *k*:  $\frac{1}{2}$  $\int x - y - kz = k^2$  $\overline{a}$  $\left\{ x-ky+z=k\right.$  $\int kx - y - z = 1$ 

Om een stelsel op te lossen gebruiken we net zoals bij het grafisch rekentoestel de instructie rref. Niet elk rekentoestel met CAS reageert op dezelfde manier bij een dergelijke opdracht. Links staat het antwoord van een TI-89 en rechts van de TI-*n*spire.

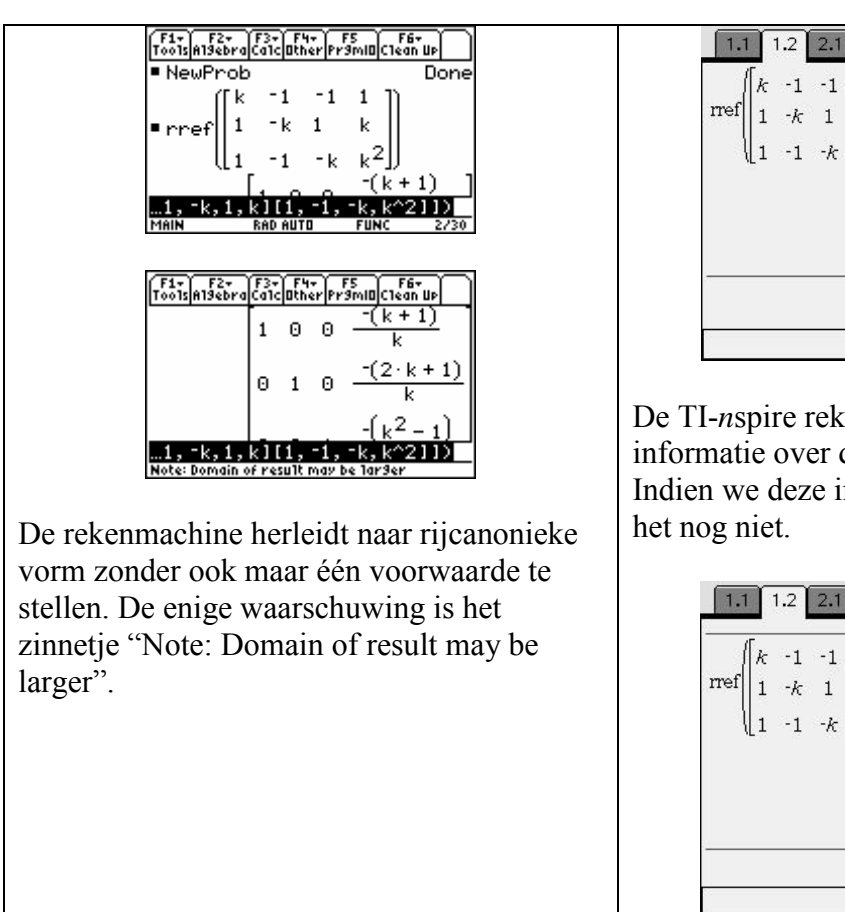

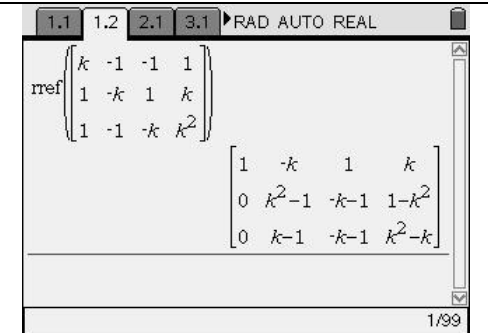

De TI-*n*spire rekent niet verder omdat er informatie over de parameter *k* ontbreekt. Indien we deze informatie toevoegen, lukt

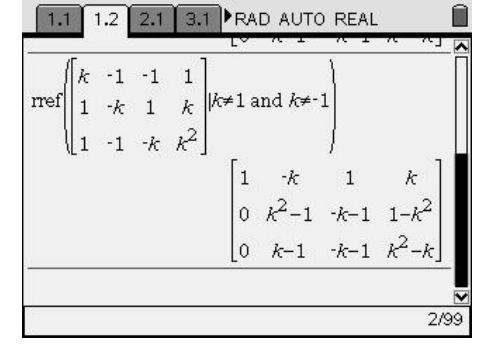

We zullen onze strategie voor het bespreken van een stelsel dus moeten afstemmen op het rekentoestel waarmee we werken.

#### *Een stelsel bespreken met de TI-89*

We hangen de hele redenering op aan de vraag "wanneer is dit stelsel een stelsel van Cramer?" Een stelsel is een stelsel van Cramer indien het evenveel vergelijkingen als onbekenden heeft en precies één oplossing heeft. Determinanten zijn een handig hulpmiddel om te onderzoeken of een vierkant stelsel een stelsel van Cramer is. Met de TI-89 vinden we dat het gegeven stelsel een stelsel van Cramer is indien *k* verschillend is van 0, 1 en − 1.

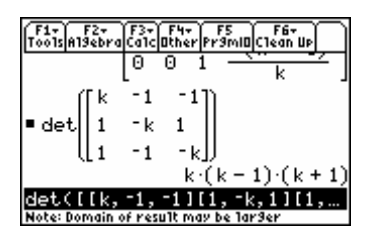

Indien het stelsel een stelsel van Cramer is, is de oplossing die we hierboven gevonden hebben inderdaad de oplossing. Het is nu niet meer erg dat we niet weten wat de

rekenmachine doet bij de berekening; we zijn er immers zeker van dat er juist één oplossing is en de gevonden oplossing voldoet.

Voor de verdere bespreking moeten we dan de bijzondere waarden voor *k* invullen in de opgave en kunnen we het stelsel zonder verdere complicaties oplossen.

Een nadeel van deze werkwijze is dat leerlingen het begrip determinant moeten kennen. Omwille van het gebruik van determinanten moet je ook een onderscheid maken tussen vierkante stelsels en andere.

#### *Een stelsel bespreken met de TI-nspire CAS*

Aangezien de *TI-nspire CAS* niet verder rekent als er het risico erin zit dat er door nul gedeeld wordt, moeten we de machine wat helpen. De eerste idee is de voorwaarden *k* ≠ 1 en *k* ≠ −1 bij de instructie te plaatsen. Dit lijkt het probleem niet op te lossen. Zelfs als de voorwaarde *k* ≠ 0 eraan wordt toegevoegd, lukt het nog steeds niet. Om de machine voorbij dit punt te helpen zullen we zelf delen door de lastige factor. De instructies voor de elementaire rijoperaties vinden we bij (menu) 7:Matrix &Vector – 9:Row Operations – 3:Multiply Row.

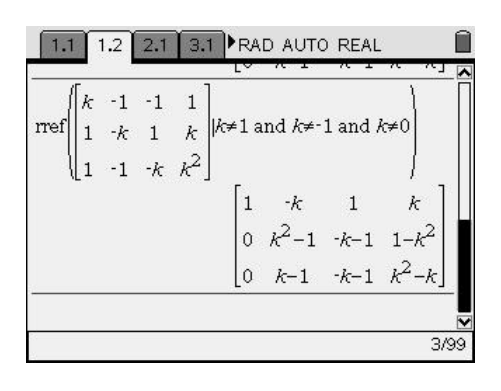

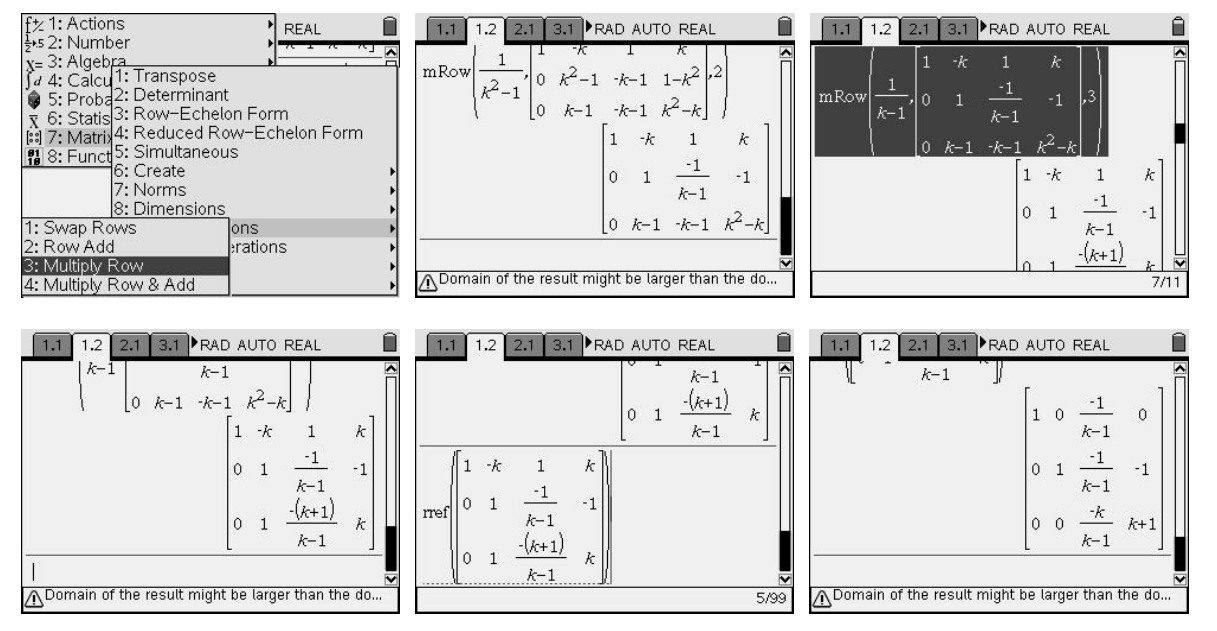

Deze laatste matrix is nog geen rijcanonieke vorm. Er is een probleem met de factor *k* in de teller op de derde rij. We zullen opnieuw handmatig moeten delen door deze factor.

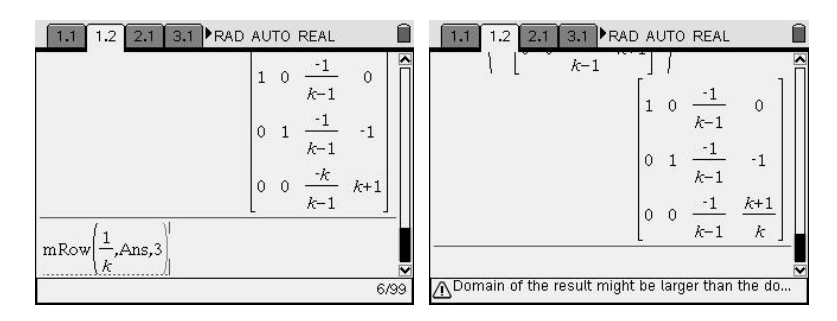

Nu kunnen we verder herleiden tot rijcanonieke vorm.

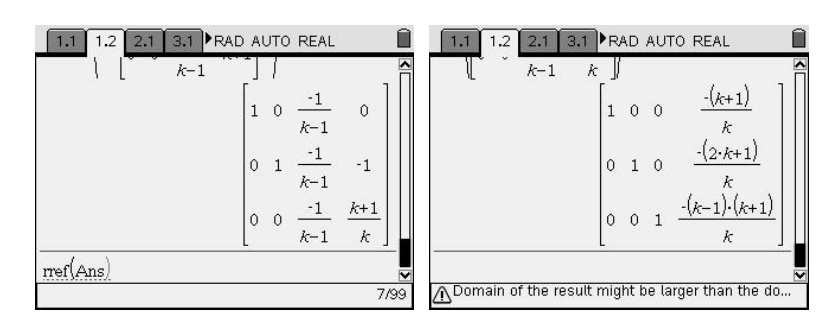

Hiermee is het algemene geval opgelost. Voor de bijzondere gevallen vullen we de speciale waarden voor *k* in de matrix in en laten die rijherleiden.

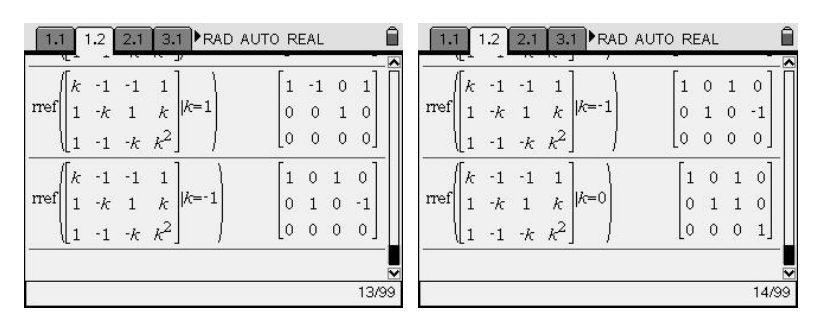

Eén van de aandachtspunten in de klas is je leerlingen mee te geven wat ze moeten opschrijven bij een dergelijke vraag.

Indien de leerlingen over CAS beschikken, is het gevaar groot dat dergelijke opgaven snel tot een soort algoritme leiden. Dat kan natuurlijk niet de bedoeling zijn van de nieuwe technologie. Daarom is het belangrijk te variëren in types en zelfs stelsels met twee parameters te bespreken, iets wat zonder CAS een te lastige opdracht zou zijn. Dank zij CAS kan het redeneren *meer* aan bod komen en kun je op toetsen en examens *nieuwe* soorten opgaven geven waarbij niet langer hun rekenvaardigheden, maar hun redeneervaardigheden gecontroleerd worden.

Een voordeel van deze werkwijze met de Ti-*n*spire is dat er geen andere methode voor stelsels met te weinig of te veel vergelijkingen nodig is. Er wordt immers gesteund op de methode van Gauss-Jordan en niet op determinanten.

*Enkele andere opgaven* 

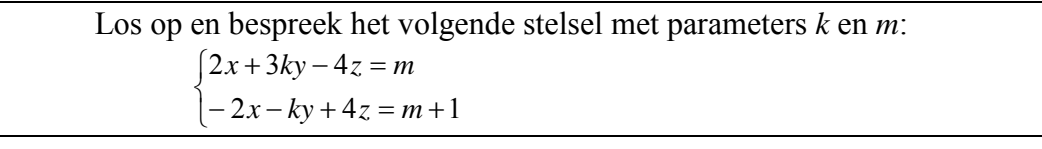

Los op en bespreek het volgende stelsel met parameters *a* en *b*:  $\int x + by + az = 1$  $\overline{a}$  $\left\{ x - aby + z = b \right\}$  $\int ax + by + z = 1$ 

*Toepassing: een vergelijking van een vlak opstellen* 

Een cartesiaanse vergelijking van een vlak opstellen komt neer op het opstellen van de oplossingsvoorwaarde voor het stelsel parametervergelijkingen van het vlak. We stellen een vergelijking op van het vlak door het punt *A*(1, 2, 3) en met richtingsvectoren  $\vec{u}(2, -1, 4)$  en  $\vec{v}$ (3, 4, -2). Het vlak  $\alpha$  wordt dan beschreven door de parametervergelijkingen

$$
\alpha \leftrightarrow \begin{cases} x = 1 + 2r + 3s \\ y = 2 - r + 4s \\ z = 3 + 4r - 2s \end{cases}
$$

Een punt  $P(x, y, z)$  behoort dan tot het vlak  $\alpha$  als en slechts als er een *r* en *s* te vinden zijn waarvoor het bovenstaande geldt. M.a.w. het stelsel moet een oplossing hebben voor *r* en *s*. We herschrijven het stelsel als een stelsel in *r* en *s* en lossen het op.

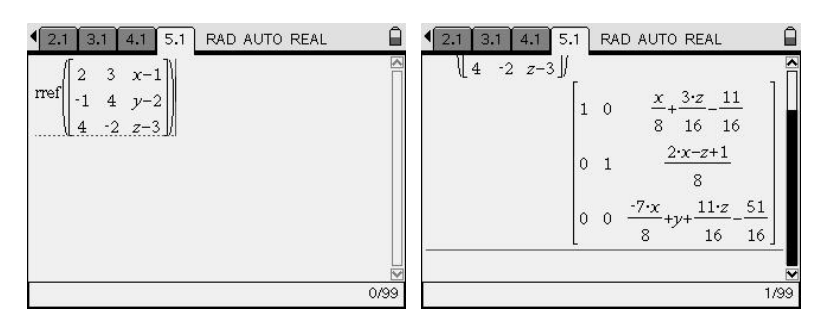

Het stelsel heeft oplossingen indien de laatste rij een nulrij is. Hier vinden we dus een vergelijking van het vlak. Om deze vergelijking nog wat op te smukken kunnen we dat element van de matrix selecteren en kopiëren naar de invoerregel. Daar kunnen we met een gepaste factor vermenigvuldigen om een mooie vergelijking over te houden.

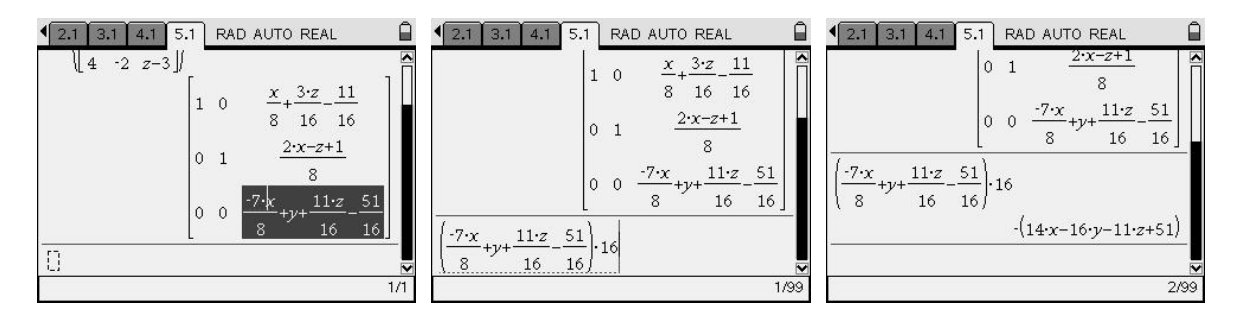

### *Beauty and The Beast: over brute rekenkracht vs. elegantie*

Toon aan: wanneer een rechte  $r$  een hyperbool  $\mathcal{H}$  snijdt in de punten  $P$  en  $Q$  en de asymptoten van die hyperbool in de punten *C* en *D*, dan is  $\overrightarrow{CP} = \overrightarrow{QD}$ .

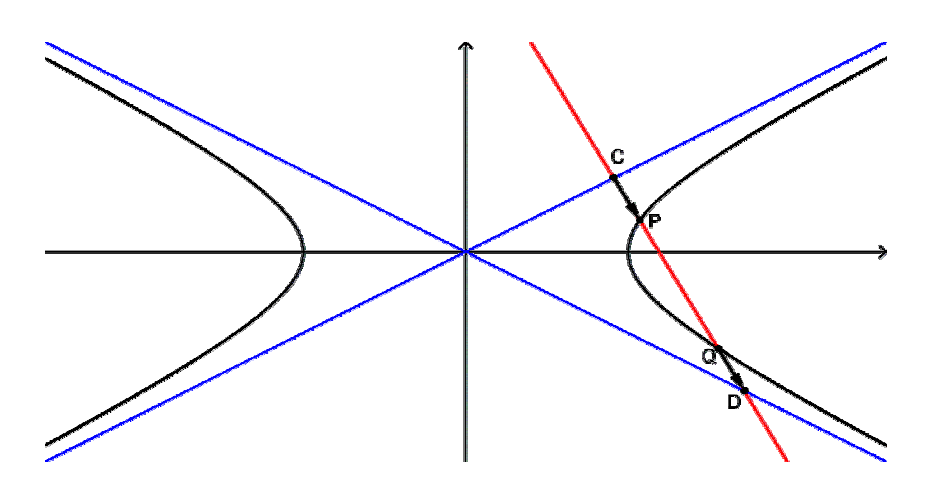

Merk op dat in de opgave niet staat dat *P* bij *C* moet liggen of *Q* bij *D*, de benaming kan ook anders gebeuren. De eigenschap laat ook toe dat *r* beide takken van de hyperbool snijdt. We tonen de eigenschap analytisch aan en kiezen het assenstelsel zó dat we met de canonieke vergelijking van een hyperbool kunnen werken:

$$
\frac{x^2}{a^2} - \frac{y^2}{b^2} = 1
$$

In de lessen over de hyperbool is aangetoond dat de asymptoten dan de volgende vergelijkingen hebben:

$$
y = \pm \frac{b}{a}x
$$

De symmetrie van de hyperbool t.o.v. de *x*-as maakt de eigenschap triviaal voor rechten *r* die verticaal zijn. We beperken het analytische bewijs daarom tot niet-verticale rechten *r*, met vergelijking

$$
y = m \cdot x + q
$$

met *m* en *q* zó dat *r* de hyperbool in twee punten snijdt.

*Eerste werkwijze: we gebruiken de brute kracht van de machine en rekenen er op los* 

We zoeken de snijpunten van de hyperbool  $\mathcal{H}$  met de rechte *r*. We geven daartoe de vergelijkingen in en lossen het stelsel op naar *x* en *y*.

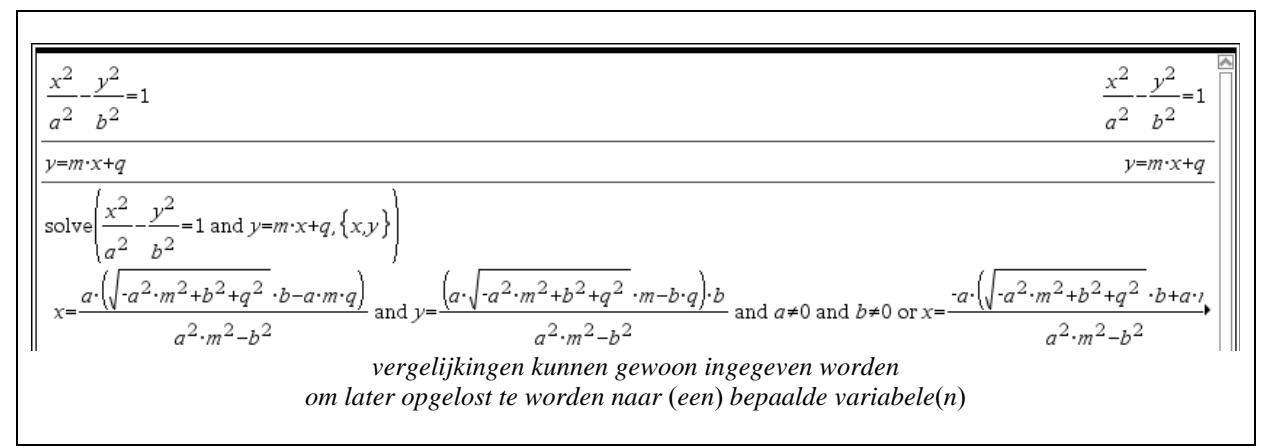

Er blijken twee oplossingen te zijn, die we beknopt kunnen noteren als:

$$
x = \frac{-a^2mq \pm ab\sqrt{b^2 + q^2 - a^2m^2}}{a^2m^2 - b^2}
$$
 en  $y = \frac{-b^2q \pm abm\sqrt{b^2 + q^2 - a^2m^2}}{a^2m^2 - b^2}$ .

Voor het verdere verloop van het bewijs zullen we de bovenstaande coördinaten nog enkele keren nodig hebben. We slaan beide oplossingen voor *x* en *y* daarom op in een 2×1-matrix *cop* resp. *coq*.

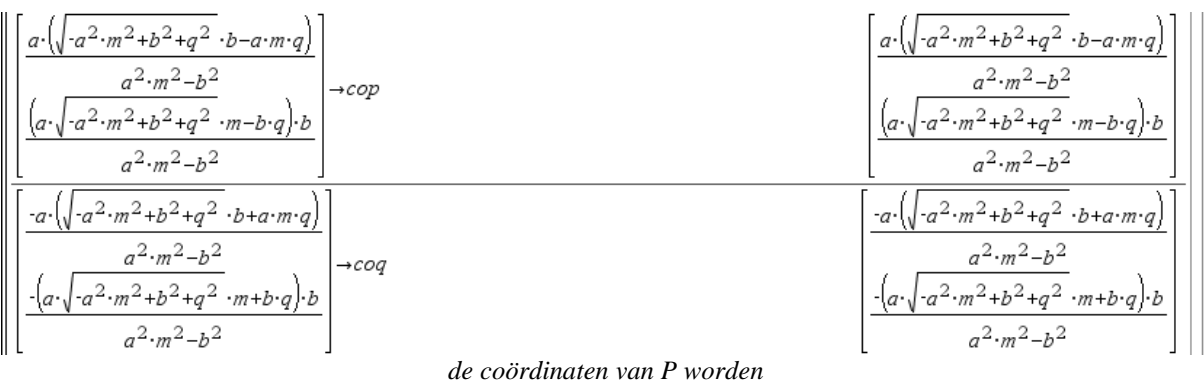

*gestockeerd d.m.v. "*[…; …]→*cop"* 

Vervolgens bepalen we de coördinaten van de snijpunten *C* en *D* van *r* met de asymptoten. Hun coördinaten slaan we op als *coc* resp. *cod*.

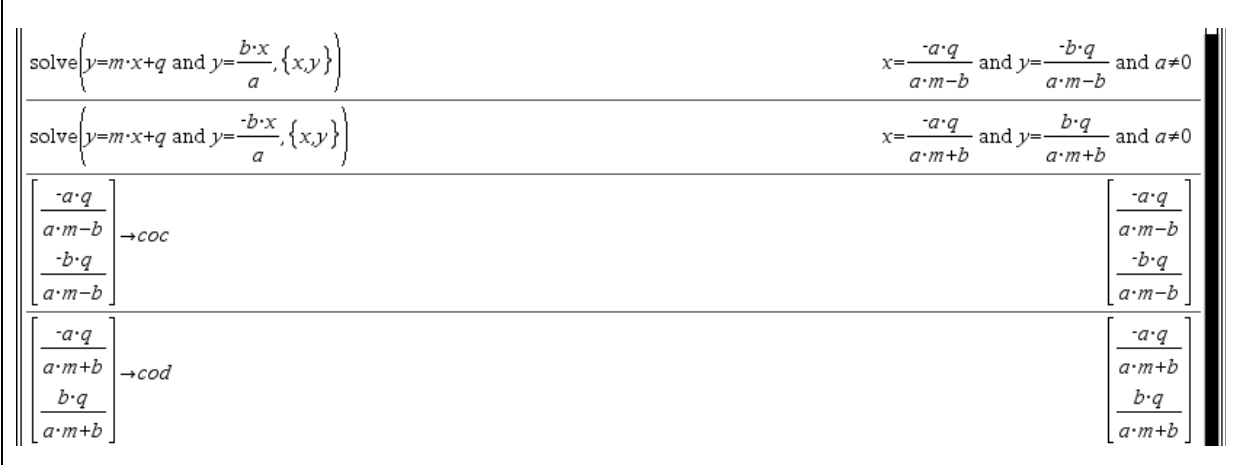

Het enige wat we nu nog moeten doen is controleren of  $\overrightarrow{CP} = \overrightarrow{QD}$ , wat equivalent is met

$$
co(P) - co(C) = co(D) - co(Q)
$$

De machine doet dat voor ons.

cop-coc=cod-coq

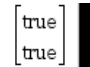

*zowel de x- als de y-coördinaat van beide vectoren blijken gelijk te zijn* 

Het bewijs is geleverd.

Maar de vraag is wel of dit soort van bewijs voldoening geeft. We hebben wel aangetoond *dat* de stelling klopt, maar er zijn ook bewijsvormen die aangeven *waarom* die eigenschap geldt, hoe hij wel *moet* volgen uit de gegevens, i.c. de vergelijkingen van de optredende meetkundige objecten. Dergelijke redeneringen geven wiskundigen door de band meer voldoening.

#### *Tweede strategie: redeneren en zuinig gebruik van rekenwerk*

Een andere manier van werken bestaat erin niet alles aan de machine over te laten. Door de redenering in kleinere stapjes op te splitsen, zoals bij het manueel werken, houden we de berekeningen beter in de hand en krijgt ons denkvermogen meer kansen om met een snellere, elegantere redenering op de proppen te komen.

Als je het stelsel

$$
\begin{cases} \frac{x^2}{a^2} - \frac{y^2}{b^2} = 1\\ y = m \cdot x + q \end{cases}
$$

met de hand oplost, zal je ongetwijfeld de tweede vergelijking gebruiken om *y* te vervangen in de eerste. Dit doen we nu ook met een CAS. We krijgen een vierkantsvergelijking in *x* die we kunnen herleiden naar de standaardvorm (zie schermafdrukken):

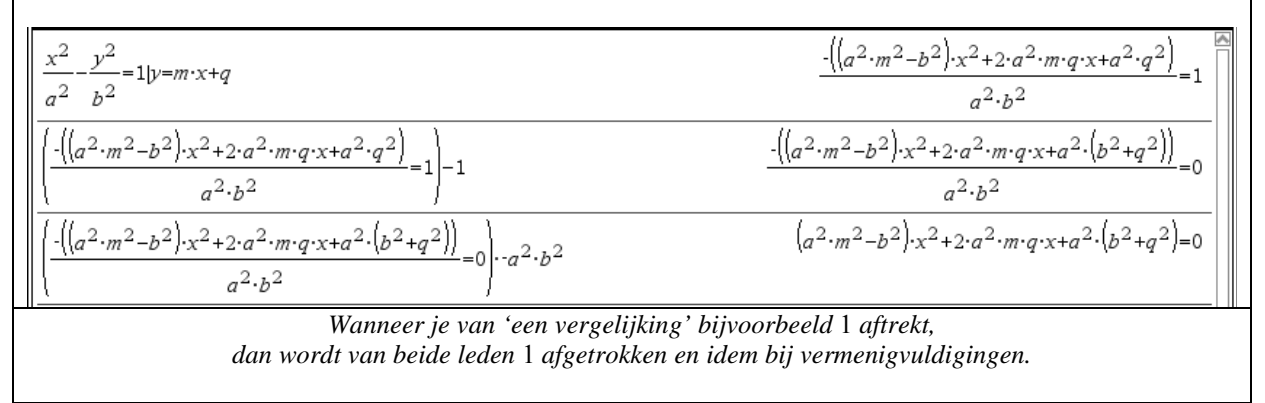

We vinden:

$$
(a2m2 - b2)x2 + 2a2mqx + a2(b2 + q2) = 0
$$

We doen nu hetzelfde met de asymptoten, maar passen eerst een trucje toe dat enkel mensenhersenen kunnen vinden. We kunnen dit rechtenpaar immers samenvatten in één enkele vergelijking:

$$
y^2 = \frac{b^2}{a^2}x^2
$$

of nog mooier:

$$
\frac{x^2}{a^2} - \frac{y^2}{b^2} = 0.
$$

Om de snijpunten van de asymptoten met *r* te bepalen, moeten we bijgevolg het stelsel

$$
\begin{cases} \frac{x^2}{a^2} - \frac{y^2}{b^2} = 0\\ y = m \cdot x + q \end{cases}
$$

oplossen. De gelijkenis met het vorige valt onmiddellijk op. We kunnen dan ook gebruik maken van wat we reeds berekenden om de vierkantsvergelijking na substitutie te bepalen.

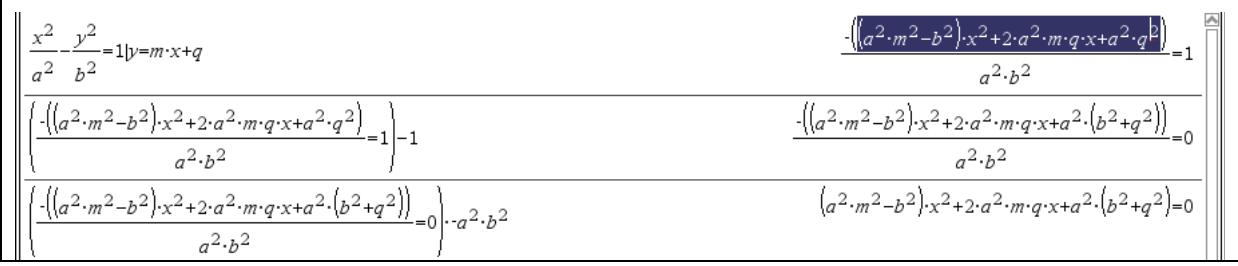

Nu vinden we

$$
(a2m2 - b2)x2 + 2a2mqx + a2q2 = 0
$$

Het resultaat is bijna dezelfde vierkantsvergelijking als de eerste: alleen de constante term is verschillend.

Zonder de vergelijking verder op te lossen, kunnen we de redenering nu afwerken.

Om aan tonen dat  $\overline{CP} = \overline{QD}$  is het voldoende aan te tonen dat het midden van  $[PQ]$  gelijk is aan het midden van [*CD*]. Dit is eenvoudig in te zien voor de onderstaande ligging van de vier punten en is algemeen na te rekenen met vectoren.

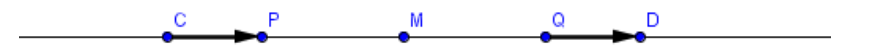

Om analytisch het midden van een lijnstuk te bepalen nemen we de helft van de som van de coördinaten van de eindpunten van het lijnstuk. Nu zijn de *x*-coördinaten van de punten *P* en *Q* de oplossingen van de eerste vierkantsvergelijking die we opstelden. Anderzijds zijn de *x*coördinaten van de punten *C* en *D* de oplossingen van de tweede vierkantsvergelijking. Van beide vergelijkingen hebben we slechts de som  $x_1 + x_2$  van de oplossingen  $x_1$  en  $x_2$  nodig. Daarvoor heb je de coëfficiënten nodig van de eerste twee termen en niet de constante term! Uit de vergelijkingen hierboven volgt, zonder enige verdere berekening, dat die sommen inderdaad gelijk zijn. Omdat de vier punten op één rechte liggen hebben we hiermee laten zien dat  $[PQ]$  en  $[CD]$  hetzelfde midden hebben en dus dat  $\overrightarrow{CP} = \overrightarrow{QD}$ .

Ook in deze opgave heeft CAS haar nut, maar door een goede wisselwerking tussen machine en mens kunnen we zeker tot een mooier resultaat komen dan bij een blindelings vertrouwen op de kracht van de machine.

#### *Besluit*

Een te doorgedreven gebruik van CAS leidt tot een zeer technische afhandeling van het bewijs. Aangezien de machine correct rekent, zal de bewijsvoering ook correct zijn. Maar een leerling heeft relatief weinig geleerd na een dergelijk bewijs. Eventueel heeft hij wel een resultaat dat hij in andere situaties kan toepassen, maar het resultaat op zich is een lege doos. Door opnieuw stap per stap te werk te gaan, bouwen we zelf nog wel de redenering op en daardoor kunnen we bijleren. In dit geval leerden we dat

- 1 de gelijkaardige schrijfwijze voor de vergelijking van de kegelsnede en de asymptoten nuttig aangewend kan worden;
- 2 het werken met middens voordelig is bij het bewijzen van bepaalde eigenschappen van kegelsneden;
- 3 een vergelijking niet opgelost moet worden om toch iets over de eigenschappen van de oplossingen te kunnen vertellen.

Velen onder ons zijn tijdens hun wiskundige vorming alert gemaakt voor de meerwaarde van algebraïsch elegante redeneringen, voor het nut van het werken met gelijkaardige vormen, van de mogelijkheid om zonder vergelijkingen op te lossen toch uitspraken over (de som of het product van) oplossingen te doen.

Dreigt dit in een CAS-omgeving verloren te gaan?

Dat risico is reëel. De motivatie om de 'mooiere' bewijsvormen te gebruiken was immers vaak zeer pragmatisch: manueel rekenwerk beperken. Er was dus veel te winnen met een doordachte aanpak; vijf minuten zoeken naar mooie gelijkenissen tussen vergelijkingen kon twintig minuten rekenwerk besparen. De schoonheid van zo'n aanpak was vaak slechts een neveneffect, dat de meer wiskundige zielen echter snel wisten te appreciëren.

Met een CAS is er veel minder motivatie om het rekenwerk te beperken. Willen we de toekomstige wiskundigen onder onze leerlingen de liefde voor een elegante (algebraïsche) bewijsvorm bijbrengen, zullen we dat wellicht explicieter moeten doen dan vroeger, maar daarom niet minder en hopelijk niet met minder succes.

#### *Extra opgave*

Beschouw de cirkels  $c_1$  en  $c_2$  met vergelijking  $x^2 + y^2 = 1$  resp.  $x^2 + y^2 - 2ax - 2by + 1 = 0$ met  $a^2 + b^2 > 1$ .

Toon op twee manieren aan dat ze elkaar loodrecht snijden:

- 1 met behulp van een rechttoe-rechtaan rekenintensieve methode
- 2 met behulp van een rekenzuinige, elegante methode, waarbij het oplossen van vergelijkingen zoveel mogelijk vermeden wordt.

### *Hoe ga je met 'gekke output' om?*

Een meer bedenkelijke reden waarom een CAS tot redeneren kan aanzetten, is de voor mensen vreemde output die het kan genereren, waardoor je op eigen hersenkracht een stukje verder moet. Dit ontmoetten we in onze lessen bij de onderstaande opgave.

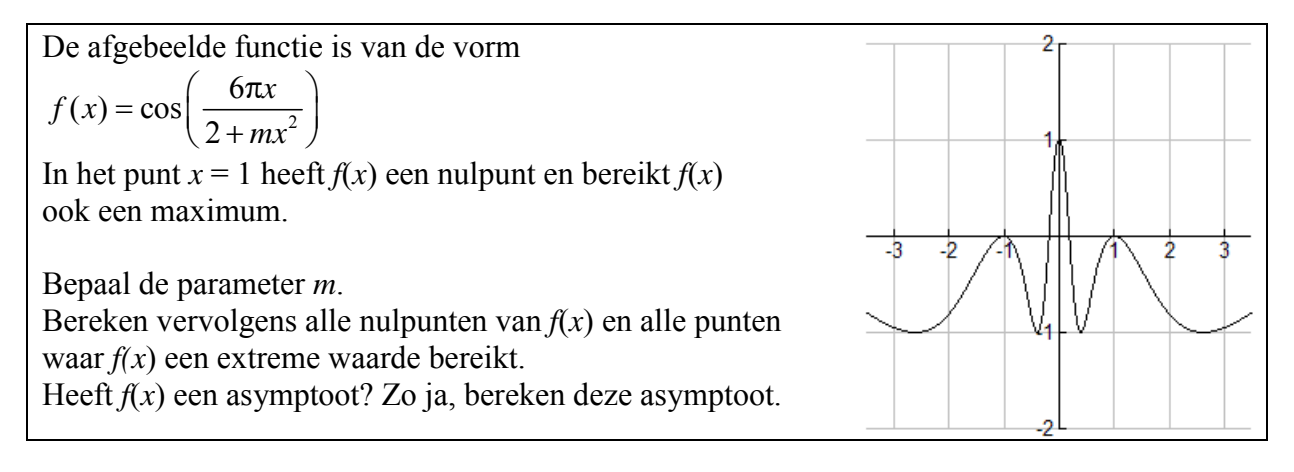

Conceptueel is de opgave vrij elementair: we zoeken die waarde(n) van *m* waarvoor geldt

$$
\begin{cases}\nf(1) = 0 & (1) \\
f'(1) = 0 & (2)\n\end{cases}
$$

en waarbij we achteraf controleren dat  $f''(1) < 0$  (3). Dit doen we achteraf omdat een CAS niet sterk is in het oplossen van ongelijkheden.

Helaas blijkt het stelsel, volgens een TI *n*spire, equivalent te zijn met een nonsensicale oplossing.

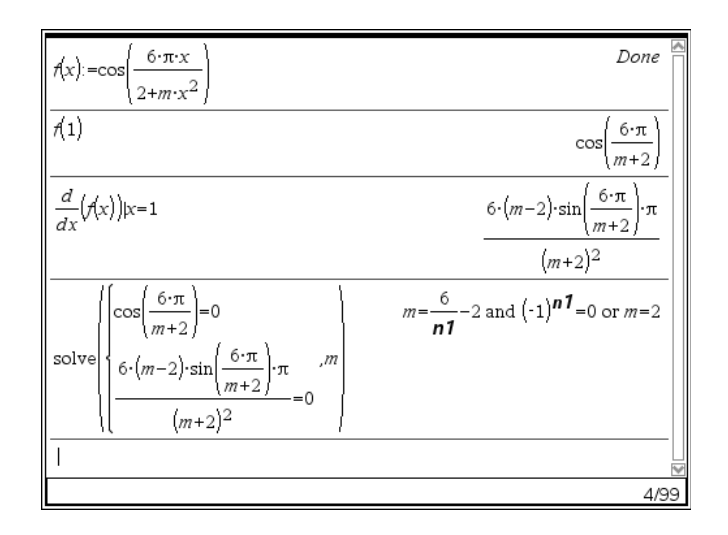

Het toestel vertelt ons dat het opgegeven stelsel als oplossing  $m = 2$  heeft evenals  $m = -2$ *n*

met *n* elk natuurlijk getal waarvoor bovendien geldt dat  $(-1)^n = 0$ .

Aangezien dit laatste onmogelijk is, lijkt het erop dat er slechts één oplossing is, nl. *m* = 2. Wanneer je de beide voorwaarden bekijkt, kun je inderdaad beredeneren dat dit de enige oplossing is. Aangezien de sinus en cosinus van eenzelfde getal nooit tegelijkertijd nul

kunnen zijn, impliceert cos  $\frac{6\pi}{\epsilon} = 0$  $\frac{6\pi}{m+2} = 0$  (1) dat  $\sin \frac{6\pi}{m+2} \neq 0$ 2  $\frac{\pi}{\pi}$ *m* + , zodat aan (2) enkel voldaan kan

zijn wanneer de factor  $m - 2 = 0$  of m.a.w. wanneer  $m = 2$ .

Het leren interpreteren en controleren van machine-geproduceerde oplossingen is een nieuwe vaardigheid die in een CAS-omgeving geregeld nodig is.

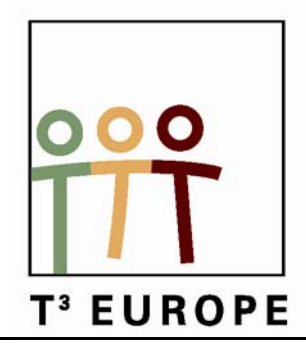

# **12<sup>de</sup> T<sup>3</sup> Europe Symposium Oostende**

17 & 18 augustus 2009

# *ICT tussen hoop en vrees*

*Paul Drijvers*

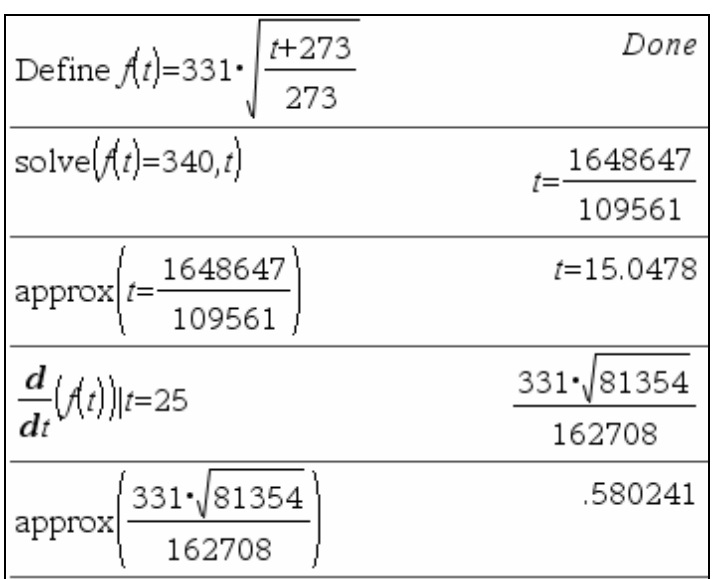

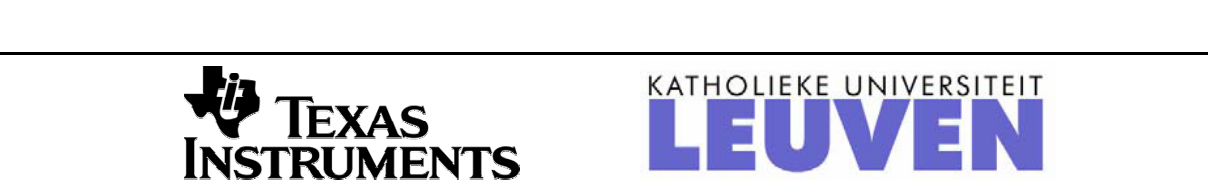

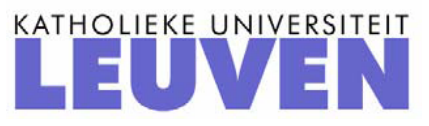

## **ICT tussen hoop en vrees**

*Paul Drijvers, Freudenthal Instituut, Universiteit Utrecht* 

### **Inleiding**

De afgelopen decennia heeft een enorme technologische ontwikkeling plaatsgevonden, waardoor computers, internet en handheld technologie zoals mobiele telefoons, netbooks en PDA's gemeengoed zijn geworden. Specifiek voor onderwijstoepassingen zijn grafische rekenmachines en digitale schoolborden ontwikkeld. Voor wiskundeonderwijs is, al dan niet via internet, software beschikbaar voor grafieken en tabellen, algebra, meetkunde en gegevensverwerking en statistiek, die op verschillende manieren kan worden ingezet in de wiskundeles.

Aanvankelijk waren de verwachtingen hoog gespannen. In visionaire publicaties zoals Mindstorms (Papert, 1980) werd een grote toekomst voorspeld voor constructivistisch en constructionistisch leren en voor nieuwe, revolutionaire vormen van onderwijs. Optimisten zagen mogelijkheden voor wiskundeonderwijs dat zich richt op begripsontwikkeling en inzicht, op 'higher order skills' zoals probleemoplossende vaardigheden, in plaats van op saaie oefening van standaardalgoritmen.

De realiteit blijkt echter weerbarstig. Jongeren brengen veel tijd door achter de PC, waarbij gamen en chatten moeiteloos worden gecombineerd; de mobiele telefoon is niet meer weg te denken. Van een uitgebalanceerde integratie van ICT in de onderwijspraktijk is echter maar beperkt sprake. De ICT-infrastructuur op scholen laat te wensen over en docenten weten onvoldoende hoe ICT in te zetten. Wat betreft wiskunde wordt de beheersing van basisvaardigheden veelal als onvoldoende beschouwd. Aanhangers van de 'back-to-thebasics' gedachte pleiten dan ook voor een terugkeer naar de oude en vertrouwde pen-enpapier traditie. Pessimisten stellen dus dat het met ICT in het wiskundeonderwijs zo'n vaart niet loopt.

In dit artikel belicht ik verschillende aspecten van de integratie van ICT in de wiskundeles, waarbij ik recht probeer te doen aan zowel de 'optimisten' als de 'pessimisten'. ICT tussen hoop en vrees, dus.

### **Waar staan we in de ogen van de optimist?**

Als we de huidige situatie in ogenschouw nemen, is er alle reden om optimistisch te zijn. Op de eerste plaats gaan de *technologische ontwikkelingen* erg snel. Dank zij de opkomst van het digitale schoolbord kunnen docenten eindelijk zonder al te veel praktische obstakels ICT in de wiskundeles integreren. Netbook computers, al dan niet georganiseerd in mobiele klassensets, en handheld technologie doen het computerlokaal vergeten en maken een snelle afwisseling en flexibele combinatie mogelijk van ICT-gebruik en werk met pen, papier en boek. Draadloze netwerken bieden communicatiemogelijkheden en webbased toepassingen zorgen ervoor dat de installatie van software − met de bijbehorende problemen van systeembeheer − in veel gevallen vermeden kan worden. Electronische leeromgevingen bieden leerlingen en docenten op elk moment en op elke plaats toegang tot het onderwijs. Ook de kwaliteit van de ICT-toepassingen voor het wiskundeonderwijs neemt toe. Notaties in de ICT-omgeving staan dicht bij die van de conventionale wiskunde, tools zijn flexibel en mogelijkheden voor feedback en registratie verbeteren. De collectie ICT-middelen voor de wiskundeles breidt zich gestaag uit en overdekt de volgende wiskundige functionaliteiten:

- Het maken van tabellen en grafieken bij functies;
- Het maken van meetkundige constructies en berekeningen;
- Het uitvoeren van algebraïsche bewerkingen;
- De statistische verwerking van gegevens;
- Het modelleren en simuleren van dynamische systemen.

Daarnaast bestaat er een groot aantal kleine, interactieve omgevingen die een specifiek didactisch doel dienen, zoals Java applets (zie bijvoorbeeld www.wisweb.nl). Kortom, er is alle reden om aan te nemen dat de inpassing van ICT in de wiskundeles nu dan toch werkelijkheid gaat worden.

Een tweede reden tot optimisme is het voortschrijdend denken over de *didactiek van ICTgebruik in de wiskundeles*. In het Elwierkatern 'Van knoppen naar kennis' (Drijvers & Zwaneveld, 2008) wordt bijvoorbeeld geïnventariseerd welke didactische functie ICT in het wiskundeonderwijs kan spelen (zie figuur 1).

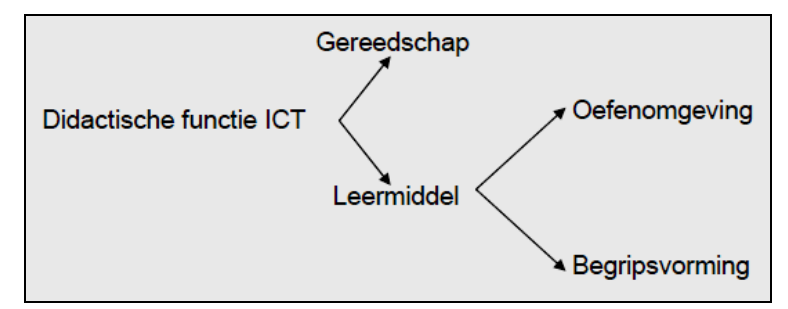

Figuur 1 Didactische functies van ICT bij wiskunde (uit Drijvers & Zwaneveld, 2008)

In de theorievorming, zoals die uit onderwijsonderzoek voortkomt, worden modellen ontwikkeld die de samenhang tussen het gebruik van ICT en het leren beschrijven en die de veranderende rol van de docent in kaart brengen. Denk bijvoorbeeld aan de WhiteBox-BlackBox benadering die als een van de eerste modellen geldt (Buchberger, 1990), of aan recentere theorieën van instrumentatie en orkestratie (Drijvers, 2007). De theoretische voortgang biedt handvatten voor een betere integratie van ICT in de onderwijspraktijk.

Een derde reden tot optimisme is de *beschikbaarheid van ICT-activiteiten*. In toenemende mate zijn ICT-activiteiten voor wiskunde beschikbaar, veelal via internet. Ook in schoolboeken en ander papieren lesmateriaal worden dergelijke activiteiten vaak aangeboden of wordt ernaar verwezen, wat de integratie met de lespraktijk verbetert en het ontwikkelwerk voor de docent beperkt.

Een eerste voorbeeld van zo'n activiteit vinden we in figuur 2, ontleend aan Goddijn (2009). De opgave gaat over de plaats op een eiland waar een schat is begraven. Deze plaats wordt beschreven aan de hand van de positie van een eikenboom en twee zwerfstenen. De activiteit bestaat eruit dat leerlingen in een programma voor dynamische meetkunde de situatie reconstrueren en vervolgens constateren dat de plaats van de schat onafhankelijk is van de positie van de oude eik, die inmiddels is vergaan. Vervolgens wordt de opdracht om dit te bewijzen.

> Ga op de stronk van de oude eik st....n. Loop n.......... de eerste steen, sla<br>lood....cht linksaf en loop nog.....als dezelfde afstand.<br>Van dit p..t loop je naar de tw........ .......en, j.... ...at weer loodrecht link... Gr...f precies midden tussen waar je nu bent en de stron

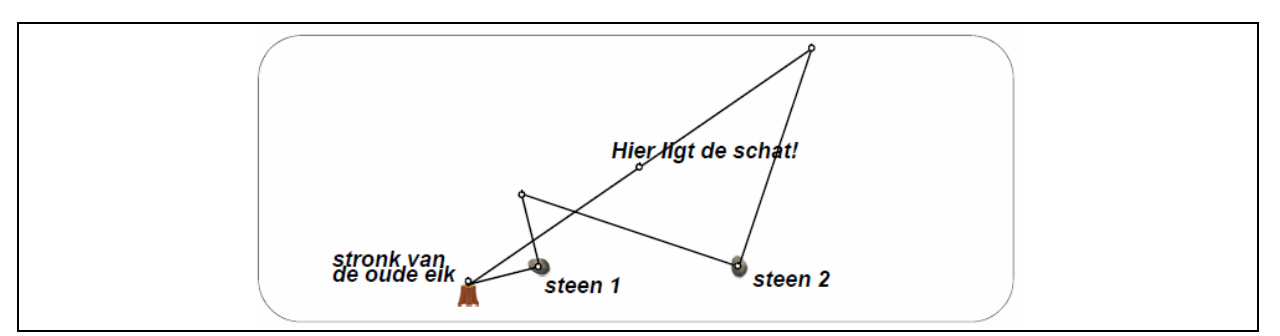

Figuur 2 Waar ligt de schat? Voorbeeld uit Goddijn (2009).

Een tweede voorbeeld van een ICT-activiteit vermelden we een digitale online cursus voor eerstejaars scheikundestudenten van de Universiteit Utrecht (zie http://www.fi.uu.nl/dwo/sk/). Het doel van deze cursus, gemaakt in de Digitale WiskundeOmgeving DWO, is om studenten te helpen bij het ophalen van voorkennis en het remediëren van hiaten daarin. De online leergang, die studenten in eigen tempo kunnen doorwerken, biedt volwassen wiskundige notaties en bewerkingen en geeft feedback op de antwoorden van studenten.

Deze twee voorbeelden zijn exemplarisch voor de toegenomen hoeveelheid 'content' die beschikbaar is. Voor een docent kan het zoeken, selecteren en aanpassen van dergelijke content bewerkelijk zijn; in samenwerkingsverband, bijvoorbeeld als wiskundesectie op een school, liggen hier echter grote mogelijkheden om het onderwijs door middel van digitale activiteiten een eigen invulling te geven.

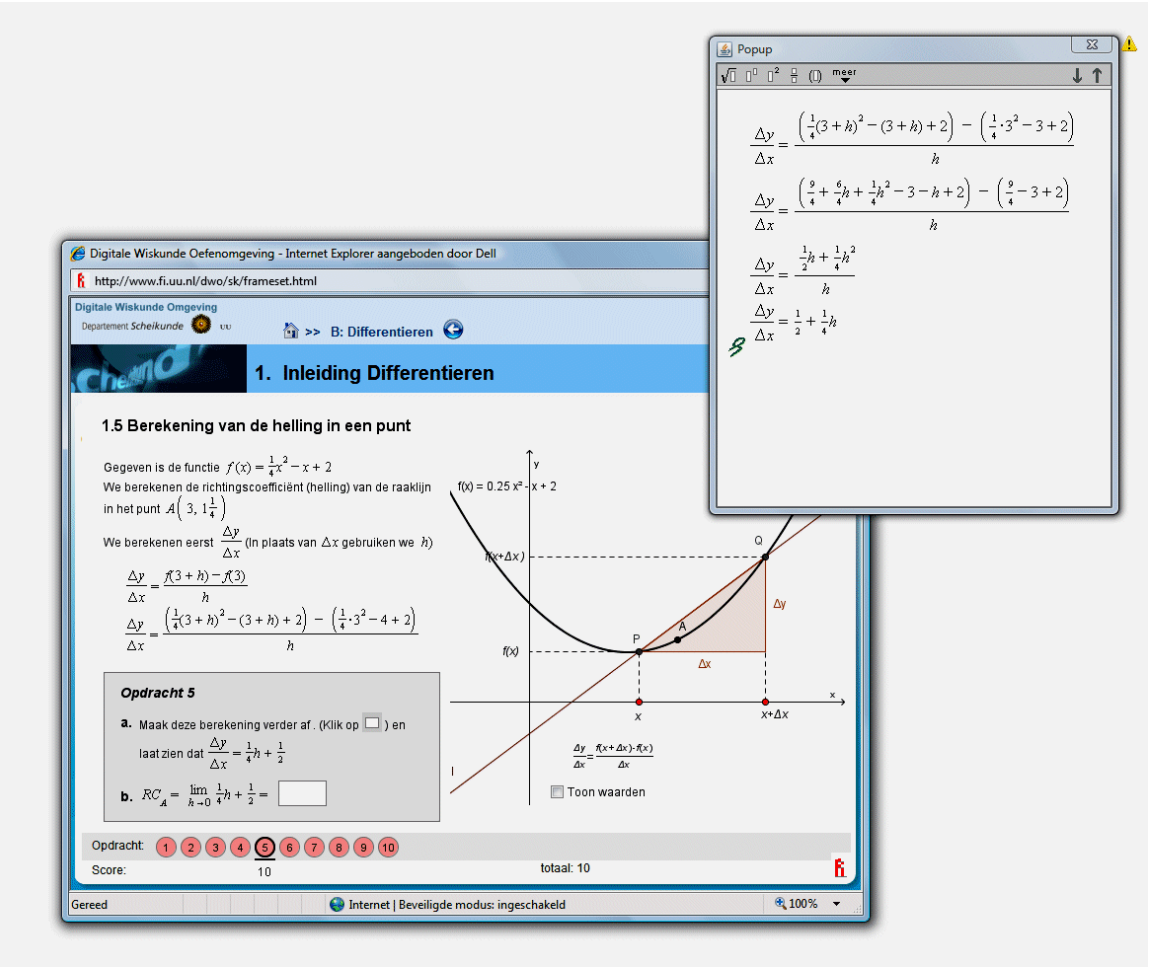

Figuur 3 DWO-scherm van http://www.fi.uu.nl/dwo/sk/
Als vierde en laatste reden tot optimisme noem ik de *steeds grotere rol voor ICT in landelijke eindexamens*. Begin 2008 heb ik geïnventariseerd hoe men in ons omringende landen, voor zover die een centraal eindexamen wiskunde kennen, omgaat met de rol van ICT bij dat examen (Drijvers, 2008). Na een eerste analyse van de verschillende situaties heb ik de volgende vier strategieën onderscheiden met betrekking tot de integratie van ICT in het wiskunde-examen.

- 1. ICT is (gedeeltelijk) niet toegestaan Deze strategie bestaat eruit dat helemaal geen technologie of alleen de wetenschappelijke rekenmachine is toegestaan bij (een deel van) het examen.
- 2. ICT is toegestaan, meer levert geen voordeel op Deze strategie houdt in dat het gebruik van ICT tijdens het examen is toegestaan, maar dat de opgaven zo zijn gesteld dat ICT-gebruik geen voordeel biedt.
- 3. ICT is aanbevolen en nuttig, maar het gebruik wordt niet beloond In deze strategie is ICT-gebruik toegestaan bij het examen en komt ICT ook van pas, maar wordt het gebruik ervan niet rechtstreeks gehonoreerd.
- 4. ICT is verplicht en het gebruik wordt beloond Deze strategie houdt in dat leerlingen geacht worden toegang tot ICT te hebben en dat zinvol gebruik ook wordt gehonoreerd met punten.

Figuur 4 geeft een overzicht van de bevindingen van de inventarisatie. In de eerste kolom staan de betrokken landen. Nordrhein-Westfalen is afgekort tot NRW. In de tweede kolom staan de strategieën. Het bleek niet altijd eenvoudig om een land in te delen, omdat de strategie soms per schooltype of wiskundevak verschilt. Voor Nederland heb ik bijvoorbeeld '3 en 4' ingevuld, omdat het gebruik van de grafische rekenmachine voor het numeriek oplossen van vergelijkingen of het bepalen van binomiale en normale kansen bij wiskunde A wel punten oplevert, maar bij wiskunde B in mindere mate. In de derde kolom van de tabel staat het type ICT dat is toegestaan. Daarin is WRM de wetenschappelijke rekenmachine, GRM de grafische rekenmachine, SRM de symbolische rekenmachine en PC de personal computer, in de meeste gevallen een laptop. De vierde kolom geeft aan of de leerling ook echt punten kan verdienen met direct gebruik van de ICT, zoals in strategie 4 het geval is.

Hoewel we voorzichtig moeten zijn met conclusies op basis van deze beperkte inventarisatie, lijkt er een trend zichtbaar te zijn in de richting van strategieën 3 en 4, waarin ICT toegestaan of verplicht is in (een deel van) het examen. Vanwege de signaalwerking die van een landelijk examen uitgaat, is het aannemelijk dat in de landen die het betreft ook werk gemaakt wordt van de integratie van ICT in de wiskundeonderwijspraktijk.

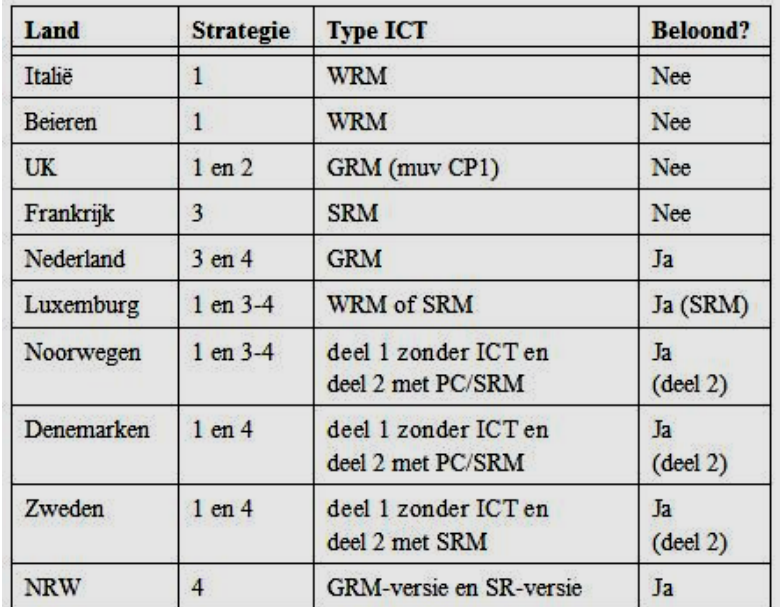

Figuur 4 Strategieën met betrekking tot ICT bij het centraal examen wiskunde (Drijvers, 2008)

# **Repliek van de pessimist**

Op basis van het bovenstaande zouden we dit artikel nu op juichende toon kunnen afsluiten. De pessimist wil echter ook nog het woord en gaat als volgt op de vier bovengenoemde punten in.

Ten eerste de genoemde technologische ontwikkelingen. Die vinden onmiskenbaar plaats en hebben grote invloed op samenleving en beroepspraktijk. Het is echter opvallend dat de onderwijspraktijk zich daardoor niet van de wijs laat brengen. *De beschikbaarheid van ICT heeft de onderwijspraktijk nog nauwelijks beïnvloed*. Zo toont een onderzoekssurvey van Lagrange et al. (2003) bijvoorbeeld aan dat de impact van nieuwe technologie op het onderwijs zeer beperkt is. Ook het recentere retrospectief van Artigue et al. (in druk) beschrijft een beperkte toepassing en een groeiend besef van de complexiteit van de invoering van ICT in onderwijs. Deze laatste publicatie baseert zich op de gegevens van het TIMSSonderzoek uit 2003. Figuur 5 toont een tabel uit het Mathematics Report van TIMSS-2003 (Mullis et al., 2004). Daaruit blijkt dat regelmatig gebruik van computers, dat wil zeggen in ongeveer de helft van de wiskundelessen, in Grade 8 (het tweede jaar van het secundair onderwijs) in Vlaanderen en Nederland slechts sporadisch voorkomt. Voor het gebruik van rekenmachines zijn deze percentages overigens veel hoger.

Wat is toch de reden van deze beperkte integratie van ICT in de onderwijspraktijk? Is die enkel te wijten aan praktische obstakels, die naar verwachting in de nabije toekomst een kleinere rol zullen spelen? Of loopt het onderzoek achter op de praktijk? Of moeten de optimisten zich toch afvragen of docenten de meerwaarde van ICT-gebruik in de wiskundeles wel zo evident vinden?

| <b>CHAPTER 7: CLASSROOM CHARACTERISTICS</b><br><b>TIMSS2003</b><br>Exhibit 7.12: Computer Use in Mathematics Class<br><b>MATHEMATICS</b><br>Grade |                                                                                                    |                                                                                                    |                                                                                                    |                                                      |                                     |                                            |           |
|----------------------------------------------------------------------------------------------------|----------------------------------------------------------------------------------------------------|----------------------------------------------------------------------------------------------------|----------------------------------------------------------------------------------------------------|------------------------------------------------------|-------------------------------------|--------------------------------------------|-----------|
| <b>Countries</b>                                                                                                    | <b>National Curriculum</b><br><b>Contains Policies /</b><br><b>Statements About</b><br>the Use of<br><b>Computers</b> | <b>Percentage of</b><br><b>Students Whose</b><br><b>Teachers Reported</b><br><b>That Computers Are</b><br><b>Not Available</b> | Percentage of Students Whose Teachers Reported on<br><b>Computer Use About Half of the Lessons or More</b> |                                                      |                                     |                                            |           |
|                                                                                                    |                                                                                                    |                                                                                                    | <b>Discovering</b><br><b>Principles and</b><br><b>Concepts</b>                                             | <b>Practicing</b><br>Skills and<br><b>Procedures</b> | Looking up Ideas<br>and Information | Processing and<br>Analyzing<br><b>Data</b> |           |
| <b>Armenia</b>                                                                                                    | Ō                                                                                                    | 80 (3.4)<br>п                                                                                                    | 0(0.4)<br>r.                                                                                               | 3(1.8)<br>п                                          | 1(0.7)<br>r.                        | 1(0.9)<br>п                                | Yes       |
| Australia                                                                                                    |                                                                                                    | 46 (4.2)                                                                                                    | 0(0.4)                                                                                                    | 1(0.4)                                               | 1(0.6)                              | 0(0.0)                                     |           |
| <b>Bahrain</b>                                                                                                    | Ō                                                                                                    | 65 (3.5)                                                                                                    | 1(0.6)                                                                                                    | 1(0.7)                                               | 3(1.1)                              | 5(1.3)                                     |           |
| <b>Belgium (Flemish)</b>                                                                                                    |                                                                                                    | 52 (3.8)                                                                                                    | 1(1.0)                                                                                                    | 1(0.9)                                               | 1(0.9)                              | 1(0.8)                                     | <b>No</b> |
| <b>Botswana</b>                                                                                                    | ۰                                                                                                    | 93(2.6)<br>'n                                                                                                    | 0(0.0)                                                                                                    | 0(0.0)                                               | 0(0.0)                              | 1(1.5)                                     |           |
| <b>Bulgaria</b>                                                                                                    | Ō                                                                                                    | 91(2.2)                                                                                                    | 0(0.0)                                                                                                    | 0(0,0)                                               | 0(0.0)                              | 1(0.0)                                     |           |
| Chile                                                                                                    | Ō                                                                                                    | 48 (3.8)                                                                                                    | 1(0.8)                                                                                                    | 2(0.8)                                               | 9(2.1)                              | 7(2.0)                                     |           |
| <b>Chinese Taipei</b>                                                                                                    |                                                                                                    | 71(3.3)                                                                                                    | 0(0.0)                                                                                                    | 0(0.0)                                               | 1(1.0)                              | 1(1.0)                                     |           |
| <b>Cyprus</b>                                                                                                    | Ō                                                                                                    | 92 (1.9)                                                                                                    | 0(0.0)                                                                                                    | 0(0.0)                                               | 0(0.0)                              | 0(0.0)                                     |           |
| Eqypt                                                                                                    |                                                                                                    | $-1$                                                                                                    | $ -$                                                                                                    | $ -$                                                 | $ -$                                | $ -$                                       |           |
| Estonia                                                                                                    | ۰                                                                                                    | 69(3.8)                                                                                                    | 0(0.0)                                                                                                    | 0(0.0)                                               | 0(0.0)                              | 2(1.0)                                     |           |
| Ghana                                                                                                    |                                                                                                    | 85 (3.5)                                                                                                    | 0(0.0)                                                                                                    | 1(0.0)                                               | 1(0.9)                              | 2(1.1)                                     |           |
| Hong Kong, SAR                                                                                                    | Ō                                                                                                    | 61(4.3)                                                                                                    | 0(0.4)                                                                                                    | 0(0,0)                                               | 1(0.9)                              | 3(1.5)                                     |           |
| Hungary                                                                                                    |                                                                                                    | 73 (3.5)                                                                                                    | 1(0.7)                                                                                                    | 1(1.0)                                               | 1(0.7)                              | 1(0.7)                                     |           |
| Indonesia                                                                                                    | Ō                                                                                                    | 89 (2.5)                                                                                                    | 1(0.7)                                                                                                    | 2(1.3)                                               | 1(0.8)                              | 1(0.8)                                     |           |
| Iran, Islamic Rep. of                                                                                                    | O                                                                                                    | 98 (0.9)                                                                                                    | 1(0.0)                                                                                                    | 1(0.0)                                               | 1(0.0)                              | 1(0.0)                                     |           |
| <b>Israel</b>                                                                                                    | o                                                                                                    | 53(3.8)                                                                                                    | 5(1.3)                                                                                                    | 9(2.1)                                               | 3(1.0)                              | 7(1.8)                                     |           |
| Italy                                                                                                    | Ō                                                                                                    | 68(3.6)                                                                                                    | 0(0.3)                                                                                                    | 1(0.6)                                               | 0(0.0)                              | 1(0.8)                                     |           |
| Japan                                                                                                    |                                                                                                    | 14(3.2)                                                                                                    | 2(1.2)                                                                                                    | 1(0.9)                                               | 1(1.0)                              | 1(0.7)                                     |           |
| Jordan                                                                                                    |                                                                                                    | 89 (2.8)                                                                                                    | 0(0.0)                                                                                                    | 1(1.0)                                               | 0(0.0)                              | 1(0.0)                                     |           |
| Korea, Rep. of                                                                                                    | ٥                                                                                                    | 27(3.4)<br>s                                                                                                    | 17(2.6)<br>s.                                                                                              | 7(1.7)<br>s.                                         | 11(2.3)<br>s.                       | 6(2.0)<br>s.                               |           |
| Latvia                                                                                                    | Θ                                                                                                    | 77(4.1)                                                                                                    | 0(0.0)                                                                                                    | 0(0.4)                                               | 0(0.0)                              | 1(0.5)                                     |           |
| Lebanon                                                                                                    | $\circ$                                                                                                    | 76 (3.8)                                                                                                    | 8(2,4)                                                                                                    | 8(2.4)                                               | 6(2.3)                              | 10(3.2)                                    |           |
| Lithuania                                                                                                    | Ō                                                                                                    | 30(3.6)                                                                                                    | 0(0.0)                                                                                                    | 3(1.5)                                               | 3(1.3)                              | 3(1.7)                                     |           |
| Macedonia, Rep. of                                                                                                    | $\circ$                                                                                                    | 96 (1.4)                                                                                                    | 0(0.0)                                                                                                    | 1(0.5)                                               | 0(0.0)                              | 0(0.0)                                     |           |
| Malaysia                                                                                                    | Ō                                                                                                    | 95 (1.7)                                                                                                    | 1(0.7)                                                                                                    | 0(0.5)                                               | 0(0.5)                              | 0(0.0)                                     |           |
| Moldova, Rep. of                                                                                                    | $\circ$                                                                                                    | 72(3.7)<br>п                                                                                                    | 13(3.6)<br>r.                                                                                              | 14(3.2)<br>п                                         | 12 (2.9)<br>п                       | 14(3.1)<br>п                               |           |
| Morocco                                                                                                    | O                                                                                                    | x x                                                                                                    | <b>XX</b>                                                                                                  | $X$ $X$                                              | <b>XX</b>                           | $X$ $X$                                    |           |
| <b>Netherlands</b>                                                                                                    |                                                                                                    | 70 (4.6)                                                                                                    | 0(0.0)                                                                                                    | 0(0.0)                                               | 0(0.0)                              | 0(0.0)                                     |           |

Figuur 5 Beperkt computergebruik in Grade 8 volgens TIMSS 2003 (Mullis et al., 2004, p. 294)

Het tweede punt betreft het voortschrijdend denken over de didactiek van ICT-gebruik in de wiskundeles. Dat is ongetwijfeld waar, maar zien we tegelijkertijd niet een tegenbeweging in de besluitvorming rond curricula en toetsing? De Nederlandse vernieuwingscommissie cTWO (2007) waarschuwt in haar visiedocument voor een gebrek aan onderhoud van basisvaardigheden onder invloed van de beschikbaarheid van ICT:

*De rol van educatieve software moet zijn 'use to learn' en niet 'learn to use'. Het gebruik van ICT staat ten dienste van het onderwijsproces, van het leren van wiskunde. Bij het gebruik van ICT als rekengereedschap is het zaak ervoor te zorgen dat dit de ontwikkeling en het onderhoud van de basisvaardigheden niet in de weg staat. In dit licht is een heroverweging van het huidige gebruik van de grafische rekenmachine in het wiskundeonderwijs gewenst. (cTWO, 2007, p. 42)* 

Hoewel dit standpunt in een vervolgrapport wat wordt genuanceerd (cTWO, 2008), is het duidelijk dat ondanks het voortschrijdend didactische denken velen toch vrezen voor negatieve effecten van ICT-gebruik op pen-en-papier vaardigheden. Kennelijk heeft het 'voortschrijdend denken' in kringen van didactici en onderzoekers de beleidsmakers nog onvoldoende overtuigd.

Het derde punt betreft de beschikbaarheid van ICT-activiteiten. Zeker, er zijn steeds meer ICT-activiteiten voorhanden. *Maar wat betekenen die activiteiten voor het wiskundig denken?*  Neem bijvoorbeeld het onderwerp correlatie en regressie. Verschillende ICT-tools berekenen diverse typen regressiemodellen bij een gegeven dataset en leveren daarbij ook de waarden van correlatiecoëfficiënt en coëfficiënt van determinatie. Een voorbeeld daarvan vinden we bij Prins & Drijvers (2009). In lesmateriaal voor het voorlaatste jaar van het voortgezet onderwijs meten leerlingen het effect van het toevoegen van vlokmiddel op de kwaliteit van

drinkwater. Op deze meetgegevens kunnen verschillende regressiemodellen worden toegepast (zie figuur 6). Aangezien chemische of fysische argumenten voor een bepaald type verband ontbreken, ontstaat een vorm van 'black box modeling', die in de praktijk weliswaar niet ongebruikelijk is, maar vanuit wiskundig standpunt toch wat onbevredigend. Als ICT-gebruik aanzet tot het 'blind' doorrekenen van een aantal procedures, zet het dan voldoende aan tot wiskundig denken?

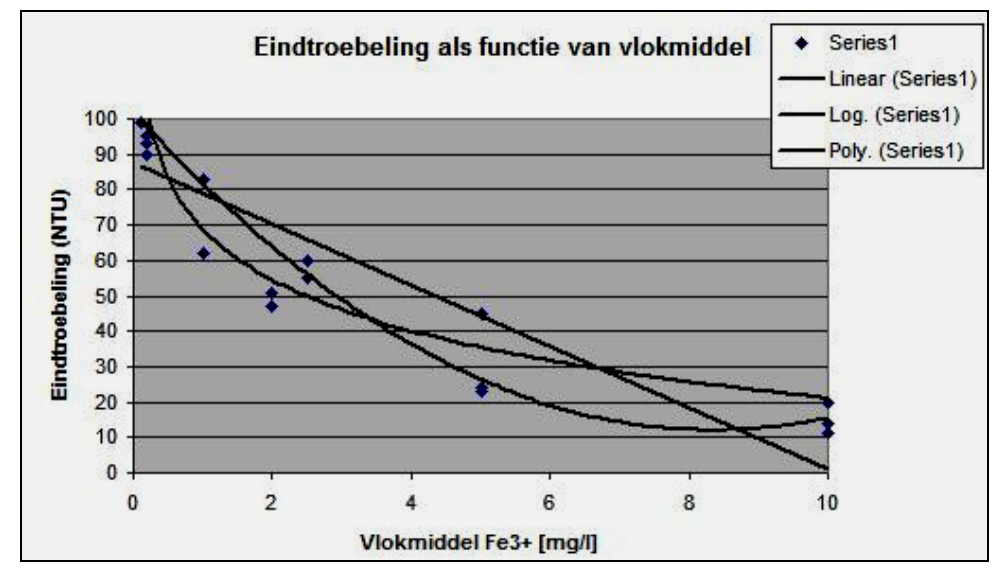

Figuur 6 Regressierekening met Excel op gegevens van waterzuiveringsprocessen (Prins & Drijvers, 2009) Als vierde, ten slotte, de steeds grotere rol voor ICT in landelijke eindexamens. De hierboven gesignaleerde trend van ICT-gebruik op examens is zeker aan de orde. *De vraag is echter welke gevolgen dit heeft voor de inhoud van de examens.* De eerste tekenen zijn niet altijd bemoedigend. Neem bijvoorbeeld de opgave in figuur 7, een strategie-4 opgave in termen van de hierboven gegeven strategie-indeling. In de opgave wordt een fysisch model gegeven, dat de leerling niet hoeft op te stellen, maar moet gebruiken voor enkele berekeningen. Deze berekeningen kunnen eenvoudig worden uitgevoerd met de toegestane computer of symbolische rekenmachine, zoals in figuur 7 rechts is gedaan met TI Nspire. Bij vraag a. moet de leerling de vraagstelling wel om kunnen zetten in een passende vergelijking. Bij b. helpt ICT niet bij de interpretatie van het antwoord. Afgezien daarvan is deze opgave toch wat teleurstellend en is de vraag wat de beschikbare ICT bijdraagt. Zitten de examenmakers met de handen in het haar als ICT wordt toegestaan bij het examen?

| De snelheid van geluid in lucht hangt af van de lucht-<br>temperatuur. Bij normale temperaturen geldt: | Define $f(t) = 331 \cdot \sqrt{\frac{t+273}{273}}$ | Done                            |
|----------------------------------------------------------------------------------------------------|----------------------------------------------------|---------------------------------|
| $f(t) = 331 \cdot \sqrt{\frac{t + 273}{273}}$                                                          | $solve(f(t)=340,t)$                                | $t=\frac{1648647}{1}$<br>109561 |
| waarbij t de luchttemperatuur voorstelt in graden Cel-<br>sius en $f$ de snelheid van geluid in m/s.   | $approx$ $t = \frac{1648647}{109561}$              | $t = 15.0478$                   |
| Bij welke luchttemperatuur is de snelheid van ge-<br>a.<br>luid gelijk aan 340 m/s?                    | $\frac{d}{dt}f(t)$  t=25                           | 331. 81354<br>162708            |
| b. Bepaal $f'(25)$ en geef een interpretatie van de uit-<br>komst.                                     | 331∙√81354<br>approx<br>162708                     | .580241                         |

Figuur 7 Deens strategie 4 opgave: wiskunde B 2007, vraag 12

# **Conclusie**

De uitdaging waar we voor staan is om ICT-tools en bijbehorende onderwijsactiviteiten te ontwerpen die het leren van wiskunde bevorderen. In het denken hierover zien we een aantal trends, die voor een deel in de bovenstaande discussie naar voren komen.

Een eerste trend is die van optimisme naar nuance. Meer en meer realiseert men zich dat ICT geen wondermiddel is en dat een zinvolle integratie in de wiskunde les een complexe zaak is, die hoge eisen stelt aan het tool, aan de activiteit en aan de manier waarop de docent daarmee omgaat.

Een tweede trend, in het verlengde van de eerste, is de accentverschuiving van leerling naar leraar. Natuurlijk is het het uiteindelijke doel het leren van de leerling, maar steeds meer wordt ingezien dat de docent daarin een cruciale rol speelt en dat het voor docenten niet eenvoudig is om ICT op een zinvolle en praktische manier in de les in te zetten. Veel recent onderzoek richt zich dan ook op de rol van de docent en diens leerproces (zie bijvoorbeeld Lagrange & Ozdemir Erdogan, 2009 en Ruthven, Deaney & Hennessy, 2009).

Een derde trend hangt eveneens samen met de toenemende nuance en betreft een andere kijk op de relatie tussen ICT-gebruik en het gebruik van boek, pen en papier. Waar dit in het verleden wel als 'concurrerende' media werden gezien, dringt nu het besef door dat de twee elkaar kunnen aanvullen en dat het van belang is om aandacht te besteden aan de overeenkomsten en verschillen tussen de technieken die leerlingen met ICT uitvoeren en die ze met pen en papier moeten beheersen (zie bijvoorbeeld Kieran & Drijvers, 2006).

De vierde en laatste trend noem ik maar even 'connectivity'. Niet alleen wordt het steeds beter mogelijk om via ICT-middelen te communiceren en informatie uit te wisselen, ook wordt ICT daarmee een vehikel voor interactie, samenwerking en samenwerkend leren. Denk bijvoorbeeld aan het gebruik van stemkastjes, aan TI Navigator of aan draadloze klassennetwerken, die het uitwisselen en bespreken van leerlingenwerk mogelijk maken. Of aan multiplayer game-omgevingen, waarin leerlingen gezamenlijk een taak moeten verrichten.

Persoonlijk kan ik me in de argumenten van zowel de optimisten als de pessimisten vinden. Ik ben ervan overtuigd dat ICT een belangrijke factor is in de huidige en toekomstige samenleving en dat het onderwijs hierop moet inspelen en de kansen moet leren benutten die ICT biedt voor het wiskundeonderwijs. Tegelijkertijd realiseer ik me dat de inzet van ICT in het leren van wiskunde een complex en subtiel proces is, dat tot op heden lang niet altijd tot de beoogde successen heeft geleid. Hoop en vrees, kansen en uitdagingen, waarbij er nog veel werk aan de winkel is. De ogen sluiten voor de mogelijkheden en moeilijkheden van ICTgebruik in het onderwijs zou echter een grote vergissing zijn.

# **Referenties**

Artigue, M., Drijvers, P., Lagrange, J.-b., Mariotti, M.A., & Ruthven, K. (in druk).

Technologies numériques et enseignement des mathématiques : Où en est-on? In: *Actes du Colloque Didirem,* Paris, 3 - 6 septembre 2008. Paris: Universite Paris 7.

Buchberger, B. (1990). Should students learn integration rules? *Sigsam Bulletin, 24*(1), 10-17.

cTWO (2007). *Rijk aan betekenis, visie op vernieuwd wiskundeonderwijs.* Utrecht: cTWO. Beschikbaar via www.ctwo.nl.

- cTWO (2008). *Use to learn. Naar een zinvolle integratie van ICT in het wiskundeonderwijs.*  Utrecht: cTWO. Beschikbaar via www.ctwo.nl.
- Drijvers, P. (2007). Instrument, orkest en dirigent: een theoretisch kader voor ICT-gebruik in het wiskundeonderwijs. *Pedagogische Studiën, 84*(5), 358-374*.*
- Drijvers, P. (2008). Tests en tools: technologie in landelijke eindexamens. *Nieuwe Wiskrant, Tijdschrift voor Nederlands wiskundeonderwijs, 28*(1), 35-39.
- Drijvers, P. & Zwaneveld, B. (2008). Van knoppen naar kennis; Naar een functionele inzet van ICT in het wiskundeonderwijs. In: Van Streun, A., Zwaneveld, B. & Drijvers, P. (Eds.), *Handboek Vakdidactiek Wiskunde*. Beschikbaar via www.elwier.nl*.*
- Goddijn, A. (2009). *Meetkunde met coördinaten, Bok II: punten met gewicht. Experimentele versie april 2009*. Utrecht: cTWO. Beschikbaar via
- http://www.fi.uu.nl/ctwo/lesmateriaaldir/ExperimenteelLesmateriaal/VWO%20Wiskunde%20B/. Kieran, C. & Drijvers, P. (2006). The co-emergence of machine techniques, paper-and-pencil techniques, and theoretical reflection: A study of CAS use in secondary school algebra. *International Journal of Computers for Mathematical Learning, 11*, 205-263.
- Lagrange, J.-B., Artigue, M., Laborde, C., & Trouche, L. (2003). Technology and mathematics education: A multidimensional study of the evolution of research and innovation. In A. J. Bishop, M. A. Clements, C. Keitel, J. Kilpatrick & F. K. S. Leung (Eds.), *Second International Handbook of Mathematics Education, Vol. 1* (pp. 237-269). Dordrecht: Kluwer.
- Lagrange, J.-B. & Ozdemir Erdogan, E. (2009). Teachers' emergent goals in spreadsheetbased lessons: analyzing the complexity of technology integration. *Educational Studies in Mathematics, 71*(1), 65-84.
- Mullis, I., Martin, M., Gonzalez, E., & Chrostowski, S. (2004). *TIMMS 2003 International Mathematics Report.* Boston MA : TIMSS & PIRLS International Study Center, Boston College. Beschikbaar via http://timss.bc.edu/isc/publications.html.
- Papert, S. (1980). *Mindstorms: Children, Computers, and Powerful Ideas*. New York: Basic Books.
- Prins, G. & Drijvers, P. (2009). *Drinkwaterbereiding, procesmodellering vlokbehandeling.* NLT-module beschikbaar via http://www.uu.nl/uupublish/homeuu/onderwijs/overigonderwijs/juniorcollegeutr/voorbtadocenten/gecertifice erdem/zuiverdrinkwater/47872main.html.
- Ruthven, K., Deaney, R. & Hennessy, S. (2009). Using graphing software to teach about algebraic forms: a study of technology-supported practice in secondary-school mathematics. *Educational Studies in Mathematics*, Online first.

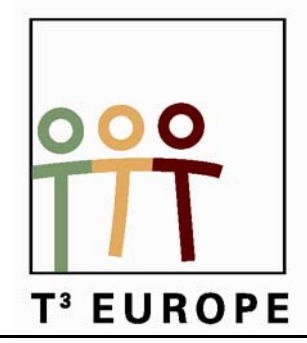

# **12<sup>de</sup> T<sup>3</sup> Europe Symposium Oostende**

17 & 18 augustus 2009

# *Probleem oplossend integreren met de TI-84 Plus*

*Philip Bogaert* 

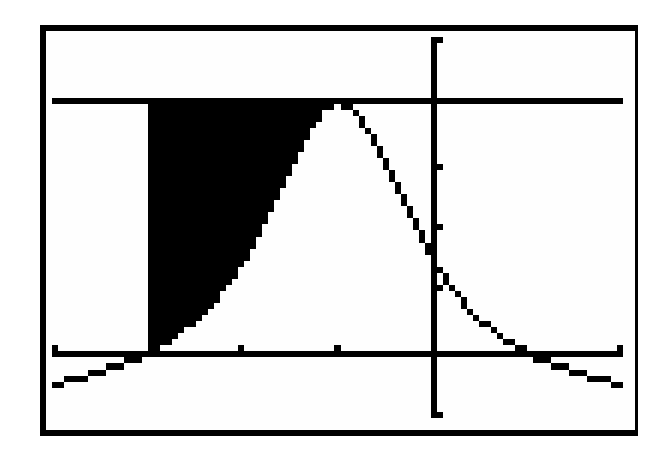

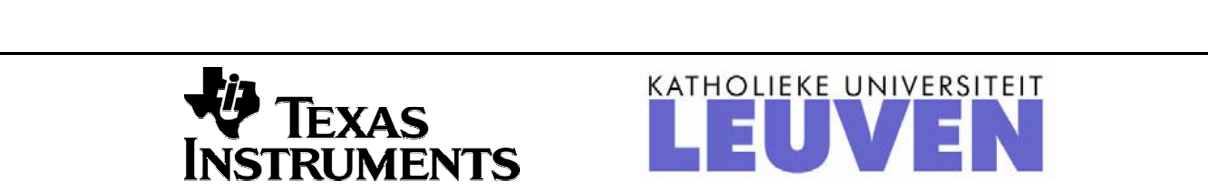

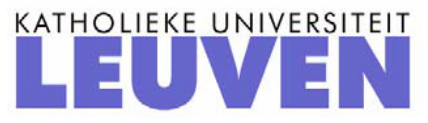

# *Probleem oplossend integreren met de TI-84 Plus*

*Philip Bogaert, Sint-Maarteninstituut Aalst* 

#### **1. Bepaalde integraal**

#### **1.1. Georiënteerde oppervlakte versus totale werkelijke oppervlakte**

Opgave:

Bereken de oppervlakte van het gebied, begrensd door de kromme  $y = x^3 - 2x^2 - 5x + 6$  en de x-as.

Oplossing:

Tekenen we eerst even dit gebied.

Druk op  $Y=$  om het functiescherm op te roepen waarin je de functies voor tabellen en grafieken kan definiëren.

Om de gegeven functie te definiëren druk je na  $Y1=$ 

$$
\frac{X,T,\theta,n}{\text{ENTER}}^{\wedge}3-2\frac{X,T,\theta,n}{\wedge}^{\wedge}2-5\frac{X,T,\theta,n}{\wedge}+6
$$

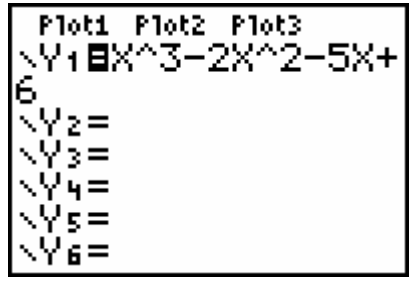

Via WINDOW passen we het kijkvenster aan en via GRAPH wordt de grafiek geplot.

WINDOW <min==6 ¦max=6 c.l=1 -1ค =10  $c.1 = 1$ Xres=1

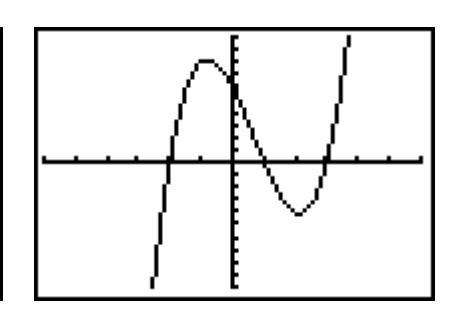

De snijpunten met de x-as kun je op verschillende manieren berekenen.

We vermoeden immers dat de nulpunten van de bijbehorende functie –2, 1 en 3 zijn. Hetgeen we kunnen verifiëren via 2nd [Table].

Het alternatief is te werken via de optie 2nd [Calc] 2:zero.

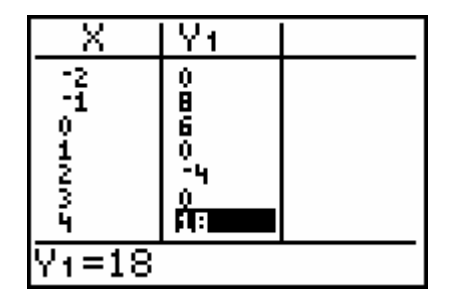

De georiënteerde oppervlakte:

Om de integraal 3  $\int (x^3 - 2x^2 - 5x + 6) dx$  met de TI-84 te berekenen zijn er twee 2 − mogelijkheden.

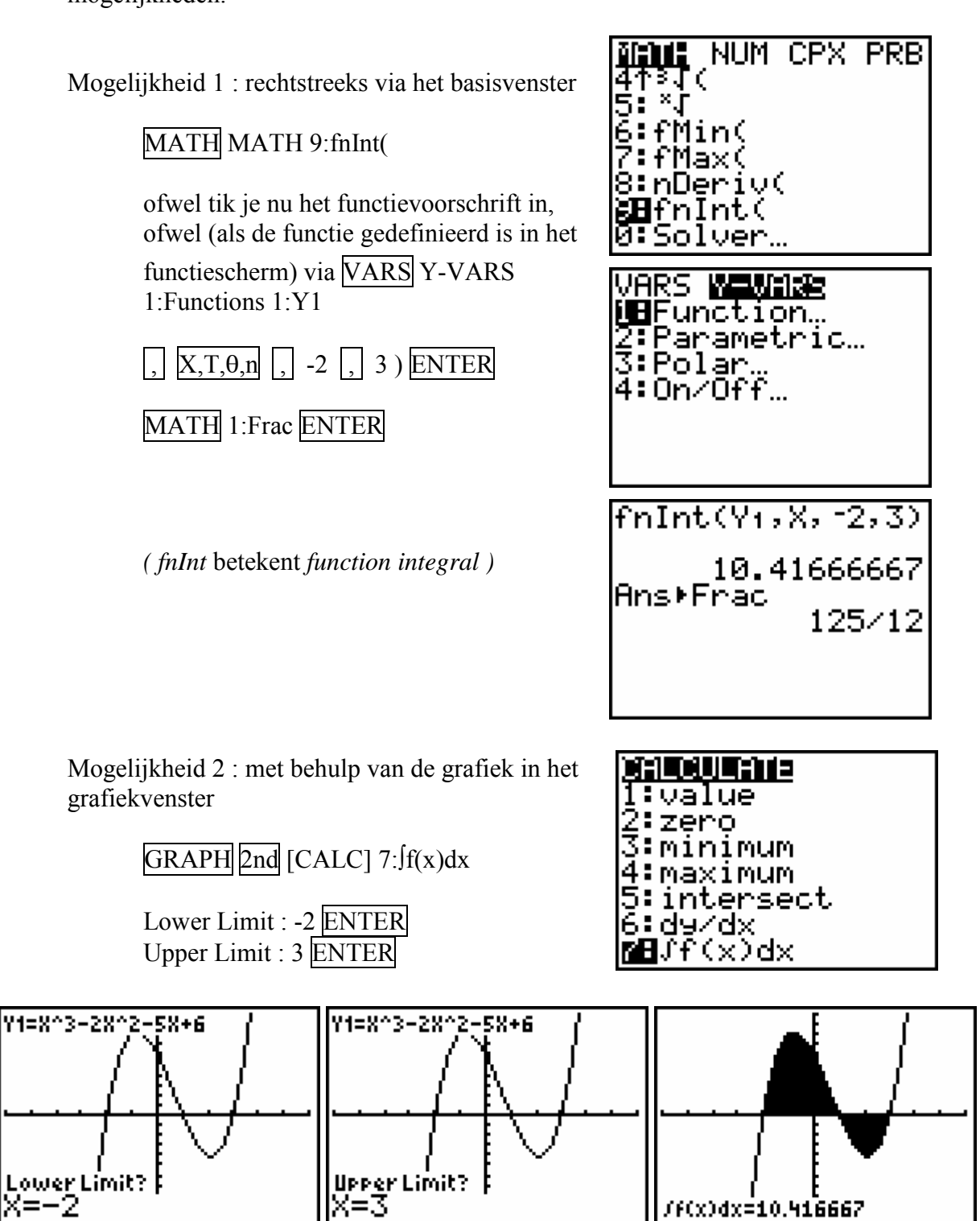

Door op STO-> gevolgd door een variabele (bijvoorbeeld ALPHA [A]) te drukken, kan je het gevonden resultaat opslaan.

De totale werkelijke oppervlakte:

Om de totale werkelijke oppervlakte te vinden zou je de bepaalde integraal kunnen opsplitsen in twee aparte integralen:

werkelijke oppervlakte = 
$$
\int_{-2}^{1} (x^3 - 2x^2 - 5x + 6) dx - \int_{1}^{3} (x^3 - 2x^2 - 5x + 6) dx
$$

Het kan echter veel efficiënter door de absolute waarde van de functie te integreren (sommeren).

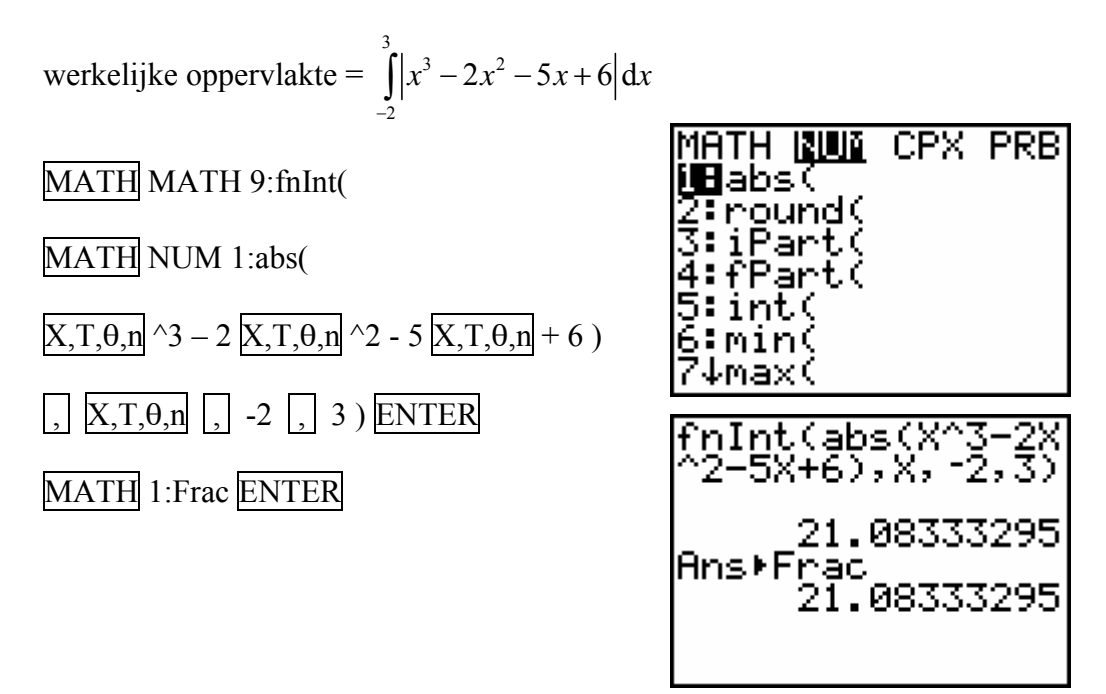

Opmerking:

De totale werkelijke oppervlakte is (ga dit na)  $\frac{253}{12}$ .

Nochtans wordt het resultaat niet omgezet in een breuk. Dit komt omdat de RM numeriek, en dus benaderend, rekent. Standaard rekent hij met een nauwkeurigheid van  $10^{-5}$ .

Wil je de nauwkeurigheid vergroten (met gevolg dat de rekentijd vergroot), moet je dit ook ingeven na de bovengrens.

# **1.2. Toepassing 1**

#### Opgave:

Bereken de oppervlakte van het gebied begrepen tussen de krommen met vergelijking  $y_1 = 2x - x^2$  en  $y_2 = x^2 - 4x$ .

Oplossing:

Plot de grafiek van beide functies.

Bereken hun snijpunten:

Snijpunt 1 : a = ………………

Snijpunt 2 : b = ………………

Bereken volgende integraal :

$$
\int_a^b (y_1 - y_2) dx = \dots
$$

Het arceren gebeurt als volgt::

2nd [Draw] 7:Shade VARS Y-VARS 1:Functions 2:Y2 , VARS Y-VARS 1:Functions 1:Y1 ,

 $0, 3$ ) ENTER

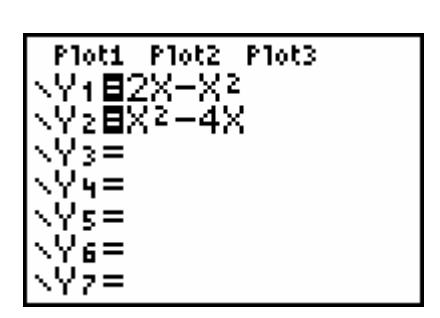

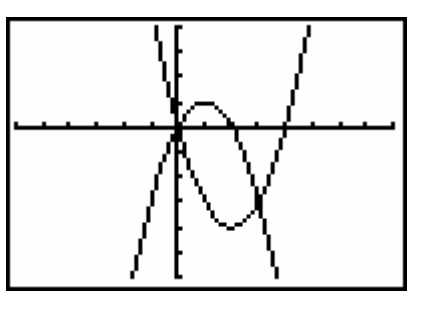

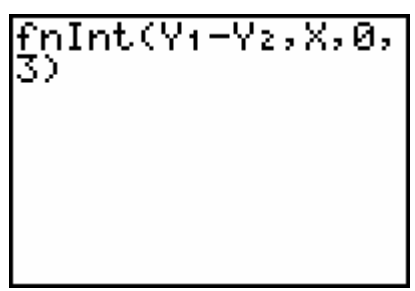

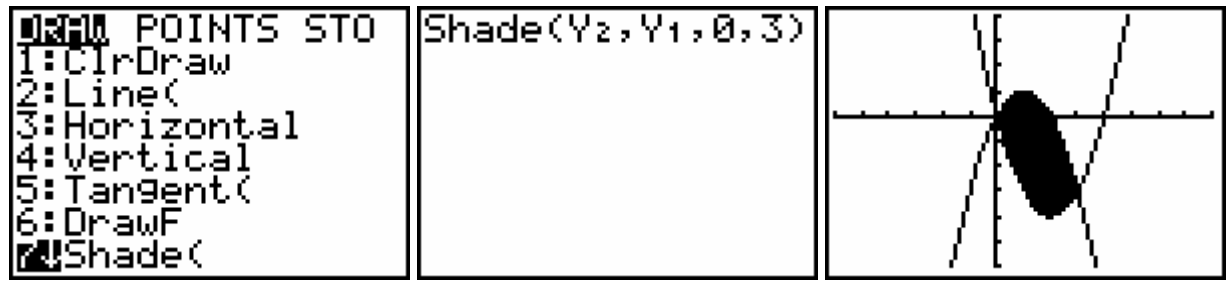

Arceringen kan je ongedaan maken via : 2nd [Draw] 1:ClrDraw

## **1.3. Toepassing 2**

#### Opgave:

Verdeel het gebied begrepen tussen de kromme  $y = 6x - x^2$  en de x-as in drie gelijke stukken.

Oplossing:

Plot de grafiek van de functie.

Bereken de snijpunten met de x-as:

Snijpunt 1 : a = ………………

Snijpunt 2 : b = ………………

Bereken volgende integraal:

$$
\int_a^b y_1 dx = \dots
$$

Definieer volgende functie:

$$
y_2 = \int_0^x y_1 dx = \text{fnInt}(Y1, X, 0, X)
$$
  
Y=

MATH MATH 9:fnInt( VARS Y-VARS 1:Function 1:Y1,  $\overline{X,T,\theta,n}$ ,  $\overline{0}$ ,  $\overline{X,T,\theta,n}$ ) ENTER

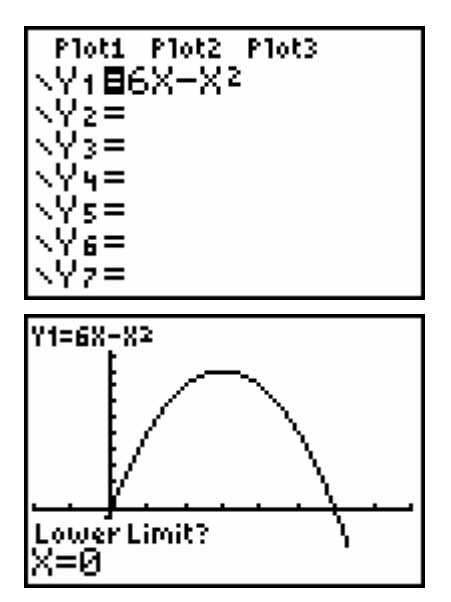

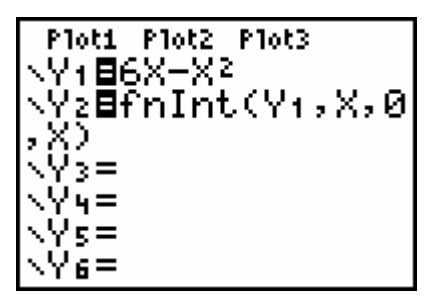

Om het gebied nu in drie delen te verdelen moeten we de oplossingen vinden van volgende twee vergelijkingen:

$$
y_2 = \int_0^x y_1 dx = 12
$$
 en  $y_2 = \int_0^x y_1 dx = 24$ 

Lossen we deze vergelijkingen eventjes op via de solver: MATH MATH 0:Solver

VARS Y-VARS 1: Function  $2:Y2 - 12$  (= het eerste derde) ENTER

$$
\frac{\text{ALPHA}}{\text{Cuit}} \frac{\text{SOLVE}}{\text{ALPHA}} \frac{=\text{ENTER}}{\text{STO-}\text{ALPHA}} \frac{\text{A}}{\text{ALPHA}} \frac{\text{A}}{\text{A}} \frac{\text{A}}{\text{A}}
$$

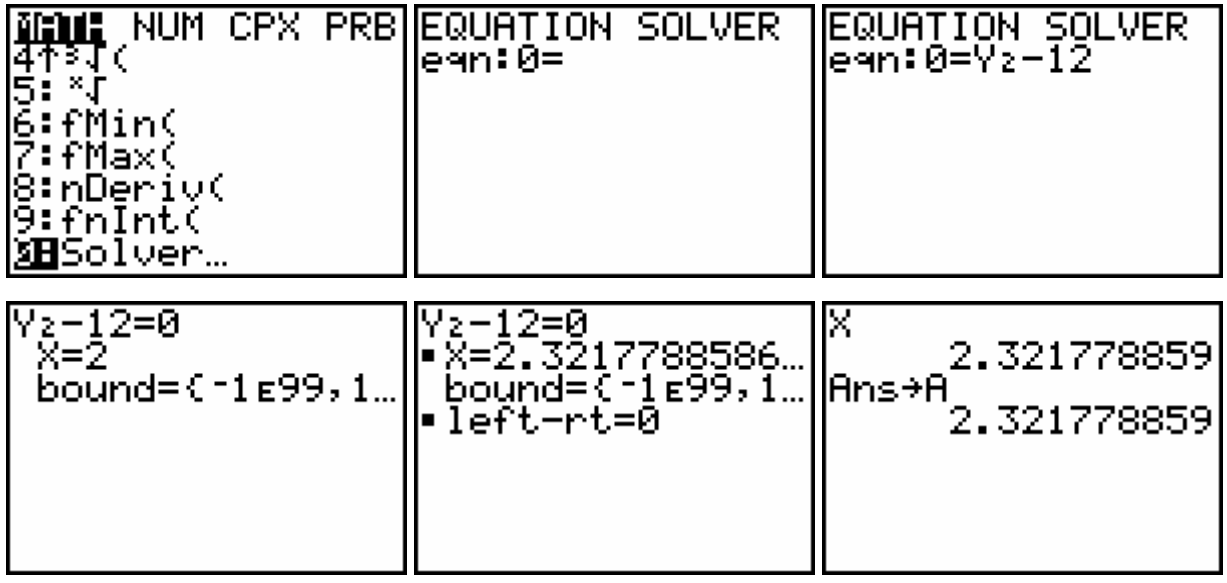

De oplossing van de eerste vergelijking is: A = ……………………

Los analoog de tweede vergelijking op: B = …………………… Stel nu deze drie gelijke delen visueel voor:

Shade(0,Y1,0,A,3 Śĥade(0,Y1,A,B)<br>S<u>h</u>ade(0,Y1,B,6,4

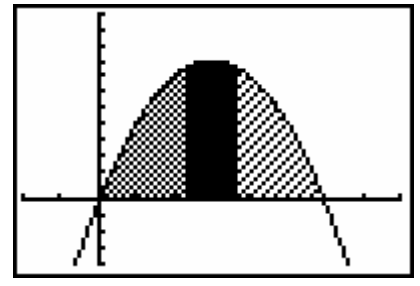

# **1.4. Toepassing 3**

Opgaven waar rekenwerk in voorkomt oplossen zonder rekentoestel is knap lastig. We zijn immers niet meer gewoon om manueel te rekenen.

In de volgende opgaven draaien we dit probleem op. Je moet proberen zoveel mogelijk je rekentoestel (optimaal) te gebruiken om de opgaven op te lossen. M.a.w. hoe goed ken je je TI-84 ?

Opgave:

Gegeven is de grafiek van 2  $f(x) = \frac{-x^2 - 2x + 3}{x^2 + 2x + 2}$  $=\frac{-x^2-2x+3}{x^2+2x+2}$ . Bereken de oppervlakte van het ingekleurde gebied.

Oplossing:

Plot de grafiek van de functie.

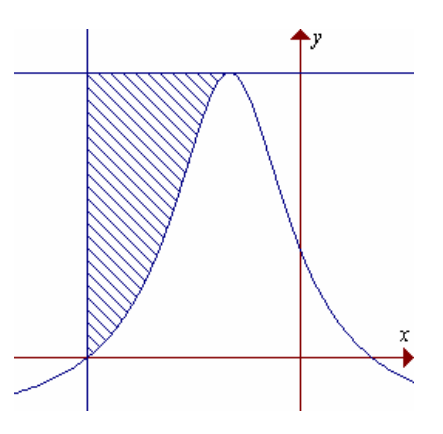

Bereken de snijpunten met de x-as:

Snijpunt 1 : a = ……………… Snijpunt 2 : b = ………………

Bereken de coördinaat van de top:

 $x_{\text{top}} = \dots \dots \dots \dots \dots \quad y_{\text{top}} = \dots \dots \dots \dots \dots$ 

Plot de evenwijdige met de x-as.

Stel de integraal op en bereken ze:

$$
\int_a^b (y_2 - y_1) dx = \dots
$$

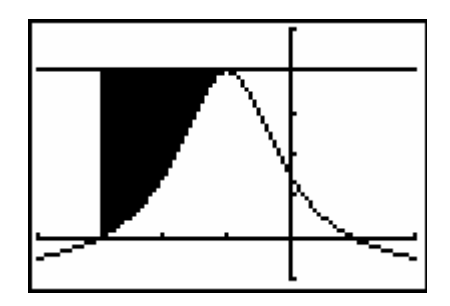

# **1.5. Toepassing 4**

#### Opgave:

Bepaal de oppervlakte van het gebied ingesloten door de krommen met vergelijking  $y = x<sup>4</sup> - 5x<sup>2</sup> + 4$  en de rechte door P(-2,0) en Q(3,40).

#### Oplossing:

Je kan de ti-84 de vergelijking van een rechte door twee punten laten bepalen aan de hand van lineaire regressie (stat – calc – 4:LinReg(ax+b))

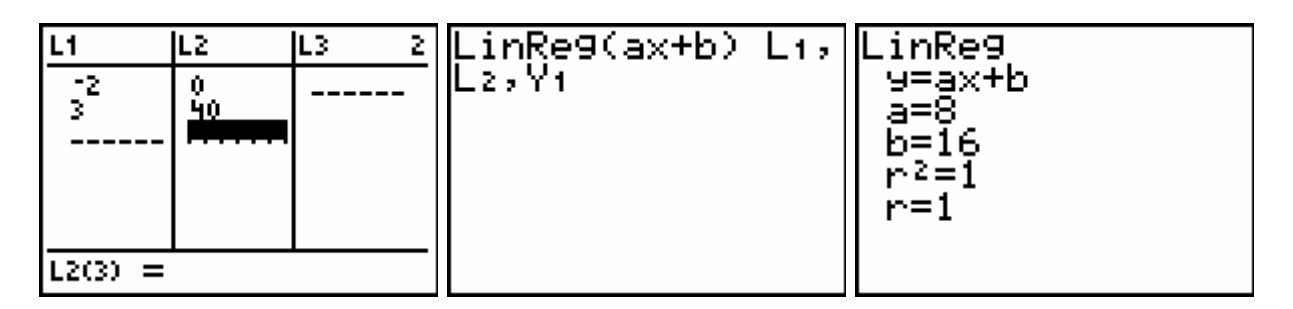

Plot de grafiek van de functie.

Bereken de snijpunten met de rechte:

Snijpunt 1 : ……………… Snijpunt 2 : ………………

Stel de integraal op en bereken ze:

( ) 1 2 d *b a yyx* <sup>−</sup> ∫ = ………………

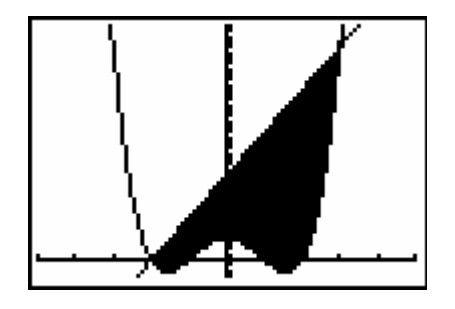

# **1.6. Toepassing 5**

#### Opgave:

Gegeven is de functie  $f(x) = \sqrt{x-1}$ . Bepaal de oppervlakte ingesloten door de grafiek van f, de raaklijn aan de grafiek van f in P(10,3) en de x-as.

Oplossing:

Plot de grafiek van de functie.

De raaklijn in het punt P(10,3) kan je tekenen via: 2nd Draw 5:Tangent 10 ENTER.

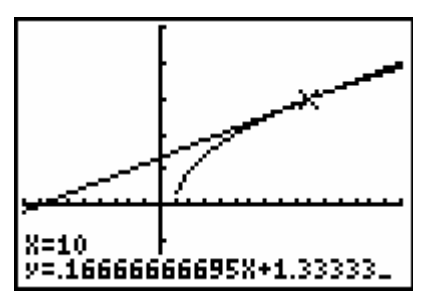

Wil je echter de vergelijking van de rechte in het functiescherm, dan kan je deze daar definiëren als volgt::

Bepaal het snijpunt van de raaklijn met de x-as:

snijpunt : ………………

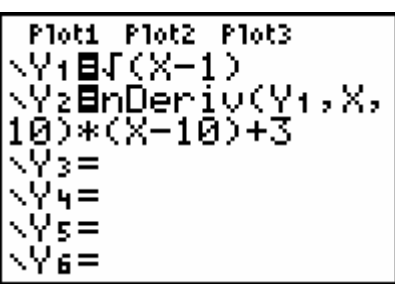

En de gevraagde oppervlakte wordt gegeven door:

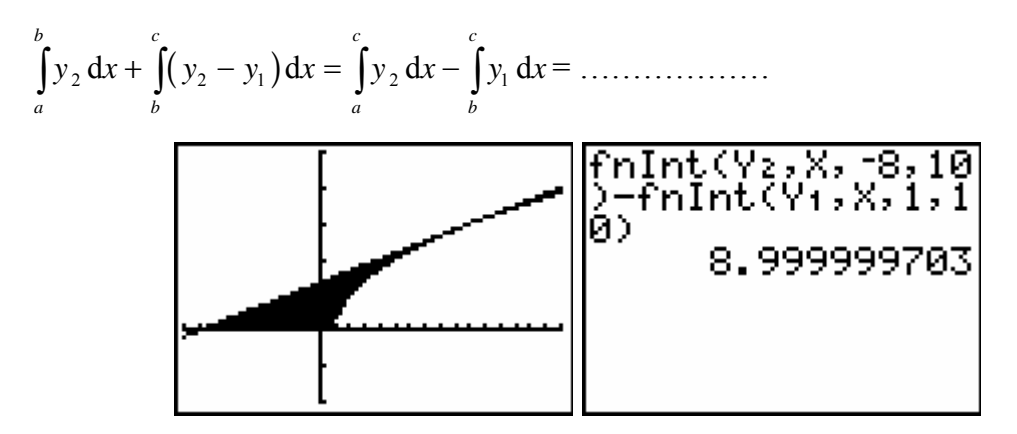

Het heeft hier geen zin om de nauwkeurigheid bij het berekenen van de integraal te verfijnen omdat de TI-84 niet nauwkeurig genoeg de afgeleide in een punt kan bereken.

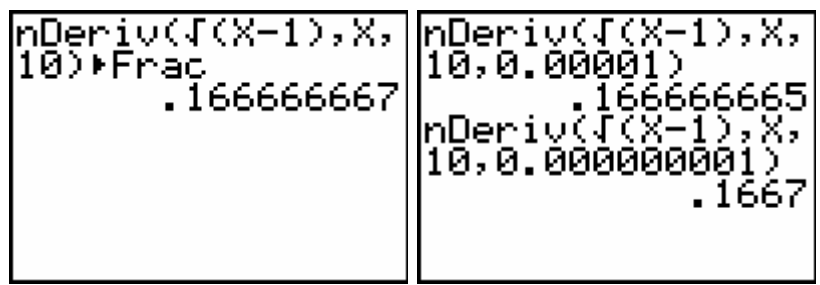

#### **1.7. Opgaven**

- (1) Bereken de oppervlakte van het gebied begrensd door de x-as en de grafiek van de functie(s):
	- (a)  $f(x) = x^3 3x + 2$  <br> (b)  $f(x) = e^x \sin x \quad x \in [0, \pi]$ (c)  $f(x) = x^4 + 3x^3 - 3x^2 - 11x - 6$  (d)  $f(x) = \ln x$   $x \in [1,2]$ (e)  $f(x) = \sqrt{25 - 4x^2}$  (f)  $f(x) = \text{Bg} \tan(x^2 - 4)$
- (2) Bereken de oppervlakte van het gebied begrepen tussen de krommen met vergelijking :
	- (a) 2  $2\sqrt{2}$  $y = x$  $y = 2\sqrt{2x}$  $\int \int$  $\begin{cases} y = 2\sqrt{2x} \\ y = 2\sqrt{2x} \end{cases}$  (b) sin cos  $y = \sin x$  $y = \cos x$  $\int \gamma =$  $\left\lfloor y \right\rfloor$ (c)  $2^{x+1}$  $7x - 3y + 10 = 0$  $y = 2^x$  $x - 3y$  $\begin{cases} y = 2^{x+1} \\ 2 \end{cases}$  $(7x-3y+10=$  (d)  $3^3 - 3x + 2$ 2  $y = x^3 - 3x$  $y = x$  $\int y = x^3 - 3x +$  $\big| y = x +$ (e) ch 4  $y = ch x$ *y*  $\begin{cases} y = \end{cases}$  $\begin{cases} y = 4 \end{cases}$  (f) 2 2 1 9  $y = \sqrt{x}$  $y = \sqrt{9-x}$  $\int y = \sqrt{x^2 + 1}$  $\left(y = \sqrt{9 - 9}\right)$
- (3) Bepaal de oppervlakte van het gebied ingesloten door de grafiek van de functie  $f(x) = \frac{6(2x+1)}{x^2+2}$  $=\frac{6(2x+1)}{x^2+2}$  en de rechte  $y-x+1=0$ .
- (4) Bepaal de oppervlakte van het gebied begrepen tussen de grafieken van  $f(x) = \sin x$ en  $g(x) = \sin^2 x$  met  $x \in [0, 2\pi]$

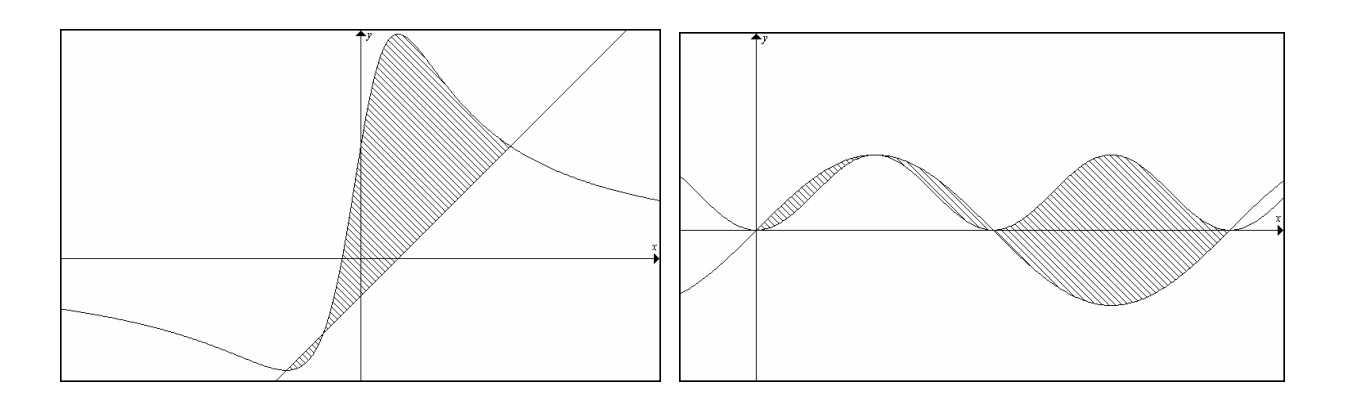

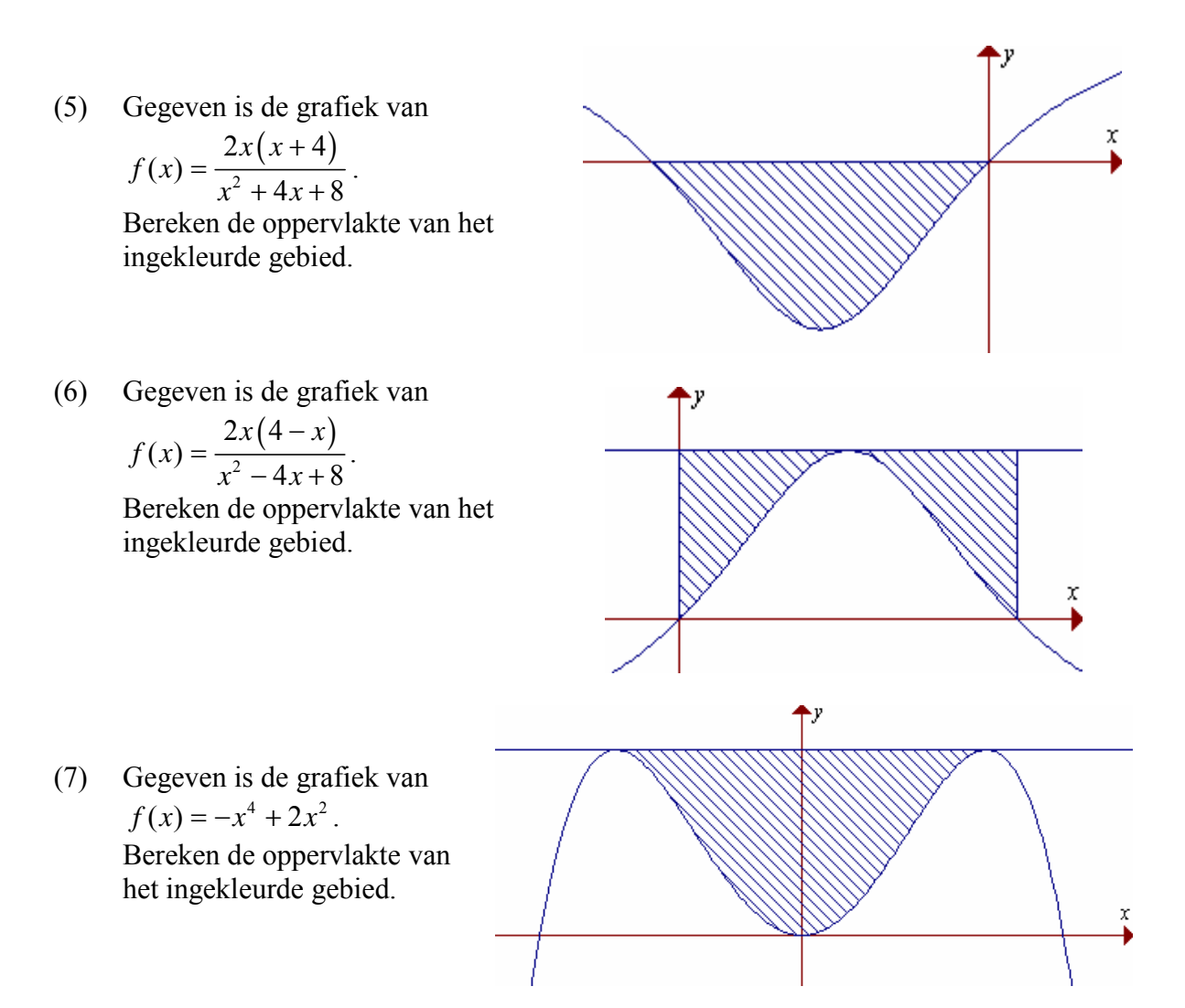

- (8) Verdeel het gebied begrepen tussen de kromme  $y = 0, 2(x^3 12x + 16)$  en de x-as in drie gelijke stukken.
- (9) Verdeel het gebied begrepen tussen de kromme  $y = 0, 4(-x^4 + 2x^3 + x^2 + 4x + 6)$  en de x-as in vier gelijke stukken.
- (10) Verdeel het gebied begrepen tussen de kromme  $y = \sqrt{16-3x^2}$  en de rechte  $y = 2$  in drie gelijke stukken.
- (11) Verdeel het gebied begrepen tussen de krommen  $y = 4 x^2$  en  $y = x^2 4$  in vier gelijke stroken evenwijdig aan de y-as.
- (12) Bepaal de oppervlakte van het gebied ingesloten door de grafiek van de functie  $f(x) = -5x^4 + 10x^3 + 14x^2 + 2x + 3$  en de x-as. Bepaal nu k (nauwkeurigheid 3 decimalen) zodat de rechte  $x = k$  deze oppervlakte in twee gelijke delen verdeelt.
- (13) De oppervlakte van het gebied ingesloten door de x-as, de grafiek van  $f(x) = 2x^3 + 3x^2 - x + 2$  en de rechte x = k (k > 0) is 9. Bereken k.

# **2.1. Probleemstelling 1**

Bereken  $\int_{-\infty}^{\infty}$ 1  $\frac{1}{2}$ d*x x* +∞ ∫

Oplossing:

Omdat we met de TI-84 niet tot oneindig kunnen integreren, lossen we dit probleem als volgt op:

We definiëren de functie  $y_1 = \frac{1}{x^2}$ 1  $\int_{0}^{x} \frac{1}{2} dx$  $y_1 = \int_{1}^{1} \frac{1}{x^2} dx = \text{fnInt}(1/X^2, X, 1, X)$ , en bepalen nadien  $\lim_{x \to +\infty} y_1$ .

Definieer  $Y_1$ :

 $Y=$ 

MATH 9:fnInt( $1/X^2$ , X, 1, X)

Bepalen van de limiet:

Zet "Table Set" op "Ask"

2nd [TblSet]

De limiet bereken je nu door aan x steeds grotere waarden toe te kennen.

2nd [Table]

Antwoord:

$$
\int_{1}^{+\infty} \frac{1}{x^2} dx = \dots
$$

Taak : visualiseer de berekende oppervlakte.

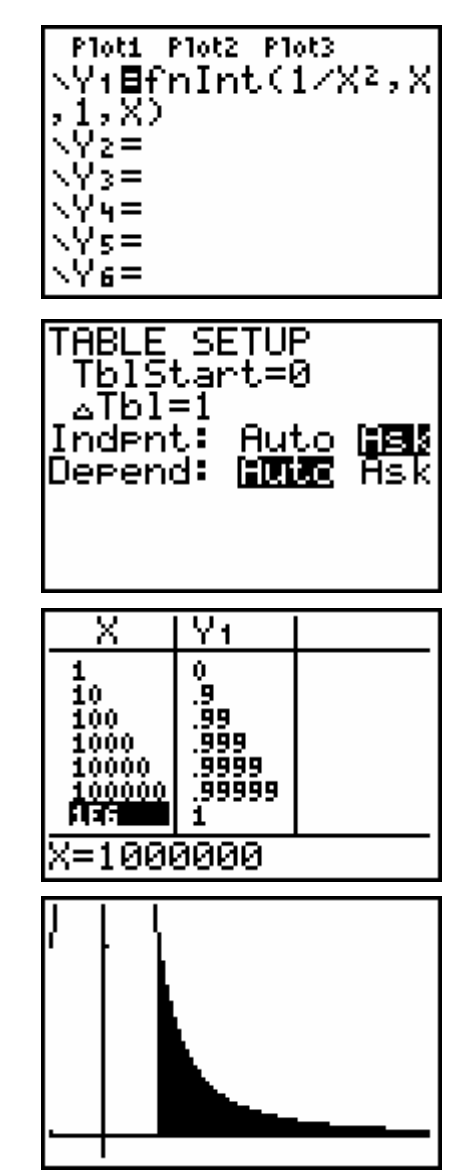

# **2.2. Probleemstelling 2**

$$
Bereken \int_{-\infty}^{+\infty} \frac{1}{1+x^2} dx
$$

Oplossing:

Dit probleem is analoog aan het vorige.

We definiëren eerst de functie  $y_1 = \int_1^x \frac{1}{1 + x^2} dx$ 1 *x x*  $y_1 = \frac{1}{2} dx$  $=\int_{-x}^{1} \frac{1}{1+x^2} dx = \text{fnInt}(1/(1+X^2), X, -X, X)$ , en bepalen nadien  $\lim_{x \to +\infty} y_1$ .

Definieer  $Y_1$ :

$$
\boxed{Y=}
$$
\n
$$
\boxed{\text{MATH 9:fnInt(1/X², X, 1, X)}}
$$

Bepalen van de limiet:

Zet "Table Set" op "Ask"

2nd [TblSet]

De limiet bereken je nu door aan x steeds grotere waarden toe te kennen.

2nd [Table]

Antwoord:

$$
\int_{-\infty}^{+\infty} \frac{1}{1+x^2} dx = \dots
$$

Taak : visualiseer de berekende oppervlakte.

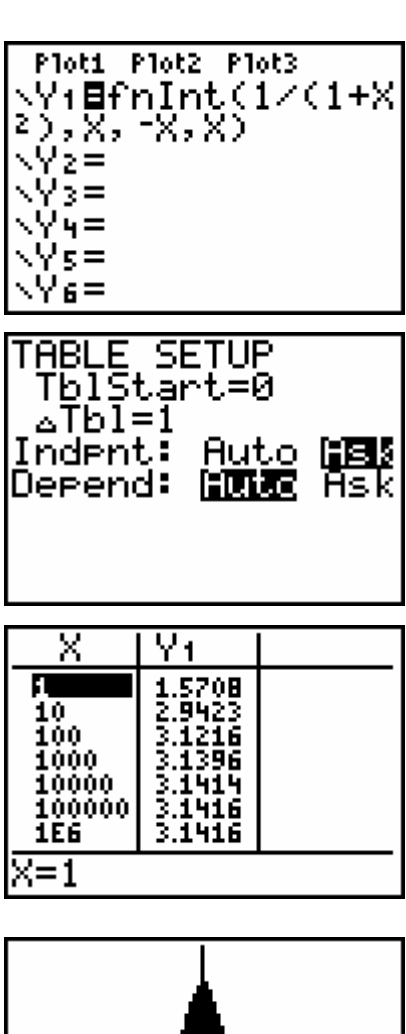

#### **2.3. Probleemstelling 3**

$$
Bereken \int_{-1}^{1} \frac{1}{\sqrt[3]{x^2}} dx
$$

Oplossing:

Wanneer we deze integraal door de TI-83 laten berekenen, krijgen we volgende foutmelding.

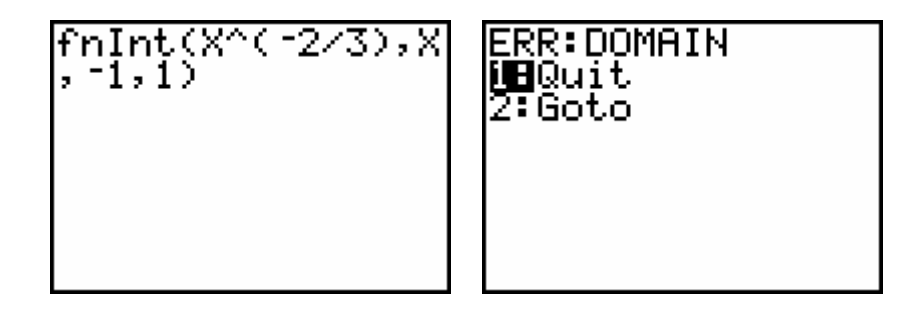

De foutmelding is terecht daar de integrand voor  $x = 0$  niet gedefinieerd is.

Om het probleem op te lossen, definiëren we de functie 1  $1 - \int_{-1}^{1} \sqrt[3]{x^2} dx + \int_{x}^{1} \sqrt[3]{x^2}$  $\int_{0}^{x} \frac{1}{\sqrt{1-x}} dx + \int_{0}^{1} \frac{1}{\sqrt{1-x}} dx$ *x*  $y_1 = \frac{1}{\sqrt{2}}dx + \frac{1}{\sqrt{2}}dx$  $x^2$   $\frac{J}{x}\sqrt[3]{x}$ − −  $= \int \frac{1}{\sqrt{2}} dx + \int \frac{1}{\sqrt{2}} dx$  en berekenen vervolgens de limiet  $\lim_{x\to 0} y_1$ .

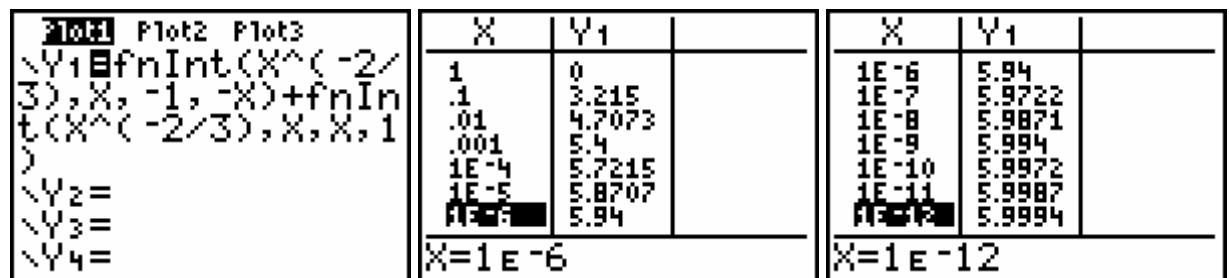

Antwoord:

1 3 2 1 <sup>1</sup> <sup>d</sup>*<sup>x</sup>* <sup>−</sup> *x* ∫ = ………………

#### **2.4. Opgaven**

Bereken volgende oneigenlijke integralen:

(a)  $\int_{0}^{+\infty} \frac{3}{x^2+2x+2} dx$  $2x + 2$ *x*  $x^2 + 2x$  $\int_{-\infty}^{+\infty} \frac{3}{x^2 + 2x + 2} dx$  (b) 1  $\frac{1}{a^3}$ d*x x* −∞ ∫ (c) 1  $\frac{1}{x} dx$ *x x* +∞  $\int \frac{1}{x \sqrt{x}} dx$  (d) 0  $e^{-x}$  sin *x* d*x* +∞  $\int e^{-}$ (e) 0  $e^x dx$ −∞  $\int e^x dx$  (f)  $\int \frac{1}{x^2} dx$ 2  $\frac{1}{2}$ d*x x* +∞ ∫ (g) 1 0  $\int_{0}^{1} \frac{1}{\sqrt{x}} dx$  (h) 1 2 1  $\frac{4}{2}$ dx *x* <sup>−</sup> ∫ (i) 8 3 8  $\int_{-8}^{8} \frac{1}{\sqrt[3]{x}} dx$  (j) 4  $\boldsymbol{0}$  $\frac{2x-3}{2} dx$  $\int_{0}^{4} \frac{2x-}{\sqrt{x}}$ 

#### **2.5. De schilders paradox**

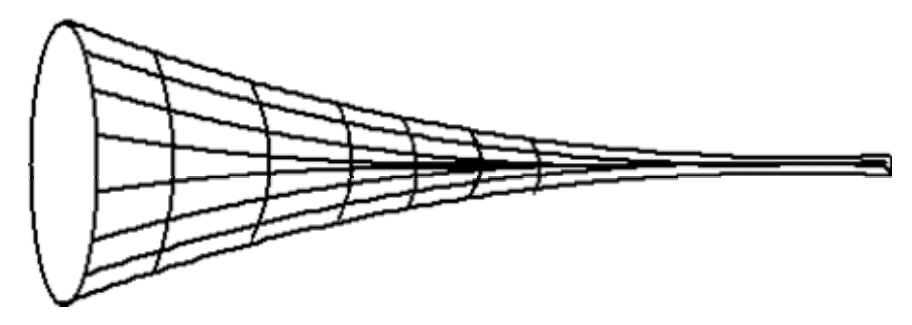

Beschouw de functie  $f(x) = \frac{1}{x}$  voor  $x > 1$ .

Als we deze functie wentelen om de x-as wordt de inhoud I gegeven door:

$$
I = \pi \int_{1}^{+\infty} \left(f(x)\right)^2 dx = \pi \int_{1}^{+\infty} \frac{1}{x^2} dx = \pi \left[-\frac{1}{x}\right]_{1}^{+\infty} = \pi \left(0 - (-1)\right) = \pi
$$

Voor de te wentelen oppervlakte van het omwentelingslichaam geldt de formule:

$$
A = \int_{1}^{+\infty} f(x) \, dx = \int_{1}^{+\infty} \frac{1}{x} \, dx = \left[ \ln x \right]_{1}^{+\infty} = (\infty - 1) = +\infty
$$

We hebben dus een lichaam met eindige inhoud ( $\pi$ ) en een oneindige oppervlakte. Ofwel, als we er verf in zouden doen, dan zou alle verf die er in zit niet genoeg zijn om de buitenkant mee te verven. Terwijl het toch overal tegen de binnenkant zit !

## **3. Numerieke integratie**

Wanneer je rekenmachine een bepaalde integraal berekent, doet hij dit via een numerieke integratiemethode. Strikt genomen krijg je dan ook maar een benadering van de correcte oplossing.

We bekijken nu een drietal principes van numerieke integratie. Je zal ze alle drie bestuderen en voor elk van hen een programma met je GRM TI-84+ schrijven. Je kan de efficiëntie en de nauwkeurigheid van het programma testen aan de hand van de integraal :

$$
I = \int_{0}^{8} \frac{4x}{1+x^2} dx = 2 \int_{0}^{8} \frac{d(1+x^2)}{1+x^2} = 2 \Big[ \ln |1+x^2| \Big]_{0}^{8} = 8,34877454
$$

De methode die in de TI-84 voorgeprogrammeerd is, is nog een andere, namelijk de *Gauss-Kronrodmethode*.

# **3.1. Methode van de intervalmiddens**

#### **3.1.1. Principe**

Om  $\big| f(x)$  $\int_a^b f(x) dx$  te berekenen met de methode van de intervalmiddens verdelen we *a*  $[a,b]$  in n gelijke deelintervallen met breedte  $h = \frac{b-a}{a}$  $=\frac{b-a}{\cdots}$ .

De oppervlakte tussen de grafiek van f en de x-as binnen een strookje met breedte h wordt benaderd door de oppervlakte van een rechthoek met breedte h en hoogte gelijk aan de functiewaarde van f in het midden van dit interval.

*n*

M.a.w. we vervangen de functie f in elk deelinterval door een constante functie.

De som van de oppervlakten van al deze rechthoekjes (Riemannfrietjes) is een benadering voor de bepaalde

integraal. Deze benadering zal nauwkeuriger zijn naargelang n groter en h dus kleiner wordt.

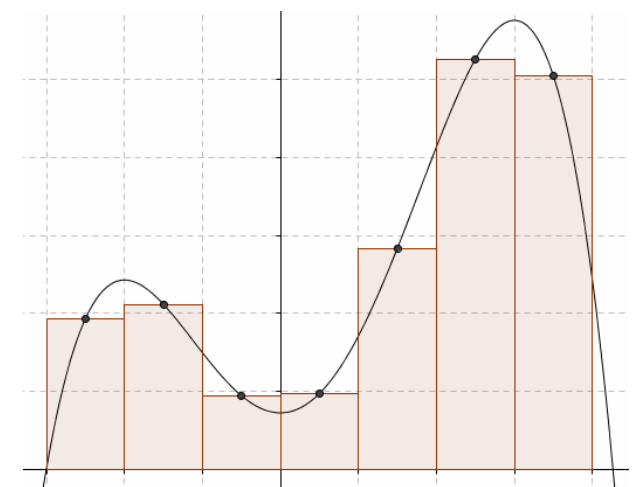

#### **3.1.2. Formule**

Stellen  $x_1, x_2, ..., x_n$  de middens van de deelintervallen voor, en

 $f_1 = f(x_1)$ ,  $f_2 = f(x_2)$ , ...,  $f_n = f(x_n)$  de functiewaarden in de respectieve middens, dan wordt:

$$
\int_{a}^{b} f(x) dx = h.f_1 + h.f_2 + ... + h.f_n = h(f_1 + f_2 + ... + f_n) \text{ met } h = \frac{b-a}{n}
$$

#### **3.1.3. Opdracht 1**

Bereken volgende integralen met de methode van de intervalmiddens. Bereken de integralen ook met behulp van primitieven en vergelijk de resultaten. Stel deze integraal visueel voor als een oppervlakte.

Opgave 1

$$
\int_{-4}^{8} \frac{7 \, dx}{x^2 + 3x + 5} \qquad (n = 6 \; ; \; n = 12)
$$

Exacte oplossing:

$$
\int_{-4}^{8} \frac{7 \, dx}{x^2 + 3x + 5} = \left[ \frac{14}{\sqrt{11}} \text{Bgtan} \frac{2x + 3}{\sqrt{11}} \right]_{-4}^{8} = 10,059398
$$

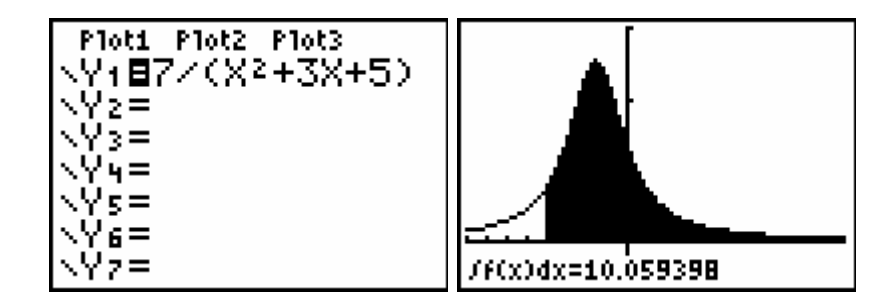

Oplossing  $(n = 6)$ :

$$
h = \frac{b-a}{n} = \frac{8 - (-4)}{6} = 2
$$
  

$$
\int_{-4}^{8} \frac{7 dx}{x^2 + 3x + 5} \approx 2(f(-3) + f(-1) + f(1) + f(3) + f(5) + f(7))
$$

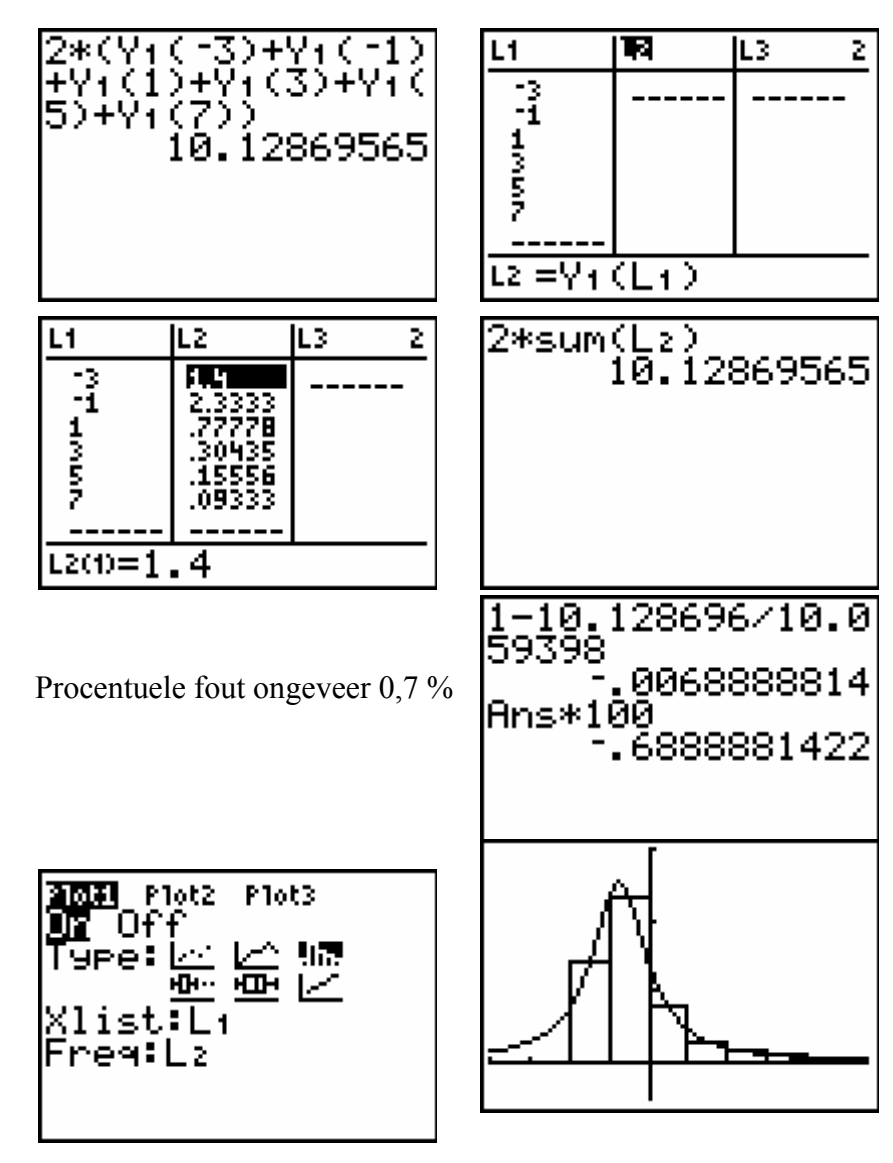

Oplossing  $(n = 12)$ :

$$
h = \frac{b-a}{n} = \frac{8 - (-4)}{12} = 1
$$
  

$$
\int_{-4}^{8} \frac{7 dx}{x^2 + 3x + 5} \approx f(-3,5) + f(-2,5) + f(-1,5) + ... + f(5,5) + f(6,5) + f(7,5)
$$

Procentuele fout ongeveer 0,2 %

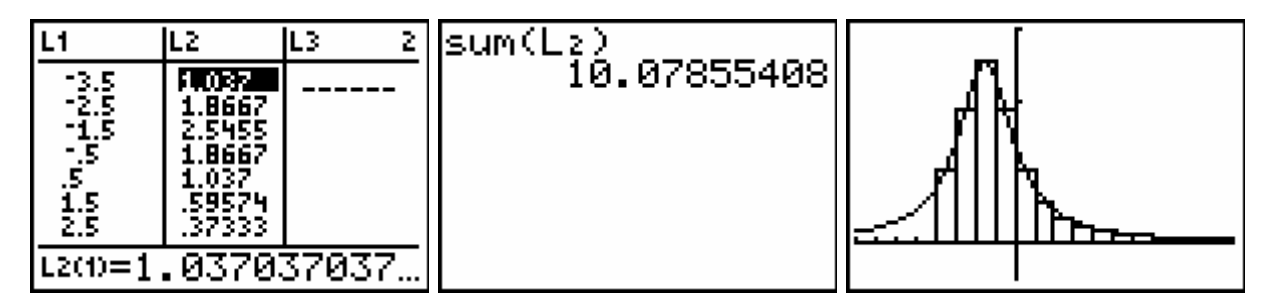

Opgave 2

$$
\int_{-5}^{5} \left(3 - \cosh\frac{x}{3}\right) dx \qquad (n = 10)
$$

Exacte oplossing:

$$
\int_{-5}^{5} \left(3-\cosh\frac{x}{3}\right) dx = \left[3x-3\sinh\frac{x}{3}\right]_{-5}^{5} = 14,683157
$$
\nCHAPTERLOG

\nCoordOff

\nCoordOff

\nCoordOn

\nQGordOn

\nCoordOn

\nQGordOn

\nCoordOn

\nQGordOn

\nCoordOn

\nQGordOn

\nCoordOn

\nQGordOn

\nCoordOn

\nQGordOn

\nQGordOn

\nQGordOn

\nQGordOn

\nQGordOn

\nQGordOn

\nQGordOn

\nQGordOn

\nQGordOn

\nQGordOn

\nQGordOn

\nQGordOn

\nQGordOn

\nQGordOn

\nQGordOn

\nQGordOn

\nQGordOn

\nQGordOn

\nQGordOn

\nQGordOn

\nQGordOn

\nQGordOn

\nQGordOn

\nQGordOn

\nQGordOn

\nQGordOn

\nQGordOn

\nQGordOn

\nQGordOn

\nQGordOn

\nQGordOn

\nQGordOn

\nQGordOn

\nQGordOn

\nQGordOn

\nQGordOn

\nQGordOn

\nQGordOn

\nQGordOn

\nQGordOn

\nQGordOn

\nQGordOn

\nQGordOn

\nQGordOn

\nQGordOn

\nQGordOn

\nQGordOn

\nQGordOn

\nQGordOn

\nQGordOn

\nQGordOn

\nQGordOn

\nQGordOn

\nQGordOn

\nQGordOn

\nQGord

\nQGord

Oplossing  $(n = 10)$ :

$$
h = \frac{b-a}{n} = \frac{5 - (-5)}{10} = 1
$$
  

$$
\int_{-5}^{5} \left(3 - \cosh\frac{x}{3}\right) dx \approx f(-4, 5) + f(-3, 5) + ... + f(3, 5) + f(4, 5)
$$

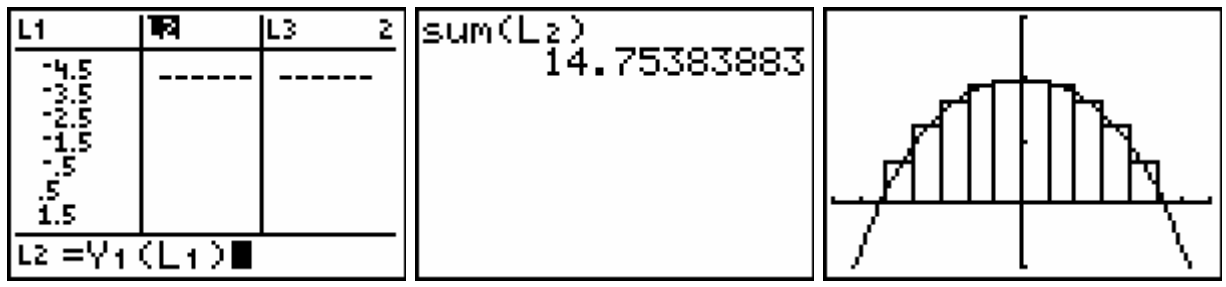

Procentuele fout ongeveer 0,5 %

#### **3.1.4. Opdracht 2**

Schrijf volgend programma voor je GRM en test het m.b.v. de integraal:

$$
I = \int_0^8 \frac{4x}{1+x^2} dx
$$

formule:

Stellen  $x_1, x_2, ..., x_n$  de middens van de deelintervallen voor, dan wordt

$$
\int_{a}^{b} f(x) dx = \frac{b-a}{n} (f(x_1) + f(x_2) + ... + f(x_n))
$$

programma:

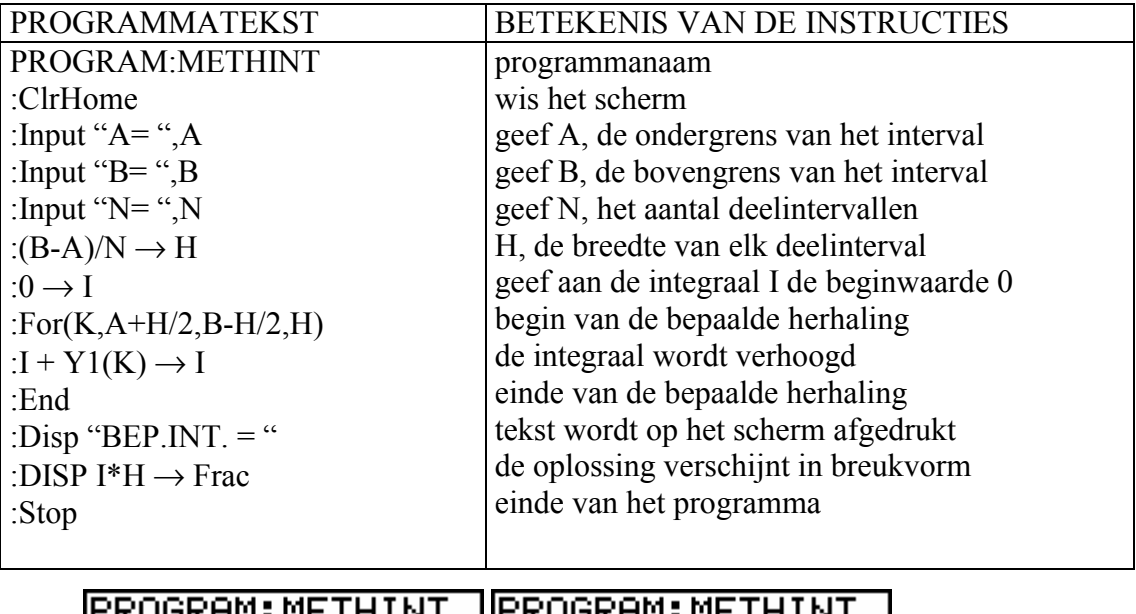

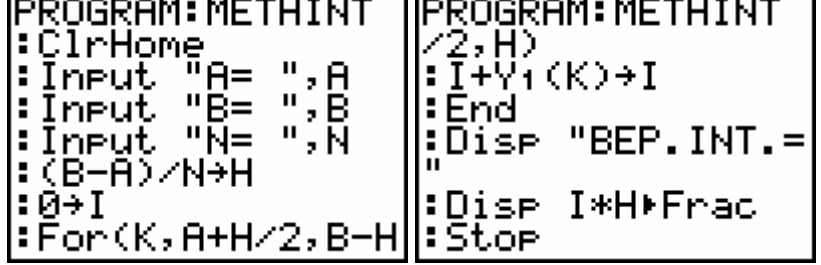

gebruik van het programma:

Vooraleer je het programma uitvoert, moet je het integrandum definiëren in het functiescherm bij  $Y_1$ .

Door na de uitvoering van het programma op ENTER te drukken, wordt het programma automatisch herstart.

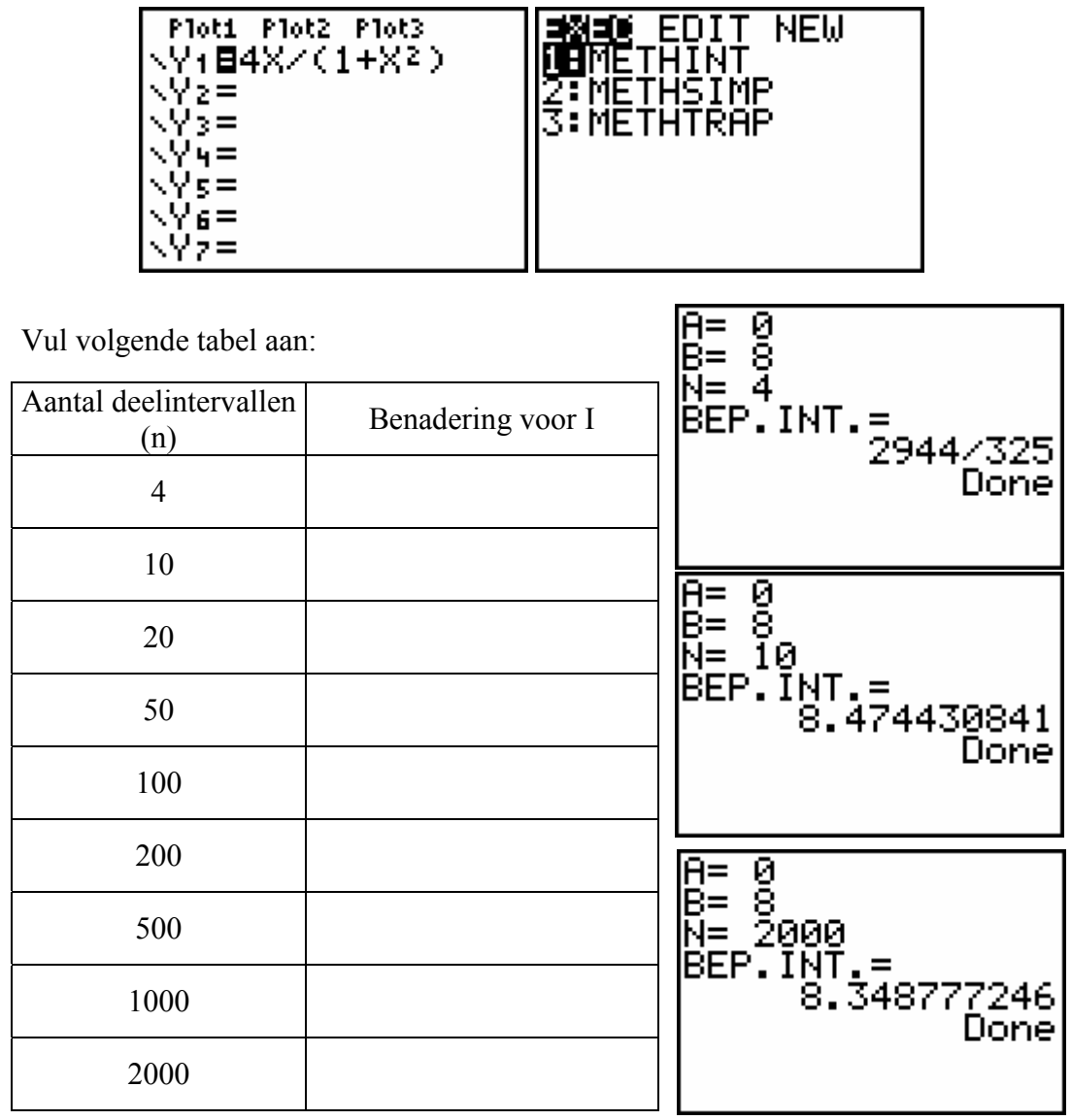

## **3.2. Trapeziumregel**

# **3.2.1. Principe**

Om  $\big| f(x)$  $\int_a^b f(x) dx$  te berekenen met de trapeziumregel verdelen we  $[a,b]$  in n gelijke *a*

deelintervallen met breedte  $h = \frac{b-a}{a}$ *n*  $=\frac{b-a}{c}$ .

We vervangen de grafiek van f in elk deelinterval door de koorde die de twee uiteinden verbindt, m.a.w. we vervangen de functie f in elk deelinterval door een eerstegraadsfunctie. De oppervlakte tussen de grafiek van f en de x-as binnen een strookje met breedte h wordt benaderd door de oppervlakte van het trapezium gevormd door de twee verticalen  $x = x_{i-1}$ ,  $x = x_i$  de x-as en deze koorde.

De som van de oppervlakten van al deze trapeziums is een benadering voor de bepaalde integraal. Deze benadering zal nauwkeuriger zijn naargelang n groter en h dus kleiner wordt.

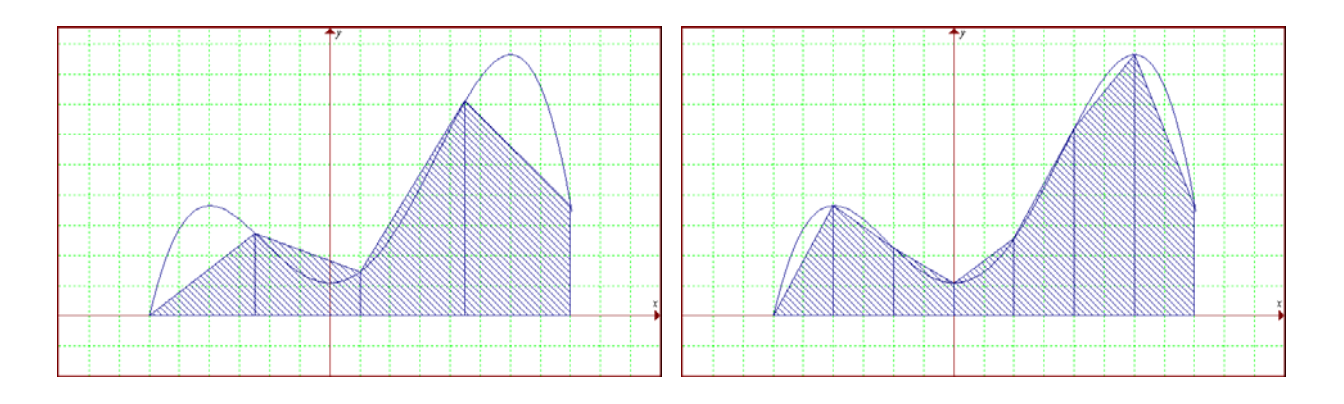

#### **3.2.2. Formule**

Stellen  $x_0 = a$ ,  $x_2, ..., x_n = b$  de grenzen van de deelintervallen voor, en  $f_0 = f(x_0)$ ,  $f_1 = f(x_1)$ , ...,  $f_n = f(x_n)$  de respectievelijke functiewaarden in deze xwaarden.

De oppervlakte van het eerste trapezium is:  $S_1 = \frac{1}{2} h \cdot (f_0 + f_1)$ De oppervlakte van het tweede trapezium is:  $S_2 = \frac{1}{2} h ( f_1 + f_2 )$ …

De oppervlakte van het laatste trapezium is:  $S_n = \frac{1}{2}h(f_{n-1} + f_n)$ 

Zodat:

$$
\int_{a}^{b} f(x) dx \approx S_1 + S_2 + ... + S_n
$$
\n
$$
= \frac{1}{2} h (f_0 + 2f_1 + 2f_2 + ... + 2f_{n-1} + f_n)
$$
\nmet

\n
$$
h = \frac{b - a}{n}
$$

#### **3.2.3. Opdracht 1**

Bereken volgende integralen met de methode van de trapeziumregel. Bereken de integralen ook met behulp van je TI-84 en vergelijk de resultaten.

Opgave 1

$$
\int_{-2\pi}^{\pi} \frac{5 + \cos 4x}{x^2 + x + 1} dx
$$
 (n = 6 ; n = 12)

Oplossing m.b.v. de TI-84:

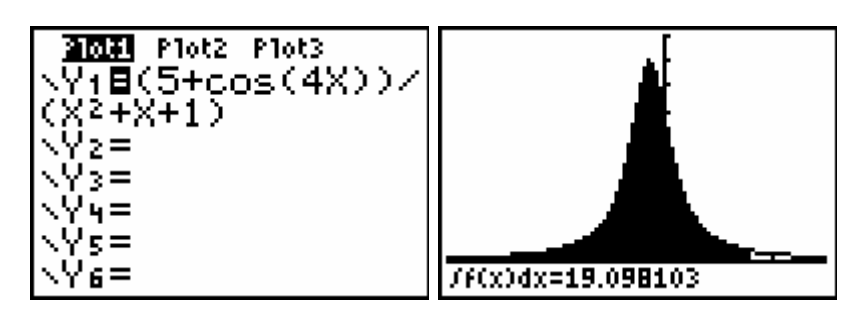

Oplossing  $(n = 6)$ :

$$
h = \frac{b-a}{n} = \frac{\pi - (-2\pi)}{6} = \frac{\pi}{2}
$$
  

$$
\int_{-2\pi}^{\pi} \frac{5 + \cos 4x}{x^2 + x + 1} dx \approx \frac{1}{2} \cdot \frac{\pi}{2} \left( f(-2\pi) + 2 \left( f\left(-\frac{3\pi}{2}\right) + f(-\pi) + f\left(-\frac{\pi}{2}\right) + f(0) + f\left(\frac{\pi}{2}\right) \right) + f(\pi) \right)
$$
  
= 18,448248

Procentuele fout ongeveer 3,4 %

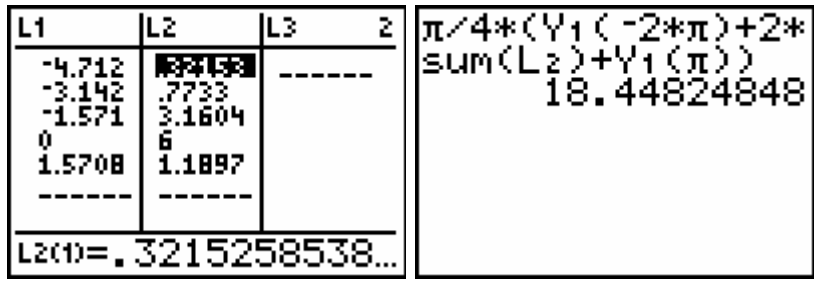

Oplossing  $(n = 12)$ :

$$
h = \frac{b - a}{n} = \frac{\pi - (-2\pi)}{12} = \frac{\pi}{4}
$$
  

$$
\int_{-2\pi}^{\pi} \frac{5 + \cos 4x}{x^2 + x + 1} dx \approx \frac{1}{2} \cdot \frac{\pi}{4} \left( f(-2\pi) + 2 \left( f\left(-\frac{7\pi}{4}\right) + f\left(-\frac{3\pi}{2}\right) + \dots + f\left(\frac{\pi}{2}\right) + f\left(\frac{3\pi}{4}\right) \right) + f(\pi) \right)
$$
  
= 19,055801

Procentuele fout ongeveer 0,22 %

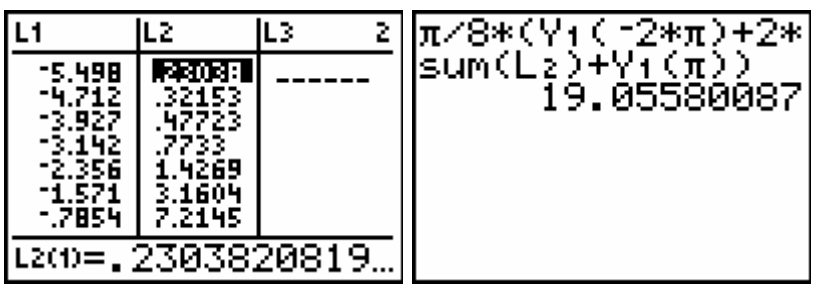

Opgave 2

$$
\int_{-4}^{4} 6 \cdot e^{-\frac{x^2}{4}} \, dx \tag{n = 8}
$$

Oplossing m.b.v. de TI-84:

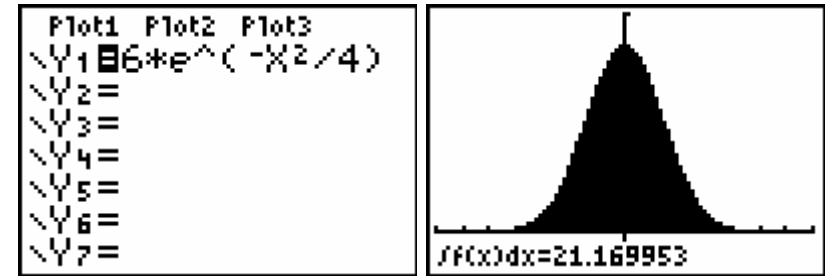

Oplossing  $(n = 8)$ :

$$
h = \frac{b-a}{n} = \frac{4 - (-4)}{8} = 1
$$
  

$$
\int_{-4}^{4} 6 \cdot e^{-\frac{x^2}{4}} dx = \frac{1}{2} (f(-4) + 2 \cdot (f(-3) + f(-2) + ... + f(3)) + f(4)) = 21,134847
$$

Procentuele fout ongeveer 0,17 %

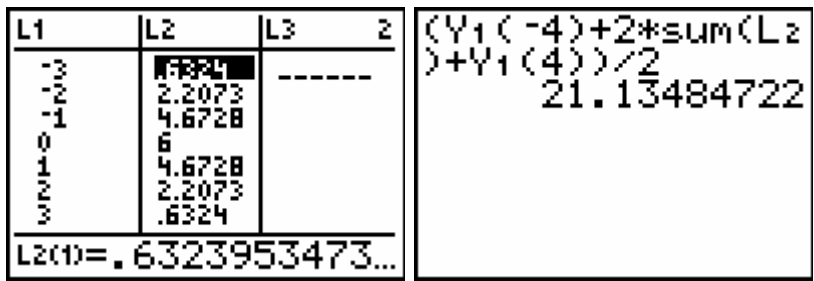

#### **3.2.4. Opdracht 2**

Schrijf volgend programma voor je GRM en test het m.b.v. de integraal:

$$
I = \int_0^8 \frac{4x}{1+x^2} dx
$$

formule:

Stellen  $x_0 = a, x_1, x_2, ..., x_n = b$  de grenzen van de deelintervallen voor, dan wordt

$$
\int_{a}^{b} f(x) dx = \frac{b-a}{2n} (f(x_0) + 2f(x_1) + 2f(x_2) + ... + 2f(x_{n-1}) + f(x_n))
$$

programma:

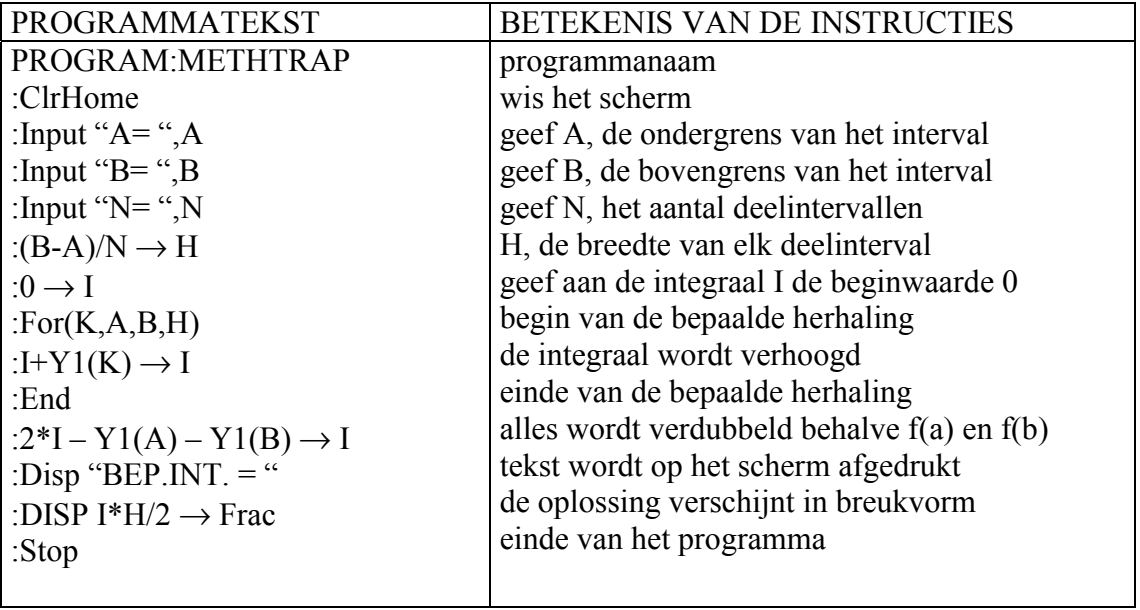

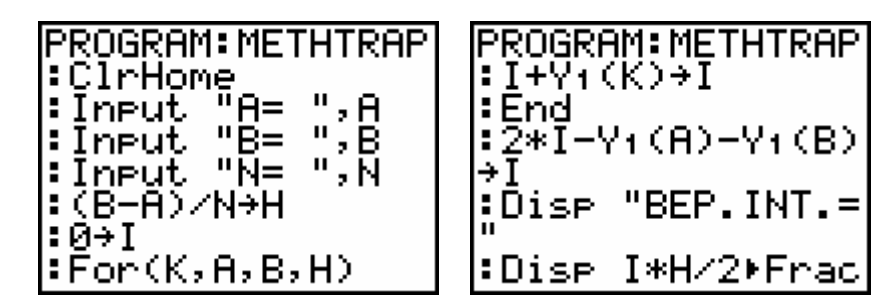

#### gebruik van het programma:

Vooraleer je het programma uitvoert, moet je het integrandum definiëren in het functiescherm bij  $Y_1$ .

Door na de uitvoering van het programma op ENTER te drukken, wordt het programma automatisch herstart.

8 8 3<br>11 3<br>11 3 Vul volgende tabel aan: Aantal deelintervallen  $\begin{bmatrix} \text{refinite value} \\ \text{(n)} \end{bmatrix}$  Benadering voor I 4  $R = 8$ <br>  $R = 10$ <br>
BEP. INT. =<br>
8.112991206<br>
Done 10 20 50 100 200 ၉ ခု<br>၉ ခု<br>မြ = 2000<br>မြ = 2000 500  $\overline{\mathsf{B}}\mathsf{E}\mathsf{P}\overline{\mathsf{I}}\,\overline{\mathsf{I}}\,\overline{\mathsf{N}}\,\overline{\mathsf{T}}$  . = |8.348769127<br>|Done 1000 2000

## **3.3. Regel van Simpson of paraboolregel**

## **3.3.1. Principe**

Om  $| f(x)$  $\int_a^b f(x) dx$  te berekenen met de regel van Simpson verdelen we  $[a,b]$  in n gelijke *a*

deelintervallen met n even. De breedte van elk deelinterval is  $h = \frac{b-a}{a}$ *n*  $=\frac{b-a}{\cdots}$ .

We vervangen de grafiek van f in twee opeenvolgende deelintervallen door de parabool (met as evenwijdig aan de y-as) die gaat door de drie punten van de grafiek van de functie met als x-waarden de grenzen van de deelintervallen. Dit is mogelijk omdat er een even aantal deelintervallen zijn. M.a.w. we vervangen de functie f in elk deelinterval door een kwadratische functie. De oppervlakte tussen de grafiek van f en de x-as binnen twee opeenvolgende strookjes met breedte h wordt benaderd door de oppervlakte tussen deze parabool en de x-as.

De som van de oppervlakten van alle paraboolstukjes is een benadering voor de bepaalde integraal. Deze benadering zal nauwkeuriger zijn naargelang n groter en h dus kleiner wordt.

#### **3.3.2. Formule (zonder bewijs)**

Stellen  $x_0 = a$ ,  $x_2, ..., x_n = b$  de grenzen van de deelintervallen voor, en  $f_0 = f(x_0)$ ,  $f_1 = f(x_1)$ ,...,  $f_n = f(x_n)$  de respectievelijke functiewaarden in deze xwaarden.

$$
\int_{a}^{b} f(x) dx \approx \frac{1}{3} h \Big( f_0 + 2 \Big( f_2 + f_4 + \dots + f_{n-2} \Big) + 4 \Big( f_1 + f_3 + \dots + f_{n-1} \Big) + f_n \Big)
$$
\nmet

\n
$$
h = \frac{b - a}{n}
$$

#### **3.3.3. Opdracht 1**

Bereken volgende integralen met de paraboolregel. Bereken de integralen ook met behulp van primitieven en vergelijk de resultaten.

Opgave 1

$$
\int_{-4}^{8} \frac{5x^2 - 2x + 1}{x^2 + 1} dx
$$
 (n = 6 ; n = 12)

Exacte oplossing:

$$
\int_{-4}^{8} \frac{5x^2 - 2x + 1}{x^2 + 1} dx = \left[ 5x - 4 \operatorname{Bg} \tan x - \ln \left( x^2 + 1 \right) \right]_{-4}^{8} = 47,56979
$$

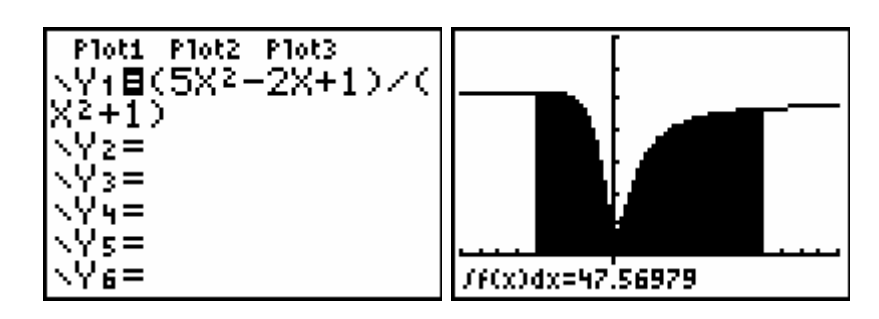

Oplossing  $(n = 6)$ :

$$
h = \frac{b-a}{n} = \frac{8-(-4)}{6} = 2
$$
  
\n
$$
\int_{-4}^{8} \frac{5x^2 - 2x + 1}{x^2 + 1} dx = \frac{1}{3} .2. (f(-4) + 2. (f(0) + f(4)) + 4. (f(-2) + f(2) + f(6)) + f(8))
$$
  
\n= 48,257405  
\n
$$
= 48.257405
$$
\n
$$
= \begin{cases}\n2\sqrt{3}*(\sqrt{1}(-4) + 2\sqrt{1}(-4) + 2\sqrt{1}(\sqrt{1}(-4) + 2\sqrt{1}(-4)) + 4\sqrt{1}(-4) + 2\sqrt{1}(-4) + 2\sqrt{1}(-4) + 4\sqrt{1}(-2) + \sqrt{1}(-2) + \sqrt{1}(-2)
$$

Oplossing  $(n = 12)$ :

$$
h = \frac{b - a}{n} = \frac{8 - (-4)}{12} = 1
$$

$$
\int_{-4}^{8} \frac{5x^2 - 2x + 1}{x^2 + 1} dx = \frac{1}{3} (f(-4) + 2 \cdot (f(-2) + f(0) + ... + f(6)) + 4 \cdot (f(-3) + f(-1) + ... + f(7)) + f(8))
$$
  
= 47,885709

Procentuele fout ongeveer 0,66 %

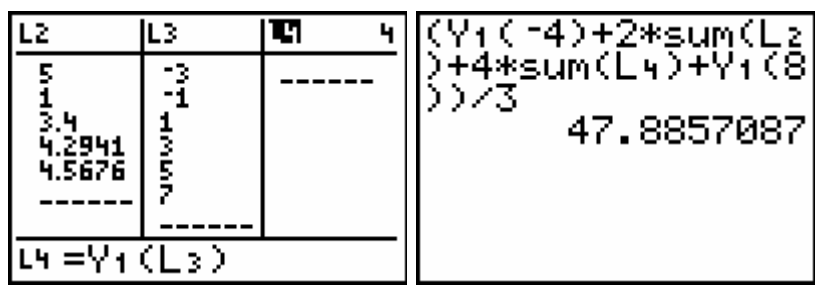

Opgave 2

$$
\int_{0}^{10} \left(1 + \frac{x}{3} + \sin 3x\right) dx
$$
 (n = 10)

Exacte oplossing:

$$
\int_{0}^{10} \left(1 + \frac{x}{3} + \sin 3x\right) dx = \left[x + \frac{x^{2}}{6} - \frac{1}{3} \cos 3x\right]_{0}^{10} = 26,948583
$$
\n  
\n**Plot1** Plot2 Plot3  
\n
$$
\sqrt{4} = \sqrt{4} = \sqrt
$$

Oplossing  $(n = 10)$ :

$$
h = \frac{b-a}{n} = \frac{10-0}{10} = 1
$$
  

$$
\int_{0}^{10} \left(1 + \frac{x}{3} + \sin 3x\right) dx = \frac{1}{3} \left(f\left(0\right) + 2\left(f\left(2\right) + \dots + f\left(8\right)\right) + 4\left(f(1) + \dots + f\left(9\right)\right) + f\left(10\right)\right)
$$

$$
= 28,684364
$$

Procentuele fout ongeveer 6,4 %

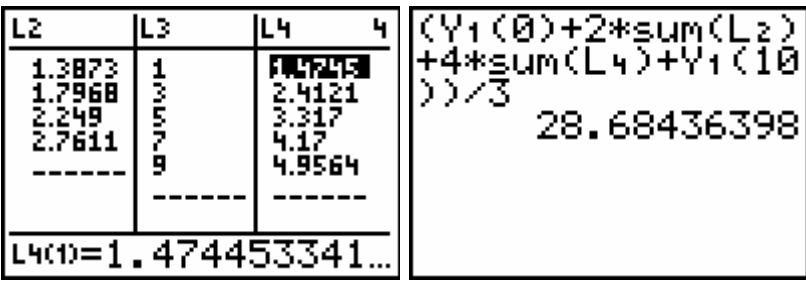

#### **3.3.4. Opdracht 2**

Schrijf volgend programma voor je GRM en test het m.b.v. de integraal:

$$
I = \int_0^8 \frac{4x}{1+x^2} dx
$$

formule:

Stellen  $x_0 = a, x_1, x_2, ..., x_n = b$  de grenzen van de deelintervallen (even in aantal) voor, dan wordt

$$
\int_{a}^{b} f(x) dx = \frac{b-a}{3n} (f(x_0) + 2(f(x_2) + f(x_4) + ... + f(x_{n-2})) + 4(f(x_1) + f(x_3) + ... + f(x_{n-1})) + f(x_n))
$$

programma:

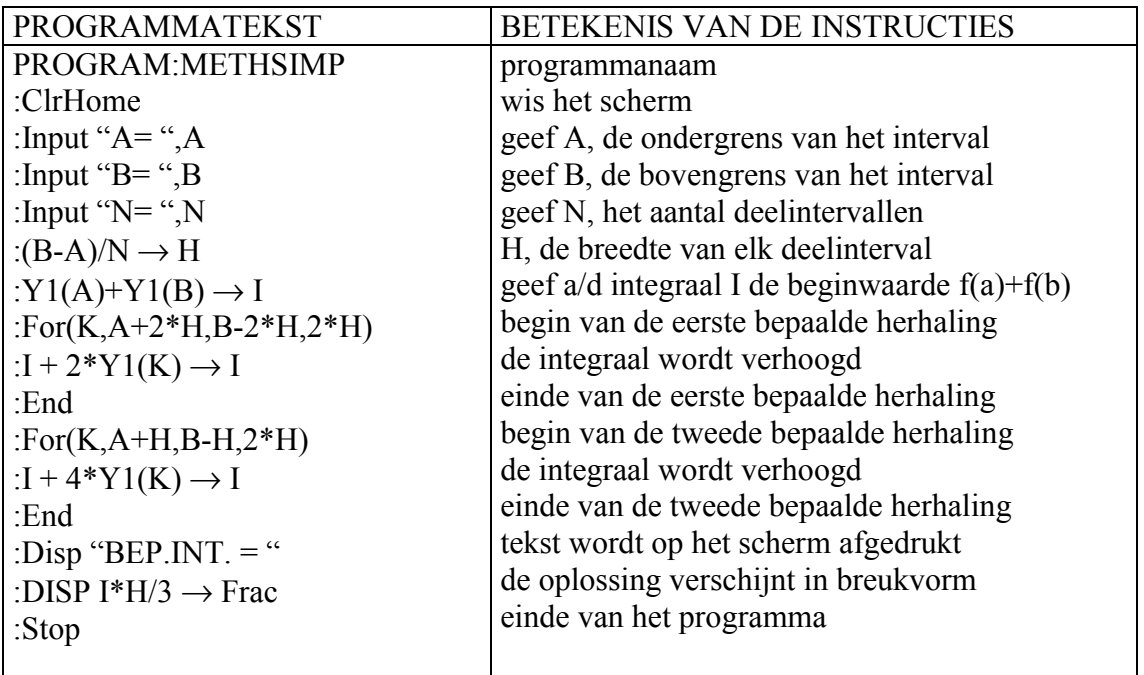

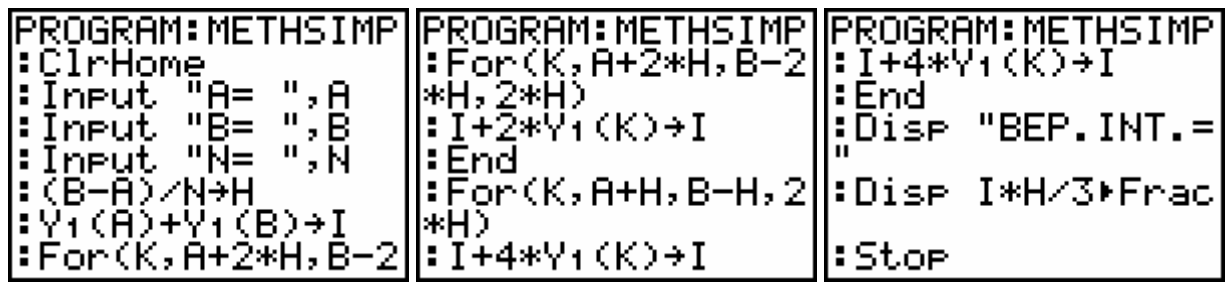

#### gebruik van het programma:

Vooraleer je het programma uitvoert, moet je het integrandum definiëren in het functiescherm bij  $Y_1$ .

Door na de uitvoering van het programma op ENTER te drukken, wordt het programma automatisch herstart.
Vul volgende tabel aan:

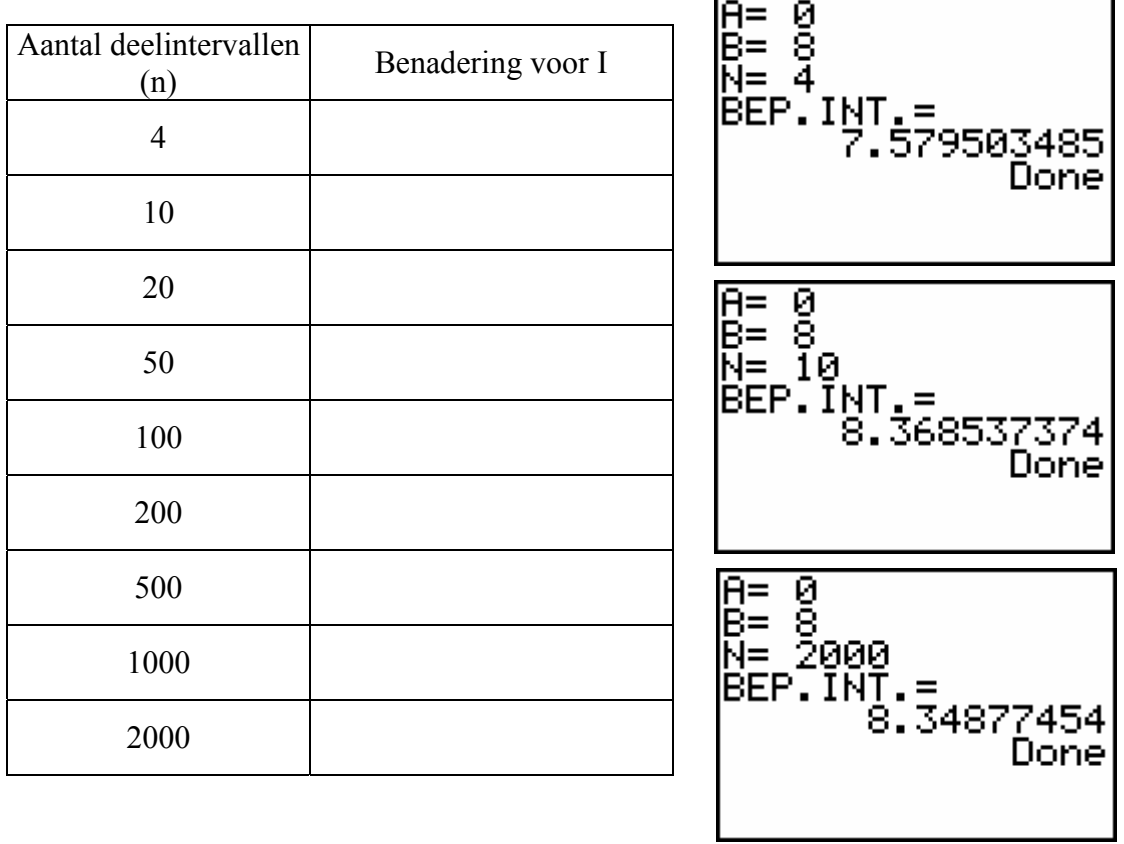

# **3.4. Toepassing**

Na de hevige onweren van de voorbije maand met plaatselijke overstromingen tot gevolg wordt de watertoevoer naar de plaatselijke rivier onderzocht. Zo wordt van elke beek de watertoevoer naar de rivier nagegaan. Kasper moet twee beekjes onderzoeken.

Het eerste beekje is 80 cm breed en het water stroomt er met een snelheid van 1,5 m/s. Diepte metingen om de 10 cm leverden volgend resultaat.

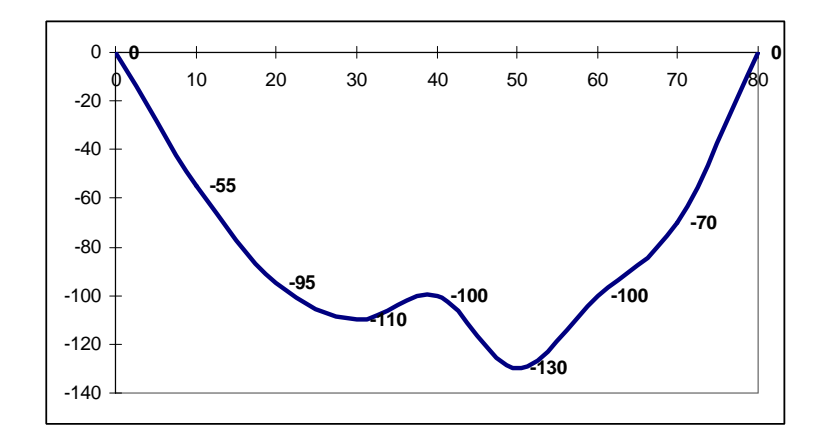

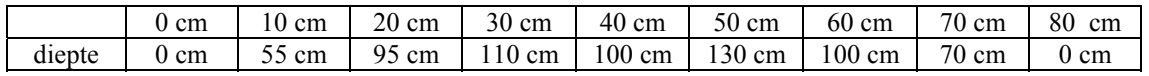

Het tweede beekje is 100 cm breed en stroomt met een snelheid van 1 m/s.

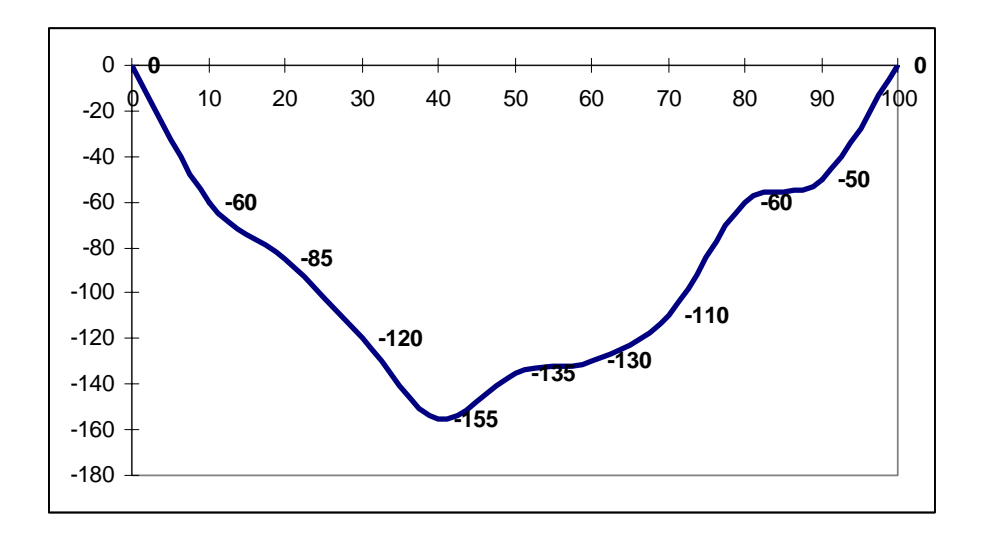

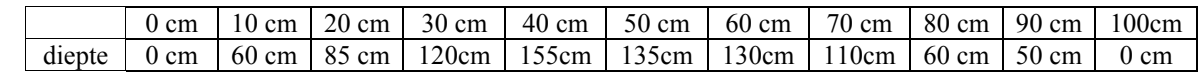

Hoe groot is het debiet (in  $m^3/s$ ) van beide beekjes?

Oplossing:

Beekje 1 (trapeziumregel)

Doorsnede 
$$
= \frac{10}{2} (0 + 2(55 + 95 + 110 + 100 + 130 + 100 + 70) + 0) cm^2
$$

$$
= 6600 cm^2
$$
  
Debiet = 0,66 m<sup>2</sup>.1,5 m/s = 990 l/s

Beekje 2 (trapeziumregel)

Doorsnede = 
$$
\frac{10}{2} (0 + 2(60 + 85 + 120 + 115 + 135 + 130 + 110 + 60 + 50) + 0) cm^2
$$
  
= 9050 cm<sup>2</sup>  
Debiet = 0,9050 m<sup>2</sup> .1 m/s = 905l/s

# **3.5. Opgaven**

(1) Bereken volgende integralen met een numerieke methode (vermeld telkens welke) en maak een tabel met het aantal deelintervallen en de benadering voor de bepaalde integraal. Bereken de integralen ook met behulp van primitieven (indien mogelijk) en vergelijk de resultaten.

(a) 
$$
\int_{-4}^{8} (x^3 - 3x^2 + x - 12) dx
$$
  
\n(b)  $\int_{1}^{17} \sqrt{3x - 2} dx$   
\n(c)  $\int_{-4}^{4} \frac{1}{x^2 + 1} dx$   
\n(d)  $\int_{3}^{8} \frac{1}{x^2 - 2x} dx$   
\n(e)  $\int_{0}^{2} \frac{8}{\sqrt{x^2 + 16}} dx$   
\n(f)  $\int_{0}^{10} 2^x dx$   
\n(g)  $\int_{0}^{4\pi} \sin^2 x dx$   
\n(h)  $\int_{0}^{6} \text{Bgtan } x dx$   
\n(i)  $\int_{1}^{6} \ln x dx$   
\n(j)  $\int_{0}^{2} x e^x dx$   
\n(k)  $\int_{0}^{\frac{\pi}{2}} \sqrt{1 + 4\cos^2 x} dx$   
\n(l)  $\int_{0}^{\frac{\pi}{2}} \frac{x \sin x}{1 + \cos^2 x} dx$ 

(2) Een bedrijf, gelegen aan een rivier loost regelmatig nitraatafval. Het heeft hiervoor een vergunning gekregen van de overheid tot het lozen van 1 ton per week.

De stroomsnelheid van de rivier wordt constant verondersteld met een debiet van 40000 m³ water per dag.

Stroomafwaarts wordt tweemaal daags (om 6 uur 's morgens en 6 uur 's avonds) een watermonster genomen waarvan het nitraatgehalte wordt gemeten. Voor deze week geeft dit :

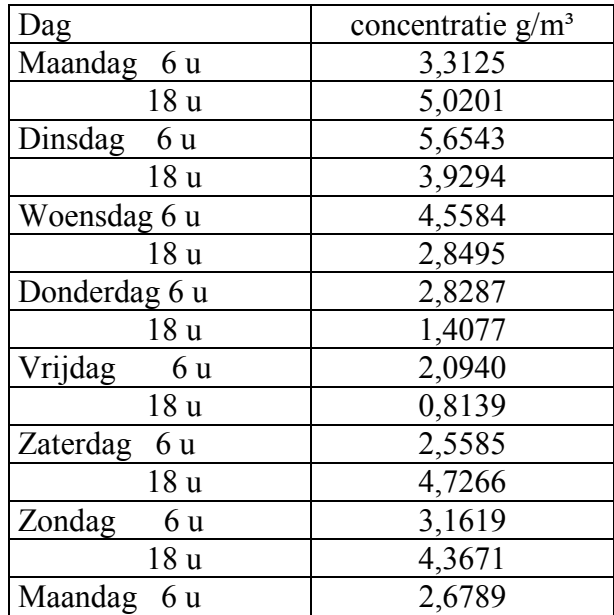

Hoeveel kg nitraat loosde het bedrijf deze week bij benadering ?

(3) Jonas zit naast papa in de wagen. Om de verveling wat te verdrijven noteert hij om de 4 minuten de stand van de snelheidsmeter op een strookje papier.

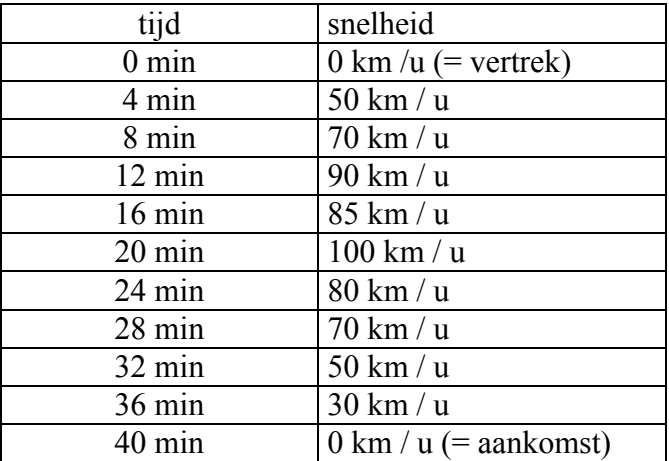

- Bereken de gemiddelde snelheid van de wagen over het traject met de trapeziumregel en de paraboolregel.
- Vergelijk dit met het rekenkundig gemiddelde.

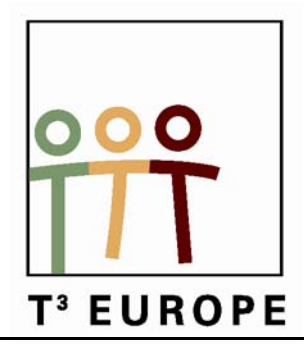

# **12<sup>de</sup> T<sup>3</sup> Europe Symposium Oostende**

17 & 18 augustus 2009

# *Werken met de TI-Nspire in de derde graad*

*Paul Boogmans* 

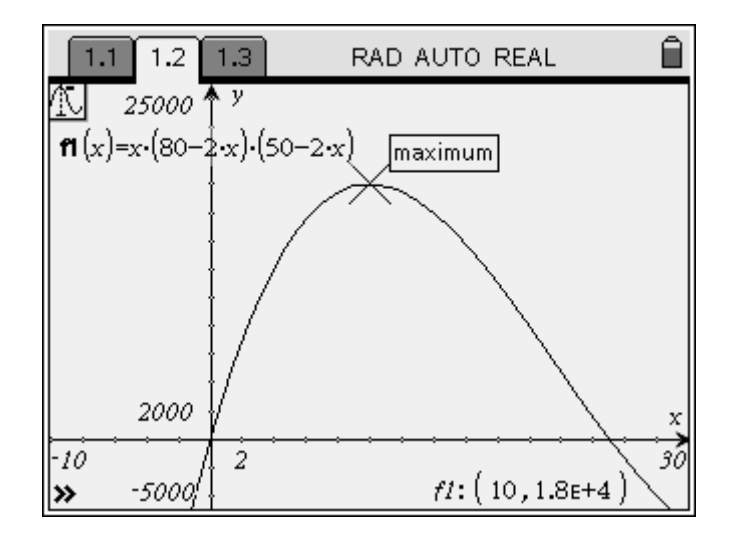

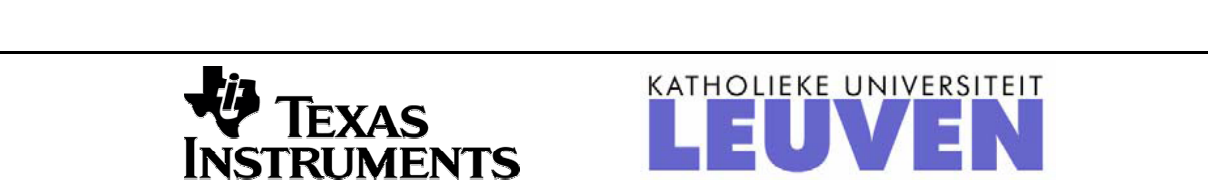

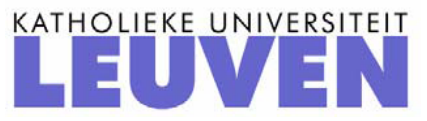

# *Werken met de TI-Nspire in de tweede en derde graad*

*Paul Boogmans Atheneum Hof van Riemen Heist-op-den-Berg* 

# **Inleiding**

Vaak wordt ten onrechte gedacht dat ICT alleen moet ingeschakeld worden bij de zogenaamd "moeilijke toepassingen".

Zeker bij de invoering van een nieuw computer-programma of een nieuw rekentoestel moeten we beginnen met eenvoudige voorbeelden, zodat de leerling geen twee moeilijkheden van verschillend niveau tegelijk voorgeschoteld krijgt.

Al meermaals heb ik daarbij gemerkt dat sommigen toch ook bij die eenvoudige voorbeelden een soort van AHA-gevoel beleven: het moment waarop iets echt duidelijk wordt, dingen die ze al lang meenden te begrijpen worden plots echt kristalhelder, en dat is uiteraard mooi meegenomen.

Dit als antwoord op de vraag (weer diezelfde …?) die bij sommige collega's misschien opkomt als zij de eerste toepassingen, die inderdaad al meermaals werden behandeld met andere ICT-middelen, te zien krijgen.

# **Een lineaire vergelijking oplossen met de balansmethode**

Dit is uiteraard herhaling, maar draagt bij tot het inzicht: wat is een (eerstegraads) vergelijking, en hoe lossen we ze op?

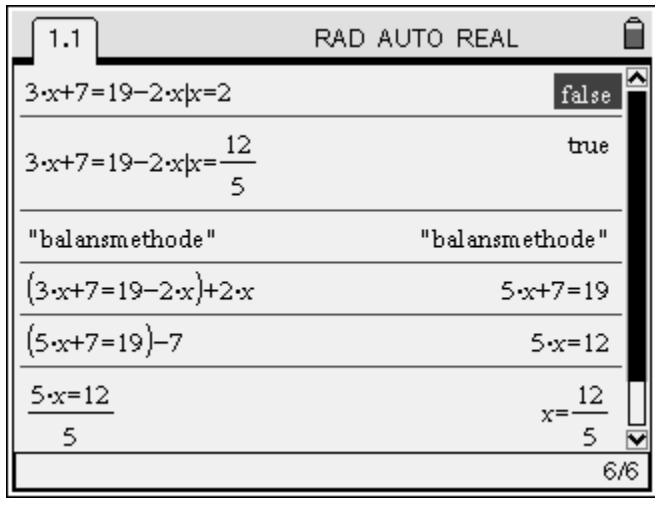

We evalueren de vergelijking  $3x + 7 = 19 - 2x$  voor verschillende waarden van x, eerst  $x = 2$ , dan  $x = \frac{12}{12}$ 5  $x=\frac{12}{7}$ .

We voeren daarna de opeenvolgende stappen uit van de balansmethode: de leerling bepaalt de tactiek, de machine rekent uit.

Bij een foutieve tactische keuze krijgt de leerling onmiddellijke feedback: hij krijgt niet het verwachte resultaat, en moet dus nadenken over een andere tactische keuze.

# **Een extremumvraagstuk**

Deze (of soortgelijke) oefening vind je in zowat elk handboek voor het  $5<sup>de</sup>$  jaar:

Van een rechthoekig stuk karton met afmetingen 50 x 80 cm maken we een doos zonder deksel door in elke hoek een vierkantje (met zijde *x* cm) weg te snijden en daarna de randen recht te plooien. Bepaal de afmetingen van de doos zodat de inhoud maximaal is.

We lossen deze oefening op in verschillende stappen, zodat meteen een herhaling aan bod komt van het begrip functie in al zijn facetten: voorschrift, domein, tabel en grafiek.

We gebruiken eerst de spreadsheet toepassing: kies een nieuw document door op de Hometoets te duwen, kies "nee" op de vraag om het vorige document te bewaren en kies dan optie 3: Lijsten & Spreadsheet toevoegen.

Je kan eventueel eerst een paar concrete voorbeelden uitrekenen voor een aantal waarden van *x* , om daarna alles terug te wissen en algemener te werken als volgt.

In de bovenste helft van de kolomhoofden tikken we de naam, zo gekozen dat die duidelijk maakt welke grootheid in die kolom staat. We tikken in kolom A: hgt (dit is de gekozen zijde x van de weggeknipte vierkantjes), in B: lgt (de lengte) en voeren in de onderste helft direct de formule in om de lengte te berekenen:  $80 - 2$ <sup>\*</sup>hgt; in C: brd (de breedte) met als formule:  $50 - 2$ <sup>\*</sup>hgt; in D: inh (de inhoud) en als formule: lgt<sup>\*</sup>brd<sup>\*</sup>hgt.

Van zodra we nu in a1, a2, en volgende cellen waarden ingeven, worden de andere grootheden direct berekend, en kennen we dus de inhoud van de doos, in cm<sup>3</sup>. Maar: we willen deze "tabel" onmiddellijk koppelen aan de grafiek, en delen daarom onze pagina in twee: druk Ctrl - Home, dan 5:Pagina-indeling, 2:Indeling selecteren, 2:Indeling 2; Enter.

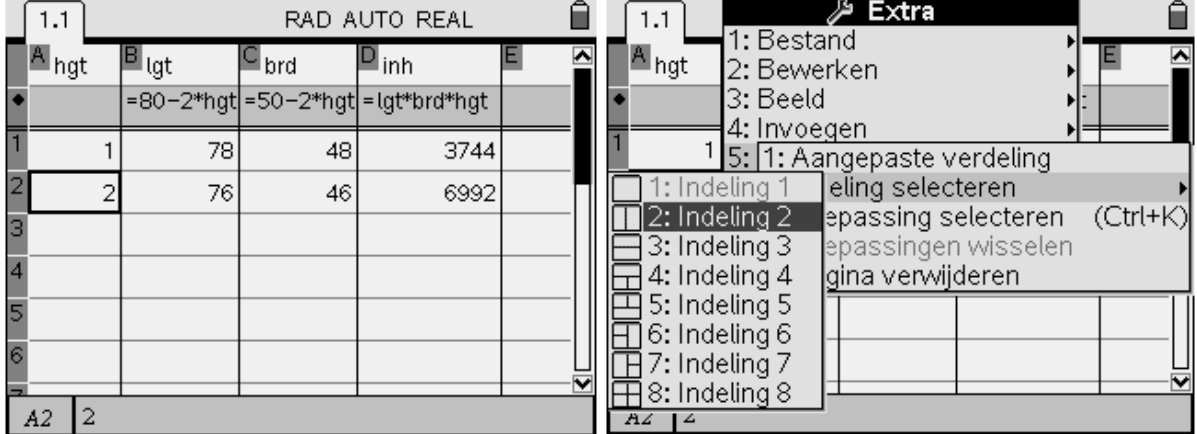

Daarna kan je met Ctrl - Home, 5 – 1:aangepaste verdeling het venster aanpassen zodat enkel de kolom hgt zichtbaar is. Je springt naar het andere venster door Ctrl – tab te drukken; kies daar voor menu, en dan 2:Grafieken & Meetkunde toevoegen. Een standaard assenstelsel met de functie-invoerlijn wordt geopend. We veranderen het grafiektype door menu – 3 – 4:Puntenwolk te drukken. In de keuzemenu voor x, die je opent door op de "kliktoets" te drukken, kies je voor hgt (met enter-toets), en voor y kies je op dezelfde manier inh.

We zien nog geen punten van de grafiek omdat we het venster nog moeten aanpassen: kies menu  $-4 - 1$ : Vensterinstellingen, en stel in zoals in volgend scherm:

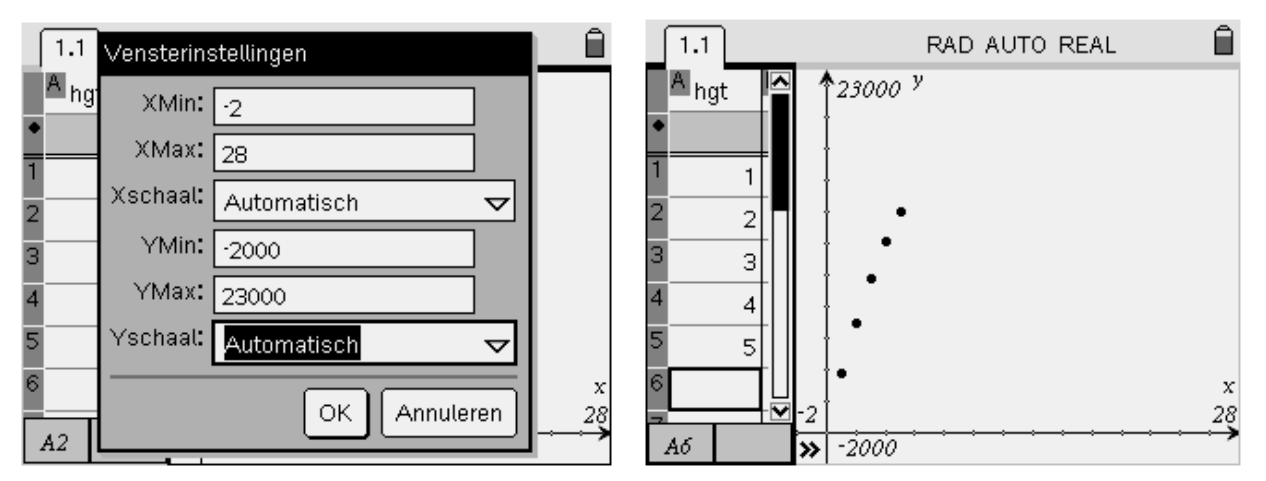

Met Ctrl – tab maak je de spreadsheet weer actief, en telkens je een waarde voor hgt intikt, wordt het corresponderende punt in de grafiek bij getekend (rechterscherm hierboven). Voor het kiezen van het bereik van de x-as heeft de leerling zich uiteraard moeten bezinnen over het (praktische) domein van de functie, voor de y-as hadden we de resultaten al min of meer ingeschat door gebruik van de tabel.

Volgende stap is het bepalen van het functievoorschrift. Uiteraard kan dit ook onmiddellijk uit de analyse van het probleem gevonden worden, maar we willen juist de grafische kenmerken en een algemenere manier om een functievoorschrift te bepalen uit (soms experimenteel verkregen) gegevens illustreren.

Na het plotten van de punten met x-waarden van 1 tot 24 vermoeden sommige leerlingen dat de grafiek een bergparabool is (hoewel dat rechtsonder duidelijk niet het geval is).

We proberen het met onze kennis van vorig schooljaar!

Maak het grafiekvenster actief, en kies menu  $-3 - 1$ : Functie. In samenspraak met de leerlingen vinden we een voorlopig tweedegraads-voorschrift: top in (10 , 18000) en bergparabool, dus negatieve coëfficiënt a, bvb -10. We tikken in de invoerlijn voor  $f(x)$ :

 $-10*(x-10)^2 + 18000$  en drukken enter: de parabool wordt getekend, maar is duidelijk veel te breed. Je kan nu met de cursor naar de grafiek toe gaan (niet vlakbij de top) tot die verandert in een twee-richtings-pijl (zie volgend scherm), je drukt dan Ctrl – klik, en dan kan je de parabool breder of smaller maken. Nu blijkt duidelijk dat de punten niet op een parabool liggen. We proberen een derdegraads veeltermfunctie.

Voeg een nieuwe pagina toe: een Rekenmachine-toepassing; druk daarvoor de Home-toets, gevolgd door 1 (of enter).

Druk menu –  $6 - 1 - 7$ : Derdegraads regressie. Vul het scherm in: hgt in X-list, inh in Y-list, en Enter.

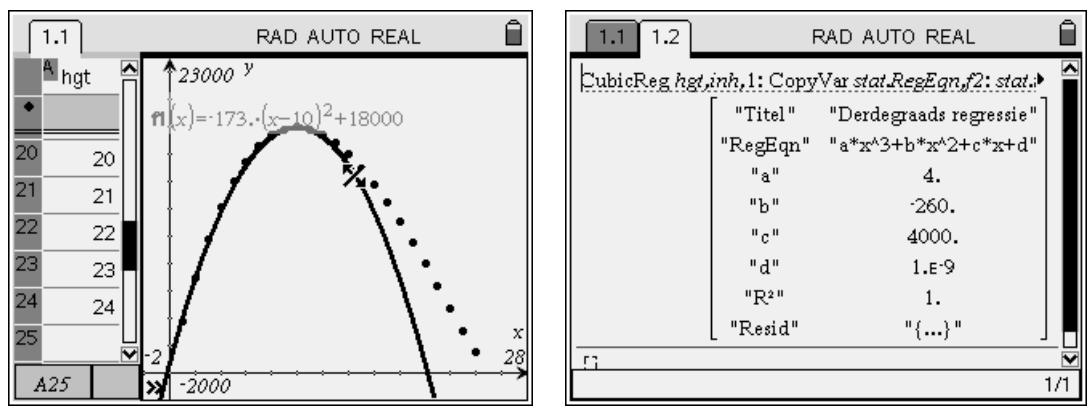

De coëfficiënten van de veeltermfunctie f2 worden berekend, en we kunnen de grafiek ervan onmiddellijk laten tekenen in ons grafiekvenster (tabblad 1.1). We drukken Ctrl-Pijltje-links om deze pagina actief te maken, Ctrl-G om de invoerlijn te activeren, pijltje omhoog om f2(x) zichtbaar te maken, en Enter om f2 te tekenen. Deze grafiek past perfect op de puntenwolk. Als je de parabool f1 wil verwijderen: ga met de cursor naar de grafiek, klik en druk dan op clear.

We kunnen nu ofwel doorgaan in hetzelfde grafiekvenster, ofwel zelf door redeneren het functievoorschrift opstellen, definiëren als (nieuwe) f1 en in een nieuw grafiekscherm tekenen.

Grafisch het maximum bepalen is nu heel eenvoudig m.b.v. de trace-tool (grafisch spoor). Dit activeer je door menu – 5 – 1. Pijltje-links (rechts) om over de grafiek te lopen, Pijltje-boven (onder) om naar de volgende functie te springen als er meer dan één grafiek getekend staat.

Je kan ook gewoon een getal als x-waarde intikken en enteren, de cursor springt dan naar dat punt op de grafiek.

Een nulwaarde, minimum of maximum wordt aangeduid als de cursor daar passeert.

We lezen af (linkerscherm) dat f1 een maximum heeft voor x=10, met waarde 18000.

Later kunnen we dit ook aantonen m.b.v. afgeleiden: de afgeleide van f1 wordt nul voor x=10, en de tweede afgeleide in 10 is negatief, dus f1 heeft daar inderdaad een relatief maximum (zie scherm hieronder rechts).

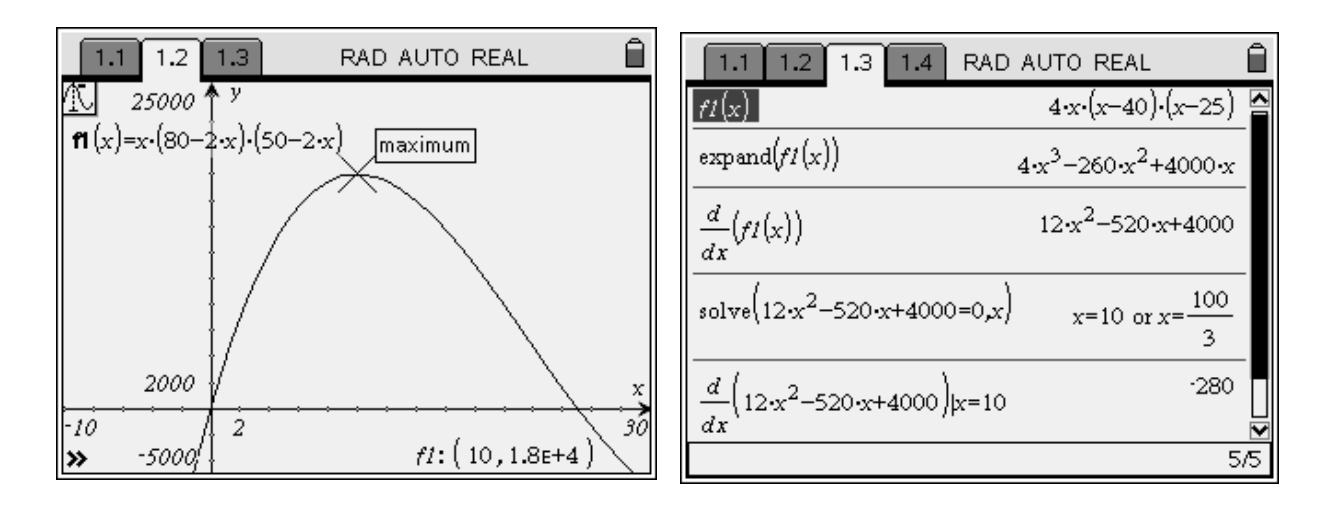

# **Onderzoek van functies**

We nemen weer een eenvoudig voorbeeld: een rationale functie die al manueel onderzocht werd, zullen we met de TI-Nspire onderzoeken op buigpunten.

We zoeken de buigpunten, stellen de vergelijking van de buigraaklijn op in elk buigpunt, en plotten de grafiek met de buigraaklijnen.

Wij (mijn leerlingen en ik) gebruiken altijd dezelfde manier van noteren: onderzoeken we bijvoorbeeld de functie f1(x), dan noteren we df1(x) voor de afgeleide functie, en ddf1(x) voor de tweede afgeleide.

Voor het vinden van de buigpunten zoeken we de nulwaarden van de tweede afgeleide: solve $(ddf1(x)=0,x)$ .

Het opstellen van de vergelijking van de buigraaklijn wordt dan gegeven door:

*y – f*  $1(a) = df 1(a) \cdot (x - a)$  waarin a een oplossing is van voorgaande vergelijking.

Om deze nu ook te kunnen tekenen op de grafiek moeten we deze lineaire vergelijking schrijven als een functievoorschrift, dit kan simpel door de vgl op te lossen naar y en dan het tweede lid te definiëren als een functie (f2 of f3 of ...).

We nemen als voorbeeld de functie:  $f1(x) = \frac{12}{x^2 + 12}$ .

De schermafdrukken spreken voor zich.

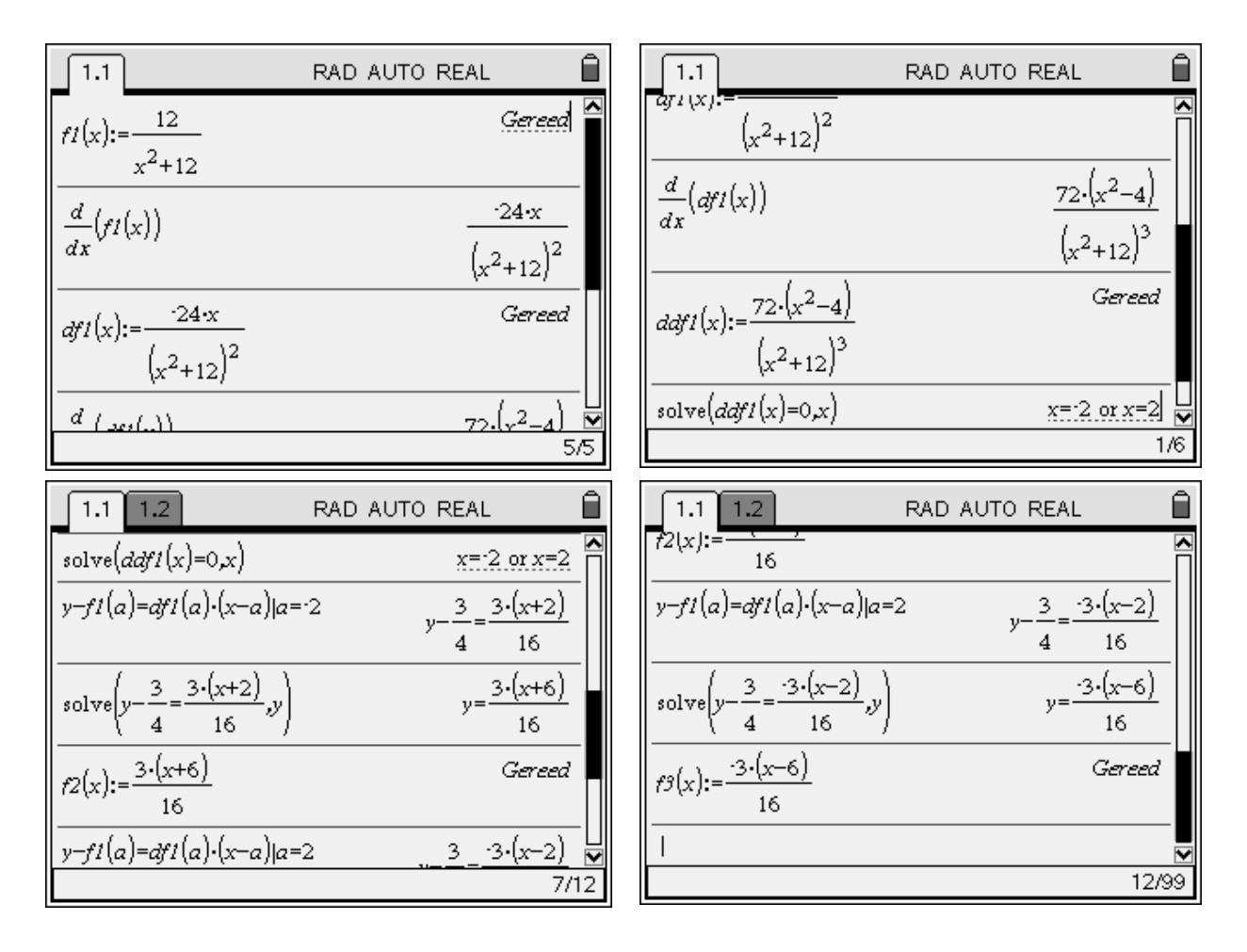

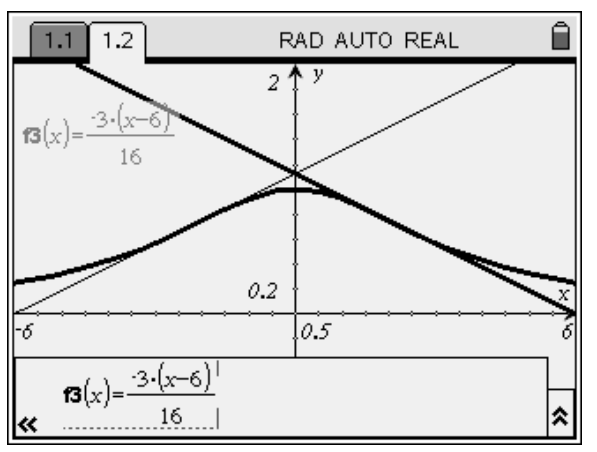

## **Oefening:**

Bepaal de asymptoten, de buigpunten en de vergelijkingen van de buigraaklijnen voor de

functie met voorschrift: 2  $f(x) = x - 2 + \frac{x}{\sqrt{x^2 + 9}}$  $f(x) = x - 2 + \frac{x}{\sqrt{2}}$ *x*  $=x-2+$ +

# **Bespreken van een stelsel van lineaire vergelijkingen**

Net zoals met de TI-84Plus kan je met de TI-Nspire elementaire rij-operaties uitvoeren op een matrix. Het grote verschil is evenwel dat je met deze CAS-versie ook symbolisch kan rekenen, en dat maakt dat je ook stelsels kan bespreken m.b.v. Gauss-Jordan.

Drie elementaire rij-operaties volstaan:

rowSwap(matrix,i,j): rijen i en j verwisselen in "matrix"

mRow(uitdr,matrix,i): in "matrix" de i-de rij vermenigvuldigen met de waarde "uitdr"

mRowAdd(uitdr,matrix,i,j): in "matrix" de i-de rij vermenigvuldigen met de waarde "uitdr" en dan optellen bij rij j.

Bij het manueel rekenen leidt deze methode al vlug tot het niet zo eenvoudige rekenwerk met breuken, maar onze Nspire vindt dat helemaal niet erg, en de methode zelf is zeer eenvoudig en altijd hetzelfde, wat vooral door de niet zo sterke leerling geapprecieerd wordt.

We gaan ervan uit dat de leerlingen de methode van Gauss-Jordan (spilmethode) volledig onder de knie hebben. Pas de methode toe met één bijkomend aspect: als je de spilrij moet delen om zo de nieuwe spil 1 te maken, moet je zeker zijn dat deze deler niet nul is. Je moet dus die waarden van de parameter, die deze uitdrukking nul maken, eerst apart onderzoeken, en pas daarna kan je aannemen dat de parameter zodanig is dat je mag delen. Een voorbeeld zal dit duidelijk maken.

De opgave wordt hier getoond op een notitie-pagina van onze Nspire.

We openen een Rekenmachine-pagina, voeren de uitgebreide matrix in, en beginnen met het opruimen van de eerste kolom. Daarna rij2 delen door 3, en kolom2 opruimen.

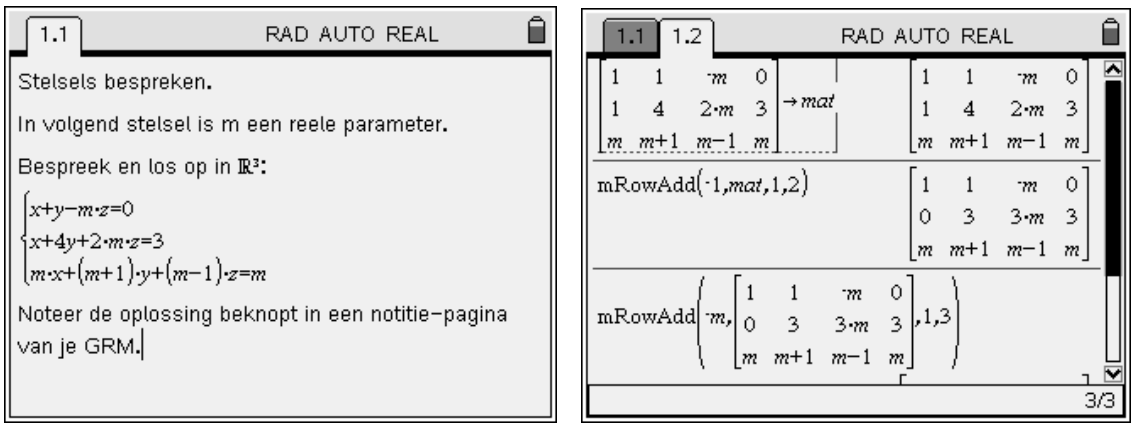

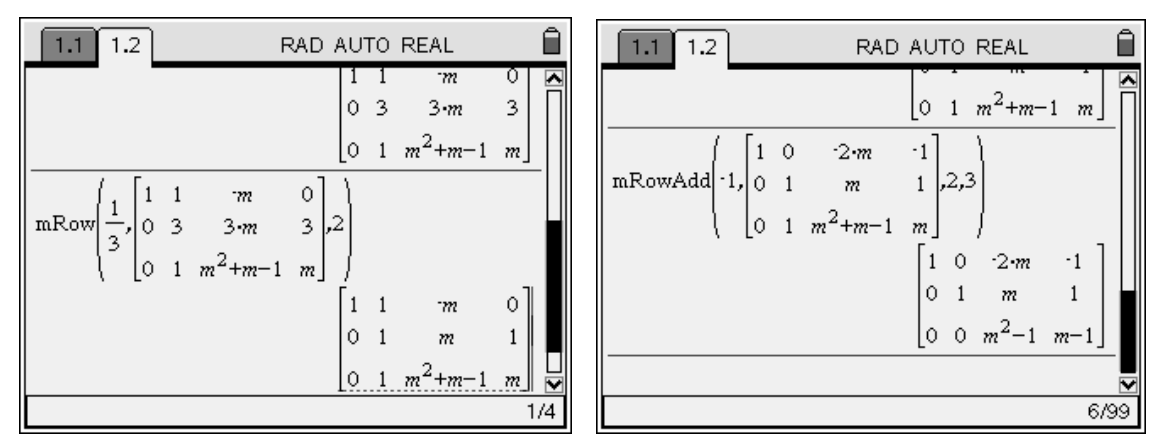

Tot zover geen enkel probleem: alle bewerkingen konden zonder voorwaarden uitgevoerd worden.

Volgende stap: het spil-element m<sup>2</sup> −1 op rij3 moet één worden, en dus moeten we eerst die gevallen onderzoeken waarvoor  $m^2 - 1$  nul wordt, m.a.w. de gevallen  $m = 1$  en  $m = -1$ .

We slaan de laatst bekomen matrix op in de variabele *mat*1, want we hebben die later terug nodig.

In die *mat*1 vullen we dan voor m de waarde 1, resp. -1 in, en lezen de oplossingen af. Deze noteer je in een toegevoegde notitie-pagina.

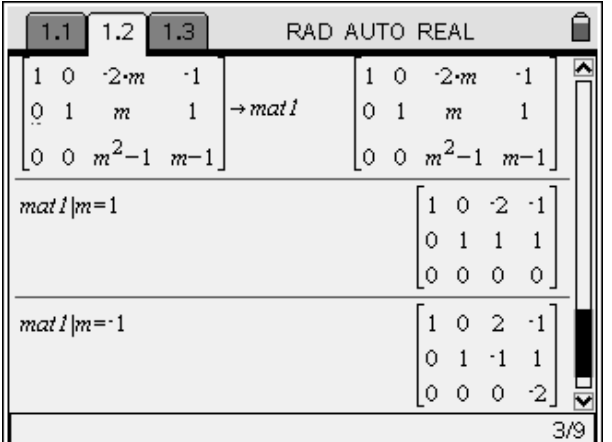

 $\boxed{1.1}$  1.2 1.3 RAD AUTO REAL Oplossing Als m=1: afhankelijk stelsel.  $V = \{ (2t-1, 1-t, t) | t \in \mathbb{R} \}$ Als m=-1: strijdig stelsel: V=Ø.

We mogen vanaf hier aannemen dat m niet 1 of -1 is; begin terug met mat1, deel rij3 door *m*<sup>2</sup> −1 en ruim kolom3 op; schrijf de oplossingenverzameling bij op de notitie-pagina.

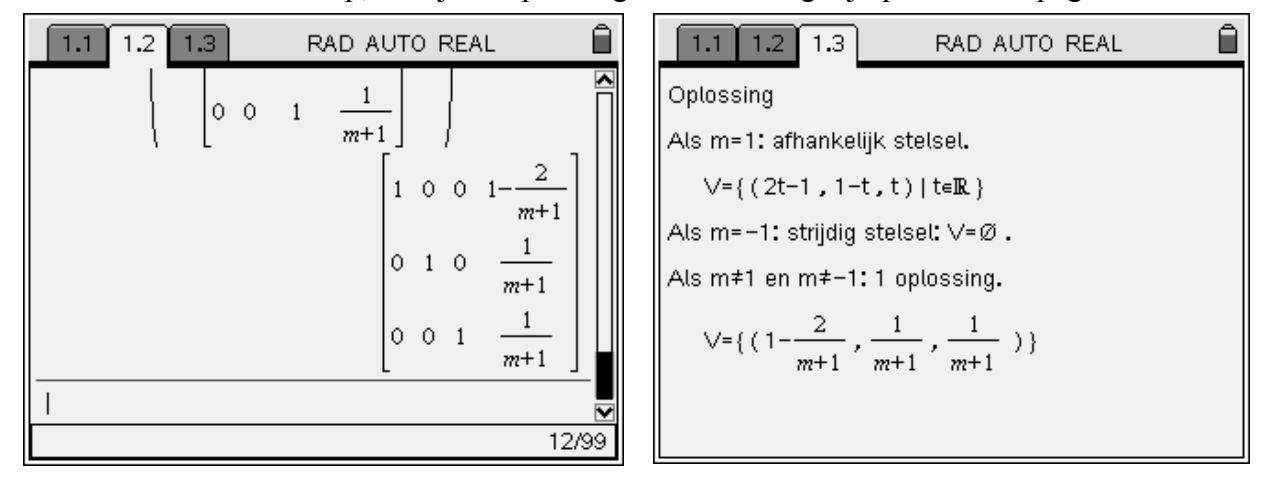

**Oefening** (uit Van Basis Tot Limiet): bespreek en los op in  $\mathbb{R}^3$ :

$$
\begin{cases}\n2x + y + z = 1 + m \\
mx + 2mz = -m \\
x - my + z = -m^2\n\end{cases}
$$

# **Steekproefverdeling bij proporties: een simulatie met TI-Nspire**

Voorbeeld uit Van Basis tot Limiet (Statistiek)

Een fabrikant van toasters weet dat 8% van de afgewerkte toestellen een defect vertonen. Hij controleert dan ook regelmatig door steekproeven te nemen.

Simuleer het trekken van een steekproef van 60 toasters en bereken het percentage defecte toestellen. Doe dit nu 100 maal en bekijk de steekproefverdeling van de gevonden proporties.

Doe daarna hetzelfde voor steekproeven van 240 toasters, 540 en 960 toasters. Wat kan je hieruit besluiten i.v.m. de standaardafwijking van de steekproefproporties?

# **Simulatie van 100 controles van 60 toasters**

De instructie rand() genereert een willekeurig getal tussen 0 en 1.

Met rand(60) genereer je een lijst van 60 zulke random-getallen.

We kunnen nu tellen hoeveel van deze getallen kleiner zijn dan 0,08. Hiermee simuleren we het trekken van een aselecte steekproef van 60 elementen uit een populatie waarvan 8% aan een bepaalde voorwaarde voldoet (hier: defecte toasters).

Als we dit aantal delen door 60 (=n) vinden we de steekproefproportie  $\hat{p}$ .

We simuleren nu in één keer 100 controles van telkens 60 toasters, en we schrijven de 100 gevonden steekproefproporties weg in een lijst met de naam *geg*.

We laten van deze gegevens de statistische kengetallen berekenen (menu-6-1-1)

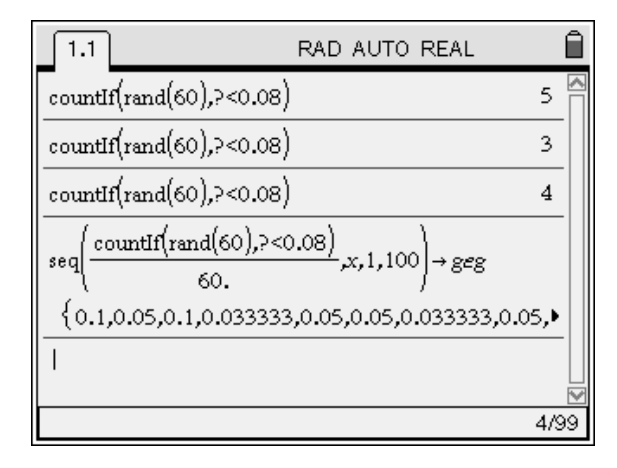

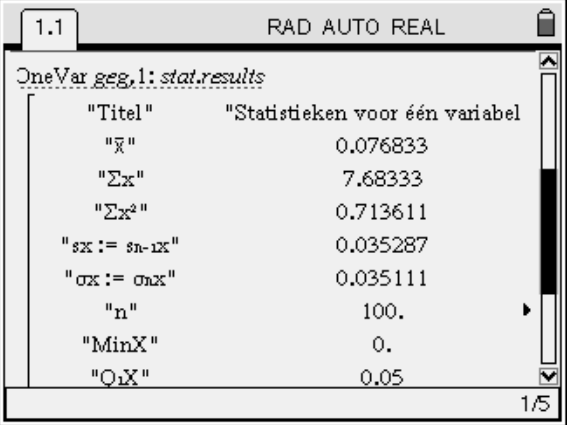

 $\sqrt{\frac{4/99}{16}}$ <br>De gemiddelde waarde van de steekproefproporties  $\hat{p}_i$  bedraagt 0,076833; de werkelijke waarde van p bedraagt 0,08.

De experimentele standaardafwijking  $s_{\hat{p}}$  van de steekproefproporties  $\hat{p}_i$  is 0,035287; de theoretische waarde  $\sigma_z$  $\hat{p} = \sqrt{\frac{p(1-p)}{n}} = \sqrt{\frac{0,08(1-0,08)}{60}} = 0,0350$ *n*  $\sigma_z = \sqrt{\frac{p(1-p)}{p(1-p)}} = \sqrt{\frac{0.08(1-0.08)}{5.0}}$ 

### **Simulatie van 100 controles van 240 toasters**

We doen hetzelfde met 240 toasters, dus: rand(240).

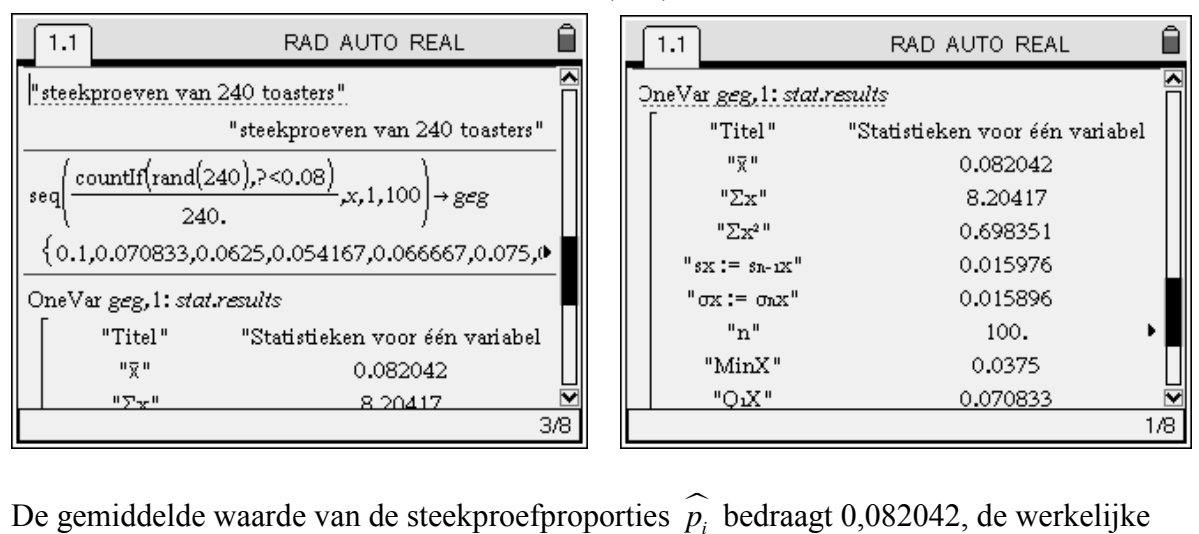

waarde van p bedraagt 0,08.

De experimentele standaardafwijking  $s_{\hat{p}}$  van de steekproefproporties  $\hat{p}_i$  is 0,015976; de

theoretische waarde  $\sigma_{\hat{n}}$  $\hat{p} = \sqrt{\frac{p(1-p)}{n}} = \sqrt{\frac{0,08(1-0,08)}{240}} = 0,0175$ *n*  $\sigma_{\hat{p}} = \sqrt{\frac{p(1-p)}{p(1-p)}} = \sqrt{\frac{0.08(1-0.08)}{2.40}} =$ 

## **Simulatie van 100 controles van 540 toasters**

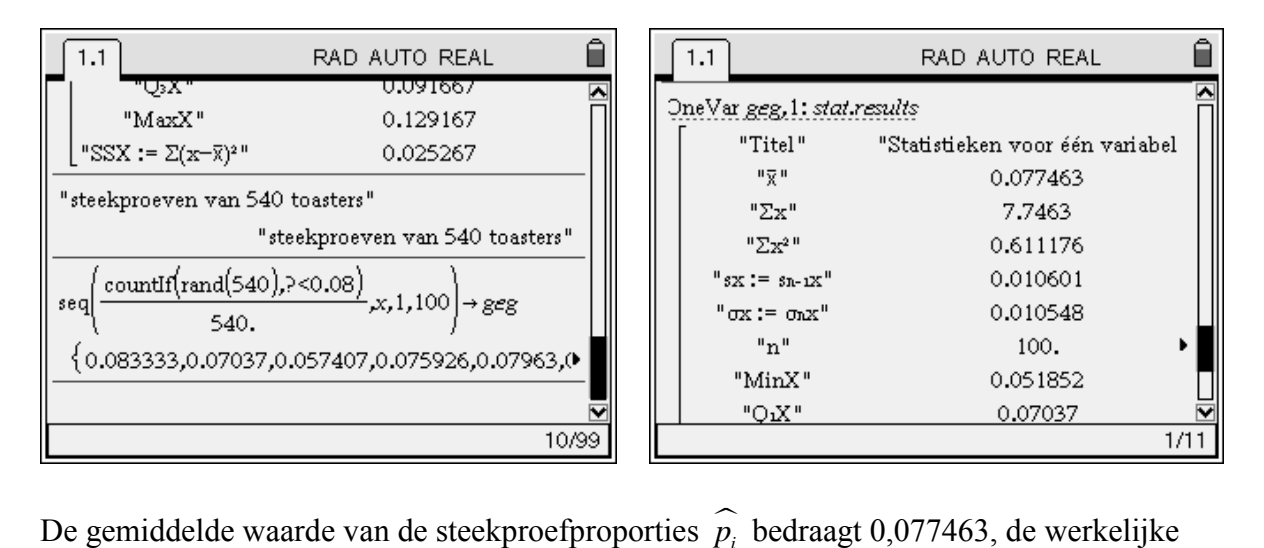

waarde van p bedraagt 0,08.

De experimentele standaardafwijking  $s_{\hat{p}}$  van de steekproefproporties  $\hat{p}_i$  is 0,010601; de theoretische waarde  $\sigma_z$  $\hat{p} = \sqrt{\frac{p(1-p)}{n}} = \sqrt{\frac{0.08(1-0.08)}{540}} = 0.01167$ *n*  $\sigma_z = \sqrt{\frac{p(1-p)}{p(1-p)}} = \sqrt{\frac{0.08(1-0.08)}{5.00}}$ 

### **Simulatie van 100 controles van 960 toasters**

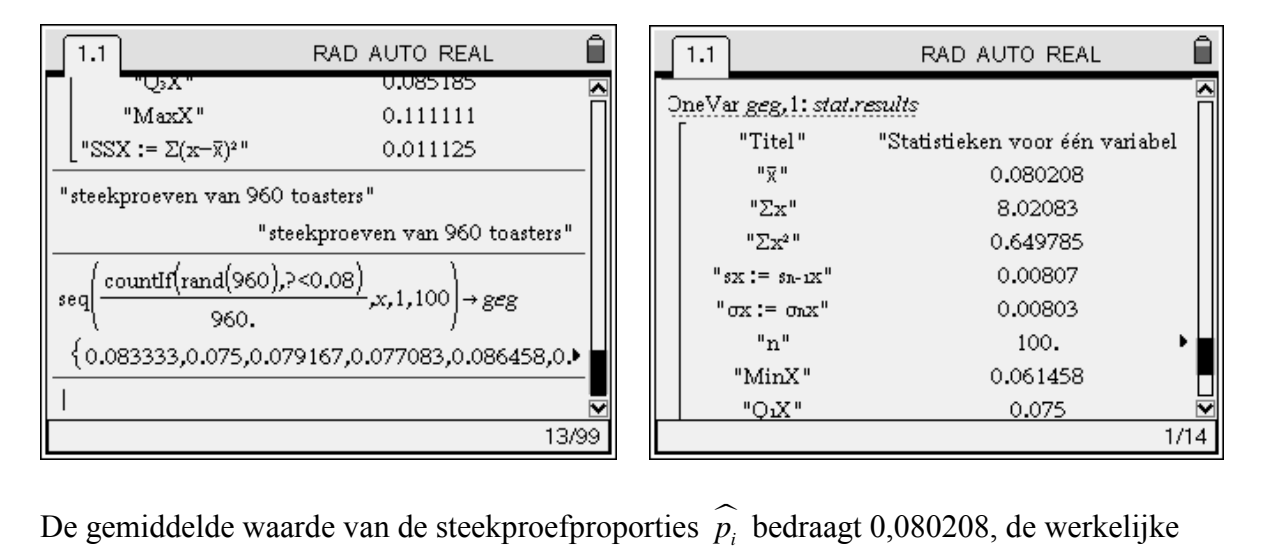

waarde van p bedraagt 0,08.

De experimentele standaardafwijking  $s_{\hat{i}}$  van de steekproefproporties  $\hat{p}_i$  is 0,00807; de

theoretische waarde  $\sigma_{\hat{n}}$  $\hat{p} = \sqrt{\frac{p(1-p)}{n}} = \sqrt{\frac{0.08(1-0.08)}{960}} = 0.00876$ *n*  $\sigma_z = \sqrt{\frac{p(1-p)}{p(1-p)}} = \sqrt{\frac{0.08(1-0.08)}{0.06}} =$ 

## **Conclusies**

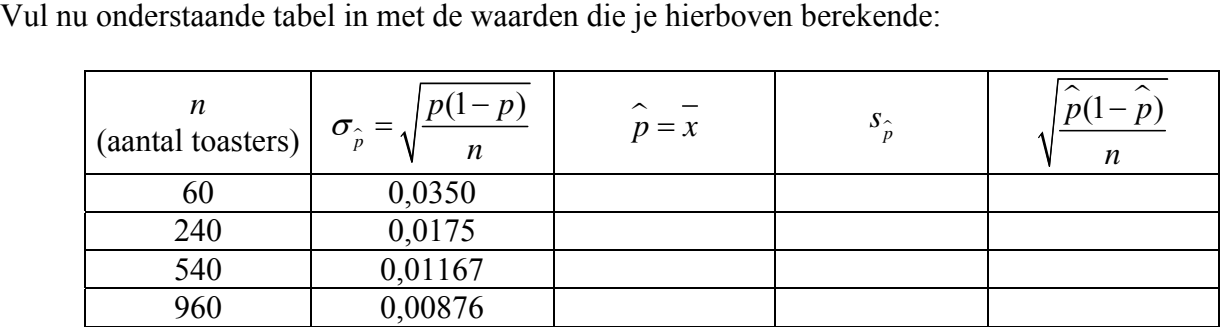

Kolommen 3, 4 en 5 zullen voor iedereen anders zijn, maar de besluiten moeten wel overeen komen. Voor de gegevens in de tekst wordt de tabel:

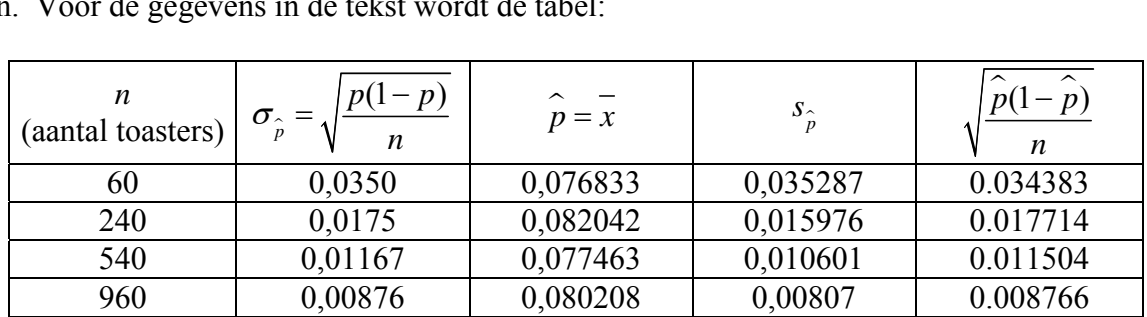

De gemiddelde waarde van de steekproefproporties benadert zeer goed de werkelijke waarde van p.

Wanneer we een vier keer zo grote steekproef nemen (240 toasters i.p.v. 60) wordt de standaardafwijking (ongeveer) gehalveerd; wanneer we een steekproef nemen die zestien keer zo groot is (960 toasters i.p.v. 60) bedraagt de standaardafwijking nog slechts een vierde.

keer zo groot is (960 toasters i<br>Merk tevens op dat  $\sqrt{\frac{\hat{p}(1-\hat{p})}{n}}$  $\frac{-p}{n}$  een goede benadering (een goede schatter) is voor  $\sigma_{\hat{p}}$ .

## **Theoretische benadering van het experiment**

Veronderstel dat we in een populatie de proportie p niet kennen en we deze willen schatten door een simulatie waarbij we het kansexperiment in kwestie n-maal (60 maal, 240 maal, 540 maal) uitvoeren of simuleren.

Als we het aantal maal dat de gebeurtenis zich inderdaad voordoet X noemen, dan is deze binomiaal verdeeld met parameters n en p:  $X \sim B(n,p)$ .

De relatieve frequentie *<sup>X</sup> n* is dan een afgeleide toevalsveranderlijke, die zelf niet binomiaal verdeeld is, en die we Y noemen.

Dan geldt :

$$
E(X) = \mu = np \qquad \sqrt{Var(X)} = \sigma_X = \sqrt{np(1-p)}
$$
  
en vermits  $Y = \frac{X}{n}$   

$$
\Rightarrow Var(Y) = \frac{\sigma_X^2}{n^2}
$$
  

$$
\Rightarrow \sigma_Y = \frac{\sqrt{np(1-p)}}{n} = \sqrt{\frac{p(1-p)}{n}}
$$

Hieruit blijkt dat de standaardafwijking (en dus ook de variabiliteit) evenredig is met 1 *n* , vandaar dat men deze regel ook wel de  $\frac{1}{\sqrt{2}}$ *n* regel noemt.

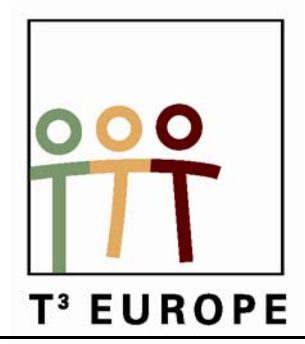

# **12<sup>de</sup> T<sup>3</sup> Europe Symposium Oostende**

17 & 18 augustus 2009

# *Functioneel gebruik van de TI-84 Plus in de tweede en derde graad*

*Geert Delaleeuw* 

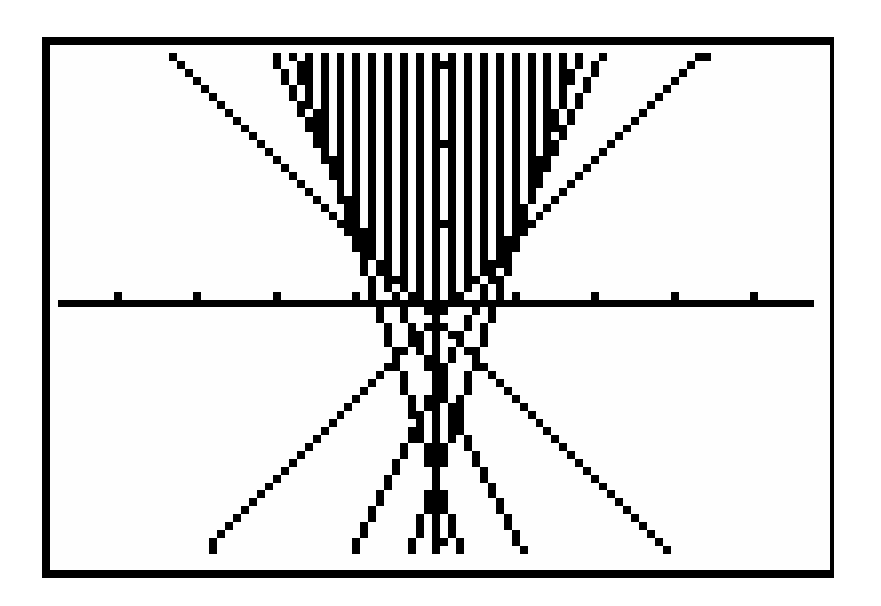

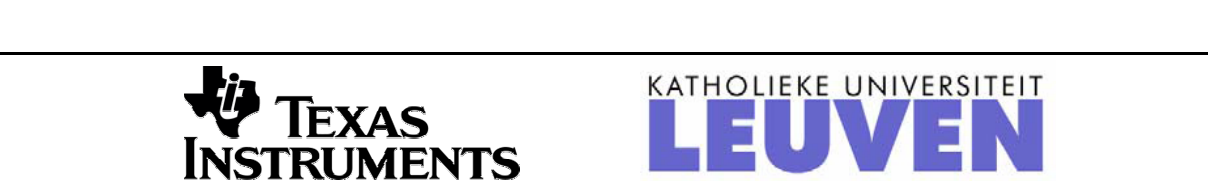

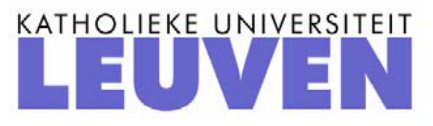

# *Functioneel gebruik van de TI-84 Plus in de tweede en derde graad: toepassingen uit de functieleer*

*Geert Delaleeuw Technisch Instituut Heilige Familie, Ieper* 

# **Inleiding**

De grafische rekenmachine biedt heel wat mogelijkheden en stimuleert een actief en dynamisch wiskundeonderwijs. Het gebruik ervan bevordert een andere kijk op rekentechnieken. Dit betekent niet dat manueel rekenwerk moet gebannen worden. Manueel rekenwerk blijft zeer nuttig bij het verwerven van inzicht in een techniek of een methode. Maar bij lastige of tijdrovende of zelfs tempobrekende berekeningen kan het interessant zijn ICT-hulpmiddelen te gebruiken. Op die manier wordt tijdswinst gerealiseerd en dank zij die tijdswinst kan meer aandacht besteed worden aan probleemoplossend denken.

In deze werkwinkel worden enkele onderwerpen uit de functieleer van de tweede en derde graad behandeld. Hierbij zullen we gebruik maken van de grafische rekenmachine TI-84 Plus. De behandelde onderwerpen zijn rechtstreeks te gebruiken in klas en zijn gericht naar de gemiddelde leerling. De meerwaarde van de grafische rekenmachine zal er ongetwijfeld tot uiting komen.

# **1 Grafiek van families van functies**

*Opgave uit cahier 6: Ontwikkeling van het functiebegrip in de tweede graad (Walter De Volder)*

*In de volgende voorschriften staat een parameter m. Voor elke waarde van m krijg je een ander voorschrift en een andere grafiek. Zo krijgen we dus families van functies en van grafieken.* 

*Teken met behulp van de grafische rekenmachine TI-84 Plus een zevental grafieken van elke familie, door m te laten veranderen van –3 tot 3 met stappen van 1.* 

*Bepaal daarna het gemeenschappelijk kenmerk van elke familie grafieken.* 

- 1)  $y = 2x + m$
- 2)  $y = mx + 2$
- 3)  $y = mx + (3m + 3)$
- 4)  $y = mx \frac{m}{4}$  $y = mx - \frac{m^2}{4}$

### **2 Kosten- en omzetfuncties**

*Opgave uit cahier 6: Ontwikkeling van het functiebegrip in de tweede graad (Walter De Volder)* 

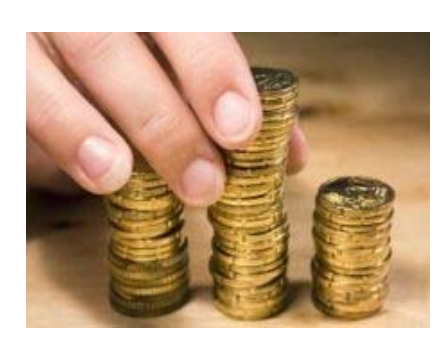

*Een bedrijf produceert x beeldschermen per week.* 

*De kostenfunctie* k(x) *(in 25 euro) wordt gegeven door het meervoudig voorschrift:* 

 $k_1(x) = -x^2 + 30x + 80$  *voor*  $x \in [0, 15]$  $k_2(x) = 1{,}75x^2 - 52{,}5x + 698{,}75$  *voor*  $x \in [15,30]$ 

*De omzetfunctie*  $o(x)$  *(in 25 euro) wordt gegeven door:*  $o(x) = 25x$ .

- 1) Bepaal het break-even punt (het productiecijfer waarbij er noch winst noch verlies is).
- 2) Voer een winstfunctie *w(x)* in. Voor welke productie is de winst en het verlies maximaal?
- 3) Stel een functie op voor de winsttoename:  $\Delta w(x)$  met  $\Delta x = 1$ . Bepaal via de tabel voor ∆*w*(*x*) wanneer de winsttoename maximaal is. Verklaar dit vanuit de grafieken van *k(x)* en *o(x)*. Constateer dat naar het einde toe de winst sterk afneemt. Verklaar dit vanuit de grafieken van *k(x)* en *o(x)*.

## **3 Remafstand**

*Opgave uit cahier 16: Toepassingen op regressie* 

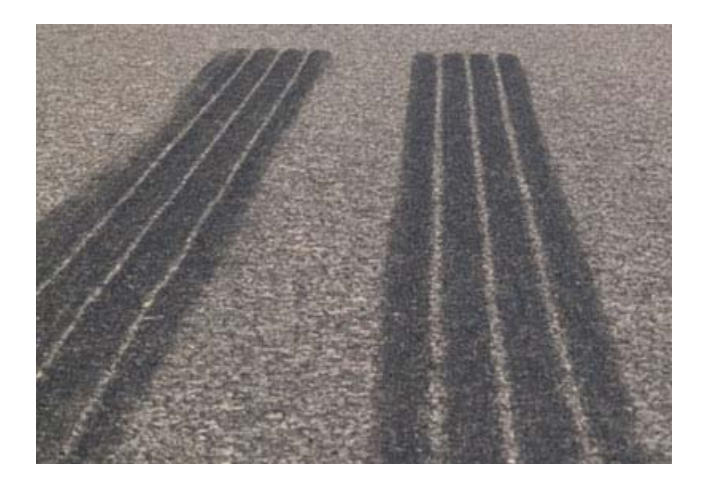

De remafstand is de afstand die een voertuig aflegt terwijl er wordt geremd. De remafstand is afhankelijk van de aanvangssnelheid en de remvertraging.

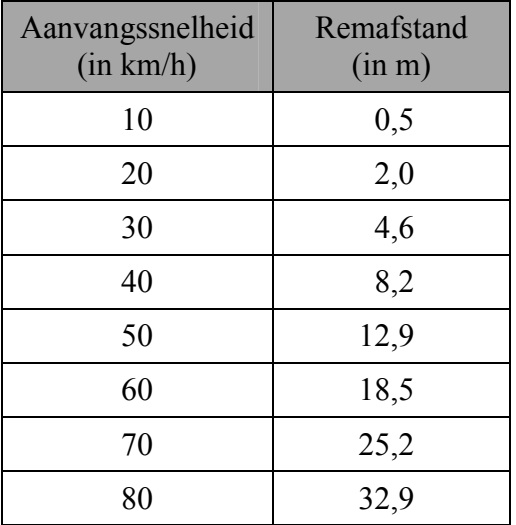

Aanvangssnelheid (in km/h) Remafstand  $(in m)$ 10 0,5 0 90 41,7 20 2,0 100 51,5 30 4,6 110 62,2 40 8,2 120 74,0 50 12,9 130 87,0 60 18,5 140 100,8 70 25,2 150 115,7

Bij noodremming op een droog wegdek krijgt men voor personenwagens de volgende gemiddelde remafstanden (remspoorlengtes) in functie van de aanvangssnelheid:

- 1) Men neemt aan dat de remafstand recht evenredig is met het kwadraat van de aanvangssnelheid. Druk de remafstand uit in functie van de aanvangssnelheid.
- 2) Laat je GRM nu een kwadratische regressie toepassen op de gegevens in bovenstaande tabel. Welke functie bekom je? Is deze functie in overeenstemming met het gevonden verband in vraag 1)?
- 3) De gemiddelde weggebruiker heeft ongeveer één seconde nodig om te reageren op een waarneming. Tijdens deze seconde rijdt het voertuig dus gewoon verder aan de aanvangssnelheid. De afstand die een voertuig nodig heeft om tot stilstand te komen vanaf het moment dat de bestuurder een gevaar waarneemt, noemen we de stopafstand. De stopafstand is dus langer dan de remafstand!

Bereken de stopafstanden die horen bij de aanvangssnelheden in bovenstaande tabel.

# **4 De lengte van de wijzers van een klok**

Situatie 1

Het is 9 uur 's avonds. De afstand tussen de uiteinden van de wijzers van een klok is 28,4 cm. Om 6 uur was die afstand 39,2 cm.

Bereken de lengte van de wijzers tot op de mm nauwkeurig.

Situatie 2:

Om 9 uur is de afstand tussen de uiteinden van de wijzers van een klok 21,7 cm. Om 4 uur is die afstand 26,2 cm.

Bereken de lengte van de wijzers tot op de mm nauwkeurig.

## **5 Het lekkende olieplatform**

*Opgave uit cahier 1: Mathematiseren met functies in de derde graad (Luc Gheysens)* 

*Op een olieplatform dat zich op 10 km van de Noorse kust bevindt, is een lek ontstaan. Er stroomt per uur 90 000 m³ olie in zee. De olie vormt een laag op het water die 1 cm dik is. We nemen aan dat de olie zich in de vorm van een cirkel omheen het platform verspreidt.* 

*Na hoeveel uur bereikt de olie de Noorse kust (tot op de minuut nauwkeurig)?* 

#### **6 Fruitvliegjes**

*Opgave uit cahier 16: Toepassingen op regressie* 

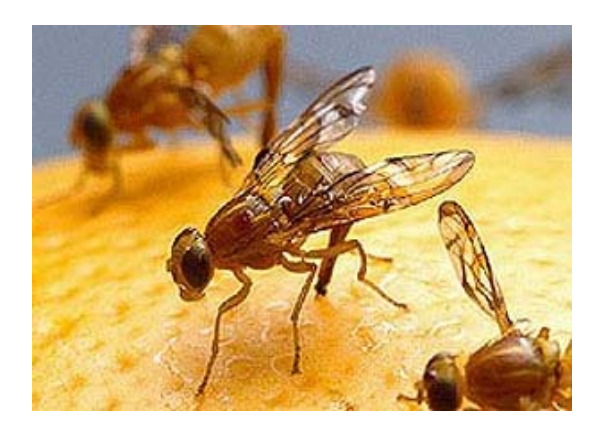

Fruitvliegjes in een afgesloten ruimte en met een vaste hoeveelheid voedsel vertonen een logistische groei. Aanvankelijk zijn er nog niet veel fruitvliegjes. De groei van het aantal fruitvliegjes kan zich in het begin dus zonder veel beperkingen verderzetten: ze verdubbelen zich om de drie dagen. Maar naarmate het aantal vliegjes vermeerdert, zal de groei afremmen. Hieronder vind je enkele gegevens:

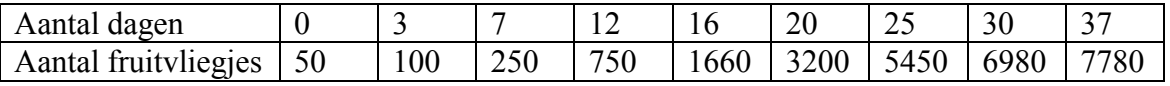

1) Zoek via logistische regressie het verband tussen de tijd in dagen en het aantal fruitvliegies.

2) Als we de logistische kromme van naderbij bekijken, kunnen we eigenlijk drie groeifasen onderscheiden: in de beginfase is de groei min of meer exponentieel, in een tweede fase verloopt de groei ongeveer lineair en in de slotfase kunnen we spreken van een exponentieel geremde groei.

Stel voor deze drie fasen een functievoorschrift op.

## **7 Toename lichaamsgewicht zwangere vrouw**

Een vrouwenarts heeft van een zwangere vrouw gedurende de zwangerschap allerlei gegevens verzameld. In de tabel hieronder staan enkele resultaten. Daaruit is onder andere af te lezen dat deze vrouw als ze 25 weken zwanger is, sinds het begin van de zwangerschap 3030 gram zwaarder is geworden.

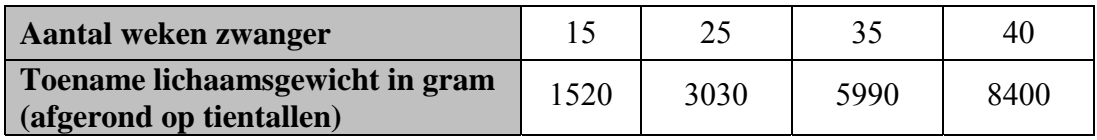

Het verband tussen het aantal weken zwangerschap en de gewichtstoename van deze vrouw is vanaf de vijftiende week bij benadering exponentieel.

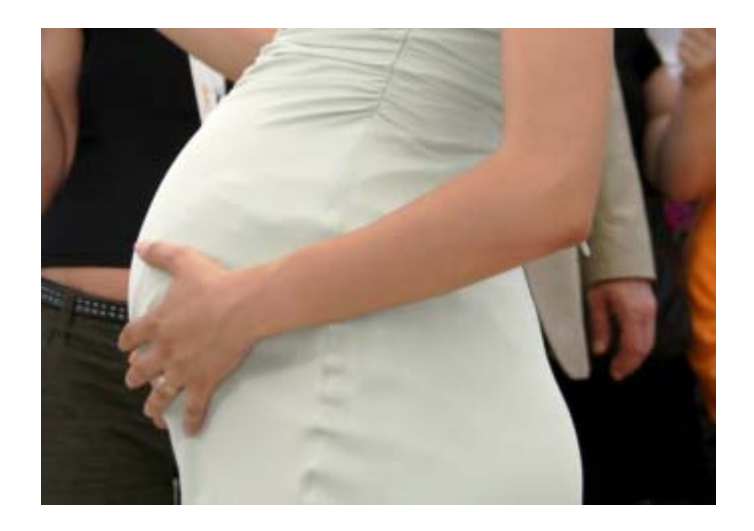

De gewichtstoename van een zwangere vrouw wordt voor een deel veroorzaakt door het gewicht van de ongeboren baby. Onderzoek toont aan dat vanaf week 20 dit gewicht elke week ongeveer evenveel toeneemt.

In de volgende tabel zijn gewichten weergegeven van het ongeboren kind van deze vrouw.

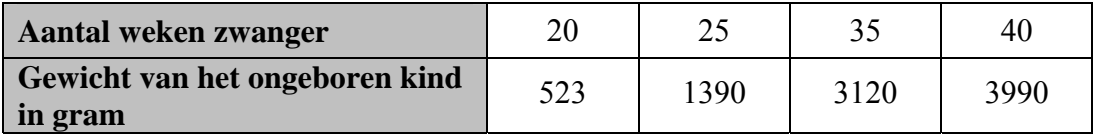

Aan het eind van de zwangerschap wordt er veel vocht opgeslagen. Ook neemt het gewicht van de vrouw toe door weefselvorming rond het ongeboren kind. Aan het eind van de zwangerschap kan dat 'extra' gewicht wel 4000 tot 8000 gram bedragen.

Bereken vanaf welke dag na het begin van de zwangerschap bij deze vrouw dat extra gewicht meer dan 4000 gram is.

# **1 Grafiek van families van functies**

### 1)  $y = 2x + m$

We kunnen de zeven functies in één keer inbrengen. Dit gebeurt als volgt:

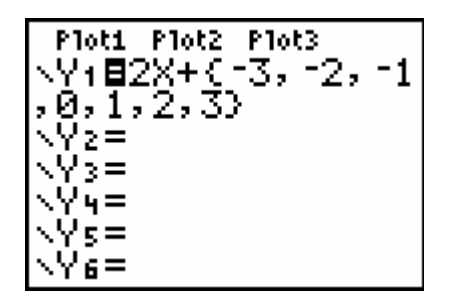

Aangezien we hier een viertal families van grafieken moeten bespreken, is het handiger om de getallen -3, -2, -1, 0, 1, 2, 3 te bewaren in lijst L1 en deze lijstnaam in het functievoorschrift te gebruiken:

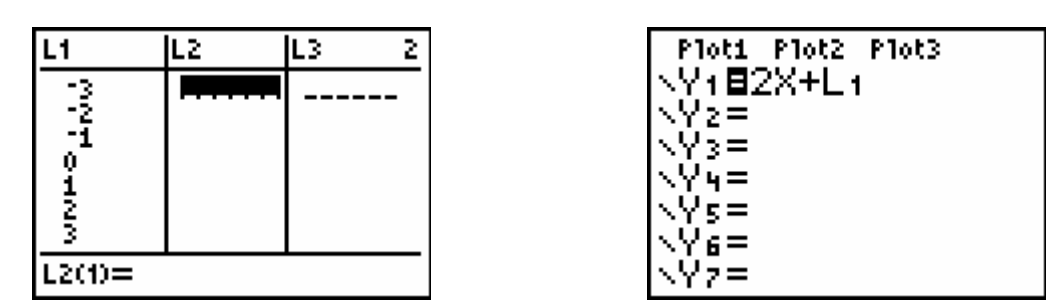

We bekomen de volgende grafieken:

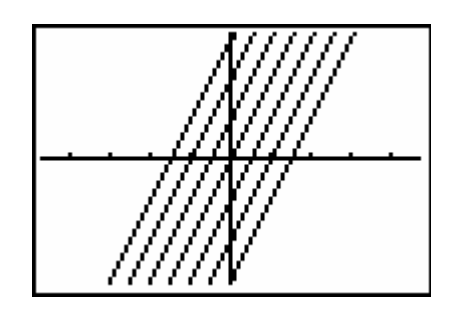

Het zijn zeven evenwijdige rechten.

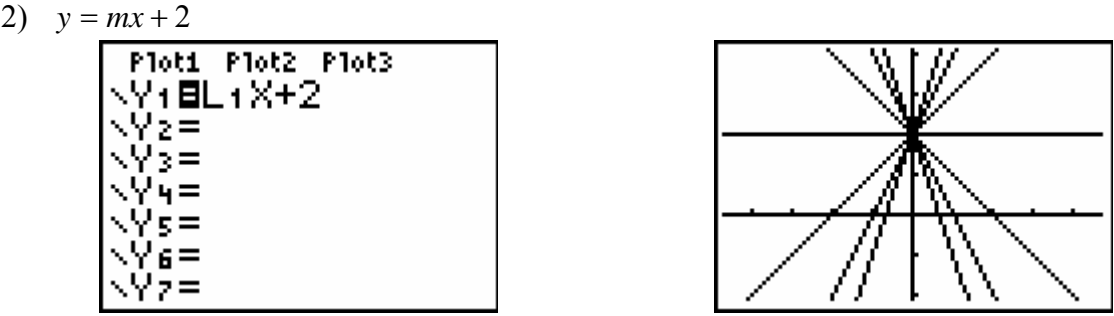

We bekomen zeven rechten die allemaal het punt (0,2) bevatten.

$$
3) \quad y = mx + (3m + 3)
$$

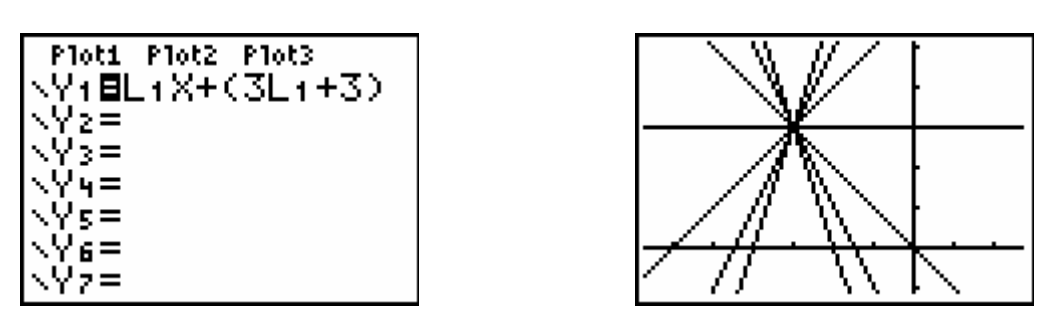

We bekomen zeven rechten die allemaal het punt (-3,3) bevatten.

$$
4) \quad y = mx - \frac{m^2}{4}
$$

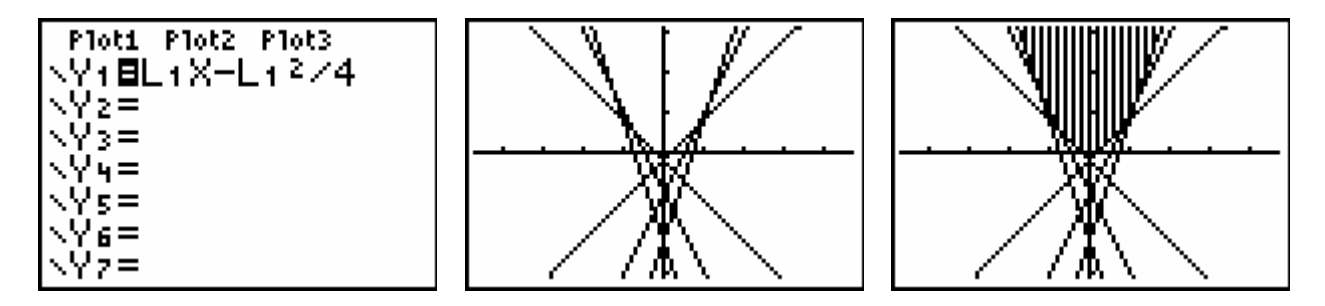

We bekomen zeven rechten die raaklijnen zijn aan de parabool  $y = x^2$  in het punt met abscis 2 *<sup>m</sup>* . In de derde graad kan men eenvoudig aantonen dat de raaklijn aan de parabool met vergelijking  $y = x^2$  in het punt  $\left| \frac{m}{2}, \frac{m}{4} \right|$ ⎠ ⎞  $\vert$ ⎝  $\big($  $\frac{\pi}{2}, \frac{\pi}{4}$  $\left(\frac{m}{2}, \frac{m^2}{n}\right)$  gelijk is aan de rechte met vergelijking

4  $y = mx - \frac{m^2}{4}$ .

*Op die manier kan men eenvoudig de invloed nagaan van de verschillende parameters bij de studie van:* 

 $rechten:$   $y = ax + b$ 

• parabolen: 
$$
y = a(x-p)^2 + q
$$

 $\sin u \cdot \sin u \cdot \sin u = a \cdot \sin \left[ b \cdot (x - c) \right] + d$ 

## **2 Kosten- en omzetfuncties**

#### **1) Bepalen van het break-even punt.**

We laten de TI-84 Plus de grafiek van de kostenfunctie construeren:

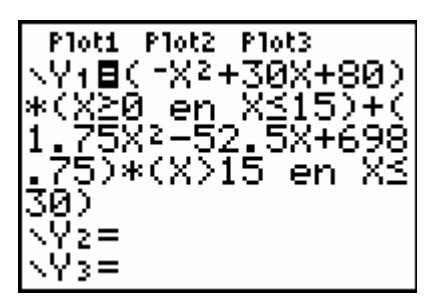

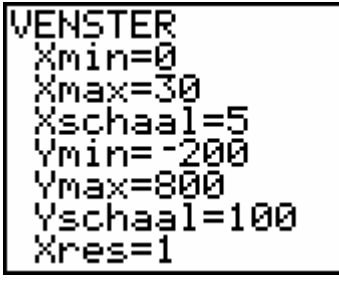

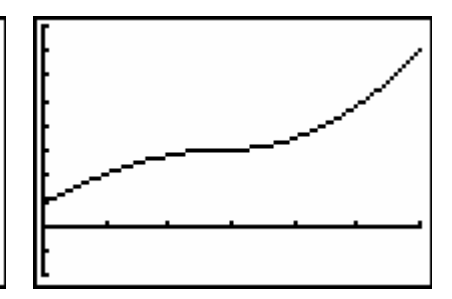

Het break-even punt bekomen we door het snijpunt te bepalen van de grafieken van de kosten- en de omzetfunctie:

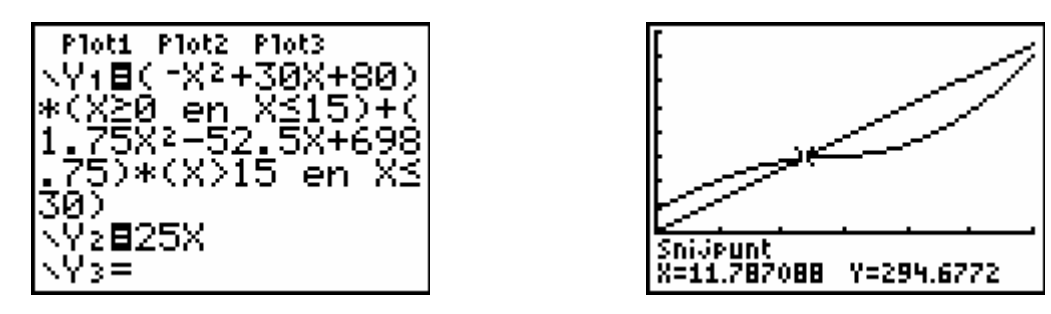

Het break-even punt is 11,787088. Dat betekent: als er 11 of 12 beeldschermen per week worden geproduceerd, dan is er zo goed als geen winst of verlies.

## **2) Voor welke productie is de winst en het verlies maximaal?**

*De winstfunctie is als volgt weer te geven:*  $w(x) = o(x) - k(x)$ 

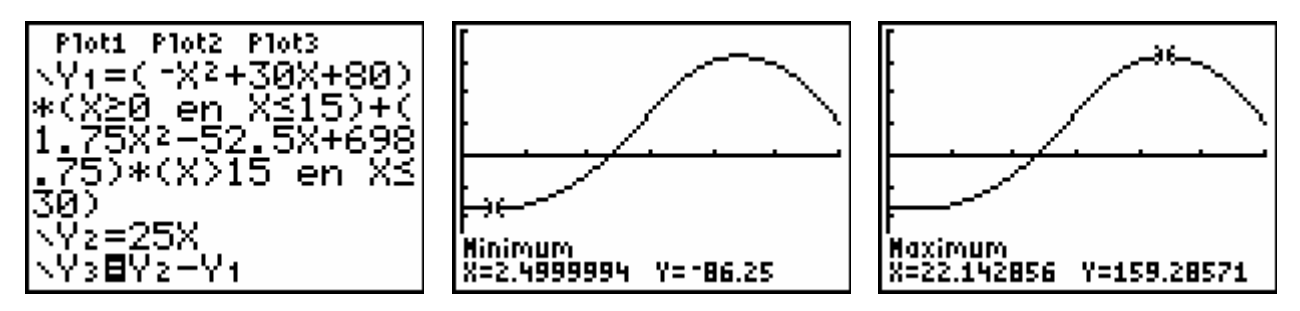

Het verlies zal maximaal zijn bij een productie van 2 of 3 beeldschermen per week. De winst is maximaal als er 22 of 23 beeldschermen per week worden gemaakt.

Aangezien het aantal geproduceerde beeldschermen per week een natuurlijk getal moet zijn, kunnen we het antwoord op bovenstaande vraag het best bepalen door een tabel te raadplegen:

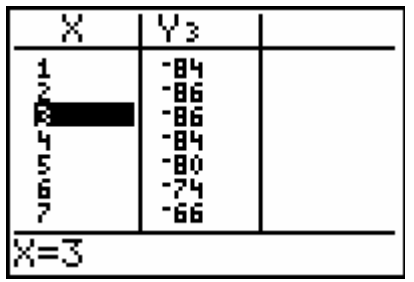

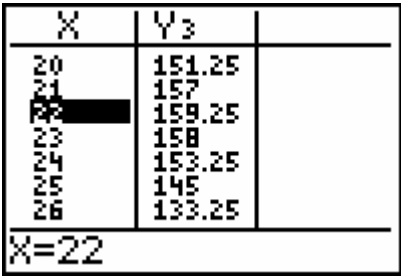

Conclusie:

- Het verlies is maximaal bij een productie van 2 of 3 beeldschermen per week. Het verlies bedraagt dan 86 x 25 euro = 2150 euro.
- De winst is maximaal bij een productie van 22 beeldschermen per week. De winst bedraagt dan 159,25 x 25 euro = 3981,25 euro.

#### **3) Bepalen van de maximale winsttoename.**

In Y4 voeren we de functie ∆*w*(*x*) in die weergeeft hoe de winst verandert als de productie met 1 toeneemt:  $Y4 = Y3(X+1) - Y3(X)$ .

Voorbeeld:  $Y4(14) = Y3(15) - Y3(14)$  is de winsttoename als de productie van 14 naar 15 gaat.

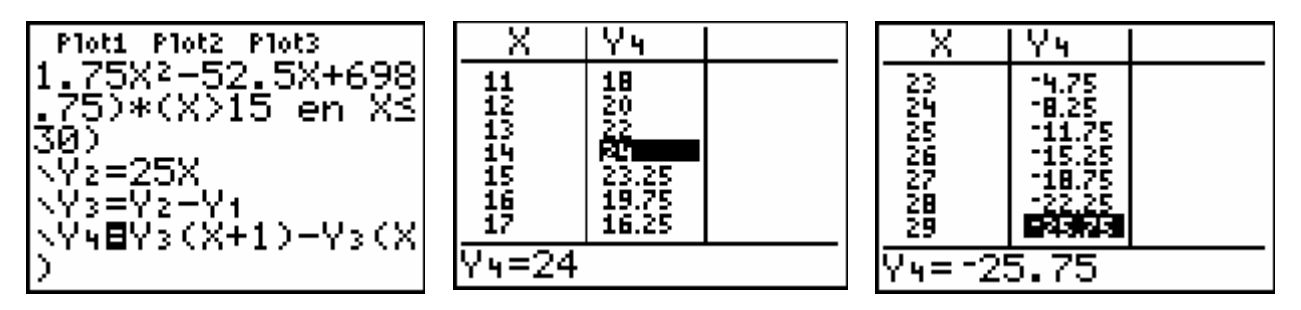

We stellen vast dat de winsttoename maximaal is bij overgang van 14 naar 15 eenheden en nog aanzienlijk is voor  $x = 13$  en  $x = 15$ .

We stellen ook vast dat naar het einde toe de winst sterk afneemt.

Dat de winsttoename maximaal is als  $x = 14$  is ook te zien op de grafieken van de kosten- en de omzetfunctie. In de omgeving van 14 vertoont de kostenfunctie een kleine helling (buigpunt), m.a.w. de kosten nemen traag toe, terwijl de omzetfunctie constant stijgt.

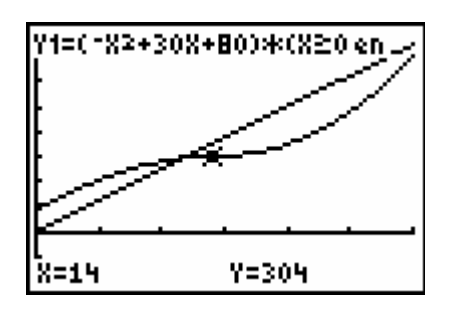

Naar het einde toe is de kostenfunctie steiler dan de omzetfunctie, dat betekent dat de kosten sneller stijgen dan de omzet. De winsttoename verkleint dus.

#### MERK OP:

In 2) hebben we gevonden dat de winst maximaal is voor  $x = 22,142856$ .

We laten nog eens de grafieken van de kosten- en de omzetfunctie zien en we construeren de raaklijn aan de kostenkromme in het punt 22,142856.

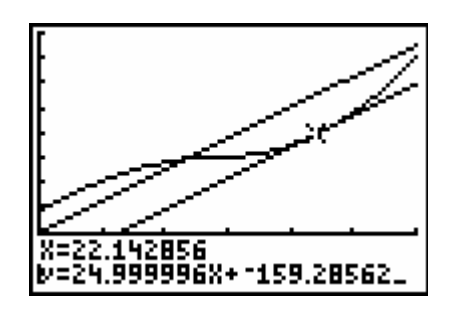

De richtingscoëfficiënt van de raaklijn is 25. Dit getal is precies gelijk aan de prijs van de producten.

In x = 22,142856 stijgen de kosten en de omzet dus even snel.

In de economie leert men:

*De verkoper maximaliseert zijn winst als de marktprijs van zijn producten gelijk is aan de marginale kosten. (marginale kost = afgeleide van de kostenfunctie = helling van de raaklijn aan de grafiek van*   $k(x)$ )

# **3 Remafstand**

## **1) Het verband tussen de aanvangssnelheid en de remafstand**

Stellen we *r* de remafstand (in m) en *v* de aanvangssnelheid (in km/h). Aangezien *r* recht evenredig is met het kwadraat van *v*, kunnen we stellen dat  $r = k \cdot v^2$ .

De evenredigheidsconstante *k* is dus gelijk aan  $\frac{7}{v^2}$  $\frac{r}{2}$ .

We zetten de aanvangssnelheden in lijst L1 en de bijhorende remafstanden in lijst L2. De evenredigheidsconstanten plaatsen we in lijst L3, m.a.w.  $L3 = L2/L1^2$ . We bekomen:

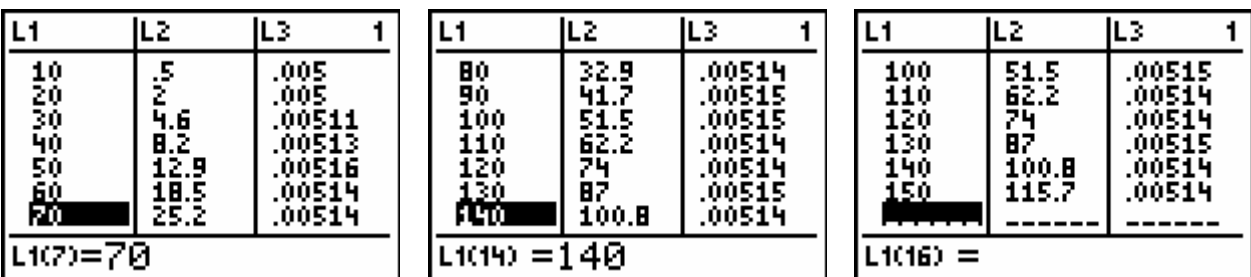

De getallen in lijst L3 zijn ongeveer aan elkaar gelijk, wat bevestigt dat de remafstand inderdaad wellicht recht evenredig is met het kwadraat van de aanvangssnelheid. De

evenredigheidsconstante zal ongeveer 0,005 bedragen. Bijgevolg mogen we stellen dat  $r = 0.005 \, v^2$ . Hierbij is *v* uitgedrukt in km/h en *r* in m. We kennen deze uitdrukking toe aan de functie Y1.

# **2) Op zoek naar een 'kwadratisch verband' met de grafische rekenmachine**

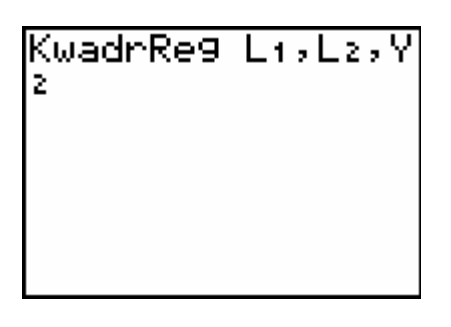

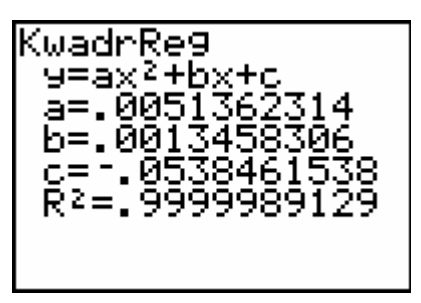

We laten de puntenwolk samen met de functies Y1 en Y2 plotten. Er is nagenoeg geen verschil tussen beide parabolen:

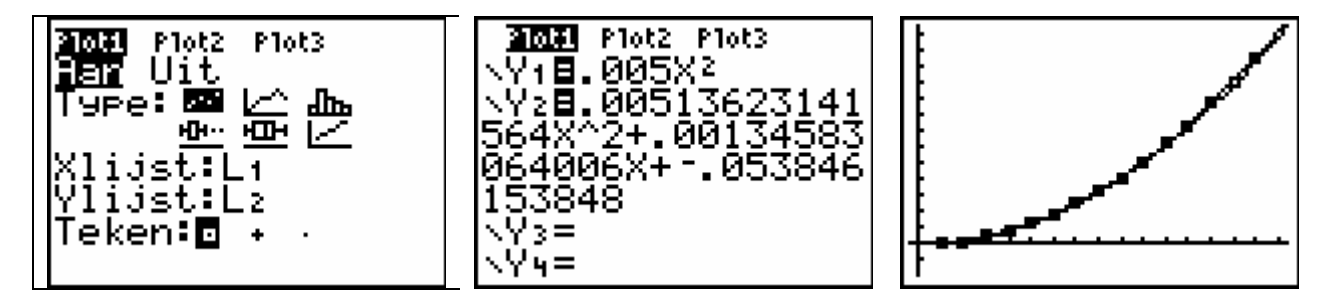

# **3) Stopafstanden**

Als een bestuurder bijvoorbeeld aan 90 km/h rijdt en plots een hindernis waarneemt, dan zal hij nog 25 m rijden vooraleer te reageren. Immers, 90 km/h = 25 m/s.

Bij een snelheid van 90 km/h is de stopafstand bijgevolg gelijk aan 25 m + 41,7 m = 66,7 m. De stopafstanden plaatsen we in lijst L3:

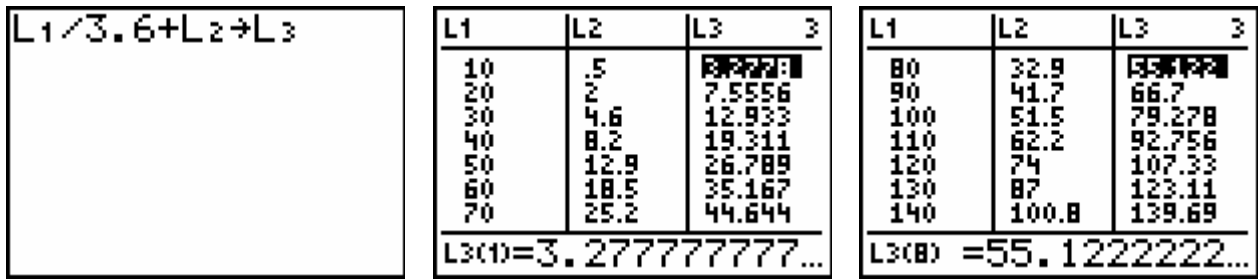

# **4 De lengte van de wijzers van een klok**

Situatie 1

Het is 9 uur 's avonds. De afstand tussen de uiteinden van de wijzers van een klok is 28,4 cm. Om 6 uur was die afstand 39,2 cm.

Bereken de lengte van de wijzers tot op de mm nauwkeurig.

## **Exploreren**

We stellen de situatie even voor:

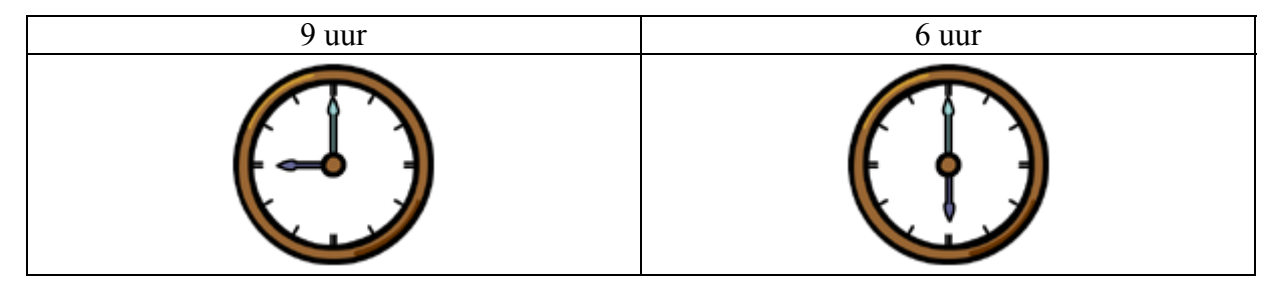

We nemen een voorbeeld: stel dat de kleine wijzer 12 cm is. Om 6 uur staan de wijzers in elkaars verlengde. De lengte van de grote wijzer is dan: 39,2 cm – 12 cm = 27,2 cm.

De afstand tussen de uiteinden van de wijzers om 9 uur, kunnen we vinden met de stelling van Pythagoras:  $\sqrt{12^2 + 27.2^2} \approx 29.7$ . De afstand is dus 29,7 cm.

Die afstand moest echter 28,4 cm zijn. De vooropgestelde lengtes van de wijzers zijn bijgevolg niet juist.

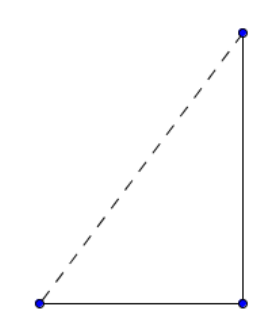

## **Mathematiseren**

Stellen we het maatgetal van de lengte van de kleine wijzer x, dan is het maatgetal van de lengte van de grote wijzer 39,2 – x. Dan geldt:  $x^2 + (39.2 - x)^2 = 28.4^2$ .

## **Berekenen**

$$
x^{2} + (39,2 - x)^{2} = 28,4^{2} \qquad \Longleftrightarrow \qquad x^{2} + 1536,64 - 78,4x + x^{2} - 806,56 = 0
$$
  

$$
\Longleftrightarrow \qquad 2x^{2} - 78,4x + 730,08 = 0
$$

Na wat rekenwerk vinden we de volgende oplossingen: 15,22735778 en 23,97264222. Aangezien de totale lengte van de wijzers gelijk is aan 39,2 cm, stelt de kleinste van deze oplossingen het maatgetal van de lengte van de kleine wijzer voor.

De lengte van de kleine wijzer (afgerond tot op de mm) is bijgevolg 15,2 cm. De lengte van de grote wijzer is dan  $39,2$  cm  $- 15,2$  cm  $= 24,0$  cm.

## **Controleren**

Als de kleine wijzer 15,2 cm lang is en de grote wijzer 24,0 cm, dan is om 9 uur de afstand tussen de uiteinden van de wijzers, uitgedrukt in cm, gelijk aan  $\sqrt{15,2^2 + 24,0^2} \approx 28,4$ . Dit resultaat is in overeenstemming met het gegeven.

#### **Conclusie:**

*De kleine wijzer is 15,2 cm lang en de grote wijzer 24,0 cm.* 

#### *Merk op:*

*De oplossing van dit probleem hadden we ook kunnen vinden door de snijpunten te zoeken van twee grafieken:* 

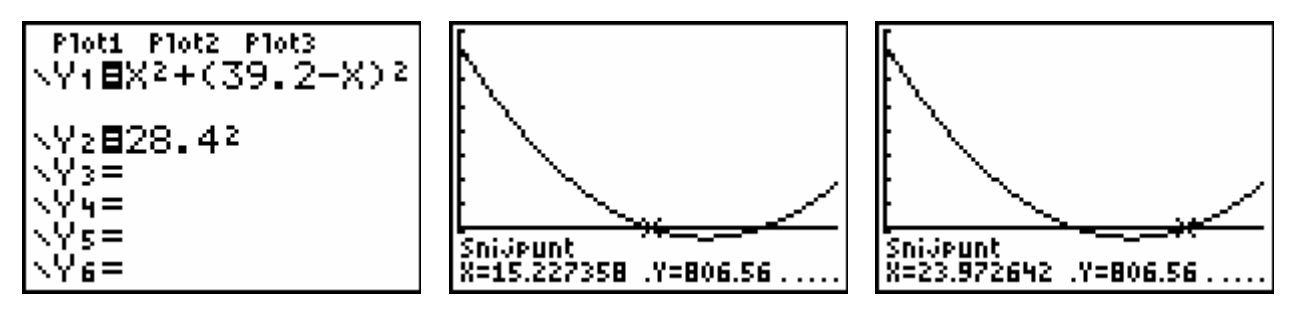

*We komen uiteraard tot dezelfde conclusie.* 

Situatie 2:

Om 9 uur is de afstand tussen de uiteinden van de wijzers van een klok 21,7 cm. Om 4 uur is die afstand 26,2 cm.

Bereken de lengte van de wijzers tot op de mm nauwkeurig.

## **Exploreren**

We stellen de situatie even voor:

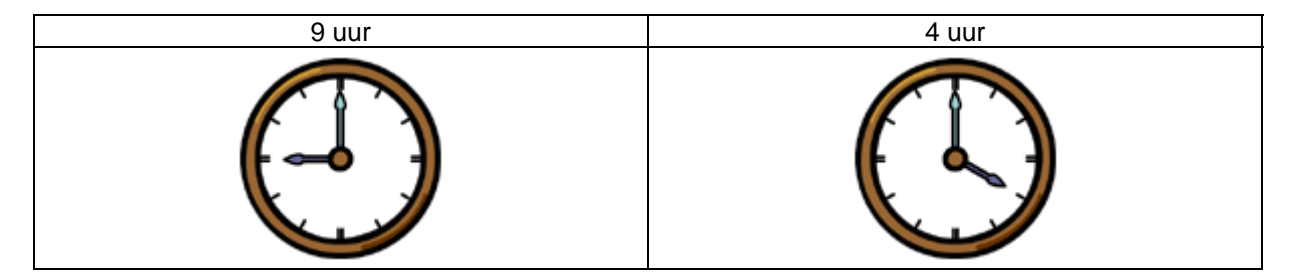

Om 4 uur is de driehoek gevormd door de wijzers niet meer rechthoekig; de wijzers maken een hoek van 120°.

#### **Mathematiseren**

Stellen we het maatgetal van de lengte van de kleine wijzer k en het maatgetal van de grote wijzer g, dan geldt:

- om 9 uur:  $k^2 + g^2 = 21.7^2$  (1)
- om 4 uur:  $k^2 + g^2 2k \cdot g \cdot \cos 120^\circ = 26.2^2$  (2) (cosinusregel)

#### **Berekenen**

Door substitutie van (1) in (2) bekomen we:

 $21,7^2 - 2.k.g.\cos 120^\circ = 26,2^2 \qquad \Leftrightarrow \qquad -2.k.g.(-0,5) = 26,2^2 - 21,7^2$  $\Leftrightarrow$   $k.g = 215,55$ 

Aangezien  $g \neq 0$  kunnen we stellen dat *g*  $k = \frac{215,55}{ }$  (3). En aangezien  $k > 0$  kunnen we (1) schrijven als  $k = \sqrt{21.7^2 - g^2}$  (4).

De veranderlijken *k* en *g* moeten dus tegelijkertijd voldoen aan (3) als aan (4).

Bijgevolg kunnen we *k* en *g* vinden door de snijpunten te zoeken van twee functies:

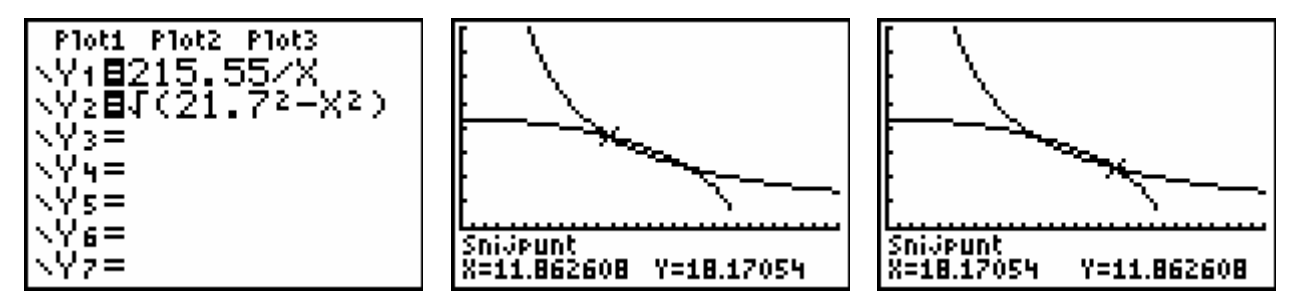

De lengte van de kleine wijzer (afgerond tot op de mm) is dus 11,9 cm. De lengte van de grote wijzer is 18,2 cm.

## **Controleren**

We berekenen het maatgetal van de afstand tussen de uiteinden van de wijzers om 9 uur en om 4 uur:

- om 9 uur:  $11,862608^2 + 18,17054^2 \approx 470,89 = 21,7^2$
- om 4 uur:  $11,862608^2 + 18,17054^2 2.11,862608$ .  $18,17054$ .  $\cos 120^\circ \approx 686,44 = 26,2^2$

Deze resultaten zijn in overeenstemming met het gegeven.

#### *Conclusie:*

*De kleine wijzer is 11,9 cm lang en de grote wijzer 18,2 cm.* 

# **5 Het lekkende olieplatform**

We drukken eerst de afstand *r* die het verste punt van de olie heeft bereikt (gerekend in m vanaf het olieplatform) uit in functie van de tijd *t* (uitgedrukt in uur).

In *t* uur wordt er 90 000 *t* m³ olie geloosd. Deze heeft een oppervlakte die gelijk is aan:  $\frac{90000t m^3}{1} = \frac{90000t m^3}{1} = 9000000t m^2$ 9000000 0,01 90000 1  $\frac{90000 t m^3}{1} = \frac{90000 t m^3}{1} = 9000000 t m$ *m t m cm*  $\frac{t m^3}{t m^2} = \frac{90000 t m^3}{t^2 m^2} = 9000000 t m^2.$ De afstand *r* voldoet aan:  $r^2 \pi = 9000000t$ . Bijgevolg is  $r = \sqrt{\frac{3000000t}{\pi}} = 3000 \sqrt{\frac{t}{\pi}}$  $r = \sqrt{\frac{9000000t}{r}} = 3000 \sqrt{\frac{t}{r}}$ .

Stellen we nu *r* = 10000 en berekenen we hieruit *t*.

We kunnen de vergelijking 3000  $\sqrt{\frac{t}{\pi}}$  = 10000 manueel oplossen, maar we kunnen ook opteren voor bijvoorbeeld een grafische oplossing:

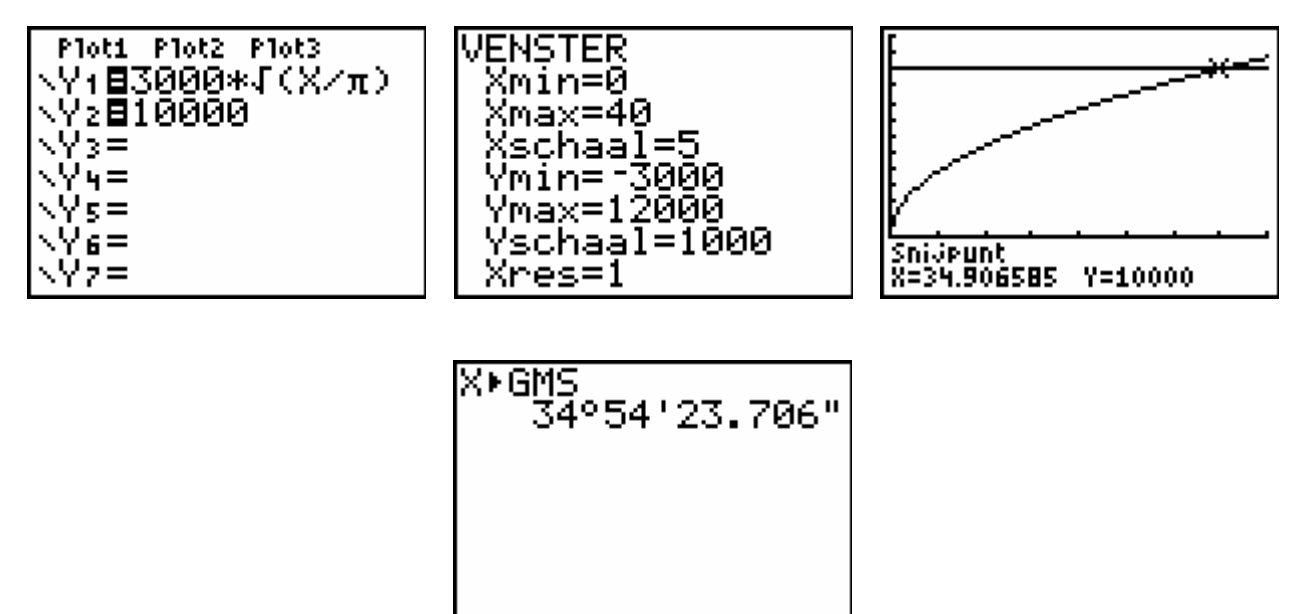

De olievlek zal de Noorse kust bereiken na ongeveer 34 uur 54 min.

# **6 Fruitvliegjes**

#### **1) Het logistisch groeimodel**

We plaatsen het aantal dagen in lijst L1 en het aantal fruitvliegjes in lijst L2. We passen logistische regressie toe en kennen de logistische groeiformule toe aan functie Y1.

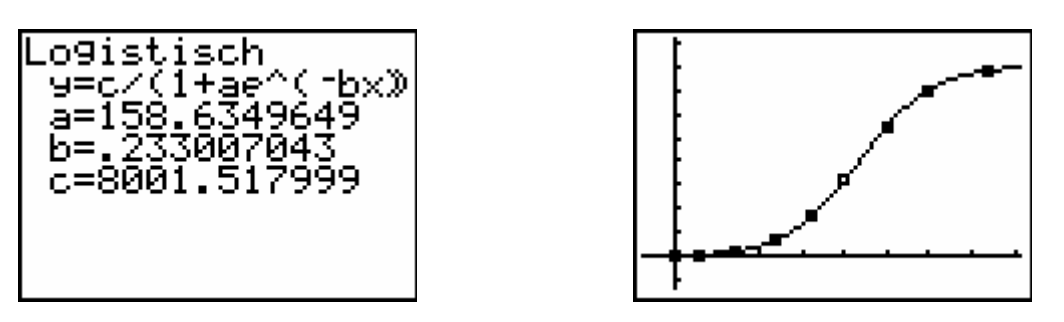

We kunnen het verband tussen het aantal dagen *t* en het aantal fruitvliegjes *A(t)* dus voorstellen als:  $A(t) = \frac{8001,52}{1 + 158,63.e^{-0,233t}}$ .

## **2) Drie groeifasen**

#### FASE 1: EXPONENTIËLE GROEI

Er is gegeven dat het aantal fruitvliegjes zich in de beginfase om de drie dagen verdubbelt. De eerste fase is dus een exponentiële groei waarvan de groeifactor per dag gelijk is aan  $2^3 = 1,25992105 \approx 1,26$ 1  $= 1,25992105 \approx 1,26$ . We mogen dus stellen dat het aantal fruitvliegjes in de beginfase benaderd kan worden door:  $A_1(t) = 50.1,26^t$ .

We laten de logistische en de exponentiële functie samen plotten en zoomen daarna ook eens in om de zaken wat meer in detail te kunnen bekijken.

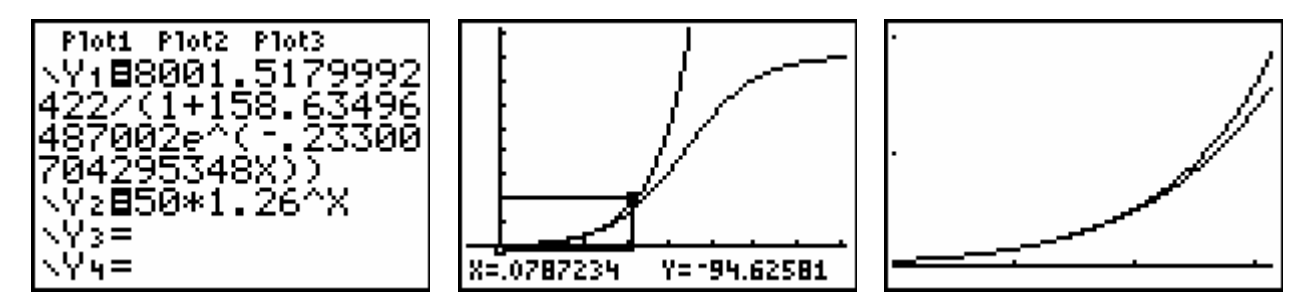

#### FASE 2: LINEAIRE GROEI

Bij het logistisch groeimodel is het middenstuk (het gedeelte in de omgeving van het buigpunt) nagenoeg recht. Dat middenstuk kan dus goed benaderd worden door de raaklijn in het buigpunt.

Eerst moeten we dus het buigpunt bepalen.

Ter hoogte van het buigpunt situeren we de snelste aangroei; vóór het buigpunt is de logistische functie versneld stijgend en erna vertraagd stijgend. We gaan op zoek naar het maximum van de afgeleide functie:

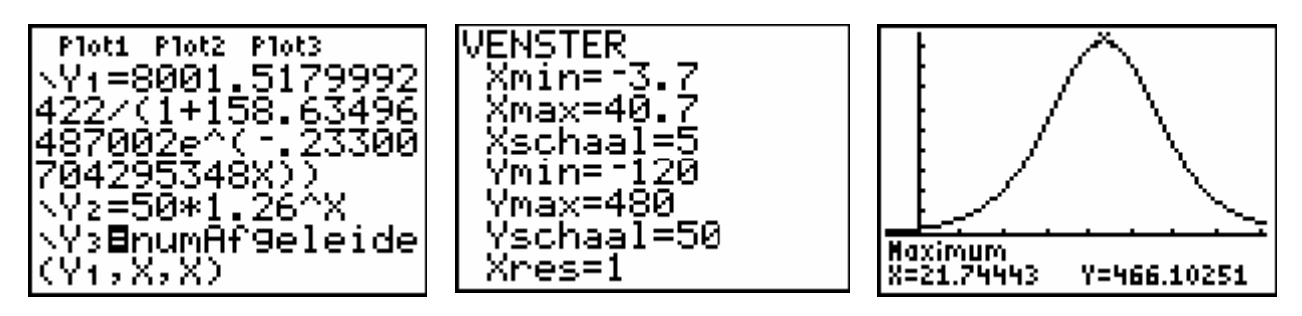

We bewaren dat aantal dagen in geheugenplaats A, keren terug naar de logistische functie en duiden het buigpunt aan:

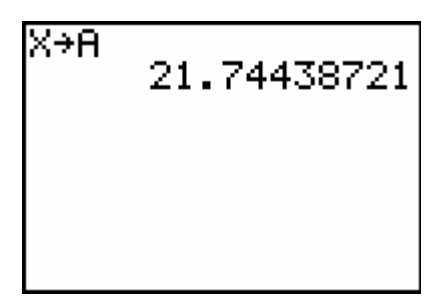

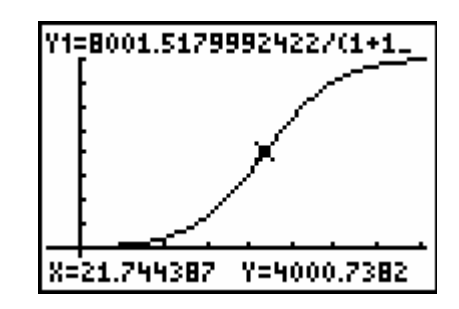

Wanneer de aangroei maximaal is, zijn er ongeveer 4000 vliegjes.

Men kan bewijzen dat de grafiek van de logistische groeifunctie puntsymmetrisch is t.o.v. het buigpunt.

We laten de GRM nu de raaklijn in het buigpunt bepalen:

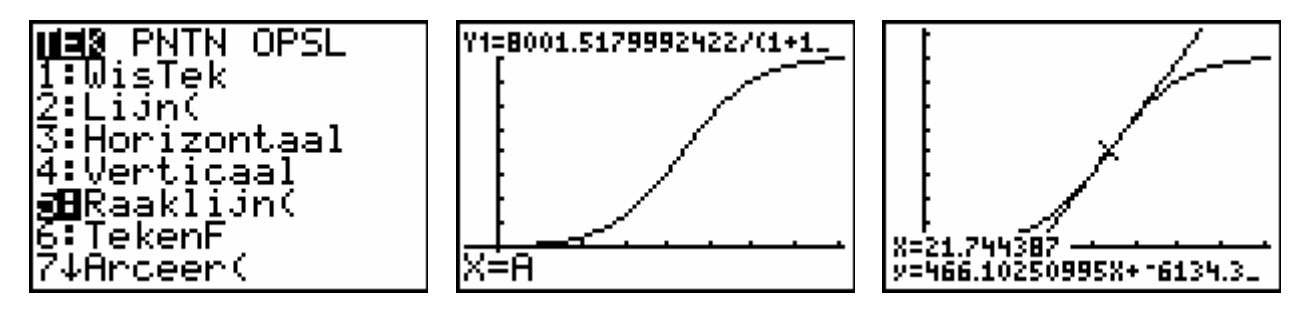

We kunnen het aantal fruitvliegjes in de middenfase dus benaderen door:  $A_2(t) = 466, 1t - 6134, 3$ . We laten de logistische en de lineaire functie samen plotten en zoomen daarna ook eens in om de zaken wat meer in detail te kunnen bekijken.

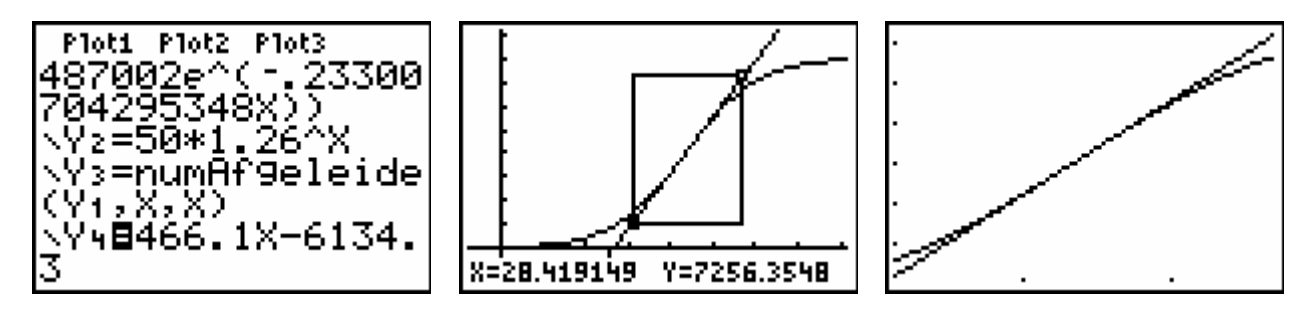

#### FASE 3: EXPONENTIEEL GEREMDE GROEI

De laatste fase in de aangroei van de fruitvliegjes treedt in wanneer het maximale aantal bijna bereikt wordt. Om het voorschrift van de bijhorende functie op te stellen, zullen we gebruik maken van het feit dat de logistische groeifunctie puntsymmetrisch is t.o.v. het buigpunt.

Het buigpunt heeft bij benadering als coördinaat: (21,74 ; 4000).

We laten nu de logistische functie tekenen samen met de horizontale rechte door 4000 en de verticale rechte door 21,74.

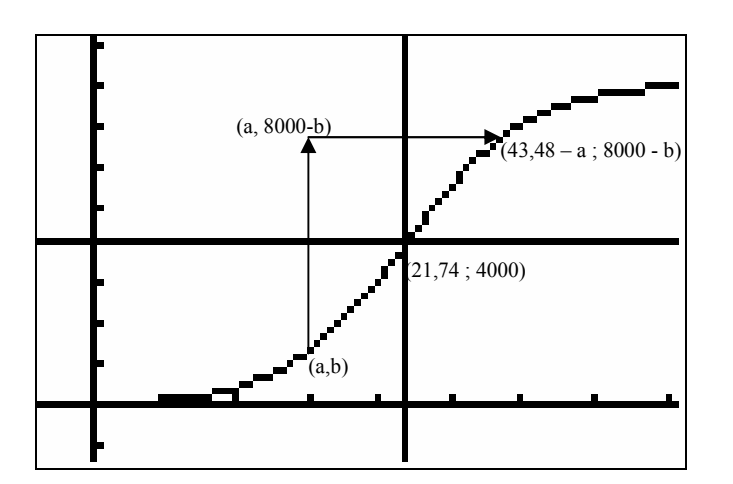

Het beeld van een punt (*a,b*) onder de spiegeling t.o.v. het punt (21,74 ; 4000) kunnen we als volgt bekomen:

- loodrechte spiegeling van het punt  $(a,b)$  t.o.v. de horizontale door 4000:
	- \* het eerste coördinaatgetal blijft behouden;
	- \* het tweede coördinaatgetal *b* wordt:  $b + 2 \cdot (4000 b) = 8000 b$ .

We komen dus in het punt (*a* ,8000 − *b*) terecht.

- loodrechte spiegeling van het punt (*a* ,8000 − *b*) t.o.v. de verticale door 21,74:
	- \* het eerste coördinaatgetal *a* wordt:  $a + 2(21,74 a) = 43,48 a$ ;
	- \* het tweede coördinaatgetal 8000 − *b* blijft behouden.

We komen dus in het punt  $(43, 48 - a, 8000 - b)$  terecht.

Als de exponentiële groei in de beginfase kan weergegeven worden door  $y = 50.1,26^x$ , dan betekent dit dat de exponentieel geremde groei in de eindfase kan voorgesteld worden door:

$$
8000 - y = 50.1,26^{43,48-x} \Leftrightarrow y = 8000 - 50.1,26^{43,48-x}
$$
  

$$
\Leftrightarrow y = 8000 - 50.1,26^{43,48} \cdot \left(\frac{1}{1,26}\right)^{x}
$$
  

$$
\Leftrightarrow y = 8000 - 1156328,703.0,7936507937^{x}
$$
We kunnen het aantal fruitvliegjes in de slotfase dus benaderen door:

 $A_1(t) = 8000 - 1156328.7$ . 0,79365<sup>t</sup>. We laten deze functie samen met de logistische functie plotten en zoomen daarna ook eens in om de zaken wat meer in detail te kunnen bekijken.

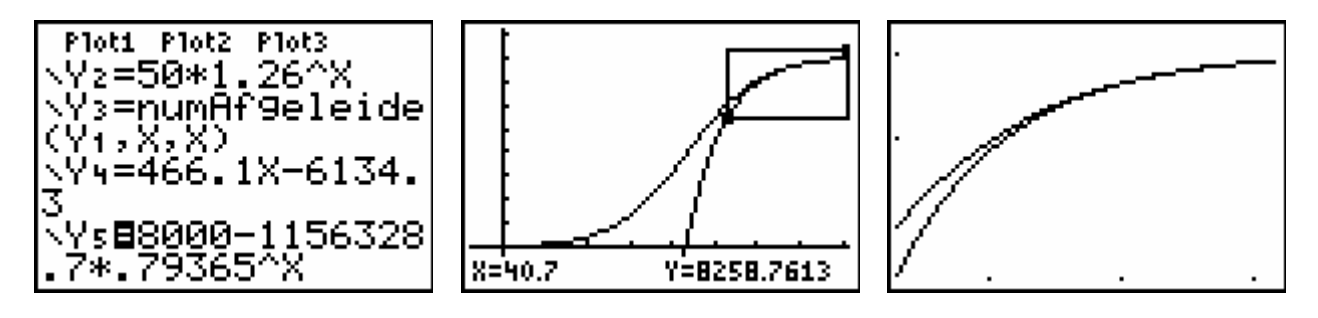

# **7 Toename lichaamsgewicht zwangere vrouw**

#### **Exponentieel verband vanaf de 20<sup>ste</sup> week:**

- Groeifactor per week:  $1520 \cdot a^{25} = 8400 \Rightarrow a = \frac{6400}{1520}$   $\approx 1.07$ 1520 1520.  $a^{25} = 8400 \implies a = \left(\frac{8400}{100}\right)^{25}$ 1  $a = \left(\frac{8400}{1520}\right)^{\frac{1}{25}} \approx$ ⎝  $a^{25} = 8400 \Rightarrow a = \left(\frac{8400}{100}\right)^{25} \approx 1.07$ ;
- Toename lichaamsgewicht na 20 weken:  $1520.1,07^5 = 2131,878631 \approx 2130$ .

De functie  $G(t) = 2130.1,07$ <sup>t</sup> (met t het aantal weken vanaf de 20<sup>ste</sup> week) drukt dus de gewichtstoename in gram uit sedert het begin van de zwangerschap.

### **Gewicht van de baby vanaf de 20ste week:**

Dat verband is lineair en is dus het functievoorschrift van een rechte door (0,523) en (20,3990).

We vinden:  $F(t) = 173,35t + 523$  waarbij t het aantal weken vanaf de 20<sup>ste</sup> week voorstelt en F(t) het gewicht in gram van de baby.

We zoeken nu t zodat  $G(t) - F(t) > 4000$ .

M.b.v. de 'Oplosser' van onze GRM vinden we: t = 19,320889374 weken of dus 19 weken en 2 dagen:

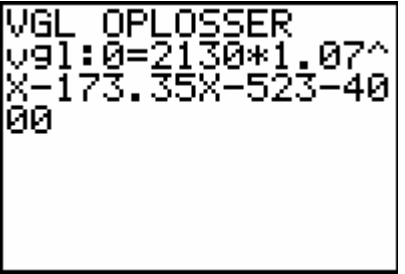

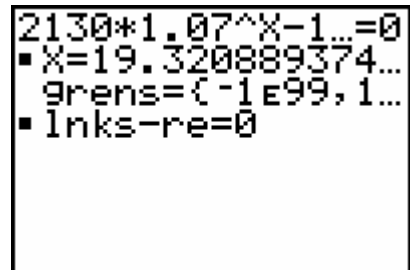

Conclusie:

Dat extra gewicht is meer dan 4000 gram na 39 weken en 2 dagen, of dus na 275 dagen zwangerschap.

#### Merk op:

Ter controle kunnen we ook via de GRM werken met regressie:

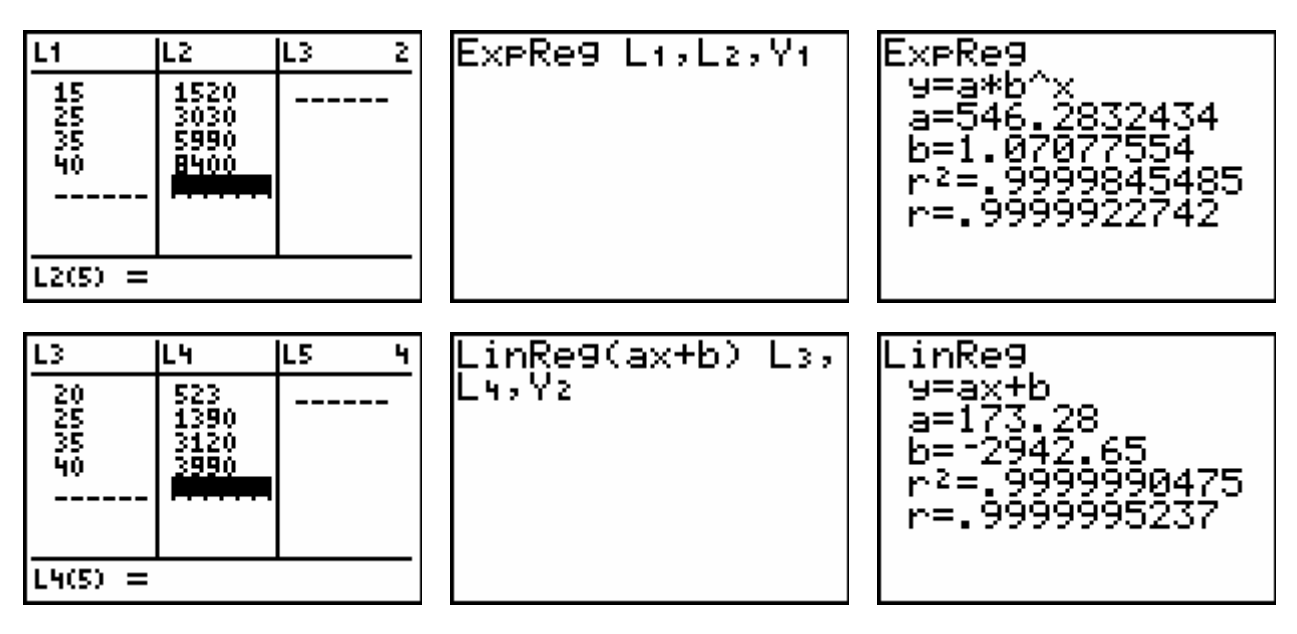

Stellen we dan  $Y3 = Y1 - Y2$  en  $Y4 = 4000$ .

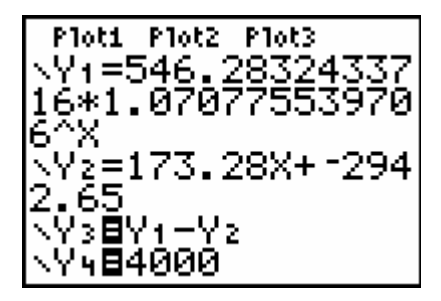

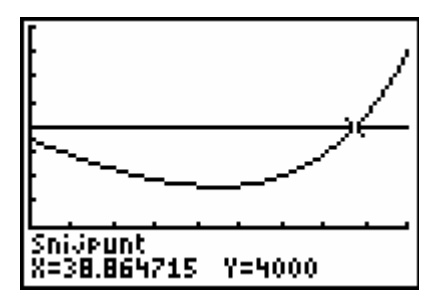

De x-coördinaat van het snijpunt van de grafieken van deze functies is dan: 38,864715 (weken). Dat komt neer op 38 weken en 6 dagen of dus 272 dagen. Dat antwoord komt goed overeen met wat we hoger zonder regressie gevonden hebben.

#### *Opgepast:*

- *In de functievoorschriften van Y1 en Y2 stelt x het aantal weken zwangerschap voor en niet het aantal weken vanaf de 20ste week!*
- *Aangezien regressie werd toegepast op gegevens vanaf de 15<sup>de</sup> week, zullen deze functies minder betrouwbare informatie verschaffen over de eerste weken van de zwangerschap. Maar om het hier gestelde probleem op te lossen, maken we toch geen gebruik van gegevens over de eerste weken van de zwangerschap.*

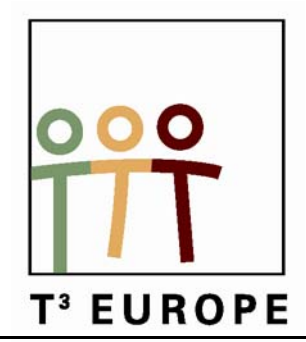

# **12<sup>de</sup> T<sup>3</sup> Europe Symposium Oostende**

17 & 18 augustus 2009

# *De meerwaarde van programmeren met de TI-84 Plus*

*Regis Ockerman* 

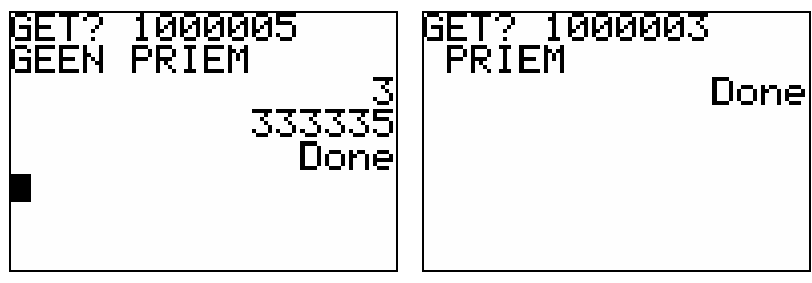

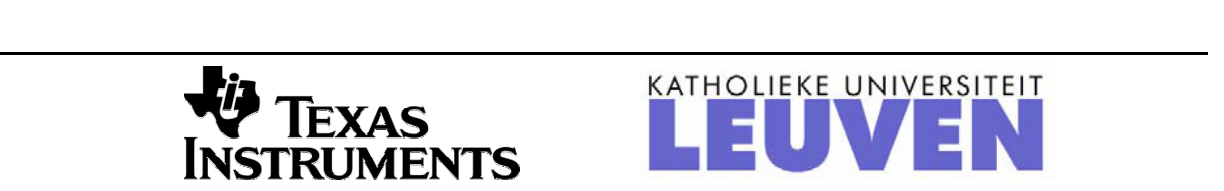

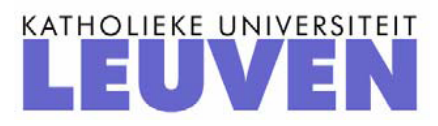

# *De meerwaarde van programmeren met de TI-84 Plus*

*Regis Ockerman* 

## I. **Inleiding tot het programmeren met de TI83(P)/84(P)**

#### **1. Programma 1**

Een programma is bijzonder nuttig wanneer we steeds dezelfde formule moeten gebruiken, maar iedere keer met andere gegevens.

We beginnen met een eenvoudig voorbeeld : het berekenen van de Body Mass Index. De formule voor BMI is (gewicht in kilogram) /(lengte in meter)<sup>2</sup>.

Bij berekeningen gebruiken we steeds dezelfde formule, maar met andere gegevens, aangepast aan de persoon.

Om een programma te maken, gaan we te werk als volgt: we zetten het toestel aan en drukken op de toets [PRGM]. Als er nog geen programma's in het toestel zitten krijgen we onderstaand plaatje

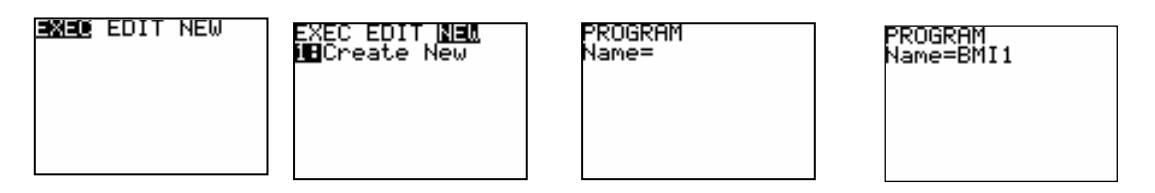

We selecteren hierin [NEW]en[ENTER] en krijgen een nieuw plaatje. We drukken [ENTER] en dan wordt gevraagd naar de naam van het programma. Tevens staat de Alpha-lock aan. We kunnen nu een titel invoeren zoals BMI1.

Vergeet niet om bij het typen van het cijfer 1 de alpha-lock uit te zetten; zoniet verschijnt onzin. We krijgen nu het volgend scherm, waarbij we programmalijnen kunnen invoeren.

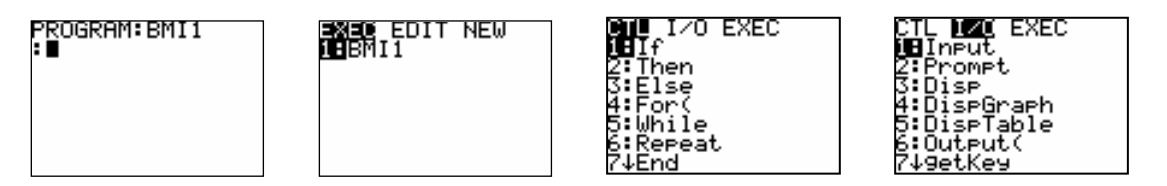

We kunnen ook het programmeervenster verlaten door te drukken op [QUIT], dan komen we terug in het Home-screen. Als we nu op de toets [PRGM ]drukken, krijgen we het 2° venster. We schuiven nu door naar [EDIT] en [ENTER].

Dan komen we opnieuw in het editeerscherm. Nu kunnen we instructies invoeren. Het is altijd handig te beginnen met een blanco scherm.

Als we [PRGM] klikken, verschijnt bovenstaand scherm . We selecteren hierin [I/O] en krijgen weer een menuscherm. Het pijltje aan 7 wijst erop dat er nog meer opties zijn. We kunnen met het pijltje naar onder gaan en krijgen het volgende:

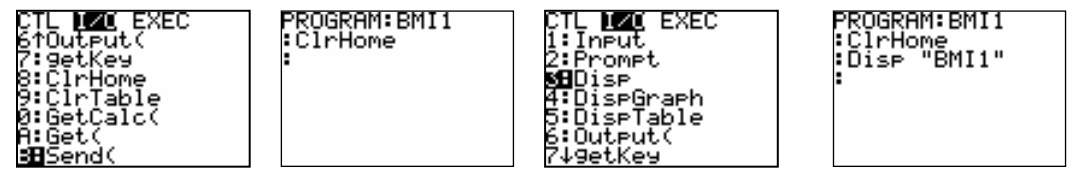

Wij willen de instructie [ClrHome] gebruiken. Het volstaat naar die lijn te gaan en te ENTEREN. De instructie wordt naar het scherm gepasted en bij [Enter] krijgen we de [: ] Dit is het begin van de volgende instructielijn.

Nu wensen we het programma te beginnen met een titel. Daarvoor hebben we terug het [I/O ] scherm van daarjuist nodig. In dit geval hebben we de optie [DISP] nodig.

Hiermee kan men tekst op het scherm brengen, of de waarde van een variabele. In dit geval gaat het over tekst en die moet tussen " " staan. Men vindt deze op het rekentoestel onder [alpha +]; een spatie vindt men onder [alpha 0].

Merk op dat we uitsluitend hoofdletters kunnen gebruiken. We voeren nu de titel in "BMI1 "

Vervolgens gaan we de gegevens opvragen, voor het berekenen van de BMI. Het opvragen van gegevens gebeurt met de instructie [INPUT] en geeft ons de mogelijkheid er een uitlegtekst bij te geven.

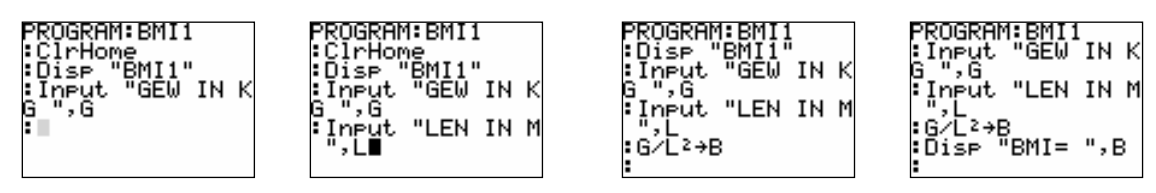

De tekst komt tussen " " en nadien volgt de naam van de inputvariabele, gescheiden door een komma. De TI 83(P) kent slechts éénletter variabelen!

We vragen eerst het gewicht op en gebruiken de variabele G.

Op dezelfde wijze gaan we lengte opvragen; we gebruiken hiervoor de variabele L.

Nu berekenen we de BMI en stoppen het resultaat in de variabele B.

Tenslotte voeren we dit resultaat uit met [DISP], samen met een korte melding. Het [=] teken halen we uit [TEST]

We willen nu het programma laten draaien . We gaan uit de editor door [QUIT] en [PGRM]. We krijgen

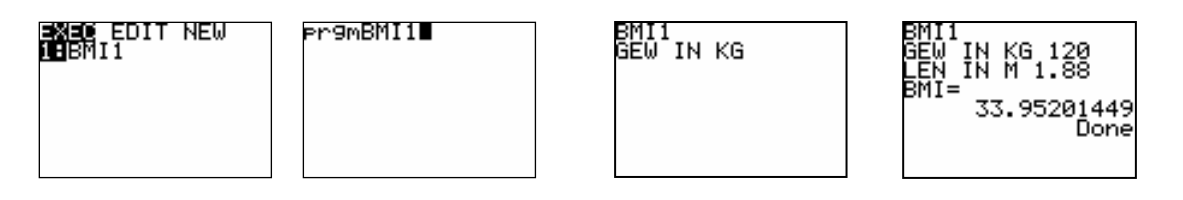

Bij [ENTER] verschijnt de programmanaam bovenaan het scherm.

Zorg er voor dat je een "proper" scherm hebt anders kan deze naam ergens bijgeplakt worden en krijgt men fouten.

Bij nogmaals [ENTER]en loopt het programma. We passen het programma toe voor een persoon van 1.88 m en 120 kg.

We krijgen de volgende bovenstaande schermen.

Drukken we na afloop van het programma terug op [ENTER], dan start het programma opnieuw met de vraag naar gegevens.

# **2. Overzicht iteratie- en beslissingsstructuren**

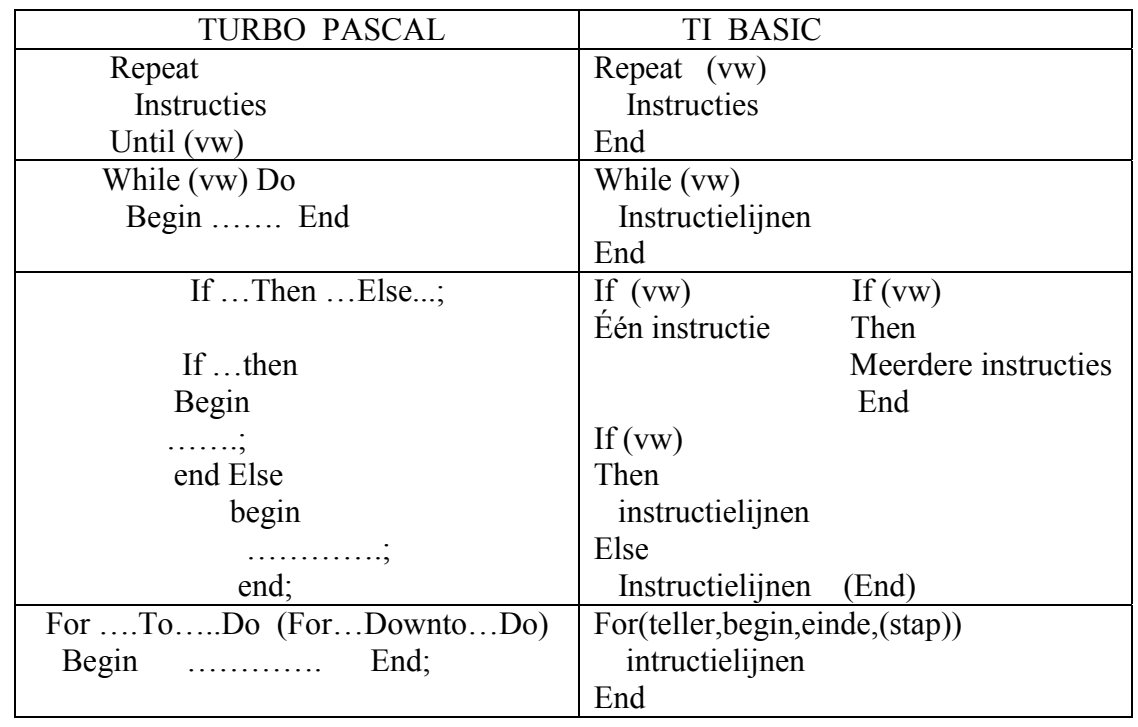

# **3. Nuttige instructies**

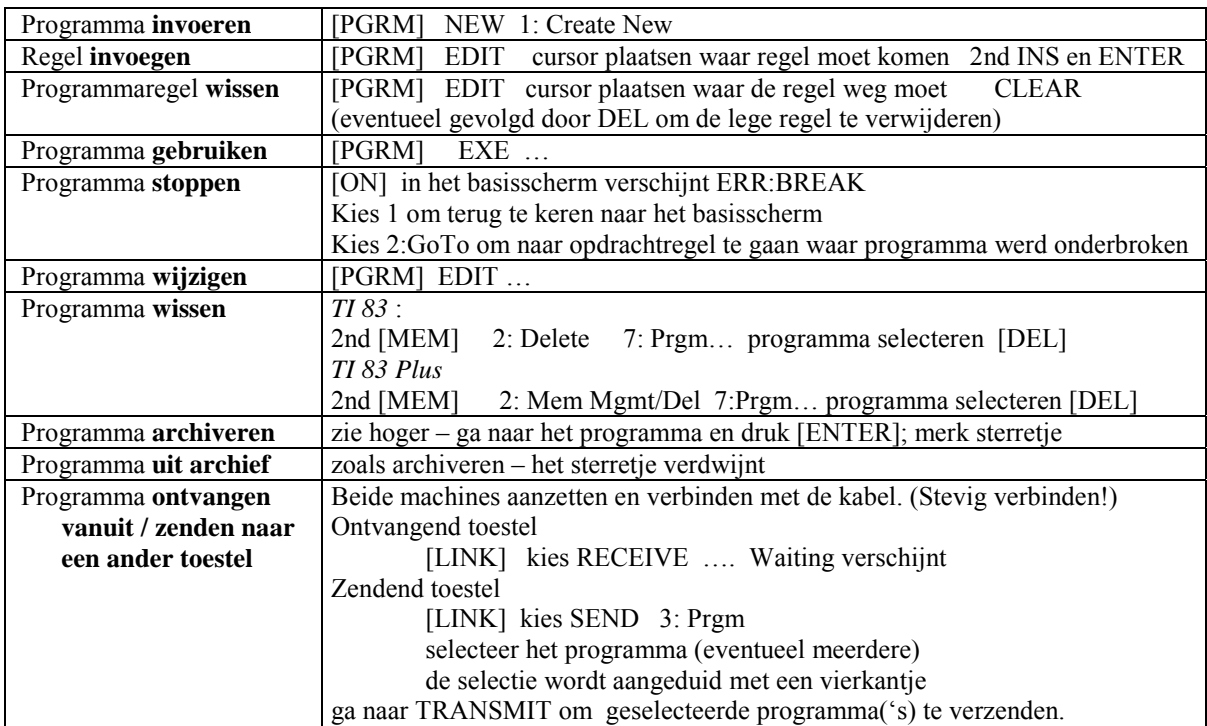

#### **4. Programma voor kwadratische vergelijking (KWVRC)**

```
ClrHome 
Disp "KWADR VERG" 
Disp "AX<sup>2</sup> +BX+C=\emptyset"
Input "A ",A 
Input "B ",B 
Input "C ",C 
B^2 - 4AC \rightarrow D-B/(2A) \rightarrow E\sqrt{(abs(D))}/(2A) \rightarrow FIf D>0Then 
Disp "X1 = ", E + F \triangleright Frac
Disp "X2 = "E-FFFGElse 
If D = \emptysetThen 
Disp "OPL X1=X2= ", E▶ Frac
Else 
Disp "Z1 = ", E + FiDisp "Z2 = "E-FiEnd
```
 OPDRACHT Gegeven de parabool  $y = x^2$ Zoek de vergelijking van de raaklijn(en) aan deze parabool, evenwijdig met de rechte  $y = x$ .

#### **5. Wijzigen van een programma**

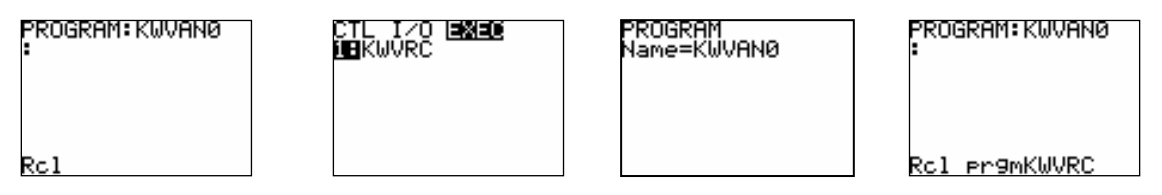

Wij willen het programma voor het oplossen van de kwadratische vergelijking zo wijzigen, dat men voor A niet 0 kan ingeven. Daarvoor vertrekken we van het bestaand programma. We werken als volgt. Druk op de toets PRGM en kies als optie NEW. We geven de nieuwe naam in KWVAN0; er verschijnt een nieuw scherm. Om nu een bestaand programma op te roepen drukken we 2nd RCL en dit verschijnt onderaan het scherm. Nu drukken we terug op PRGM en kiezen de optie EXEC. Er verschijnt een scherm met de bestaande programma's. We gaan naar de juiste lijn en drukken ENTER. Het programma is volledig geladen.

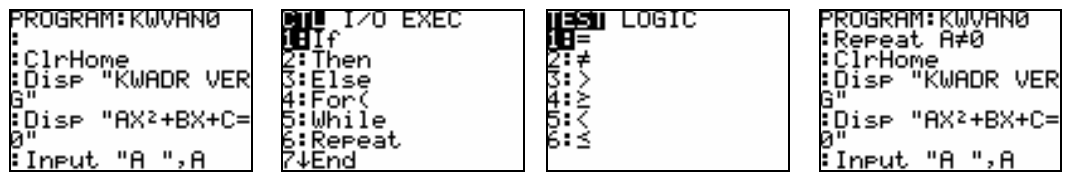

Nu gaan we het progamma wijzigen.

We gaan voor de eerste instructie staan en drukken 2<sup>nd</sup> INS ENTER Er verschijnt een blanco instructielijn. Uit het instructie scherm halen we 6. Repeat .

 $\neq$  halen we uit 2<sup>nd</sup> Test.

Na de lijn Input A voegen we terug blanco lijn in en de instructie 7 End. Het begin van het nieuwe programma ziet er zo uit:

```
Repeat A≠0 
ClrHome 
Disp "KWADR VERG" 
Disp "AX<sup>2</sup> +BX+C=\emptyset"
Input "A ",A 
End 
Input "B ",B 
Input "C ",C
```
Het is nu onmogelijk om een vkv. zonder kwadratische term in te voeren. Men kan in een programma ook eerst lijnen wegdoen en dan wijzigen. Men kan deze strategie ook gebruiken om een programma een andere naam te geven. Met de Graphlink is het wijzigen van een bestaand programma natuurlijk een stuk eenvoudiger.

### **6. Rechte YAXB**

…

Soms krijgen we de vergelijking van een rechte onder vorm AX+BY+C= 0, waar men liever de vorm  $Y = ax + b$  heeft, daarom het programma YAXB

```
ClrHome 
Disp "AX+BY+C=Ø"
Disp "GEEF A B C" 
Prompt A,B,C 
Tf R \neq 0Then 
Disp "COEF X", -A/B>Frac
Disp "CONST", <sup>-</sup>C/B>Frac
Else 
Disp "X=", <sup>-</sup>C/A▶Frac
```
# **7. Schuine zijde van een rechthoekige driehoek**

Dit wordt dikwijls als eerste programmeeroefening gebruikt. Eigenlijk niet zo een goed idee, want gaat veel vlugger als de modulus van een complex getal: abs $(a+b)$ 

# **8. Even of oneven getal**

We moeten testen of het getal deelbaar is door 2. We controleren of de rest bij deling door 2 al dan niet 0 is, met de instructie fPart

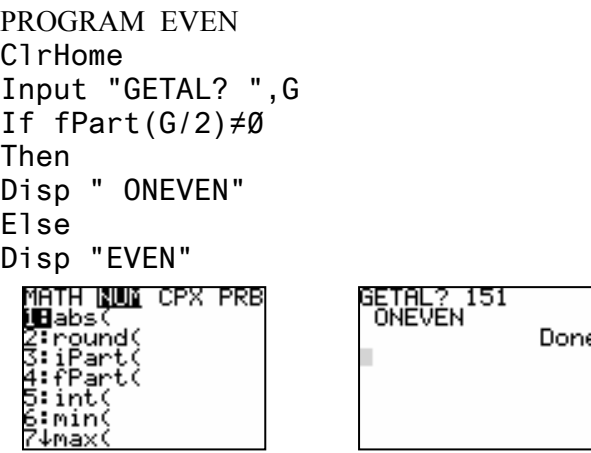

### **9. Is een getal een priemgetal?**

Wij gebruiken geen speciale methodes, maar testen systematisch of opeenvolgende getallen delers zijn van G. Daarvoor onderzoeken we of de rest bij deling al dan niet 0 is.

```
PROGRAM PRIEM 
ClrHome 
Input "GETAL? ",G 
2\rightarrow IWhile (I < G - 1) and fPart(G/I) \neq \emptyset)
I+1\rightarrow IEnd 
If (fPart(G/I)\neq\emptyset)Then 
Disp " PRIEM" 
Else 
Disp "GEEN PRIEM" 
Disp I 
Disp G/I
```
De snelheid van dit programma kan lelijk tegenvallen, maar we moeten natuurlijk I niet verder laten lopen dan √G.

We wijzigen dus lijn 4 uit het programma.

While ( $I^2 \leq G$  and fPart( $G/I$ ) $\neq \emptyset$ )

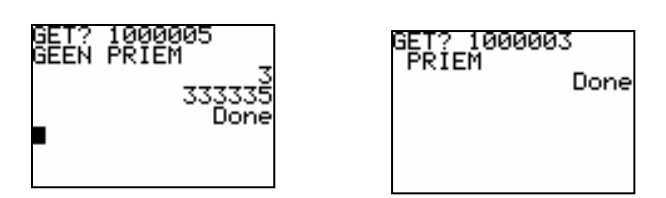

#### **10. Controlegetal van rekeningnummer**

De structuur van een rekeningnummer is  $xxx - XXXXXX - XX$ De laatste 2 cijfers vormen het controlegetal. Dit is de rest bij deling door 97 van het getal gevormd door de eerste 10 cijfers. Programma CONGET

```
ClrHome 
Disp "CONTROLEGET"," VAN REKNR" 
Input "EERSTE 10 CIJF ?",G 
(G-iPart(G/97)*97)→C 
Disp "CONGET= ",C
```
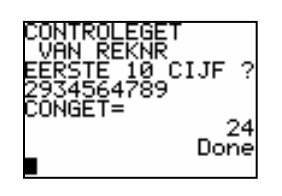

#### **11. Een (n,n)-stelsel oplossen**

```
PROGRAM STELSELN 
Input "AANTAL",N Los het stelsel op
{N,N}→dim([A]):{N,1}→dim([B]) 
For(I,1,N)ClrHome 
Disp "RIJ" 
Output(1,7,I) 
For(J,1,N)Input X 
X \rightarrow [A](I,J)End Bepaal de doorsnede van de rechten
```

```
Input X 2x - 3y + 1 = 0 en
X \rightarrow [B](I,1) X + 2y - 1 = 0End door het stelsel op te lossen.
If round(det([A]), 6)=\emptysetThen 
Disp "SINGULIER" 
Else 
ClrHome 
Disp [A]<sup>-1</sup>[B]▶Frac
End
```
 $\overline{ }$  $\overline{\mathcal{L}}$  $\overline{1}$ ∤  $\int$  $-y + 5z =$  $+ y + 11z =$  $+ y + 5z =$  $2x - y + 5z = 5$  $3x + y + 11z = 20$  $5z = 10$  $x - y + 5z$  $x + y + 11z$  $x + y + 5z$ 

# **II. Simulatie**

#### **1. Worp met 1 dobbelsteen** DOB1

```
ClrHome 
{1, 2, 3, 4, 5, 6} + L<sub>1</sub>
\{0, 0, 0, 0, 0, 0\} + L<sub>2</sub>
    For(T,1,1000) 
        randInt(1,6)→A
        L_2(A)+1\rightarrow L_2(A) End
```
#### **2. Dobbelsteen 6 000 000 maal werpen** DOB1T2

```
ClrHome 
{1, 2, 3, 4, 5, 6} + L<sub>1</sub>
\{0, 0, 0, 0, 0, 0\} + L<sub>2</sub>
For(I,1,2000) 
       For(J,1,3000) 
          randInt(1,6)→A 
         L_2(A)+1\rightarrow L_2(A)End
```
End

#### **3. Som der cijfers bij worp met 2 dobbelstenen + Histogram** SDOB2

```
ClrHome 
Output(1,1,"DIT PROGRAMMA") 
Output(2,1,"SIMULEERT SOM") 
Output(3,1,"DER CIJFERS. 72") 
Output(4,1,"WORPEN MET TWEE") 
Output(5,1,"DOBBELSTENEN") 
Output(7,1,"HISTOGRAM") 
{1,2,3,4,5,6,7,8,9,10,11,12} + L<sub>1</sub>
\{0, 0, 0, 0, 0, 0, 0, 0, 0, 0, 0\} + L<sub>2</sub>
For(I,1,72) 
sum(randInt(1,6,2))→A
L_2(A)+1\rightarrow L_2(A)End 
ClrHome 
FnOff 
PlotsOff 
Plot1(Histogram, L<sub>1</sub>, L<sub>2</sub>)
1.5→Xmin 
12.5→Xmax 
1→Xscl 
⁻1→Ymin 
15→Ymax 
1.5→Yscl 
DispGraph
```
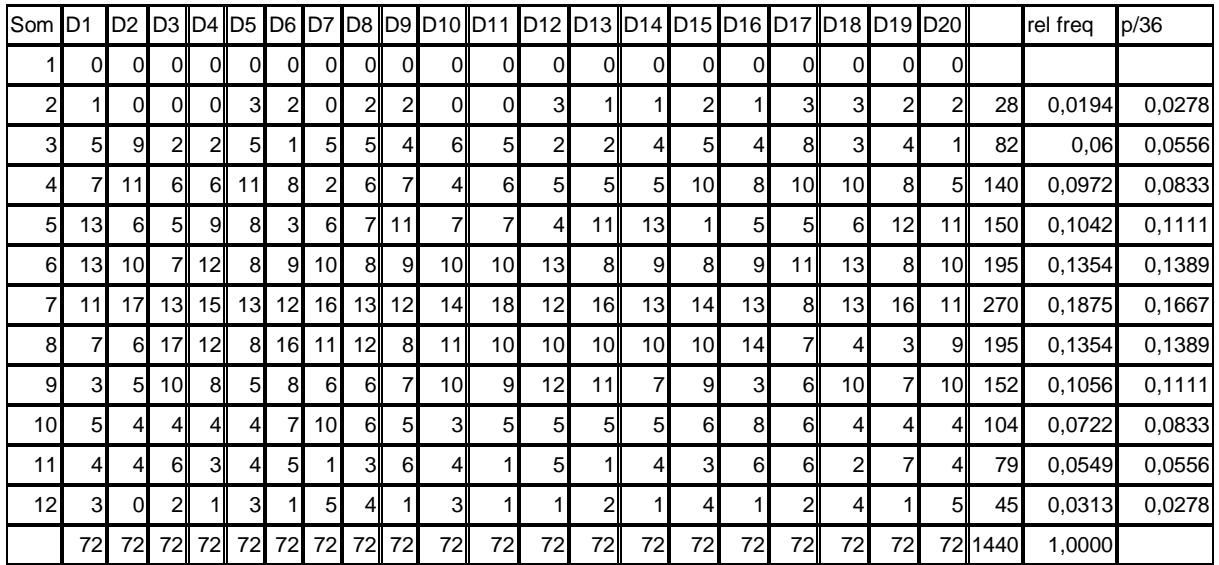

**Klasopdracht** : Laat iedere leerling bovenstaande simulatie doen, met zijn eigen Random Seed Number. Dit gebeurt met de instructie 3→rand, waarbij 3 bvb. het klasnummer is van de leerling. Verzamel de info in een spreadsheet; bereken de relatieve frequentie en vergelijk met de theoretische kans.

> AANDACHT Sommige programma's beginnen met ClrAllLists Gebruik dit NOOIT

### **4. Puzzelstukjes in koekjesdozen**

Een fabrikant verkoopt koekjesdozen met daarin 5 verschillende stukjes van een puzzel. Hoeveel dozen moet men minimaal aankopen om de 5 stukjes zeker te hebben ? Prog PUZ1

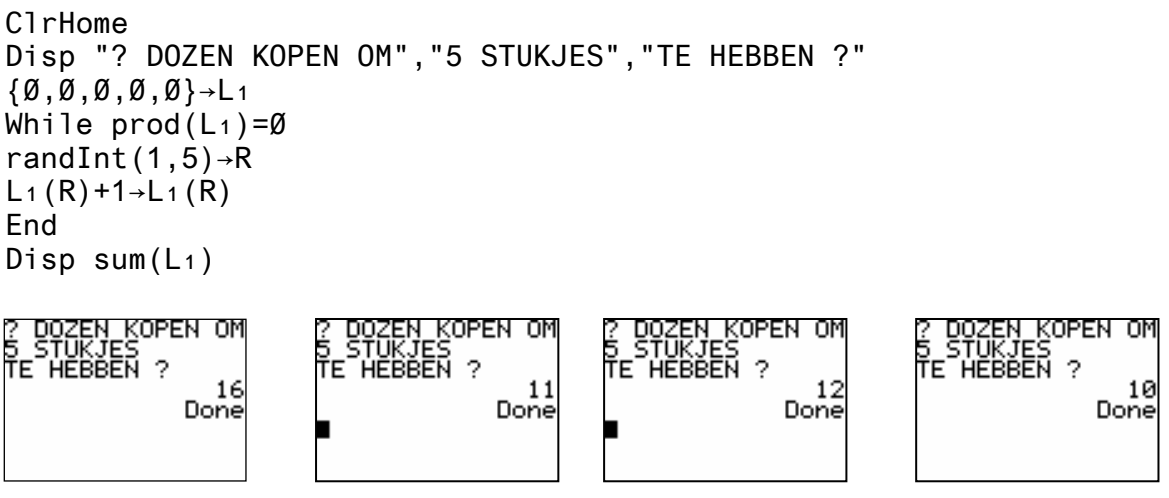

Telkens we op Enter drukken, wordt de simulatie opnieuw gedaan.

We doen nu de simulatie 20 maal met het Prog PUZ2 en berekenen gemiddelde

ClrList L₂ ClrHome Disp "EXP 20 \* DOEN" For(I,1,20)  $\{0, 0, 0, 0, 0\}$   $\rightarrow$  L<sub>1</sub> While  $prod(L_1)=\emptyset$ randInt(1,5)→R  $L_1(R) + 1 \rightarrow L_1(R)$ End  $sum(L_1) \rightarrow L_2(I)$ End 1-Var Stats L₂

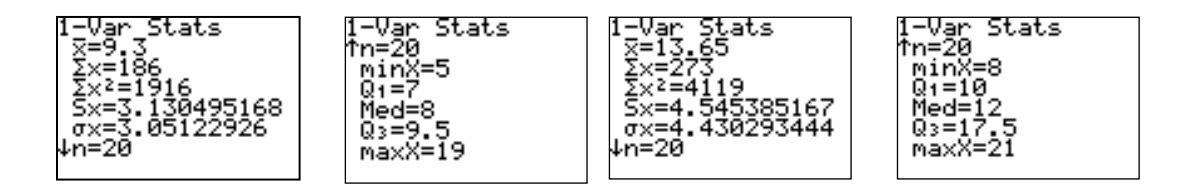

Door de statistische gegevens op te vragen krijgen we een beeld van het maximaal aantal dat eventueel moet aangekocht worden.

Willen we een groot aantal simulaties doen, bvb. 1000, dan moeten we het programma nog wijzigen. Dit is dan ook het geval in PUZ3.

```
ClrHome 
Disp "1000 * UITVOEREN" 
seq(X, X, 1, 75) \rightarrow L_2seq(\emptyset, X, 1, 75) \rightarrow L_3For (I, 1, 1000)\{0, 0, 0, 0, 0\} + L<sub>1</sub>
While prod(L_1)=0randInt(1,5)→R
L_1(R) + 1 \rightarrow L_1(R)End 
sum(L_1) \rightarrow TL_3(T) + 1 \rightarrow L_3(T)End 
1-Var Stats L<sub>2</sub>, L<sub>3</sub>
                            -Var
                                                         -Var
                                   Stats
           tats<br>14
                          †n≚ĭ000
    =11
```
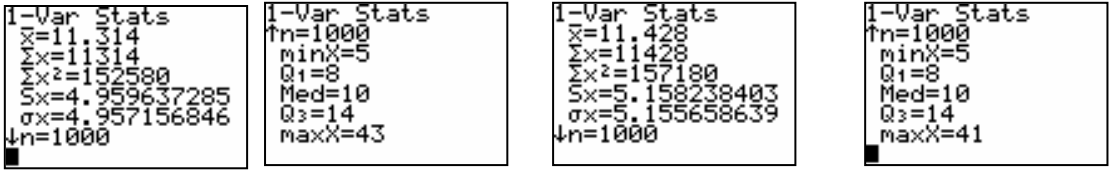

#### **5. Benaderen van** π **volgens de Monte Carlo methode (Programma PI)**

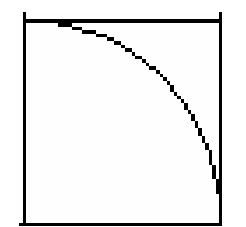

 We beschouwen het vierkant op een kwadrant van de eenheidscirkel. De instructie Rand geeft een waarde > 0 en < 1. We doen dit zowel voor X als voor Y. Het punt  $(X, Y)$  valt binnen het vierkant, maar kan ook binnen de cirkel. We maken de verhouding van het aantal punten binnen de cirkel tot het totaal aantal punten. De opp. van het vierkant is 1; van het cirkelkwadrant  $\pi$  /4

ClrHome Input "AANTAL ",A 0→N  $For (I, 1, A)$  $For (J, 1, A)$ rand→X rand→Y If  $X^2 + Y^2$  ≤1 N+1→N End End Disp "BENAD  $\pi$  ", (N/A<sup>2</sup>)\*4

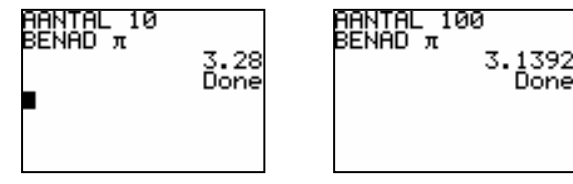

### **III. PROGRAMMA'S VOOR ANALYSE**

#### **1. Berekenen van afgeleide in een punt**

Minder bekend is misschien de symmetrische afgeleide  $f'(a) = \lim_{h \to 0} \frac{f(a+h) - f(a-h)}{2h}$  $f'(a) = \lim_{h \to 0} \frac{f(a+h) - f(a-h)}{h}$  $\rightarrow 0$  2h  $= \lim_{h \to 0} \frac{f(a+h)-f(a-h)}{2h}$ 

Programma AFGELA ClrHome Disp "AFLEIDEN IN PUNT" Disp "FUNCTIE IN Y1 " Input "PUNT? ",A EquString(Y₁,Str1) seq(10^ - N, N, 1, 10)  $\neg L_1$ (Y₁(A+L₁)-Y₁(A-L₁))/(2\*L₁)→L₂ Disp "Y<sub>1</sub>="+Str1 Disp "SYMAFG", L<sub>2</sub>(7)

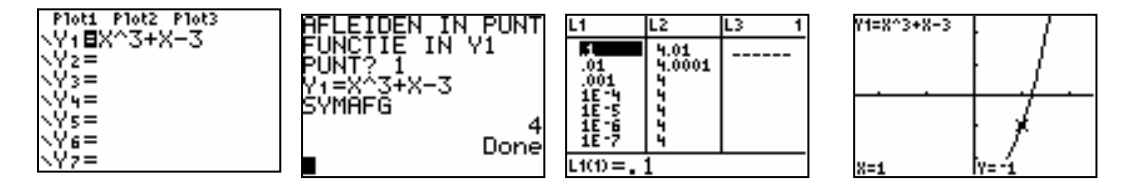

#### **2. Benaderen van nulpunten met Newton**

 $\chi_{n+1} = \chi_n - \frac{f(\chi_n)}{f'(\chi_n)}$ *f*  $(x_{n})$ ClrHome  $\chi_n = \chi_n - \frac{J \chi_n}{f'(\chi_n)}$  $_{+1} = \chi_n - \frac{J}{f}$  $(x_n)$ ClrList L<sub>1</sub>, L<sub>2</sub>, L<sub>3</sub> Disp "NEWTON " Input "PUNT? ",A  $1 \rightarrow N$  $A \rightarrow L_1(1)$  $Y_1(L_1(1)) \rightarrow L_2(1)$ Repeat  $(abs(L_2(N)) \leq 1E^{-12}$ (Yı(1E<sup>-</sup>6+Lı(N))-Yı(Lı(N)-1E<sup>-</sup>6))/2E<sup>-</sup>6→L<sub>3</sub>(N)  $L_1(N) - (L_2(N)/L_3(N)) \rightarrow L_1(N+1)$ N+1→N  $Y<sub>1</sub>(L<sub>1</sub>(N)) \rightarrow L<sub>2</sub>(N)$ **End** Disp "NULPUNT ", L<sub>1</sub>(N) 213411663<br>Done

We zien dat deze methode zeer vlug resultaten geeft. Het is misschien de moeite eens te experimenteren met verschillende startwaarden. Het functievoorschrift zit in Y 1.

In L1 zitten de x-waarden, in L2 de functiewaarden en in L3 de afgeleide.

Opmerking : vermits  $f'(x_n)$  in de noemer staat, mag dit niet nul zijn, vooral omdat hier

gekozen is voor de symmetrische benadering van de afgeleide.

 $L1(5) =$ 

Dit is niet zo bij het programma SOLVER, ingebouwd in de TI 83(P). Nadeel bij de Solver is dat men geen nulpunten kan vinden met even multipliciteit.

# **IV . NUTTIG**

#### **A. Twee toestellen verbinden**

Wil men gegevens overzetten van het ene toestel naar het andere, dan kan dat door gebruik te maken van het bijgeleverde kabeltje.

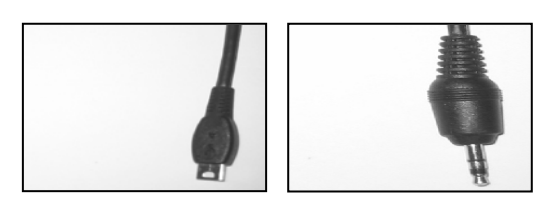

 Voor de toestellen van het type TI 84 kunnen we de platte kabel gebruiken (links). Moet ook verbinding gemaakt worden met een TI 83, dan moeten we de ronde kabel gebruiken (rechts).

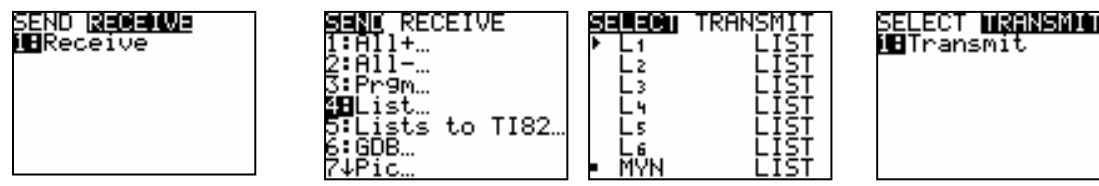

We gebruiken op de beide toestellen 2nd [LINK].

Op het toestel, dat gaat ontvangen, kiezen we de optie RECEIVE.

Op het andere toestel kiezen we de optie SEND.

Nu moeten we aanduiden wat we willen verzenden : bvb. een lijst.

In het menu met de lijsten selecteren we de lijst MYN.

Daarom gaan we met het pijltje naar die lijst en drukken ENTER.

 Er komt een zwart vierkantje voor de lijst MYN. (We kunnen ook meerdere lijsten selecteren)

 Nu drukken we op ENTER bij het toestel dat op RECEIVE staat en dan pas op ENTER bij het andere toestel. Doet men het niet in deze volgorde, dan krijgt men een fout.

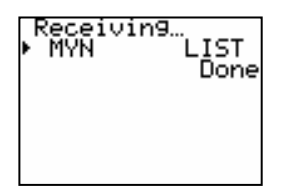

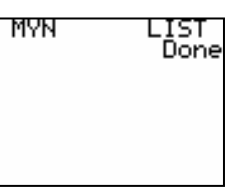

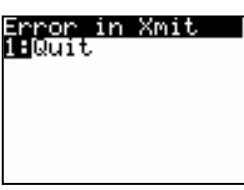

### **B. De TI–Graph Link-Software**

Om hiermee te werken moeten we het rekentoestel en computer verbinden met een kabel.

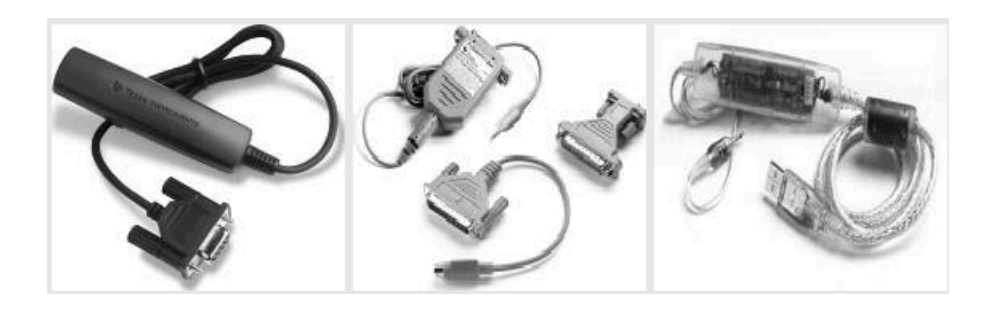

Er zijn drie types : -) links: de zwarte seriële kabel, uitsluitend voor Windows.

-) midden: de grijze kabel, geschikt voor Windows en Mac.

-) rechts: de USB-kabel, alléén geschikt voor TI Connect.

 Starten we programma op, dan krijgen bovenaan een MENU-scherm. Links onder vinden we het KEYPAD en rechts een leeg PROGRAMMA-scherm.

| .ā                                                                                                    | TI-GRAPH LINK (TI-83 Plus/TI-83 Plus Silver Edition) - TI83 Plus Program - Untitled1 |
|----------------------------------------------------------------------------------------------------|--------------------------------------------------------------------------------------|
| <b>Tools</b><br>Edit<br>Link<br><b>Devices</b><br>Eile                                                                                                   | Window<br>$He$ lp                                                                    |
| 闡<br>倆                                                                                                    | ହା<br>通                                                                              |
|                                                                                                    |                                                                                      |
| TI-83 Plus Keypad<br>Ħ<br>$\mathsf{x}$                                                                                                    | T183 Plus Program - Untitled1<br>$\Box$ $\times$<br>u                                |
|                                                                                                    | <b>Send to RAM</b><br>Name:                                                          |
| <b>TABLE</b><br>STAT PLOT TBLSET<br>FORMAT<br>CALC<br><b>GRAPH</b><br><b>WINDOW</b><br>TRACE<br>Y=<br>Z00M                                               | <b>Send to Archive</b><br>Comment:                                                   |
| ۰.                                                                                                    |                                                                                      |
| QUIT<br><b>INS</b><br>MODE<br><b>DEL</b><br>2nd                                                                                                    |                                                                                      |
| A-LOCK<br>LINK<br>LIST<br><b>ALPHA</b><br>$X, T, \theta, n$                                                                                              |                                                                                      |
| <b>STAT</b><br>Ŧ<br>ANGLE B<br><b>DRAW</b><br>$\mathsf{A}$<br>c<br><b>DISTR</b><br><b>TEST</b>                                                           |                                                                                      |
| <b>APPS</b><br><b>CLEAR</b><br><b>MATH</b><br>PRGM<br><b>UARS</b>                                                                                        |                                                                                      |
| SIN-1<br>E<br>COS-1<br>F<br>TAN-1<br>$\mathbf{G}$<br>MATRX D<br>$\pi$<br>H<br><b>TAN</b><br>۸<br><b>SIN</b><br>CO <sub>S</sub><br>$\times$ <sup>-1</sup> |                                                                                      |
| EE<br>т<br>κ<br>e<br>М<br>J.<br>к<br>э                                                                                                    |                                                                                      |
| $\times^2$<br>K<br>D<br>÷<br>$\overline{\phantom{a}}$<br>10 <sup>8</sup><br>P W<br>0 <sub>0</sub><br>Q<br>N.<br>$\mathbf{u}$<br>R<br>п                   |                                                                                      |
| 9<br>7<br>8<br>$\times$<br>LOG                                                                                                    |                                                                                      |
| $e^x$<br>s<br>L4<br>U <sub>1</sub><br>T Ls<br>U Ls<br>Ы<br>5<br>6<br>LN<br>$\overline{4}$                                                                |                                                                                      |
| <b>RCL</b><br>×.<br>$L_1$<br>Y Lz<br>θ<br>MEM<br>z<br>L <sub>3</sub>                                                                                     |                                                                                      |
| 2<br>3<br>STO*<br>$\mathbf{1}$<br>CATALOG_<br>ANS ? ENTRY SOLVE<br><b>OFF</b><br>i                                                                       |                                                                                      |
| ø<br>$(-)$<br>ON<br><b>ENTER</b>                                                                                                    | □ Protected                                                                          |

In het programmascherm kan men een programma laden of een nieuw maken.

Men moet de aangepaste software downloaden voor ieder toestel.

Er bestaat geen TI-GRAPH LINK-software voor de VOYAGE 200.

**De TI-GRAPH LINK-software werkt niet met de USB-kabel.** 

# **C. TI Connect**

Met een kabel "TI-GRAPH LINK" en de software TI Connect kan het grafisch rekentoestel en de CBR of CBL 2 verbonden worden met de computer voor de transfer van gegevens, programma's en schermafbeeldingen.

Dankzij de snelle en eenvoudige aansluiting tussen rekenmachine en computer kan men data en hand-held-software (Applicaties) downloaden via het internet en uitwisselen met de computer, evenals de besturingssoftware van de rekenmachine upgraden.

De TI Connect software kan GRATIS gedownload worden en is dikwijls beschikbaar op een CD, die meegeleverd wordt bij de aankoop van een Linkkabel of grafische rekentoestellen . TI Connect voor Windows® kan gebruikt worden met: TI-73, TI-83, TI-83 Plus, TI-83 Plus (SE), TI-84 Plus (SE), TI-89, TI-92, TI-92 Plus, Voyage™ 200, CBR en CBL2.

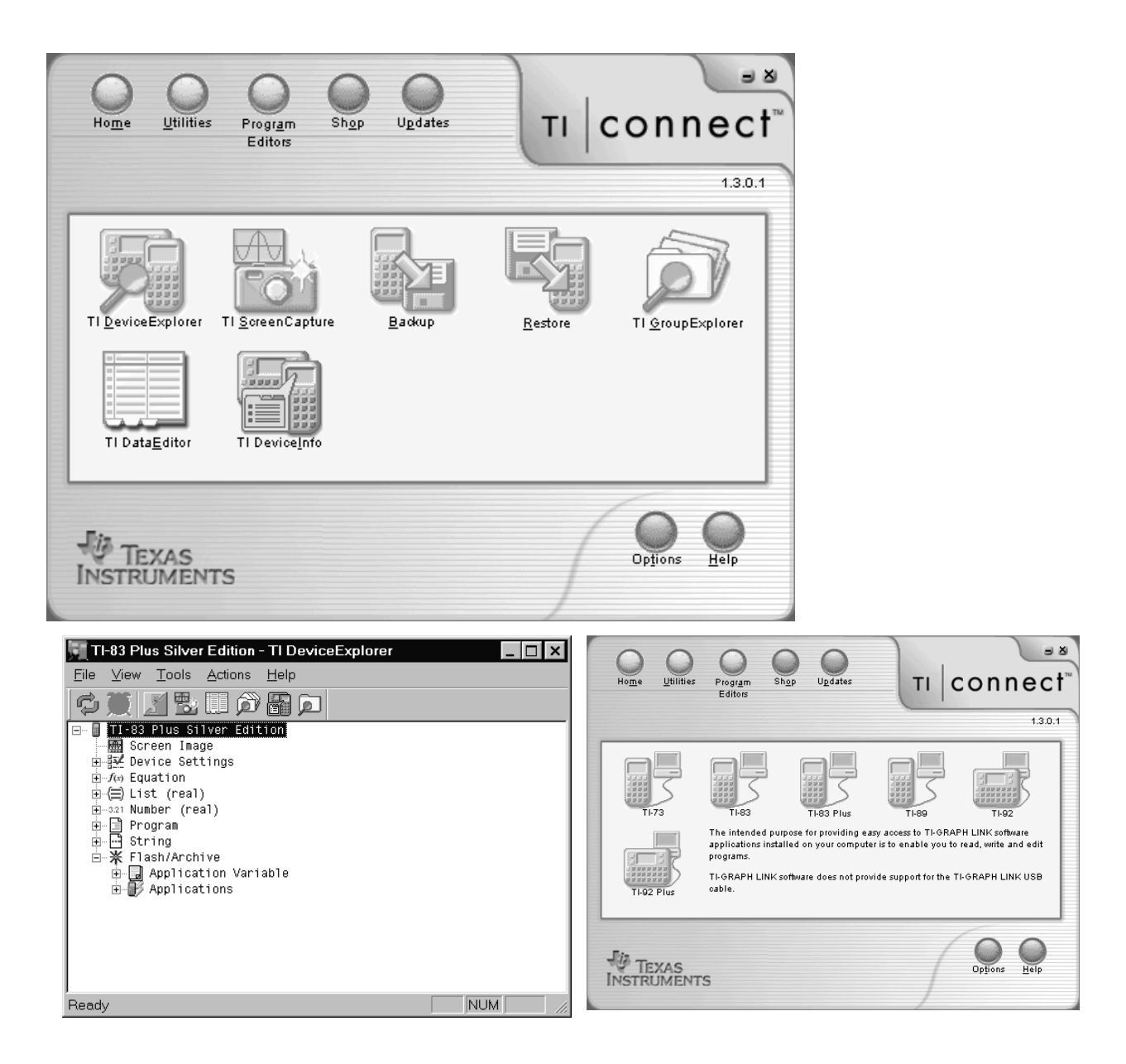

 De DEVICE EXPLORER geeft een overzicht van de verschillende soorten gegevens op het toestel. Hij bekijkt het toestel, zoals de Windows Explorer een PC.

 Klikt men op het + teken, dan opent zich een deelmenu. Als je een object selecteert, kan je het naar de PC kopiëren. Je kan ook objecten verslepen van toestel naar PC en omgekeerd.

Met GROUPEXPLORER kan je bestanden groeperen of uitpakken.

 Via de DATA EDITOR kan je lijsten, getallen of matrices afkomstig van het toestel lezen en bewerken. Je kan ze ook aanmaken en dan doorsturen naar het toestel. **Dit geldt niet voor programma's**. Hiervoor heb je de TI-GRAPH LINK-editor nodig.

Met Screen Capture kopieer je het scherm van het toestel naar het klembord.

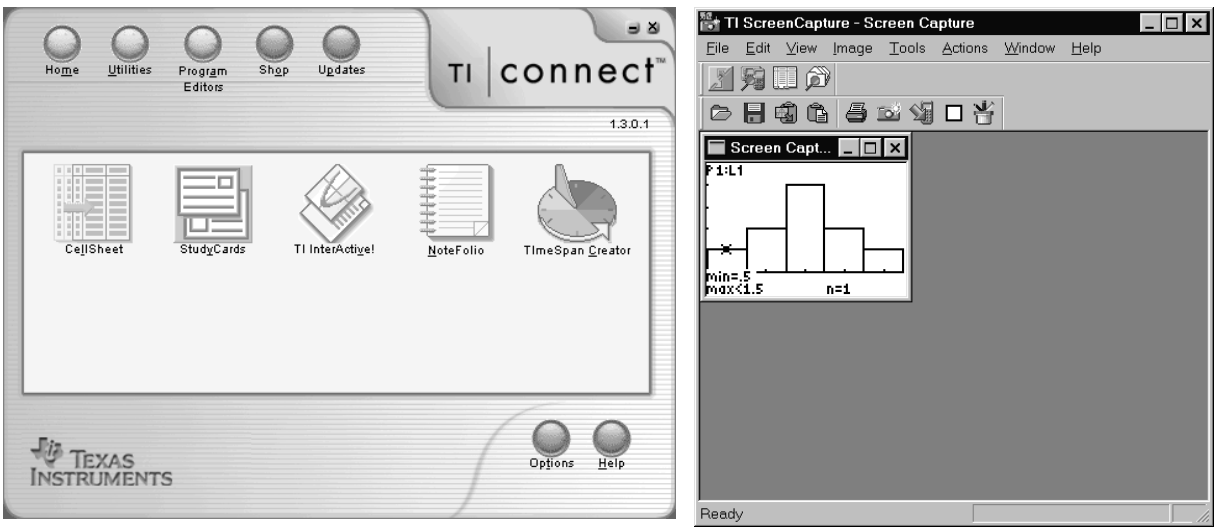

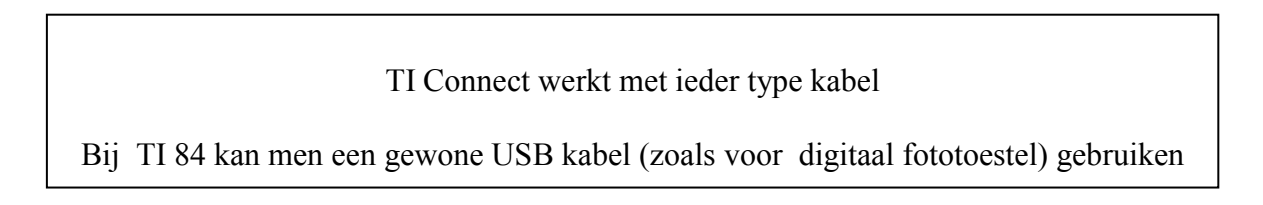

### **D. Wat hebben we meer in de TI 84(PSE)**

Buiten een zeer groot archief geheugen in de TI 84 PSE heeft de 84 ook een tijdsfunctie. Drukt men op de MODE toets, dan ziet men een bijkomende lijn SETClOCK. Hiermee kan men de klok instellen. Men kan de tijd opvragen met getTime. Het resultaat is een lijst met 3 elementen.

Op basis hiervan kan men programma's maken die de klok analoog of binair weergeven.

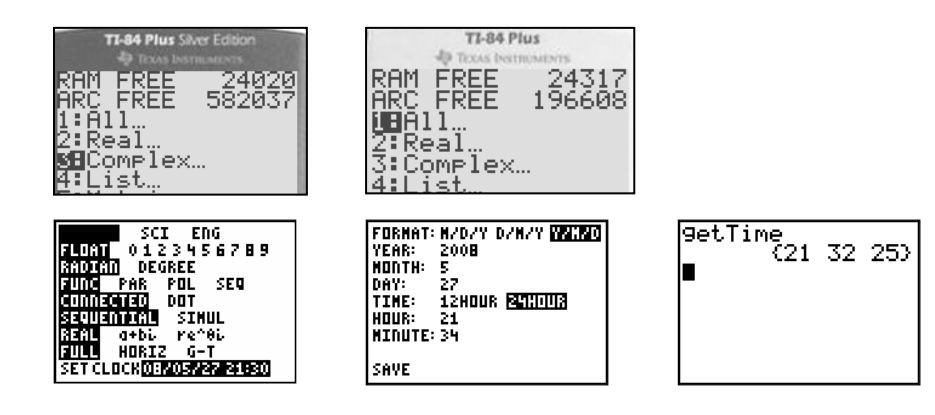

#### **E. Tips voor het maken van werkteksten**

- -) Open een Word document (Je kan ook de Writer van OpenOffice gebruiken).
- -) Om de intructies van een programma duidelijk te zien, laden in de Graph-Link editor.
- -) Je kan het scherm overnemen in Word (copy paste) ; vergeet niet fonts aan te passen.
- -) Door het programma te laden in Smartview, kan het getest worden. Je kan ook schermen overnemen. (Kan ook gebeuren via TI Connect van een echt toestel)
- -) Na het testen kan je het programma overzetten naar het toestel.
- -) Je kan schermen van de computer overnemen met (Alt) PrtSc.
- Hieruit knip je, wat je nodig hebt bvb. met het gratis programma Irfan.
- -) Zet de definitieve tekst over naar PDF, zodat je minder afhankelijk bent van de GastPC.

# B R O N N E N

- 1. www.t3vlaanderen.be Symposium Vorst 2003 Inleiding tot het programmeren met TI 83P Regis Ockerman Simulatie van Kansexperimenten met TI 83P Koen Stulens
- 2. Regis Ockerman, Kanssimulatie met TI83(P) Wiskunde en Onderwijs nr 120; tijdschrift van VVWL of : Probability Simulations with TI 83 P ICTM5 Klagenfurt
- 3. Zie ook www.t3vlaanderen.be Symposium Leuven 2007 ICT in de tweede graad met TI 84 P Annelies Droessaert
- 4. www.henkshoekje.com site van Henk Pfaltzgraff
- 5. http://www.pandd.demon.nl/ Home pagina van de site van Dick Klingens Een aanbod van meer dan 140 programma's.
- 6. Luc Gheysens "Exploreren uitgaande van een Internettoepassing"  $6^{de}$  T<sup>3</sup> Symposium Leuven 15 maart 2003
- 7. Statistiek met een grafisch rekentoestel. Guido Herweyers en Koen Stulens . Acco ISBN 90 334 4597 2
- 8. Integrating Mathematics, Computer Science, and Computer Programming Using TI Graphing Calculators. Norm Krumpe Miami University Oxford, Ohio T3 International Conference Seattle, Washington 2009
- 9. http://sourceforge.net/projects/pdfcreator
- 10. www.irfanview.com

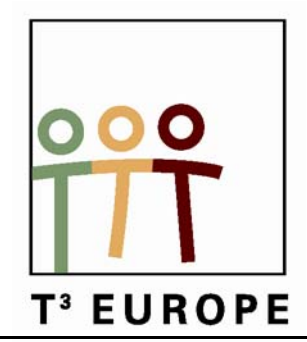

# **12<sup>de</sup> T<sup>3</sup> Europe Symposium Oostende**

17 & 18 augustus 2009

# *Actie in de interactieve klas*

*Jürgen Schepers* 

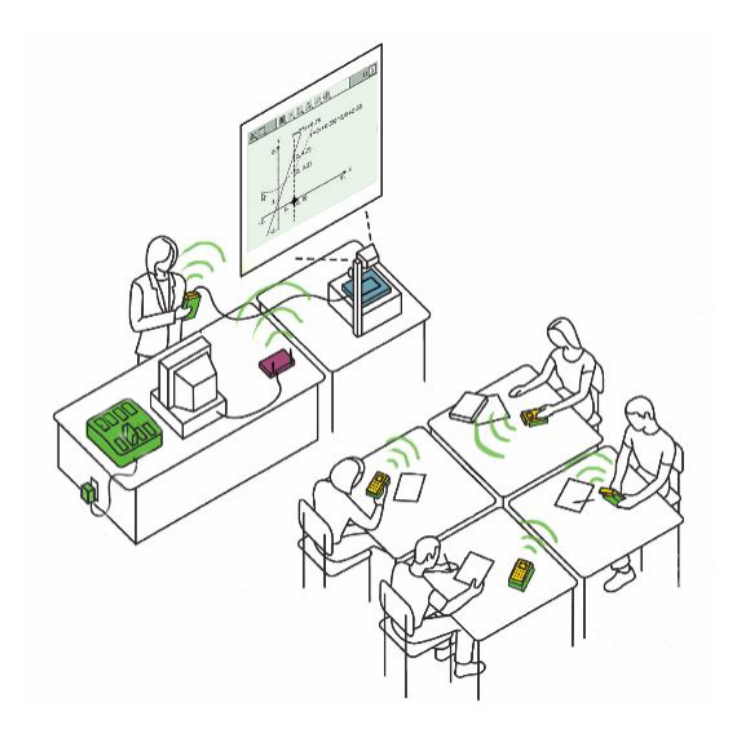

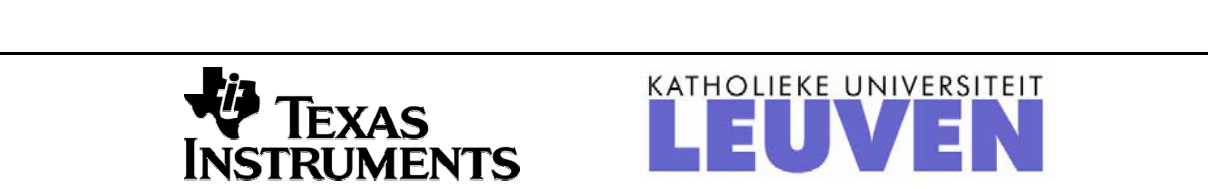

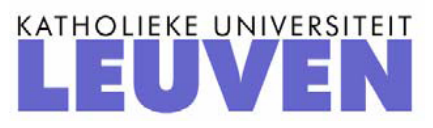

# *Actie in de interactieve klas*

*Jürgen Schepers Technisch Instituut Heilig Hart Hasselt* 

## **Inleiding**

In deze workshop zullen we kennismaken met 2 manieren om een interactieve klas te creëren: **TI-Nspire™ Navigator™** en **Connect-to-Class™**. Dit gebeurt in combinatie met de **TI-Nspire hand-helds** en **een digitaal bord.** 

**Connect-to-Class** brengt direct een verbinding tot stand tussen pc en één tot tientallen handhelds via een USB-hub. De transfer van TI-Nspire documenten wordt automatisch uitgevoerd naar en van alle hand-helds en worden bewaard in een portfolio.

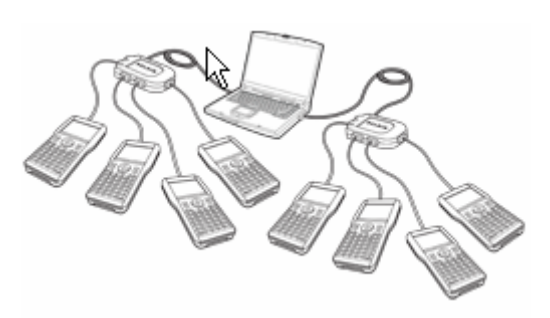

**TI-Nspire™ Navigator™** vormt een volwaardig draadloos klasnetwerk tussen de pc en De TI-Nspire hand-helds.

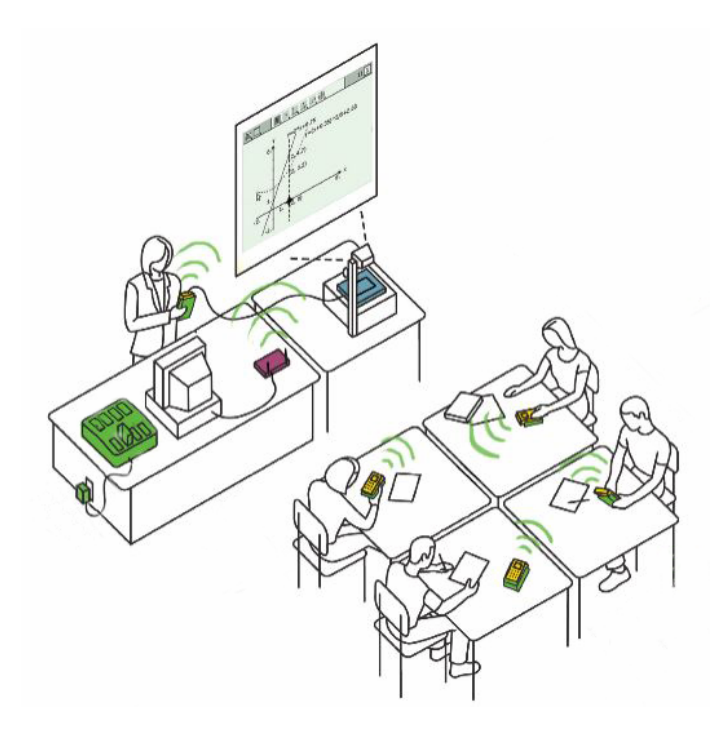

TI-Nspire Navigator geeft lesgeven in de klas een nieuwe dimensie. Met TI-Nspire Navigator kunt u met de hele klas tegelijk interactief leren. Dit versnelt het leerproces, vergroot de effectiviteit, en stimuleert de leerlingen bijzonder.

# **1. Hoe werkt TI-Nspire™ Navigator™ ?**

TI-Nspire Navigator maakt het mogelijk, een draadloze verbinding tot stand te brengen tussen TI-Nspire hand-helds van de leerlingen en de computer van de leerkracht. Met die verbinding kunnen gegevens en bestanden worden uitgewisseld tussen de hand-helds en de computer. De leerkracht kan zodoende met de hele klas tegelijk communiceren. Wat TI-Nspire Navigator aan mogelijkheden biedt, wordt verderop beschreven.

# **2. Waaruit bestaat TI-Nspire™ Navigator™ ?**

 Access point: dit is een zendstation dat aan de pc wordt gekoppeld om de draadloze verbinding tot stand te brengen.

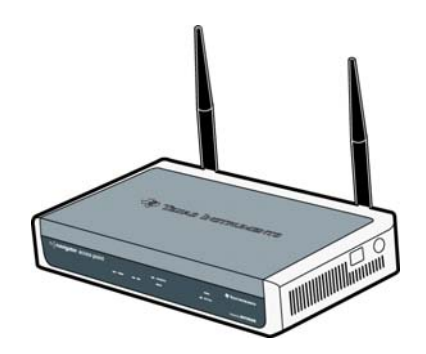

Cradle: iedere hand-held heeft een cradle om mee te zenden.

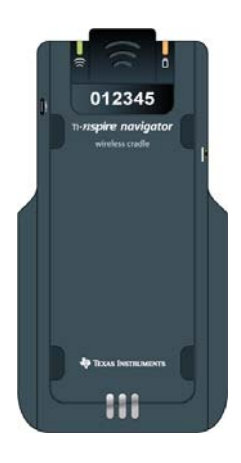

- TI-Nspire Navigator software om het zenden en ontvangen mogelijk te maken.
- Een oplaadstation om de cradles in op te laden.

# **3. Wat biedt TI-Nspire™ Navigator™ aan mogelijkheden ?**

 Je kan een leerling presenter maken zodat het beeldscherm van zijn hand-held geprojecteerd wordt op het beeldscherm van de computer, groot scherm of digitaal bord.

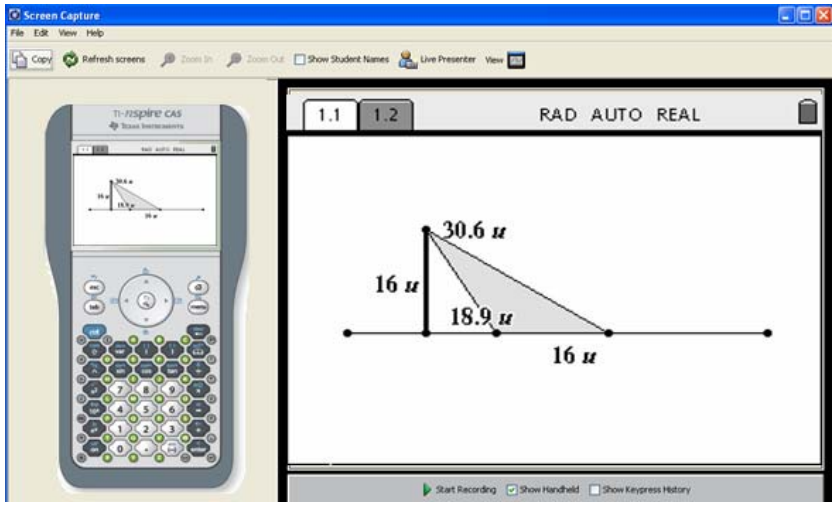

- Projectie van meerdere schermen van de hand-helds op het beeldscherm van de computer, groot scherm of digitaal bord. Zo kan de leerkracht snel bijsturen of verschillende oplossingsmethoden bij de leerlingen herkennen. Men kan zo komen tot gezamelijk leren en discussiëren in de klas.
- Quick poll en klasanalyse: door de directe vraag en antwoordvorm krijgt de leerkracht snel inzicht in de vorderingen, het begrip en/of de kennis van de klas. Zowel het klasresultaat als individueel resultaat kunnen zichtbaar gemaakt worden. De resultaten kunnen bijgehouden worden in een portfolio.

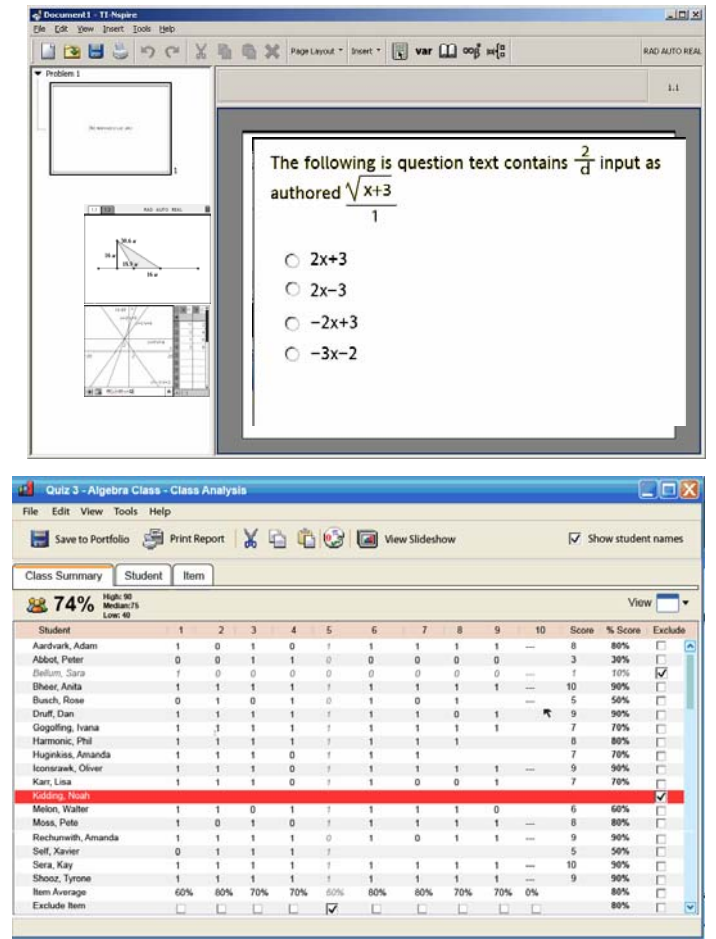

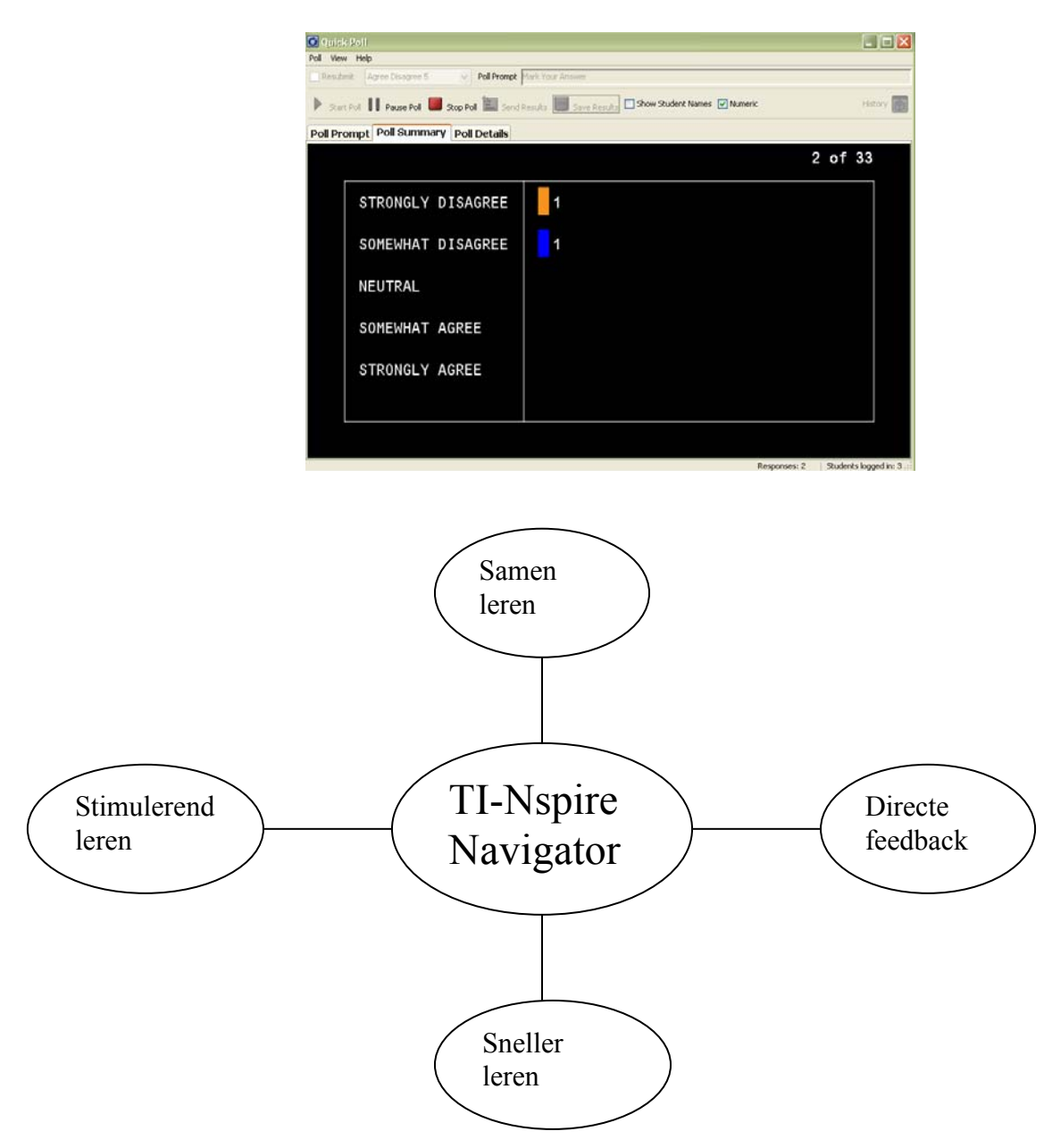

# **4. Voorbeeldlessen met TI-Nspire™ Navigator™**

- Les 1: De algemenen sinusfunctie ( sinus.tns) ( $2^{de}$  en  $3^{de}$  graad)
- Les 2: Berekenen van oppervlakten m.b.v. integralen ( opp.tns)  $(3^{\text{de}} \text{grad})$
- Les 3: Vermenigvuldigen van rechten ( rechten.tns)  $(2^{de}$  graad)

Deze lessen kunnen worden gedownload op de website www.t3vlaanderen.be

# **5. Hand-held aanmelden in het TI-Nspire™ Navigator™ systeem.**

1. Controleer eerst of de hand-held verbinding heeft met het netwerk( rechtsbove verschijnt dan hetvolgende icoontje  $\bullet$  en dit icoontje mag niet meer flikkeren).

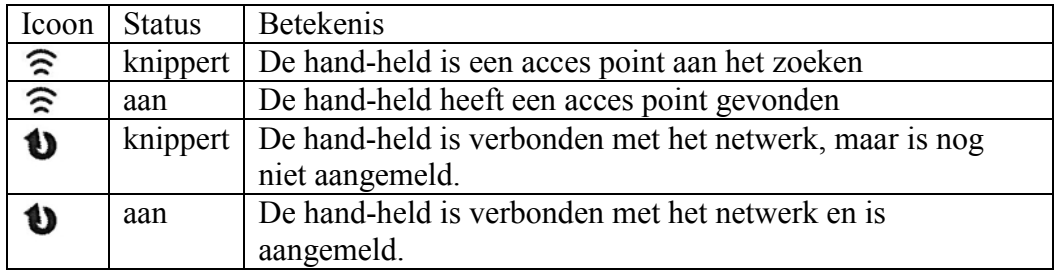

2. Druk daarna  $\left(\frac{cm}{6}\right)\left(\frac{7}{2}\right)$  om **Aanmelden** te selecteren.

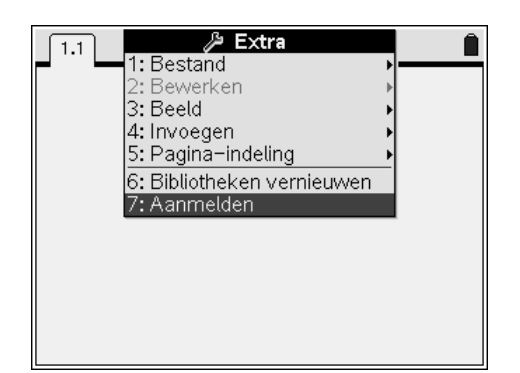

3. In het volgende venster typ je jouw gebruikersnaam (krijg je van de leerkracht) en wachtwoord (krijg je van de leerkracht of bepaal je zelf).

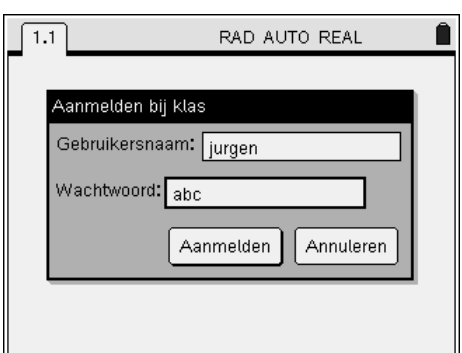

4. Daarna krijg je een scherm of je al dan niet succesvol bent aangemeld.

### **6. Zenden van bestanden met de hand-held**

- 1. Zorg er uiteraard eerst voor dat je bent aangemeld.
- 2. Open het bestand dat je wil zenden.
- 3. Druk daarna op  $\overline{\binom{cm}{6}}$   $\overline{\binom{5}{5}}$ .

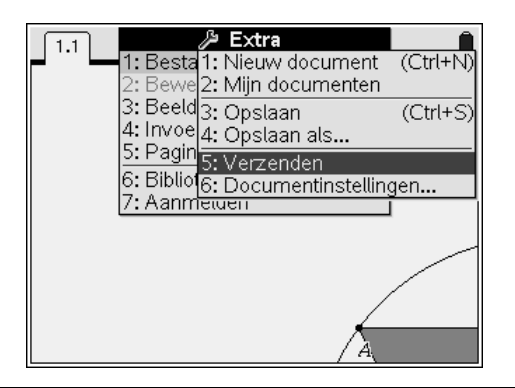

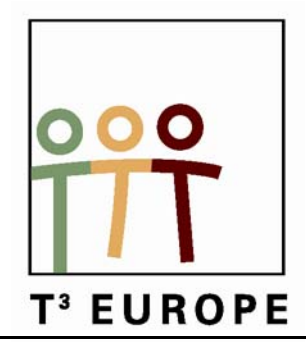

# **12<sup>de</sup> T<sup>3</sup> Europe Symposium Oostende**

17 & 18 augustus 2009

# *Mens erger je niet!*

*Epi van Winsen*

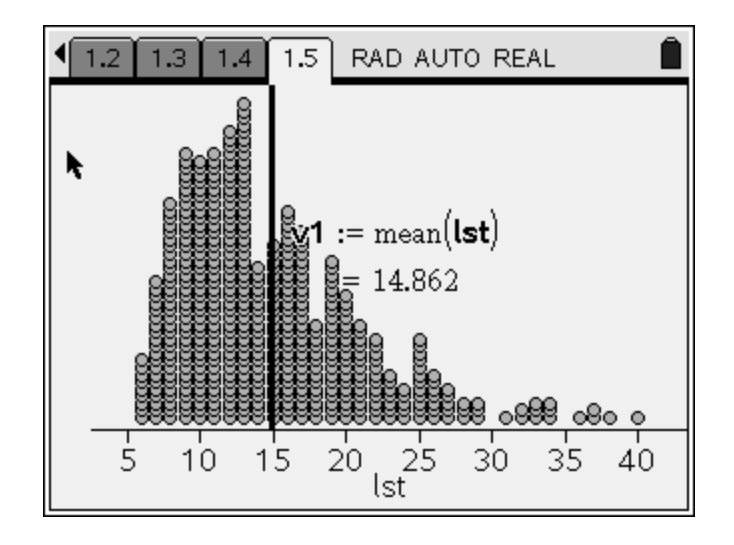

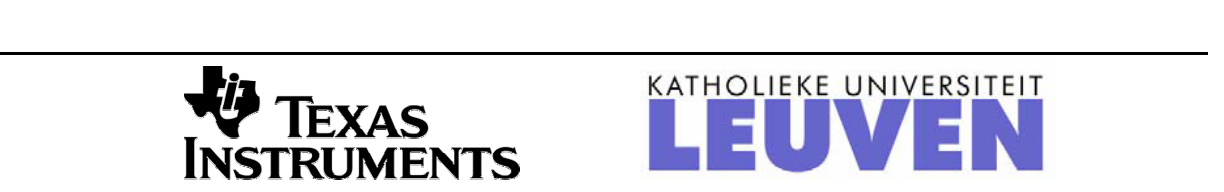

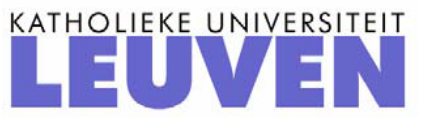

# *Mens erger je niet!*

*Epi van Winsen Scholengemeenschap Sophianum in Gulpen, Nederland* 

### **1. De geometrische verdeling**

Of het komt doordat het ook online gespeeld kan worden weet ik niet, maar het klassieke bordspel is bij al mijn leerlingen bekend. Dat het een omgeving is waar je veel verschillende wiskunde kunt aantreffen hadden zij niet vermoed. Iedereen wist dat je, voordat je je pion op het speelveld mag plaatsen, eerst een zes gegooid moet hebben. Dit kan in de praktijk best lang duren.

Het aantal beurten dat nodig is om de eerste zes te gooien heeft een zogenaamde geometrische

verdeling en deze is het onderwerp van een les voor wiskunde D leerlingen van 5 vwo nadat ze de binomiale en de normale verdeling hebben leren kennen.

De leerlingen hebben een bestand gekregen op hun rekenmachine, de TI-Nspire met inleidende tekst, zelf controleerbare meerkeuzevragen en op te bouwen spreadsheets en grafieken.

#### **Inleiding.**

In de inleiding komt de formele definitie van een meetkundig verdeelde stochast aan bod. Deze telt het aantal beurten tot en met het eerste succes waarbij:

- 1. iedere beurt precies twee uitkomsten heeft (succes en mislukking) met steeds dezelfde succeskans *p.*
- 2. alle beurten onafhankelijk zijn van elkaar

Enkele voorbeelden en non-voorbeelden komen in zelf na te kijken vragen voorbij.

Eén van de non-voorbeelden was het achtereenvolgens pakken van een kaart uit een goed geschud spel kaarten totdat de eerste vrouw verschijnt. Bij het nabespreken kwam op mijn vraag waarom dit een non-voorbeeld is keurig als antwoord dat de achtereenvolgende trekkingen niet onafhankelijk zijn van elkaar.

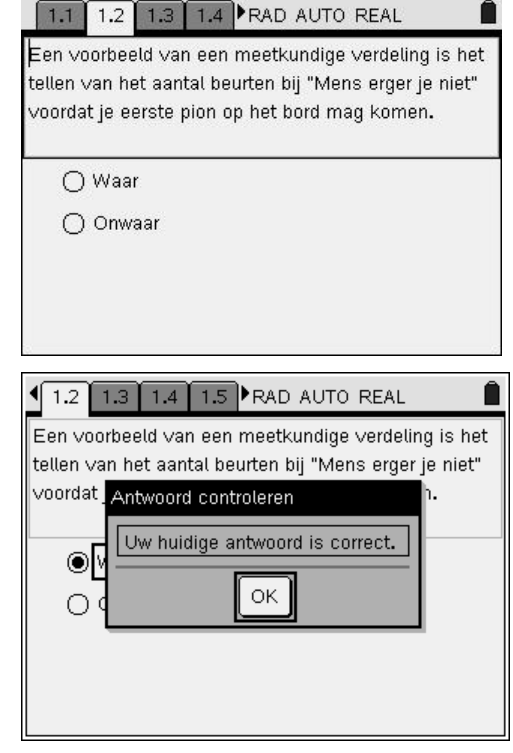

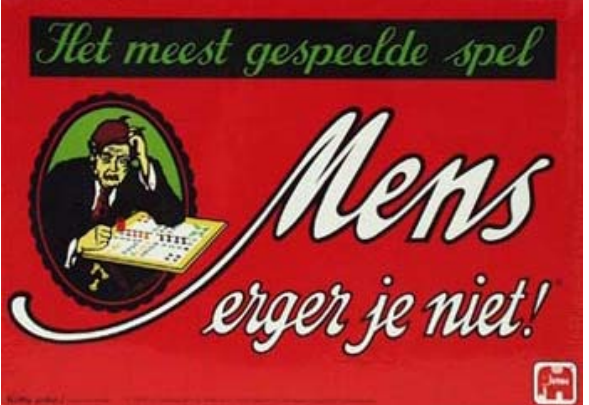

#### **Simulatie**

Simulatie op een grafische rekenmachine berust op het genereren van pseudo-toevalsgetallen. Na een reset krijgen alle machines precies dezelfde reeks van toevalsgetallen. Omdat ik de data van alle leerlingen wilde verzamelen moesten ze beginnen met het commando **RandSeed** *xxxx* waarbij ze voor de *xxxx* hun geboortedatum moesten invullen. Zo krijgen ze hun "eigen" reeks van toevalsgetallen.

Iedere leerling moest 10 keer een rij dobbelsteengetallen genereren met **randInt(1,6)** en tellen hoe vaak ze moesten gooien totdat de eerste 6 verscheen. In de spreadsheet is onder rolls aangegeven dat in de eerste serie worpen bij de 4e worp de eerste zes verscheen en bij de tweede serie worpen de eerste zes al bij de 3<sup>e</sup> worp verscheen. In het linkerdeel is te zien dat de derde serie worpen bij de  $7<sup>e</sup>$ worp de eerste 6 opleverde. Zo zijn in totaal 160 simulaties samengevoegd en dat geeft dan een plot met de empirische verdeling. Daarin is ook te zien dat de langste serie 25 worpen telde voor de eerste zes verscheen.

In de figuur hiernaast is ook het gemiddelde aantal worpen aangegeven.

### **Onderzoek**

Een simulatie geeft een beeld, maar roept ook vragen op zoals de dip bij rolls=3.

Dus maar eens kansen berekenen.

Zonder problemen werden de volgende kansen gevonden:  $P(X = 1) = \frac{1}{6}$ 

$$
P(X = 2) = P(\cancel{0.6}) = \frac{5}{6} \cdot \frac{1}{6} = \frac{5}{36}
$$
  
\n
$$
P(X = 3) = P(\cancel{0.6}) = (\frac{5}{6})^2 \cdot \frac{1}{6} = \frac{25}{216}
$$
  
\n
$$
P(X = 4) = P(\cancel{0.6}) = (\frac{5}{6})^3 \cdot \frac{1}{6} = \frac{125}{1296}
$$

 $P(X = 10) = P(X)(X)(X)(X)(X)(6) = (\frac{5}{6})^9 \cdot \frac{1}{6} = \frac{1953125}{60466176} \approx 0,0323$  en

$$
P(X = n) = \left(\frac{5}{6}\right)^{n-1} \cdot \frac{1}{6}
$$

De algemene formule geeft een kansverdeling (voor n=1 tot 100) waar snel een grafiek bij te maken is.

Exponentiële regressie op deze grafiek leidt tot de inleidende vraag om aan te tonen dat de formule voor  $P(X = n) = \left(\frac{5}{6}\right)^{n-1} \cdot \frac{1}{6}$  te herleiden is tot de regressievergelijking.

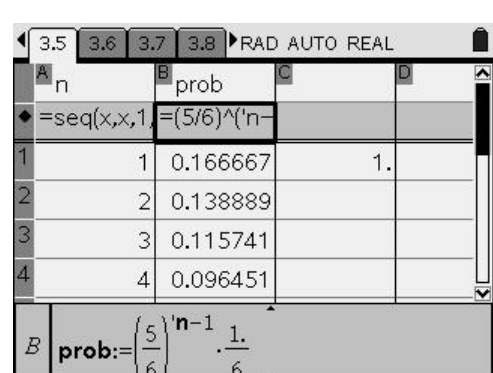

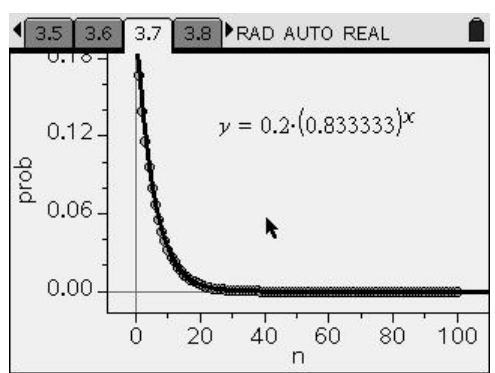

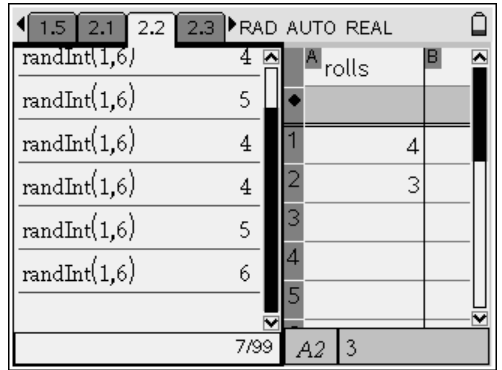

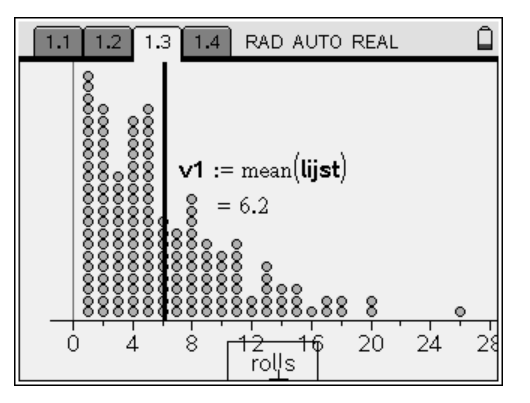

Hiervoor komt de algebra voor het eerst om de hoek:

$$
P(X = n) = \left(\frac{5}{6}\right)^{n-1} \cdot \frac{1}{6} = \left(\frac{5}{6}\right)^{n-1} \cdot \frac{1}{6} \cdot 5 \cdot \frac{1}{5} = \left(\frac{5}{6}\right)^{n-1} \cdot \frac{5}{6} \cdot \frac{1}{5} = \left(\frac{5}{6}\right)^n \cdot \frac{1}{5} \approx 0, 2 \cdot (0, 833333)^n
$$

In cel C1 staat de som van de kansen uit kolom B. Dat dit een afronding is wordt door de leerlingen snel ingezien. Dat de geometrische verdeling te maken heeft met een meetkundige rij, waarvan de naam ook is afgeleid, wordt duidelijk als gevraagd wordt naar de som van alle

kansen:  $\sum \frac{1}{5} \cdot \left(\frac{5}{6}\right)$ 1 *n n* ∞  $\sum_{n=1}^{\infty} \frac{1}{5} \cdot \left(\frac{5}{6}\right)^n$  waarbij de somformule van de meetkundige rij  $S = \frac{a}{1-r}$  $rac{1}{6}$   $rac{1}{6}$  $\frac{5}{6}$   $\frac{1}{6}$  $\frac{6}{1-\frac{5}{6}} = \frac{6}{\frac{1}{6}} = 1$ 

duidelijk maakt dat hier echt een kansverdeling met som der kansen = 1 is.

#### **Verwachtingswaarde**

Uit de experimentele data kunnen we halen dat het gemiddeld 6,2 worpen heeft geduurd tot de eerste 6 geworpen is.

De verwachtingswaarde kun je in de spreadsheet op een voor de hand liggende manier benaderen.

De algebraïsche aanpak ligt voor de leerlingen minder voor de hand, maar heeft wel parallellen met de afleiding van de somformule voor meetkundige rijen.

De opdracht is om E=
$$
\sum_{n=1}^{\infty} \left( \frac{1}{5} \cdot \left( \frac{5}{6} \right)^n \cdot n \right)
$$
te bepalen.

Hiervoor is in een klassengesprek het volgende afgeleid:

$$
E = \frac{1}{5} \cdot \frac{5}{6} \cdot 1 + \frac{1}{5} \cdot \left(\frac{5}{6}\right)^2 \cdot 2 + \frac{1}{5} \cdot \left(\frac{5}{6}\right)^3 \cdot 3 + \frac{1}{5} \cdot \left(\frac{5}{6}\right)^4 \cdot 4 + \frac{1}{5} \cdot \left(\frac{5}{6}\right)^5 \cdot 5 + \dots
$$
en dan de list:  

$$
\frac{5}{6} \cdot E = \frac{5}{6} \cdot \left(\frac{1}{5} \cdot \frac{5}{6} \cdot 1 + \frac{1}{5} \cdot \left(\frac{5}{6}\right)^2 \cdot 2 + \frac{1}{5} \cdot \left(\frac{5}{6}\right)^3 \cdot 3 + \frac{1}{5} \cdot \left(\frac{5}{6}\right)^4 \cdot 4 + \frac{1}{5} \cdot \left(\frac{5}{6}\right)^5 \cdot 5 + \dots\right) =
$$

$$
\frac{1}{5} \cdot \left(\frac{5}{6}\right)^2 \cdot 1 + \frac{1}{5} \cdot \left(\frac{5}{6}\right)^3 \cdot 2 + \frac{1}{5} \cdot \left(\frac{5}{6}\right)^4 \cdot 3 + \frac{1}{5} \cdot \left(\frac{5}{6}\right)^5 \cdot 4 + \frac{1}{5} \cdot \left(\frac{5}{6}\right)^6 \cdot 5 + \dots
$$

Zet dit netjes onder elkaar en bepaal het verschil:

 $E = \frac{1}{5} \cdot \frac{5}{6} \cdot 1 + \frac{1}{5} \cdot \left(\frac{5}{6}\right)^2 \cdot 2 + \frac{1}{5} \cdot \left(\frac{5}{6}\right)^3 \cdot 3 + \frac{1}{5} \cdot \left(\frac{5}{6}\right)^4 \cdot 4 + \frac{1}{5} \cdot \left(\frac{5}{6}\right)^5 \cdot 5 + \dots$  $\frac{5}{6}E =$   $\frac{1}{5} \cdot \left(\frac{5}{6}\right)^2 \cdot 1 + \frac{1}{5} \cdot \left(\frac{5}{6}\right)^3 \cdot 2 + \frac{1}{5} \cdot \left(\frac{5}{6}\right)^4 \cdot 3 + \frac{1}{5} \cdot \left(\frac{5}{6}\right)^5 \cdot 4 + \frac{1}{5} \cdot \left(\frac{5}{6}\right)^6 \cdot 5 + \dots$  dus  $\frac{1}{6}E = \frac{1}{5} \cdot \frac{5}{6} \cdot 1 + \frac{1}{5} \cdot (\frac{5}{6})^2 \cdot 1 + \frac{1}{5} \cdot (\frac{5}{6})^3 \cdot 1 + \frac{1}{5} \cdot (\frac{5}{6})^5 \cdot 1 + \frac{1}{5} \cdot (\frac{5}{6})^6 \cdot 1 + \dots$  en daar kwam zojuist 1 uit. Dus de verwachtingswaarde van een stochast met een geometrische verdeling met succeskans  $\frac{1}{6}$  is gelijk aan 6.

Ten slotte nog de algemene aanpak. Het bepalen van de verwachtingswaarde van een geometrisch verdeelde stochast met succeskans *p* .

$$
P(X = n) = (1 - p)^{n-1} \cdot p \text{ dus } E(X) = \sum_{n=1}^{\infty} P(x = n) \cdot n = \sum_{n=1}^{\infty} (1 - p)^{n-1} \cdot p \cdot n
$$
  
\n
$$
E = (1 - p)^{1-1} \cdot p \cdot 1 + (1 - p)^{2-1} \cdot p \cdot 2 + (1 - p)^{3-1} \cdot p \cdot 3 + (1 - p)^{4-1} \cdot p \cdot 4 + (1 - p)^{5-1} \cdot p \cdot 5 + \dots \text{ dus}
$$
  
\n
$$
E = p \cdot 1 + (1 - p) \cdot p \cdot 2 + (1 - p)^2 \cdot p \cdot 3 + (1 - p)^3 \cdot p \cdot 4 + (1 - p)^4 \cdot p \cdot 5 + \dots
$$

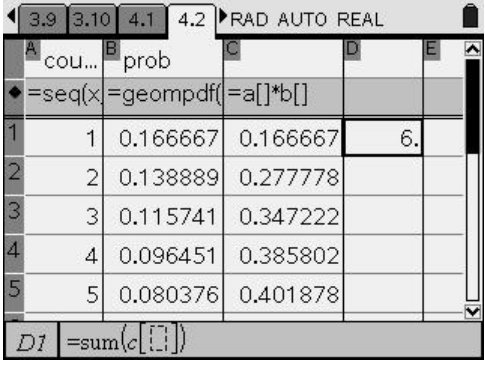

en met dezelfde list:  $(1-p) \cdot E = (1-p) \cdot (p \cdot 1 + (1-p) \cdot p \cdot 2 + (1-p)^2 \cdot p \cdot 3 + (1-p)^3 \cdot p \cdot 4 + (1-p)^4 \cdot p \cdot 5 + ...)$  $(1-p)\cdot p\cdot 1 + (1-p)^2\cdot p\cdot 2 + (1-p)^3\cdot p\cdot 3 + (1-p)^4\cdot p\cdot 4 + (1-p)^5\cdot p\cdot 5 + ...$ Zo dat:  $p \cdot E = E - (1-p) \cdot E = p \cdot 1 + (1-p) \cdot p \cdot 1 + (1-p)^2 \cdot p \cdot 1 + (1-p)^3 \cdot p \cdot 1 + (1-p)^4 \cdot p \cdot 1 + ... =$  $p+(1-p)\cdot p+(1-p)^2\cdot p+(1-p)^3\cdot p+(1-p)^4\cdot p...$  = de som van alle kansen = 1 Dus  $E(X) = \frac{1}{p}$ 

#### **Ingebouwde functies**

De geometrische verdeling is ook in de rekenmachines ingebakken. De syntax is zowel voor TI-84 als voor TI-nspire geomPdf(p,n) =  $P(X = n)$  en geomCdf(p,n) =  $P(X \le n)$ . De Nspire heeft ook nog **geomCdf(p,m,n)** =  $P(m \le X \le n)$ , dit alles analoog aan wat de leerlingen voor de binomiale verdeling geleerd hebben.

#### **Eigen functies definiëren**

De Nspire heeft de mogelijkheid om eigen functies te definiëren.

Zo kun je een functie maken die het gooien met de dobbelsteen tot de eerste zes van je overneemt en het aantal worpen als functiewaarde teruggeeft. Dit gaat als volgt. Kies in het menu van een Rekenmachinepagina voor Functies en Programma's en dan in de Programmaeditor voor Nieuw. Geef een naam, hier eerstezes en kies voor functie.

Deze functie werkt zonder invoer. Ga met de cursor naar het vakje onder Func.

Daar komen de feitelijke programmaregels.

```
Define eerstezes()= 
Func 
:Local aantalworpen,aantalzes,worp 
:aantalworpen:=0 
:aantalzes:=0 
: While aantalzes<1 
: worp:=randInt(1,6) 
: If worp=6 Then 
: aantalzes:=1 
: aantalworpen:=aantalworpen+1
```
- **: Else**
- **: aantalworpen:=aantalworpen+1**
- **: EndIf**
- **: EndWhile**

#### **:aantalworpen**

#### **:EndFunc**

Op de handheld rekenmachine is het misschien handiger om de variabelennamen af te korten.

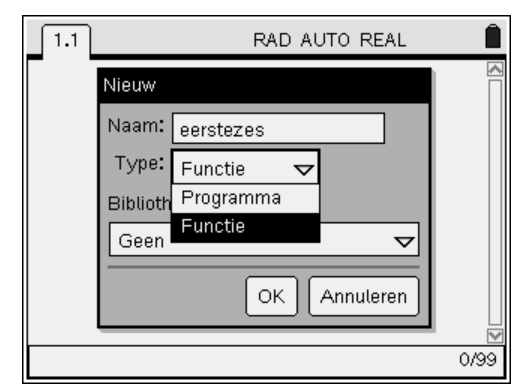

```
Define eerstezes()= 
Func 
:Local aw,az,wp 
:aw:=0 
:az:=0 
: While az<1 
: wp:=randInt(1,6) 
: If wp=6 Then 
: az:=1 
: aw:=aw+1 
: Else 
: aw:=aw+1 
: EndIf 
: EndWhile 
: aw 
:EndFunc
```
Het programma kan korter, maar in deze vorm is het makkelijk te veranderen in een functie die het aantal worpen tot de tweede zes telt:

```
Define tweedezes()= 
Func 
:Local aantalworpen,aantalzes,worp 
:aantalworpen:=0 
:aantalzes:=0 
: While aantalzes<2 
: worp:=randInt(1,6) 
: If worp=6 Then 
: aantalzes:=aantalzes+1 
: aantalworpen:=aantalworpen+1 
: Else 
: aantalworpen:=aantalworpen+1 
: EndIf 
: EndWhile 
:aantalworpen 
:EndFunc
```
**[**tweedezes.tns**]**

# **2. De negatief binomiale verdeling**

Wiskundigen zijn dan niet alleen geïnteresseerd in het optreden van de eerste zes, maar ook het optreden van de tweede zes, de derde zes, en algemeen de k<sup>e</sup> zes.

In een **Negatief Binomiale verdeling** telt de stochast het aantal beurten tot en met het k<sup>e</sup> succes.

- 1. Iedere beurt heeft precies twee uitkomsten: succes en mislukking met steeds dezelfde kans op succes *P*(succes) = *p*
- 2. Alle beurten zijn onafhankelijk van elkaar.
- 3. De stochast is het aantal beurten dat nodig is om het  $k^e$  succes te hebben

Het is illustratief om handmatig te simuleren en een tiental keren in een simulatie te tellen bij welke beurt de tweede zes gegooid is.

Ook hier kun je van de klas gegevens verzamelen, maar sneller gaat het met de zojuist gemaakte functie **tweedezes().** 

Met de Nspire kun je makkelijk een lijst van kwadraten maken. De syntax is  $seq(x^2, x, 1, 15)$ . Net zo makkelijk is het om een lijst met 500 waarden van de functie tweedezes() te krijgen.

Als je met deze lijst iets wil doen is het handiger om deze lijst een naam te geven.

Dit gebeurt met het lst:= commando.

Dit duurt op een handheld ongeveer 10 seconden.

Een plot in een gegevens en statistiek scherm geeft de verdeling grafisch weer.

Hoe zit het met het gemiddelde?

Wat is de kleinste waarde van deze stochast? Hoeveel keer kwam deze waarde in deze simulatie voor? Hoe groot is de kans op deze waarde? Is er een grootste waarde voor deze stochast? Hoe zit het met de kansen op de andere mogelijke uitkomsten?

Hoe is het met de verwachtingswaarde?

Genoeg reden voor verder onderzoek met pen & papier.

$$
P(x=2) = \frac{1}{6} \cdot \frac{1}{6}
$$
  

$$
P(x=3) = 2 \cdot \frac{5}{6} \cdot \left(\frac{1}{6}\right)^2 \text{ (MSS of SMS M voor Mislukking, S voor Success)}
$$
  

$$
P(x=4) = 3 \cdot \left(\frac{5}{6}\right)^2 \left(\frac{1}{6}\right)^2 \text{ (MMSS of MSMS of SMMS)}
$$

 $\sqrt{1.2 \times 1.3 \times 1.4 \times 1.5}$  RAD AUTO REAL  $_{\text{sea}}$  $_{x,1.15}$  ${1,4,9,16,25,36,49,64,81,100,121,144,169,1}$ seal*tweedezes*()x.1.500)  $\{12, 10, 8, 6, 29, 3, 15, 15, 13, 25, 11, 29, 10, 21, 6, 1$ lst:=seq $(\mathsf{tweedezes}()_{\mathcal{X},1,500})$  $2/99$ 

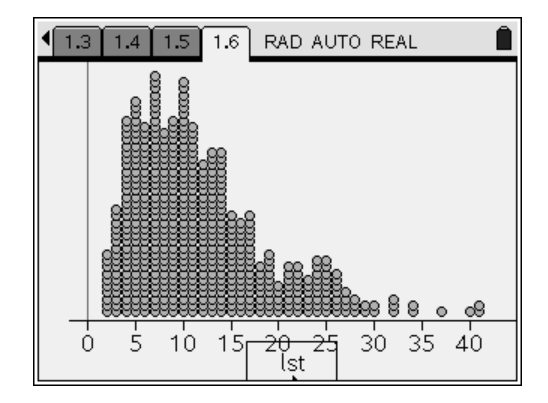

Zo vinden de leerlingen al snel  $P(x = n) =$  $(n-1) \cdot \left(\frac{5}{6}\right)^{n-2} \left(\frac{1}{6}\right)^2$  $n-1$   $\left| \frac{3}{6} \right|$   $\left| \frac{1}{6} \right|$  en in een vorm die makkelijker

te generaliseren is:

 $P(x=n) =$  $(n-1)$   $(5)^{n-2}$   $(1)$  $\begin{pmatrix} 1 \\ 1 \end{pmatrix}$ 1)  $(5)^{n-2}$   $(1)^2$ 1 | (6) | (6  $\binom{n-1}{1}$   $\left(\frac{5}{2}\right)^{n-2}$   $\left(\frac{1}{2}\right)^2$  (1 succes in de eerste n-1 worpen, daarna nog een succes)

Met een spreadsheet kun je een goede (?) benadering van de verwachtingswaarde verkrijgen.

Hoe goed is deze benadering? Waarom is het een benadering? Hoeveel zijn de eerste 99 kansen samen in deze spreadsheet?

Waarom is het eigenlijk logisch dat het gemiddeld 12 worpen duurt om de eerste zes te krijgen?

Wat heeft het te maken met de verwachtingswaarde van geometrische verdeling van zojuist?

Is het verstandig om de volgende weddenschap aan te gaan:

"Als jij in maximaal 8 worpen met een dobbelsteen twee keer een zes gooit krijg je een pilsje van mij, anders krijg je er een van mij."

# **3. Het Cereal-probleem**

Een fabrikant van cornflakes stopt in iedere doos een speeltje. Er zijn zes verschillende speeltjes die alle zes even vaak door de fabrikant in de verpakking worden gestopt. Dit soort acties groeien soms uit tot ware hypes. Voor leerlingen zijn McDonalds Happy Meals aansprekender.

Wiskundigen vragen zich in zo'n situatie af:

"Hoeveel pakken moet je gemiddeld kopen totdat je alle zes de speeltjes hebt?"

Omdat het in dit geval om zes speeltjes gaat kun je met een dobbelsteen het kopen van de pakken simuleren.

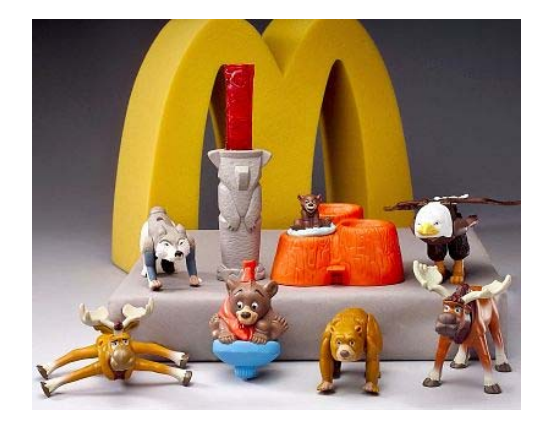

Simuleer met Nspire het gooien met een dobbelsteen, turf iedere worp totdat in alle vakken minstens één streepje staat. Tel het totale aantal streepjes en je hebt één waarde.

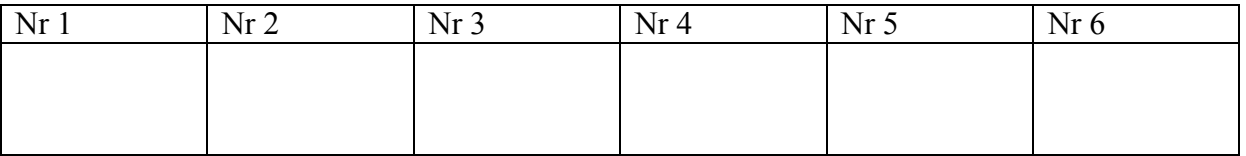

Totale aantal worpen: ….

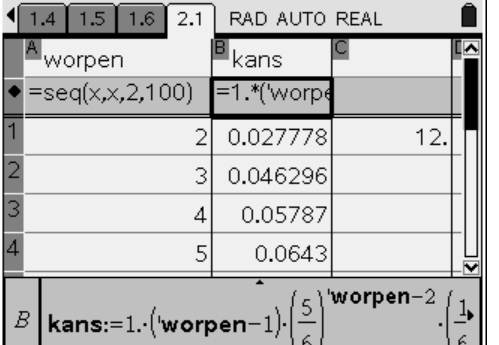

Doe dit nog een keer:

| ັ<br>Nr 1 | Nr <sub>2</sub> | Nr <sub>3</sub> | Nr <sub>4</sub> | Nr | Nr <sub>6</sub> |
|-----------|-----------------|-----------------|-----------------|----|-----------------|
|           |                 |                 |                 |    |                 |
|           |                 |                 |                 |    |                 |
|           |                 |                 |                 |    |                 |

Totale aantal worpen: ….

Ga zo door, verzamel bij anderen nog meer simulaties en bereken het gemiddelde.

Of gebruik wiskunde:

Begin te gooien, de eerste worp geeft zeker een "nieuw" resultaat.

Gooi verder, de kans dat je iets "nieuws" gooit is  $\frac{5}{6}$ , het aantal worpen dat hiervoor

gemiddeld nodig is, is  $\frac{1}{\frac{5}{6}} = \frac{6}{5} = 1\frac{1}{5}$  $\frac{1}{\frac{5}{6}} = \frac{6}{5} = 1$ 

Gooi verder, de kans dat je iets nieuws gooit is nu  $\frac{4}{6}$ , het aantal worpen dat hiervoor

gemiddeld nodig is, is  $\frac{1}{\frac{4}{6}} = \frac{6}{4} = 1\frac{1}{2}$  $\frac{1}{\frac{4}{6}} = \frac{6}{4} = 1$ 

Gooi weer verder, de kans dat je iets nieuws gooit is  $\frac{3}{6}$ , het aantal worpen dat hiervoor

gemiddeld nodig is, is 
$$
\frac{1}{\frac{3}{6}} = \frac{6}{3} = 2
$$

Zo krijg je nog  $\frac{1}{\frac{2}{6}}$  $\frac{1}{\frac{2}{6}} = \frac{6}{2} = 3$  en  $\frac{1}{\frac{1}{6}}$  $\frac{1}{\frac{1}{6}} = \frac{6}{1}$  = 6 waarvan we de laatste kennen van het spel "Mens,

erger je niet".

Het verwachte aantal pakken dat je moet kopen om alle zes de speeltjes te vergaren is dus  $1 + 1\frac{1}{5} + 1\frac{1}{2} + 2 + 3 + 6 = 14\frac{7}{10}$ 

Het probleem staat bekend als het cereal problem en is ook op internet terug te vinden..

Voor het simuleren kun je in Nspire een eigen functie schrijven om een en ander in beeld te brengen: Eén plaatje zegt soms meer dan duizend formules.

```
Define cereal()= 
Func 
:Local aantalworpen,worp,lst 
:aantalworpen:=0 
:lst:={0,0,0,0,0,0} 
:While product(lst)=0 
: worp:=randInt(1,6) 
: aantalworpen:=aantalworpen+1 
: lst[worp]:=lst[worp]+1 
:EndWhile 
:aantalworpen 
:EndFunc
```
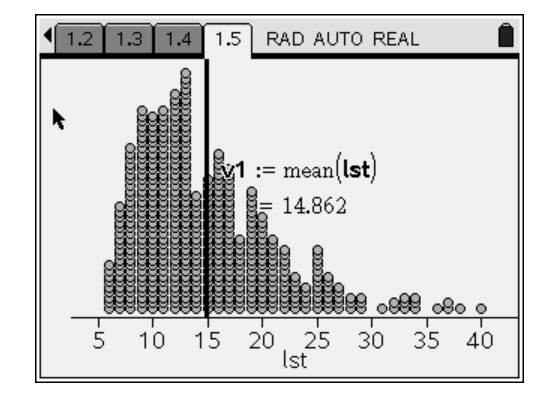

**[**cereal.tns**]**
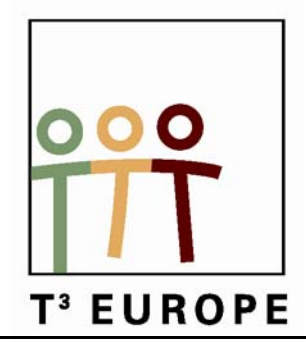

# **12<sup>de</sup> T<sup>3</sup> Europe Symposium Oostende**

17 & 18 augustus 2009

## *How is it made?*

*Epi van Winsen*

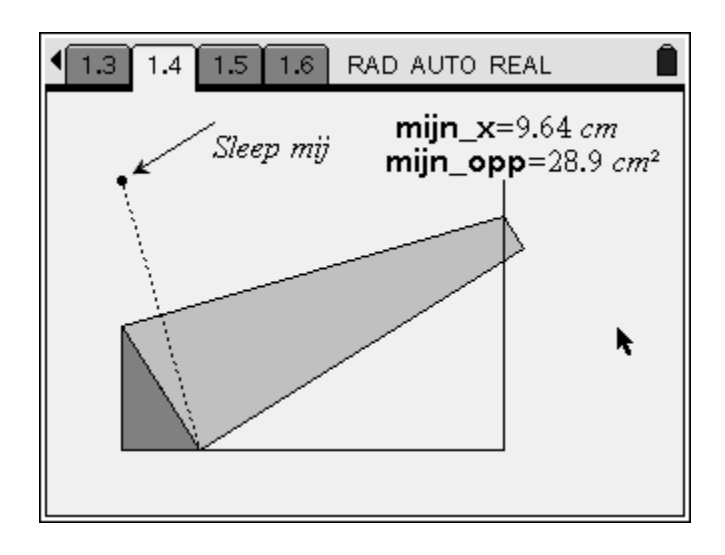

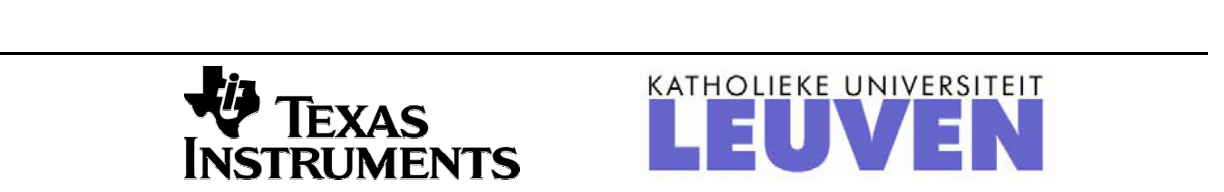

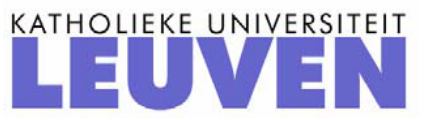

## *How is it made?*

#### *Epi van Winsen Scholengemeenschap Sophianum in Gulpen, Nederland*

### **1. Oppervlakte maximaliseren**

We nemen een velletje A4 en leggen het papier landscape (met de lange kant beneden). De linkerbovenhoek kun je naar de onderkant van het papier vouwen.

Zo ontstaat er linksonder een driehoek (donker in nevenstaande figuur) waarvan we de afmetingen willen weten waarbij de oppervlakte maximaal is. Het blaadje papier is 21,0 bij 29,7 cm.

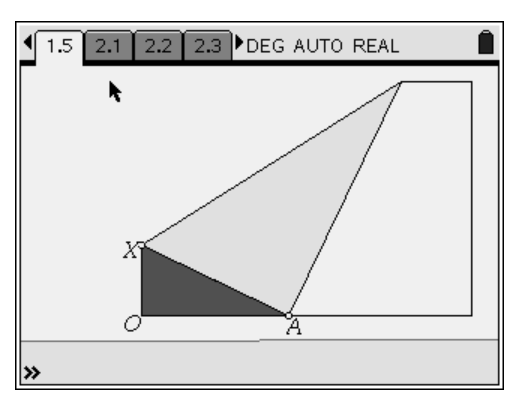

4 4.9 5.1 5.2 5.3 DEG AUTO REAL

Done

Done

Als je weet dat van alle driehoeken met vaste omtrek

de gelijkzijdige de grootste oppervlakte heeft is het antwoord flauw: de lengtes zijn 7, 7 $\sqrt{3}$  en 14 cm.

Met CAS, of algebraïsch met P&P wiskunde, kom je er ook.

Stel  $OX = x$ , dan  $AX = 21 - x$  en  $OA = \sqrt{AX^2 - OX^2} = \sqrt{(21 - x)^2 - x^2} = \sqrt{441 - 42x}$ De oppervlakte van  $\triangle OAX = \frac{1}{2} \cdot OA \cdot OX = \frac{1}{2} \cdot x \cdot \sqrt{441 - 42x}$ Dis is maximaal als  $opp(\triangle OAX)^2 = \frac{1}{4} \cdot x^2 \cdot (441 - 42x) = 110 \frac{1}{4} x^2 - 10 \frac{1}{2} x^3$ maximaal is.

Define area(x)= $\frac{1}{2}$ ·x·oa(x) Done solve $\left(\frac{d}{dx}(area(x))=0,x\right)$  $x=7$  $\overline{14}$ 

Define  $ax(x)=21-x$ 

Define  $oa(x)=\sqrt{(ax(x))^2-x^2}$ 

Differentiëren en afgeleide gelijk aan nul stellen:  $220 \frac{1}{2} x - 31 \frac{1}{2} x^2 = 0$  dus  $31 \frac{1}{2} x (7 - x) = 0$  zo dat  $x = 0$  of  $x = 7$ . De maximale oppervlakte is dan bij  $x = 7$ .

Met Nspire kun je het ook meetkundig/numeriek aanpakken en voorzien van interactieve schermen.

Hiervoor zetten we een aantal stappen.

1 Het maken van een rechthoek met vaste afmetingen. We openen een nieuw document met daarin een Grafieken en Meetkunde scherm en gaan over de Vlakke meetkunde weergave.  $(m_{nu})$  2,2). Uit het menu Vormen kiezen we Rechthoek en tekenen de rechthoek. We meten de lengte van de kortste rechthoekszijde (*a*) en veranderen de schaal in 21/*a*. De lengte van de korte rechthoekszijde is nu 21 cm.

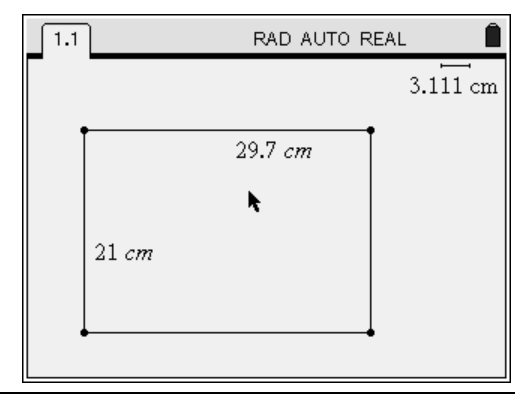

Meet de langste rechthoekszijde en verander de waarde in 29.7. We hebben nu onze rechthoek klaar. Verberg de schaal en de lengtes.

2 Het vouwen

Teken drie lijnstukken: de korte zijden van de rechthoek en de onderste lange zijde. Verberg de rechthoek zelf. Kies een punt op het linker lijnstuk (*X*) en teken de cirkel met middelpunt *X* die door het linkerbovenhoekpunt gaat. Het snijpunt van deze cirkel met het horizontale lijstuk is het punt *A* waar het hoekpunt van de rechthoek op de horizontale zijde komt te liggen.

Teken driehoek *OAX*, vul deze driehoek tot behoorlijk zwart.

Teken de loodlijn door A loodrecht op AX. Teken het lijstuk dat de rechthoek boven afsluit en bepaal het snijpunt van dit lijstuk met de loodlijn.

Teken het lijnstuk van linksboven naar A waarover het hoekpunt Q verplaatst gaat worden. Kies een punt op dit lijstuk en teken de driehoek PQX, vul deze lichtgrijs.

Verberg de nodige lijnstukken en verklein de hoekpunten.

Het hoekpunt Q kan verschoven worden om het vouwen te simuleren.

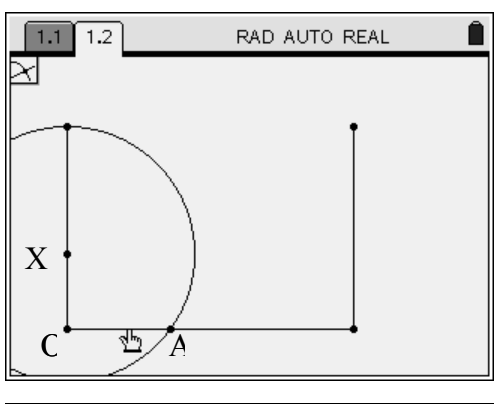

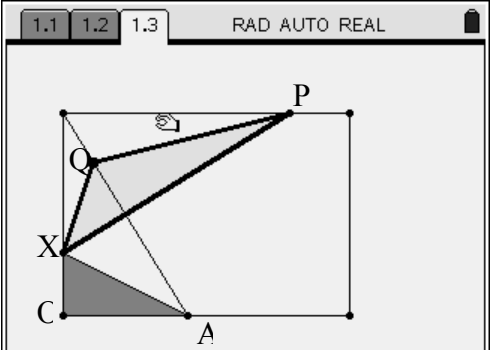

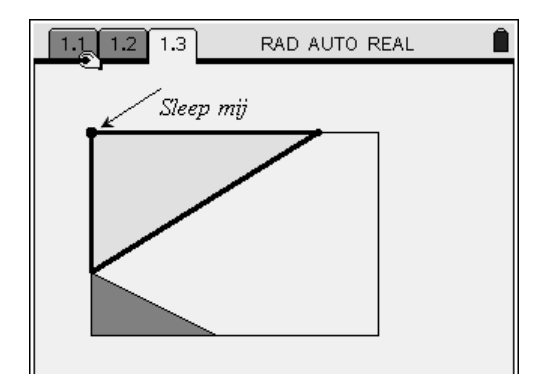

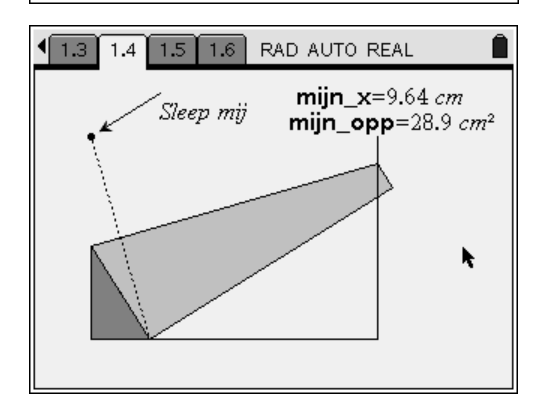

3 Een sleep mij vector

We gaan nu aangeven dat dit hoekpunt versleept kan worden.

Plaats een punt boven de rechthoek en geef als label: "Sleep mij".. Teken het lijnstuk van dit punt naar *Q*. Neem een punt op dit lijstuk (in de buurt van *Q*) en teken de vector van "Sleep mij" naar dit punt. Verberg het lijnstuk en je ziet welk punt je kunt verslepen.

Als het punt *X* wat hoger komt, dan loopt de vouw niet meer oven de langste zijde, maar over de rechter korte zijde van de rechthoek.

Hiervoor kun je een veelhoek construeren die het gevouwen deel van het blaadje weergeeft. Gebruik loodlijnen en maat overbrengen voor de constructie. 4 Meten, data capture, G&S plot.

Meet met (menu) 7 Meting de lengte van de zijde OX zowel als de oppervlakte van de driehoek. Koppel deze meetwaarden resp. aan de variabelen *mijn\_x* en *mijn\_opp*

Open een Lijsten en Spreadsheet pagina, noem de eerste twee kolommen resp *x* en *opp* en vul deze kolommen met de combinaties van de variabelen *mijn\_x* en *mijn\_opp*

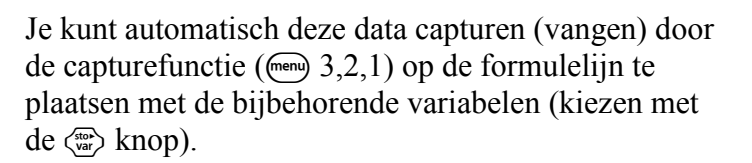

Versleep in het meetkundescherm het punt *X* (op de linkerzijkant) en de kolomen worden gevuld met combinaties van waarden voor *x* en de oppervlakte.

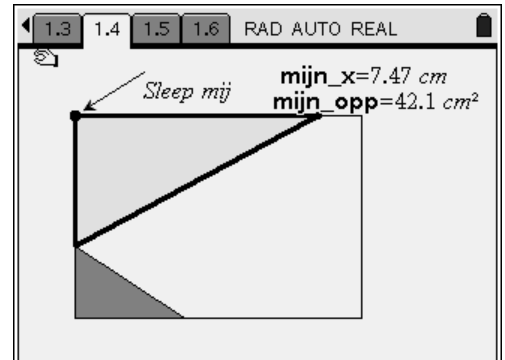

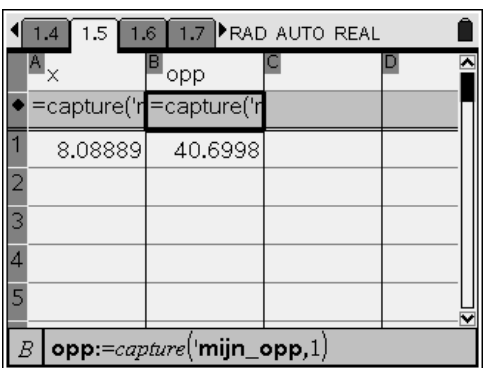

Hiervan kun je in een Gegevens en Statistiek snel een mooie plot laten maken van *x* tegen *opp*.

Een perfecte regressielijn vind je niet op deze puntenverzameling.

Wel kun je *x* tegen  $opp^2$  uitzetten en dan vind je wel een perfecte(?) regressielijn  $y = 110 \frac{1}{4} x^2 - 10 \frac{1}{2} x^3$ .

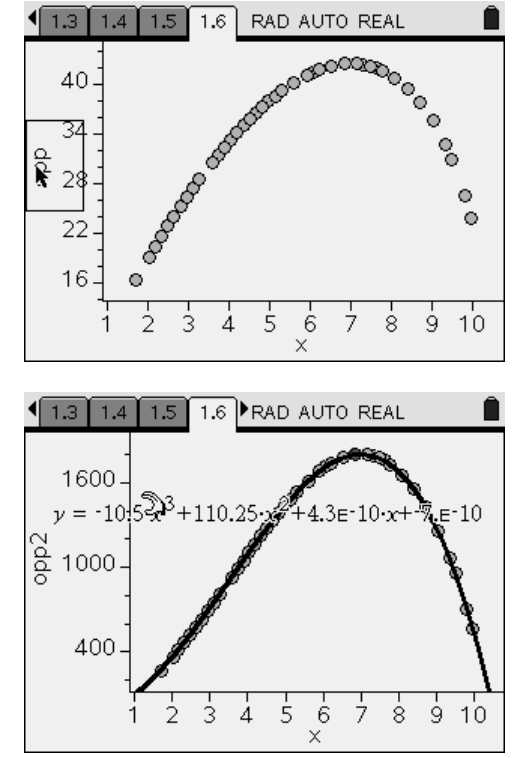

## **2. Verschijnen en verdwijnen**

Voor het aanleren van een beter begrip van afgeleide functie is het document hiernaast een mooie start. P op de grafiek van een functie, raaklijn in beeld, coördinaten en richtingscoëfficiënt van de raaklijn in het scherm.

Maak via de eigenschappen van punt P een animatie en je ziet het punt P over de grafiek bewegen en de richtingscoëfficiënt van de raaklijn veranderen.

Een grafiek maken van deze richtingscoëfficiënten gaat dan als volgt.

Met  $(m)$  9,8) Maat overbrengen brengen we de xcoördinaat van P naar de horizontale as en de richtingscoëfficiënt naar de verticale as. Twee loodlijnen en een snijpunt geeft een punt van de grafiek van de afgeleide functie.

De constructielijnen kunnen daarna verborgen worden.

De grafiek van de afgeleide kun je eerst via een meetkundig spoor in beeld laten brengen. Het slepen met punt P geeft dan een aantal punten van de grafiek van de afgeleide in beeld.

Met (menu) 9,6) Meetkundige plaats kun je de grafiek van de afgeleide mooi laten tekenen.

Het opbouwen van een dergelijk document bevordert volgens mij het begrijpen van het functiekarakter van de afgeleide functie vanuit een lokaal gedefinieerde richtingscoëfficiënt.

We openen een nieuw document met een Grafieken en meetkundescherm. We laten de grafiek van

 $f(x) = 2\sin(x)$  *tekenen.* Het doel is om de gebruiker de keuze te geven voor het wel of niet tekenen van de helling.

Hiervoor typen we de tekst "Toon helling" met daaronder een lijnstuk waarvan we de punten "Ja"en "Nee" noemen. We nemen een punt op dit lijstuk en meten zowel het linkerdeel als de totale lengte van dit lijnstuk.

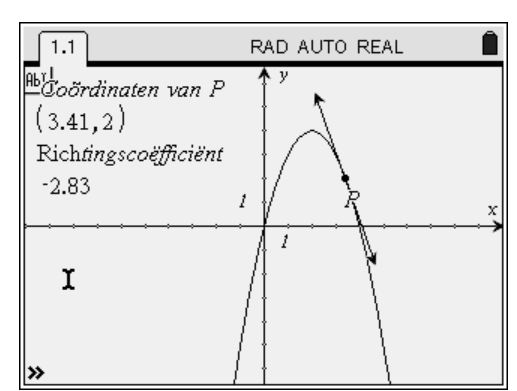

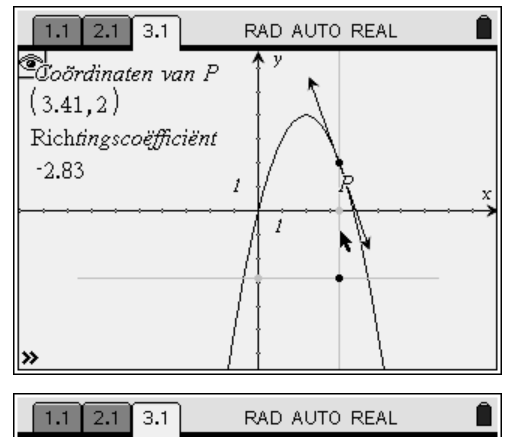

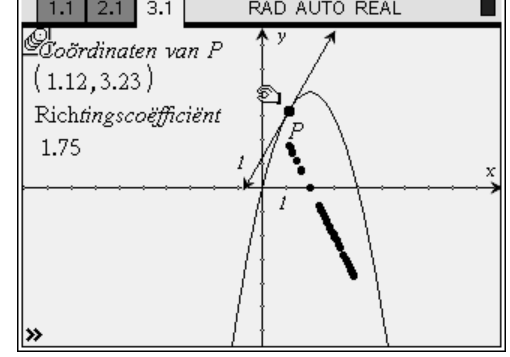

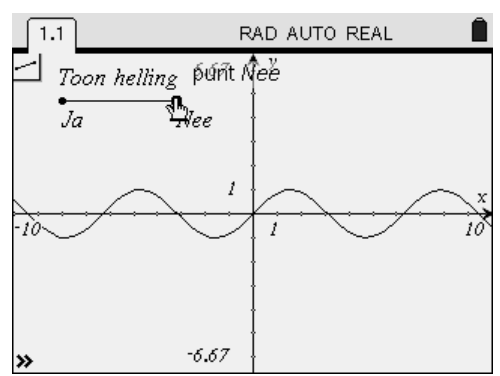

#### Type de tekst when $(a<sub>6</sub>/2,1)$

Bereken de waarde van deze uitdrukking waarin we voor a de lengte van het linkerdeel van het lijnstuk en voor b de totale lengte van het lijnstuk aangeven. De waarde is 1 als het punt op de linkerhelft van het lijnstuk ligt en "Niet gedefinieerd" als het punt dichterbij de "Nee" ligt.

Neem een punt op de grafiek, teken de raaklijn aan de grafiek in dit punt, meet de helling en sleep de coördinaten en de helling even opzij.

Typ in een tekstvak *a.b* en bereken daarna deze uitdrukking waarbij je voor de *a* de uitkomst van de when-statement neemt en voor *b* de x-coördinaat van het punt op de grafiek.

Verschuif het punt op het Ja-Nee lijnstuk en de uitkomst van de *a.b* berekening is ofwel de xcoördinaat ofwel "Niet gedefinieerd".

Sleep het punt op het Ja-Nee lijsnstuk in de buurt van de Ja. Breng de uitkomst van de *a.b* berekening over naar de horizontale as en de richtingscoëfficiënt naar de verticale as.

Loodlijnen en een snijpunt zoals hiervoor en alles verbergen wat niet nodig is.

Maak de eindpunten van het lijnstuk Ja-Nee klein en kies voor het punt op dit lijnstuk in de eigenschappen een grote lege cirkel.

Nu kun je met de schuifbalk het hellingspunt in beeld brengen of juist buiten beeld houden.

Teken je met meetkundige plaats de grafiek van de afgeleide dan verschijnt en verdwijnt deze ook met de keuze op het Ja-Nee lijnstuk.

Teken nog een mannetje op een surfbord en de leerlingen zullen het nooit meer vergeten.

Het mannetje is een tijdkostende constructie met lijnen en cirkels maar niet echt moeilijk.

Dit tns document zal tijdens de workshop worden uitgedeeld samen met nog meer leerzame Tips en trucks.

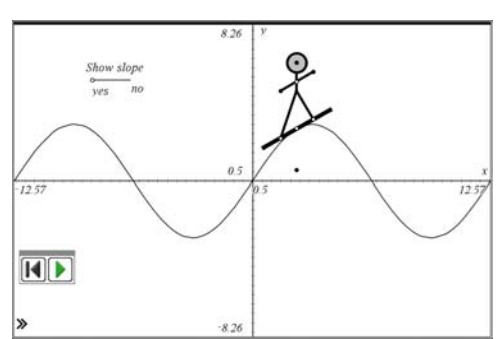

when|a\*

 $a \cdot b$  2.34

 $-6.67$ 

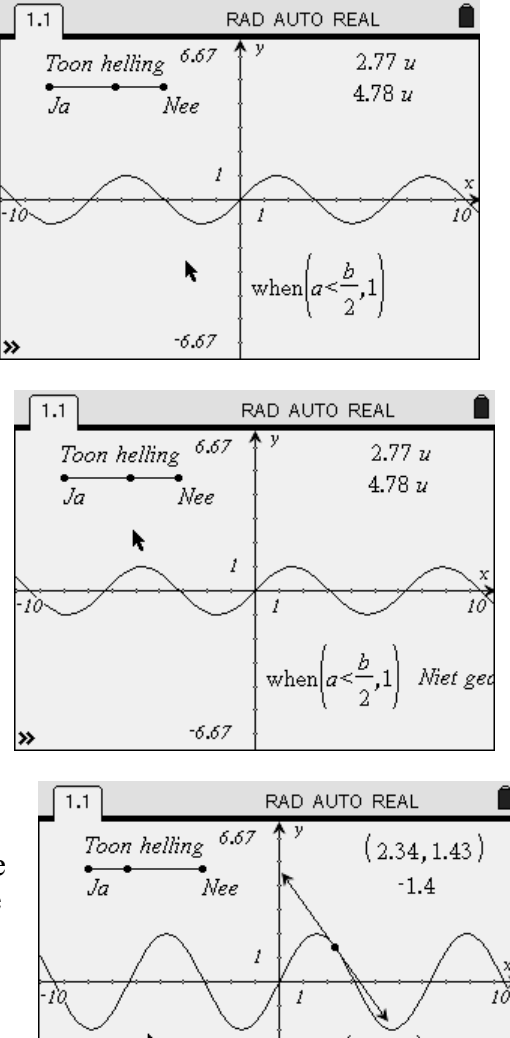

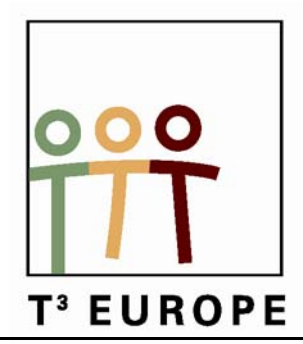

# **12<sup>de</sup> T<sup>3</sup> Europe Symposium Oostende**

17 & 18 augustus 2009

## *Analyse met TI-Nspire voor richtingen met 2 of 3 uur wiskunde*

*Mark Verbelen*

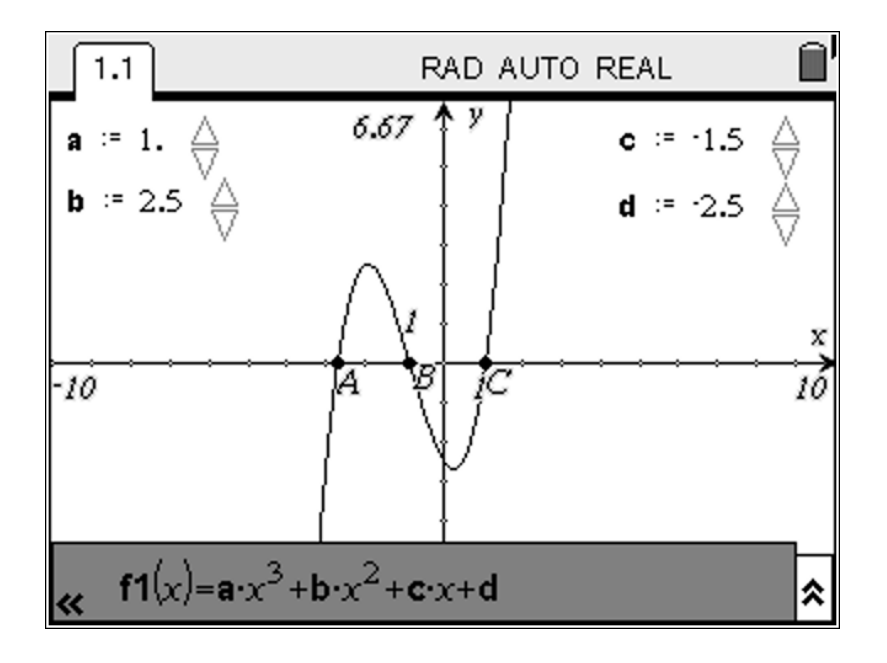

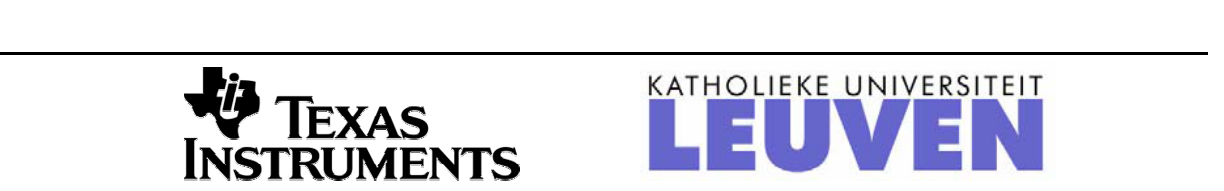

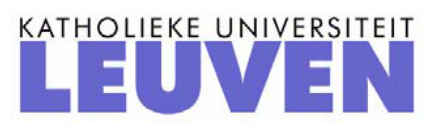

## *Analyse met TI-Nspire voor richtingen met 2 of 3 uur wiskunde*

*Mark Verbelen pedagogisch adviseur wiskunde 2e en 3e graad GO!* 

### **1. Verband tussen een functie en haar afgeleide**

De volgende 'studiewijzer' is op leerlingenniveau uitgeschreven waarbij alle stappen worden uitgelegd, zodat de leelingen quasi geen voorkennis van TI-Nspire nodig hebben.

#### **Grafisch**

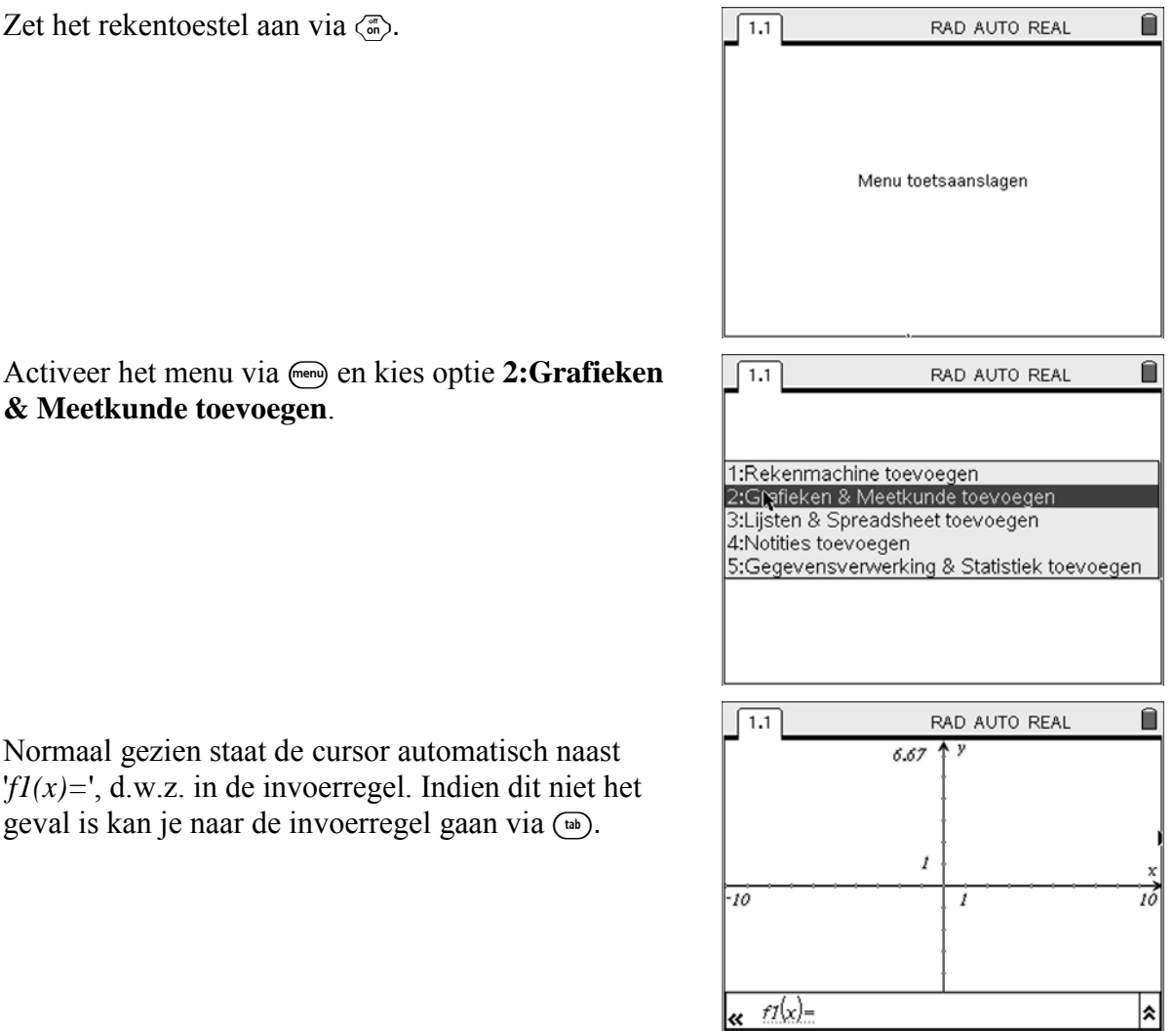

Voer de volgende functie in in de invoerregel:

$$
f1(x) = x^3 - 2x^2 - 3x + 1
$$

Druk op Enter  $\langle \overline{\mathbf{a}} \rangle$  om de grafiek van deze functie te tekenen.

Opdracht:

Bepaal de nulwaarden en de waarden waarvoor de functie een extremum bereikt.

Je kunt hier op verschillende manieren te werk gaan.

Ofwel via 'Punt op' ofwel via 'Grafiekspoor'.

Via 'Punt op':

Kies (menu) en vervolgens **6:Punten en lijnen** en **2:Punt op**.

Duid een punt aan op de grafiek van de functie.

Selecteer de aanwijzer via (menu) en vervolgens **1:Acties** en **1:Aanwijzer**.

Selecteer het gecreëerde punt en beweeg dit over de grafiek.

De bijzondere punten worden aangegeven met hun coördinaat.

Via 'Grafiekspoor':

Kies  $\leftarrow$  en vervolgens **5:Spoor** en **1:Grafiekspoor**.

Met de NavPad kun je de cursor (in de vorm van een 'groot' kruis') over de grafiek bewegen. De coördinaat van de cursorpositie wordt rechts onderaan weergegeven.

De bijzondere punten worden aangegeven. De coördinaat kun je rechts onderaan aflezen.

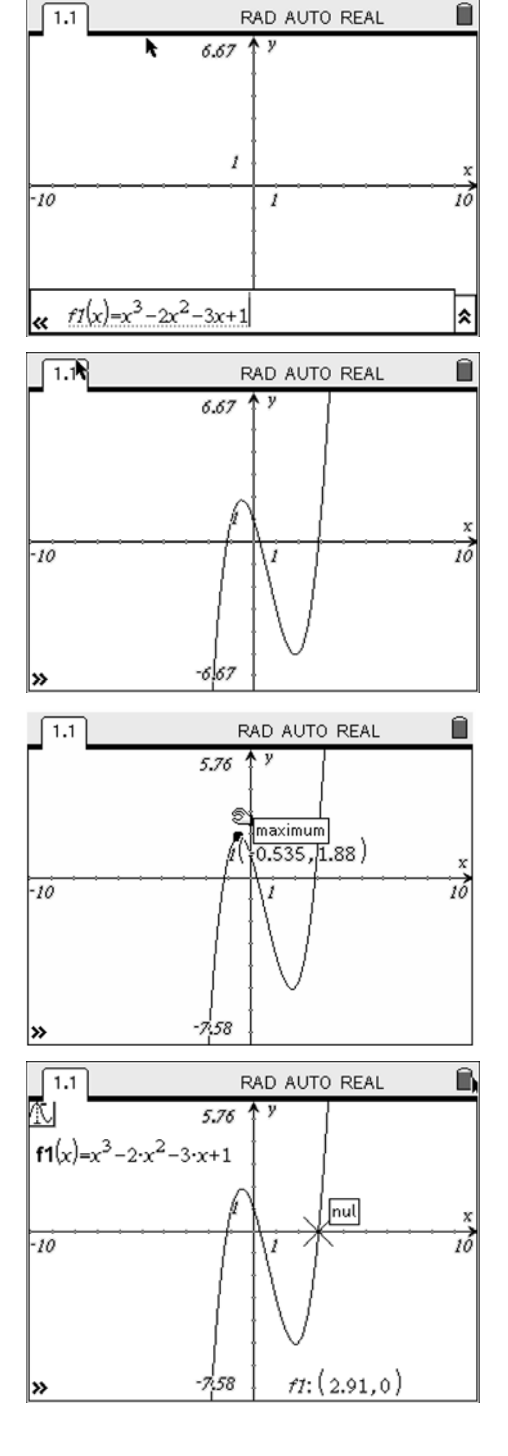

Noteer hieronder de x-waarden van de bijzondere punten.

*Nulpunten*:

*Extrema*:

Bereken de afgeleide functie van f1 als volgt:

Open de invoerregel door links onderaan op te klikken.

Automatisch verschijnt '*f2(x)=*'.

Voer '*derivative(f1(x),x)*' in.

Druk op Enter  $\langle \tilde{\vec{r}} \rangle$ .

De afgeleide functie wordt automatisch getekend.

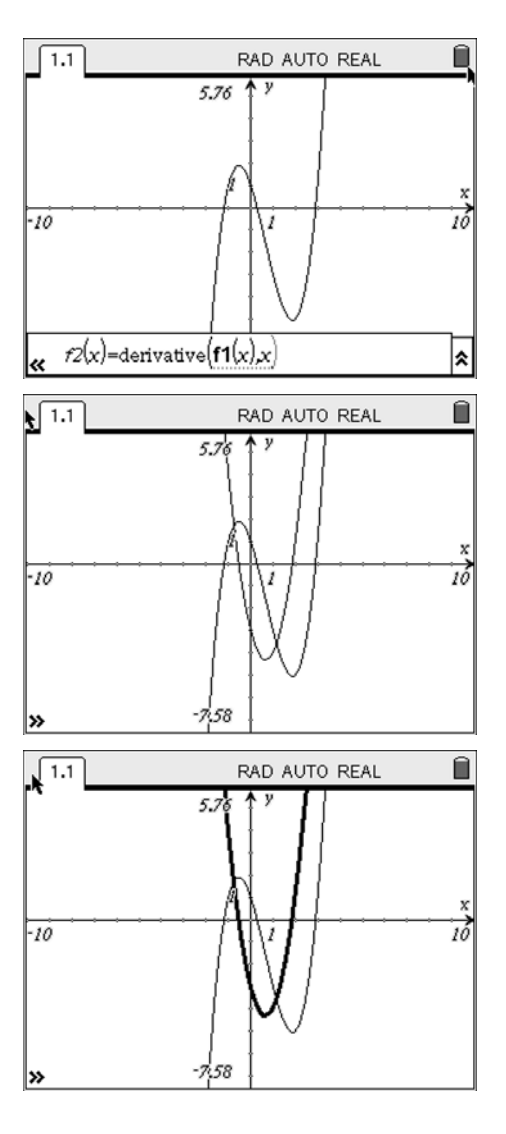

Om een onderscheid te maken tussen de functie f1 en haar afgeleide functie f2, zet je deze laatste best in een dikker lijntype.

Opdracht:

Bepaal de nulwaarden van de afgeleide functie. Je gaat hiervoor op dezelfde wijze te werk als hierboven.

#### Opdracht

Formuleer een mogelijk verband tussen de extrema van de functie en de nulwaarden van de afgeleide functie:

## **Algebraïsch**

Open een tweede pagina (in hetzelfde document).

Open het hoofdmenu via @.

Kies **1:Rekenmachine-toepassing**.

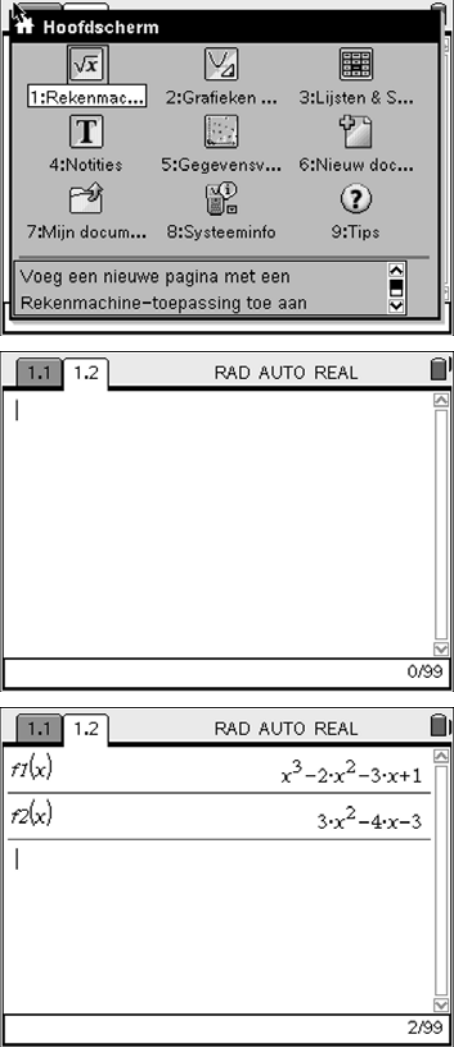

Je kunt de functie f1 en haar afgeleide f2 'opvragen' door gewoon f1(x), respectievelijk f2(x), in te voeren en Enter <a>  $\overline{\mathcal{C}}$  te drukken.

Bereken de extreme waarden van de functie f1.

Dit kan via de functies fMin en fMax. Als je hier als argumenten enkel maar de functie en de variabele weergeeft, dan krijg je respectievelijk -∝ en +∝. Dit is natuurlijk logisch omdat daar de functie inderdaad haar kleinste, respectievelijk grootste waarde bereikt.

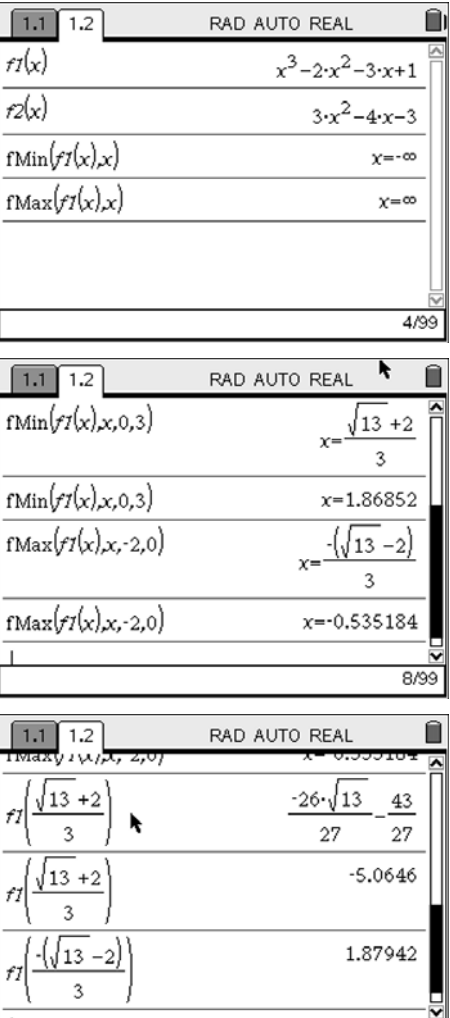

Om een lokaal extremum te bekomen, moet je nog twee argumenten toevoegen, namelijk de onder- en bovengrens van het interval waarin je dit extremum wenst te bepalen.

Als je gewoon Enter  $\langle \xi \rangle$  drukt krijg je een exact resultaat, via Ctrl-Enter (ort) ( $\binom{m}{\text{odd}}$ ) krijg je een benaderende (decimale) waarde.

Als je deze waarden invoert bij de functie krijg je de extreme functiewaarden (hierbij gelden dezelfde opmerkingen i.v.m. exact en benaderend).

De nulwaarden van de afgeleide functie f2 kunnen bepaald worden door de vergelijking  $f2(x)=0$  op te lossen naar x. Ook hier gelden dezelfde opmerkingen i.v.m. exact en benaderend.

Je stelt vast dat de nulwaarden van de afgeleide functie overeenstemmen met de x-waarden van de extrema van de functie.

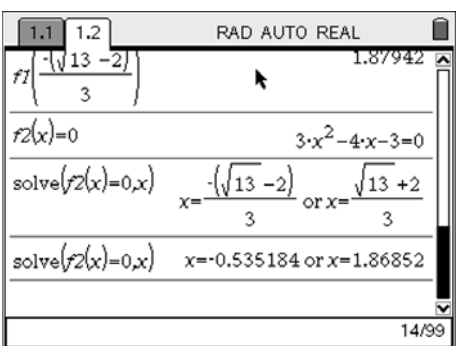

11/99

## **2. Een derdegraadsfunctie**

De volgende 'studiewijzer' bevat weinig uitleg, om duidelijk te maken dat er een 'leerlijn' in het ICT-verhaal moet zitten; de leerlingen worden vaardiger.

• Open een nieuw document en hierbij een pagina met module Grafieken & Meetkunde

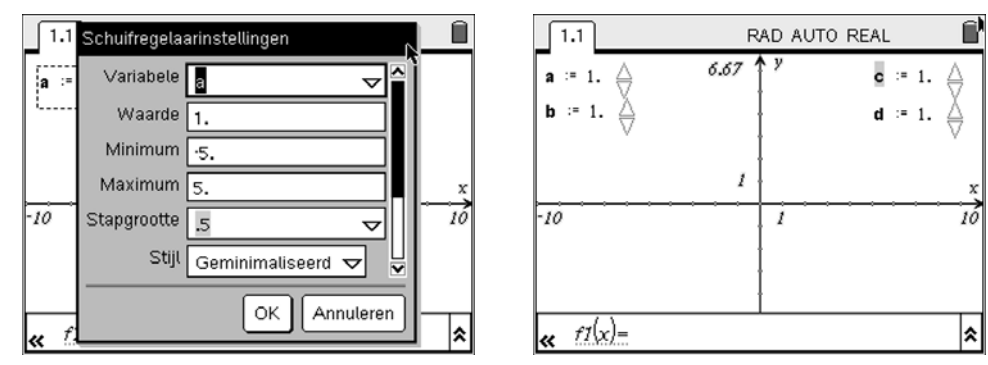

• Teken vier schuifregelaars a, b, c en d (elk van  $-5$  tot  $+5$ )

• Voer de functie f $1(x) = ax^3+bx^2+cx+d$  in en pas de waarden van a,b,c en d aan zodat je een functie krijgt met drie nulpunten

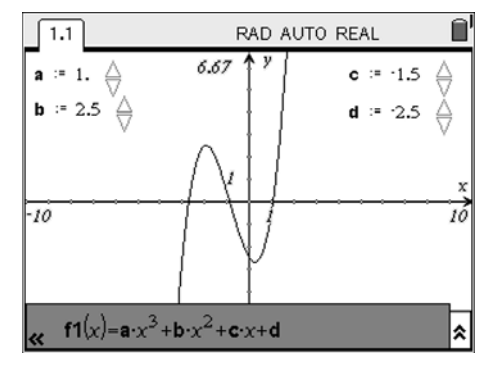

• Bepaal de nulpunten van deze functie en geef de ze namen A, B en C

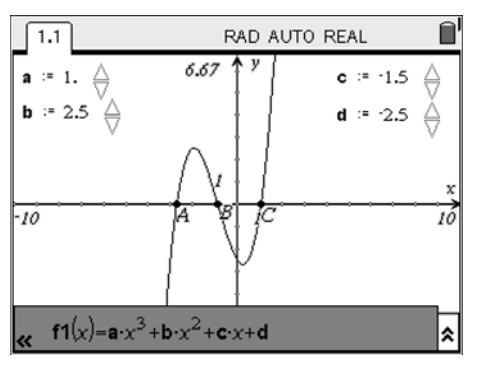

• Teken de middelloodlijn tussen A en B

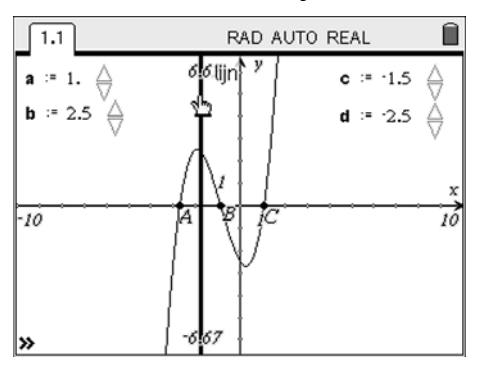

• Bepaal het snijpunt D van deze middelloodlijn en de grafiek van de functie

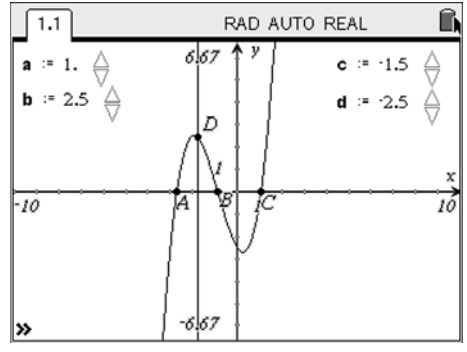

• Teken de raaklijn aan de grafiek van de functie in D

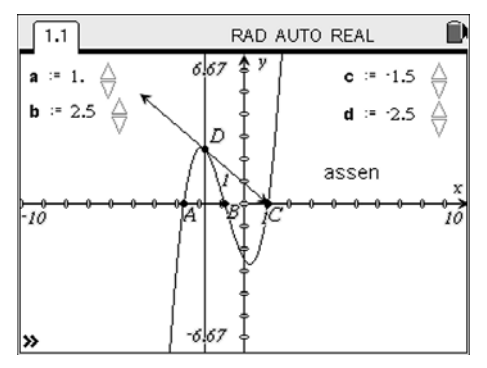

- Herhaal dit voor een aantal waarden van a, b, c en d
- Wat kun je zeggen over de relatie tussen deze raaklijn en het derde nulpunt C?

#### **3. Lineaire versus exponentiële groei Voorstellingen van een functie: Verwoording-tabel-voorschrift-grafiek**

Dit laatste deeltje (niet op leerlingenniveau) illustreert dat TI-Nspire over de verschillende modules beschikt om de voorstellingswijzen van een functie weer te geven.

#### **Voorgelegd probleem:**

Veronderstel dat je grootmoeder (dit kan ook je grootvader zijn) erg joviaal is en besloten heeft je een maandelijkse toelage te geven. Je krijgt hierbij de keuze uit de onderstaande twee alternatieven:

- ofwel krijg je bij de start 10.000 euro en vanaf de volgende maand telkens 100 euro,
- of well krijg je bij de start 10 eurocent en wordt vanaf de volgende maand het reeds bestaande bedrag verdubbeld.

Welke van deze opties zou jij kiezen? Kun je verklaren waarom?

#### **Mogelijke aanpak met TI-NSpire**

TI-Nspire is uitermate geschikt om de verschillende voorstellingswijzen van een functie, namelijk verwoording, grafiek, voorschrift en tabel, aan bod te laten komen. Voor elk van deze voorstellingswijzen beschikt Nspire immers over een module.

#### **Notities**

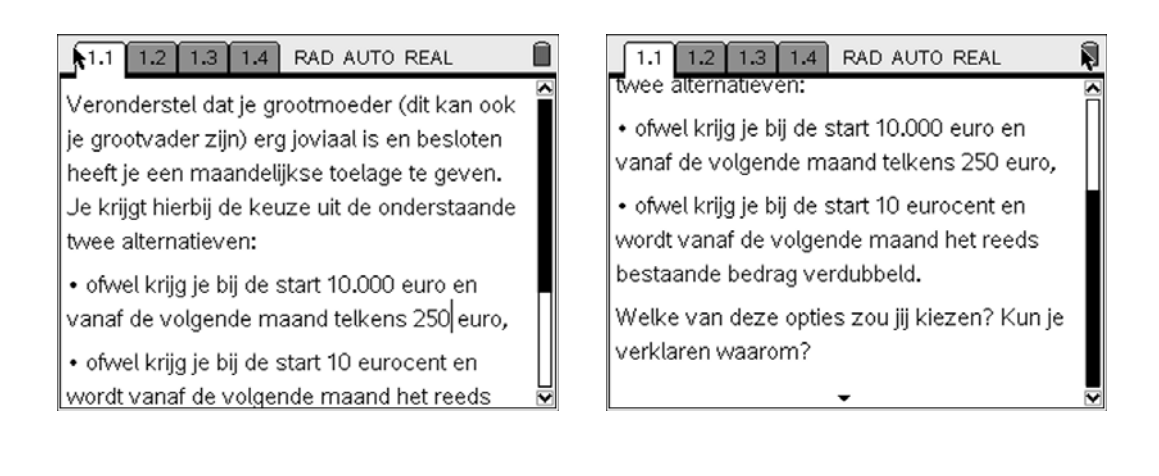

#### **Grafieken & Meetkunde**

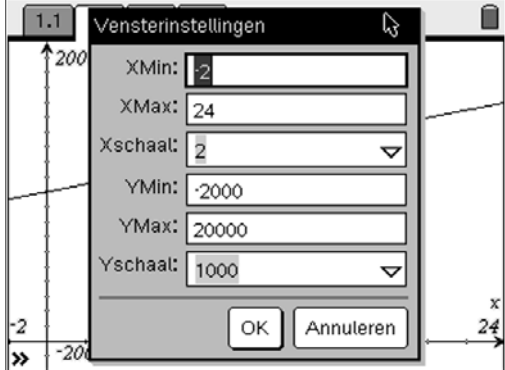

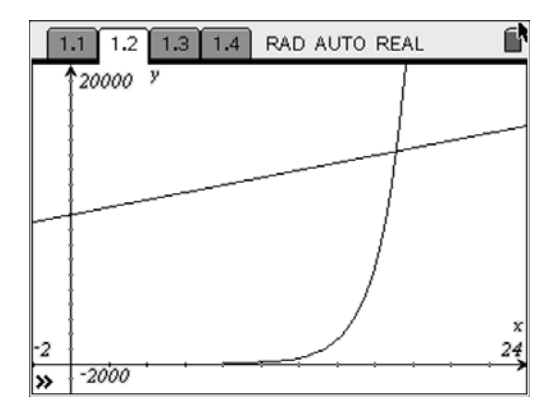

## **Rekenmachine**

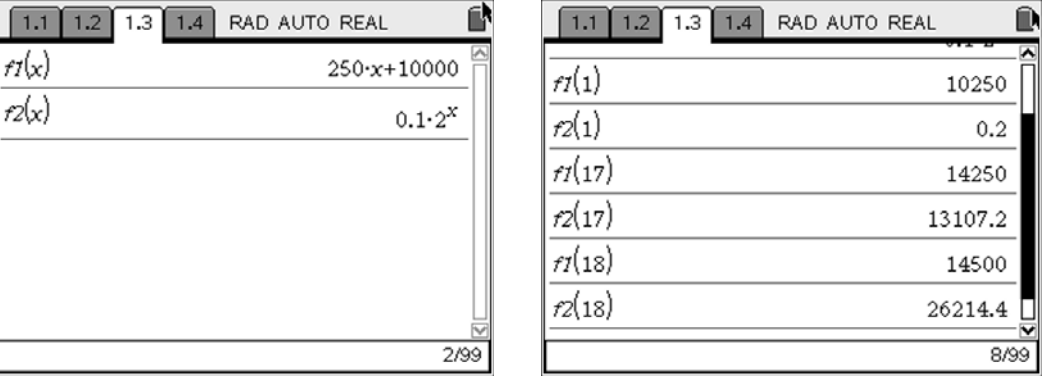

### **Lijsten en Spreadsheets (waarbij je kiest voor Functietabel)**

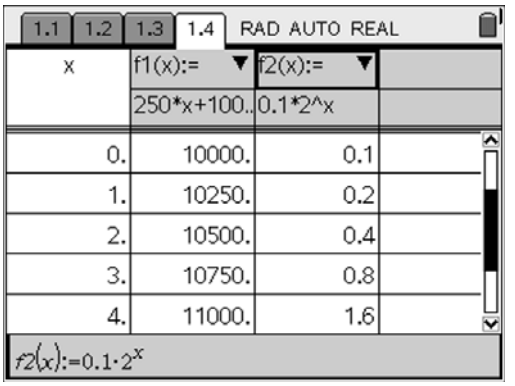

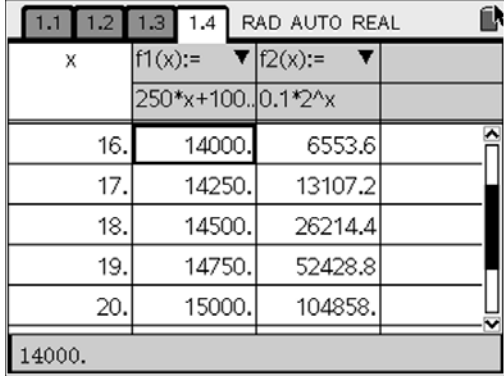